# HP 8920B Option 800, 801 RF Communications Test Set Condensed Programming Reference Guide

Firmware Version B.06.00 and above

HP Part No. 08920-90239 Printed in U. S. A. October 1999

Rev. A

### Copyright © Hewlett-Packard Company 1999

### Notice

Information contained in this document is subject to change without notice.

All Rights Reserved. Reproduction, adaptation, or translation without prior written permission is prohibited, except as allowed under the copyright laws.

This material may be reproduced by or for the U.S. Government pursuant to the Copyright License under the clause at DFARS 52.227-7013 (APR 1988).

Hewlett-Packard Company Learning Products Department 24001 E. Mission Liberty Lake, WA 99019-9599 U.S.A.

### Manufacturer's Declaration

This statement is provided to comply with the requirements of the German Sound Emission Directive, from 18 January 1991.

This product has a sound pressure emission (at the operator position) < 70 dB(A).

- Sound Pressure Lp < 70 dB(A).</li>
- At Operator Position.
- Normal Operation.
- According to ISO 7779:1988/EN 27779:1991 (Type Test).

# Herstellerbescheinigung

Diese Information steht im Zusammenhang mit den Anforderungen der Maschinenlärminformationsverordnung vom 18 Januar 1991.

- Schalldruckpegel Lp < 70 dB(A).</li>
- · Am Arbeitsplatz.
- Normaler Betrieb.
- Nach ISO 7779:1988/EN 27779:1991 (Typprüfung).

### Safety Considerations

### GENERAL

This product and related documentation must be reviewed for familiarization with safety markings and instructions before operation.

This product has been designed and tested in accordance with *IEC Publication 1010*, "Safety Requirements for Electronic Measuring Apparatus," and has been supplied in a safe condition. This instruction documentation contains information and warnings which must be followed by the user to ensure safe operation and to maintain the product in a safe condition.

### SAFETY EARTH GROUND

A uninterruptible safety earth ground must be provided from the main power source to the product input wiring terminals, power cord, or supplied power cord set.

### CHASSIS GROUND TERMINAL

To prevent a potential shock hazard, always connect the rear-panel chassis ground terminal to earth ground when operating this instrument from a dc power source.

### SAFETY SYMBOLS

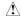

Indicates instrument damage can occur if indicated operating limits are exceeded. Refer to the instructions in this guide.

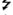

Indicates hazardous voltages.

Indicates earth (ground) terminal

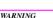

A WARNING note denotes a hazard. It calls attention to a procedure, practice, or the like, which, if not correctly performed or adhered to, could result in personal injury. Do not proceed beyond a WARNING sign until the indicated conditions are fully understood and met.

### CAUTION

A CAUTION note denotes a hazard. It calls attention to an operation procedure, practice, or the like, which, if not correctly performed or adhered to, could result in damage to or destruction of part or all of the product. Do not proceed beyond an CAUTION note until the indicated conditions are fully understood and met.

### Safety Considerations for this Instrument

#### WARNING

This product is a Safety Class I instrument (provided with a protective earthing ground incorporated in the power cord). The mains plug shall only be inserted in a socket outlet provided with a protective earth contact. Any interruption of the protective conductor inside or outside of the product is likely to make the product dangerous. Intentional interruption is prohibited.

Whenever it is likely that the protection has been impaired, the instrument must be made inoperative and be secured against any unintended operation.

If this instrument is to be energized via an autotransformer (for voltage reduction), make sure the common terminal is connected to the earth terminal of the power source.

If this product is not used as specified, the protection provided by the equipment could be impaired. This product must be used in a normal condition (in which all means for protection are intact) only.

No operator serviceable parts in this product. Refer servicing to qualified personnel. To prevent electrical shock, do not remove covers.

Servicing instructions are for use by qualified personnel only. To avoid electrical shock, do not perform any servicing unless you are qualified to do so.

The opening of covers or removal of parts is likely to expose dangerous voltages. Disconnect the product from all voltage sources while it is being opened.

Adjustments described in the manual are performed with power supplied to the instrument while protective covers are removed. Energy available at many points may, if contacted, result in personal injury.

The power cord is connected to internal capacitors that my remain live for 5 seconds after disconnecting the plug from its power supply.

For Continued protection against fire hazard, replace the line fuse(s) only with 250 V fuse(s) or the same current rating and type (for example, normal blow or time delay). Do not use repaired fuses or short circuited fuseholders.

#### CAUTION:

Always use the three-prong ac power cord supplied with this product. Failure to ensure adequate earth grounding by not using this cord may cause product damage.

This product is designed for use in Installation Category II and Pollution Degree 2 per *IEC 1010* and *IEC 664* respectively. For indoor use only.

This product has autoranging line voltage input, be sure the supply voltage is within the specified range.

Ventilation Requirements: When installing the product in a cabinet, the convection into and out of the product must not be restricted. The ambient temperature (outside the cabinet) must be less than the maximum operating temperature of the product by 4° C for every 100 watts dissipated in the cabinet. If the total power dissipated in the cabinet is greater than 800 watts, then forced convection must be used.

### Product Markings

CE - the CE mark is a registered trademark of the European Community. A CE mark accompanied by a year indicated the year the design was proven.

CSA - the CSA mark is a registered trademark of the Canadian Standards Association.

### Hewlett-Packard Warranty Statement for Commercial Products

HP 8920B Opt 800 and Opt 801 RF Communications Test Set

### Duration of Warranty: One Year

- HP warrants HP hardware, accessories and supplies against defects in materials and workmanship for the period specified above. If HP receives notice of such defects during the warranty period, HP will, at its option, either repair or replace products which prove to be defective. Replacement products may be either new or like-new.
- 2 HP warrants that HP software will not fail to execute its programming instructions, for the period specified above, due to defects in material and workmanship when properly installed and used. If HP receives notice of such defects during the warranty period, HP will replace software media which does not execute its programming instructions due to such defects.
- 3. HP does not warrant that the operation of HP products will be uninterrupted or error free. If HP is unable, within a reasonable time, to repair or replace any product to a condition as warranted, customer will be entitled to a refund of the purchase price upon prompt return of the product.
- 4 HP products may contain remanufactured parts equivalent to new in performance or may have been subject to incidental use.
- The warranty period begins on the date of delivery or on the date of installation if installed by HP. If customer schedules or delays HP installation more than 30 days after delivery, warranty begins on the 31st day from delivery.
- 6 Warranty does not apply to defects resulting from (a) improper or inadequate maintenance or calibration, (b) software, interfacing, parts or supplies not supplied by HP, (c) unauthorized modification or misuse, (d) operation outside of the published environmental specifications for the product, or (e) improper site preparation or maintenance.
- 7 TO THE EXTENT ALLOWED BY LOCAL LAW, THE ABOVE WARRANTIES
  ARE EXCLUSIVE AND NO OTHER WARRANTYOR CONDITION, WHETHER
  WRITTEN OR ORAL IS EXPRESSED OR IMPLIED AND HP SPECIFICALLY
  DISCLAIMS ANY IMPLIED WARRANTIES OR CONDITIONS OR MERCHANTABILITY, SATISFACTORY QUALITY, AND FITNESS FOR A PARTICULAR
  PURPOSE.
- 8 HP will be liable for damage to tangible property per incident up to the greater of \$300,000 or the actual amount paid for the product that is the subject of the claim, and for damages for bodily injury or death, to the extent that all such damages are determined by a court of competent jurisdiction to have been directly caused by a defective HP product.

9. TO THE EXTENT ALLOWED BY LOCAL LAW, THE REMEDIES IN THIS WARRANTY STATEMENT ARE CUSTOMER'S SOLE AND EXCLUSIVE REMEDIES. EXCEPT AS INDICATED ABOVE, IN NO EVENT WILL HP OR ITS SUPPLIERS BE LIABLE FOR LOSS OF DATA OR FOR DIRECT, SPECIAL, INCIDENTAL, CONSEQUENTIAL (INCLUDING LOST PROFIT OR DATA), OR OTHER DAMAGE, WHETHER BASED IN CONTRACT, TORT, OR OTHERWISE.

FOR CONSUMER TRANSACTIONS IN AUSTRALIA AND NEW ZEALAND: THE WARRANTY TERMS CONTAINED IN THIS STATEMENT, EXCEPT TO THE EXTENT LAWFULLY PERMITTED, DO NOT EXCLUDE RESTRICT OR MODIFY AND ARE IN ADDITION TO THE MANDATORY STATUTORY RIGHTS APPLICABLE TO THE SALE OF THIS PRODUCT TO YOU.

# DECLARATION OF CONFORMITY

according to ISO/IEC Guide 22 and EN 45014

Manufacturer's Name: Hewlett-Packard Co.

Manufacturer's Address: Spokane Division

24001 E. Mission Avenue

Liberty Lake, Washington 99019-9599

USA

declares that the product

Product Name: RF Communications Test Set

Model Number: HP 8920B

Product Options: This declaration covers all options of the above

product.

conforms to the following Product specifications:

Safety: IEC 1010-1:1990+A1 / EN 61010-1:1993

CAN/CSA-C22.2 No. 1010.1-92

EMC: CISPR 11:1990/EN 55011:1991 Group 1, Class A

IEC 801-2:1984/EN 50082-1:1992 4 kV CD. 8 kV AD

IEC 801-3:1984/EN 50082-1:1992 3V/m

IEC 801-4:1988/EN 50082-1:1992 0.5 kV Sig. Lines, 1 kV Power Lines

## Supplementary Information:

This product herewith complies with the requirements of the Low Voltage Directive 173/23/EEC and the EMC Directive 89/336/EEC.

Spokane, Washington USA November 20, 1995

Date

/ince Roland/Quality Manager

European Contact: Your local Hewlett-Packard Sales and Service Office or Hewlett-Packard GmbH
Department ZQ/Standards Europe, Herrenberger Strasse 130, D-71034 Böblinger, Germany (FAX+49-7031-14-3143)

| Table 1 | Regional Sales and Service Office |
|---------|-----------------------------------|

| Eastern USA<br>Sales Office<br>Hewlett-Packard Company<br>2101 Gather Rd.<br>Rockville, MD 20850<br>Tel: (301) 258-2000                                                                           | Eastern USA<br>Service Center<br>Hewlett-Packard Company<br>150 Green Pond Road<br>Rockaway, NJ 07866<br>Tel: (201) 586-5400                                                                                               | Midwestern USA<br>Sales and Service<br>Hewlett-Packard Company<br>5201 Tollview Drive<br>Rolling Meadows, IL 60008<br>Tel: (708) 342-2000                                                                   |
|----------------------------------------------------------------------------------------------------|----------------------------------------------------------------------------------------------------|----------------------------------------------------------------------------------------------------|
| Southern USA Sales and Service Hewlett-Packard Company 1995 North Park Place Atlanta, GA 30339 Sales Tel: (404) 955-1500 Fax: (404) 980-7292 Service                                              | Southern USA<br>Service Center<br>Hewlett-Packard Company<br>930 E. Campbell Road<br>Richardson, TX 75081<br>Tel: (214) 699-4331                                                                                           | Western USA<br>Service Center<br>Hewlett-Packard Company<br>301 E. Evelyn Avenue<br>Mountain View, CA 94041<br>Tel: (415) 694-2000<br>Fax: (415) 694-0601                                                   |
| Tel: (404) 850-2544<br>Fax: (404) 980-7292                                                                                                    |                                                                                                    |                                                                                                    |
| Western USA Sales and Service Hewlett-Packard Company 24 Inverness Place East Englewood, CO 80112  Sales Tel: (303) 649-5000 Fax: (303) 649-5787  Service Tel: (303) 649-5512 Fax: (303) 649-5787 | Western USA Sales and Service Hewlett-Packard Company 1421 South Manhattan Avenue Fullerton, CA 92631 Sales Tel: (714) 999-6700 Fax: (714) 778-3033 Service Tel: (714) 758-5490 Fax: (714) 778-3033                        | United States of America<br>Customer Information Center<br>Hewlett-Packard Company<br>Tel: (800) 752-0900<br>6:00 am to 5:00 pm Pacific Time<br>Parts Direct: 1-800-227-8164                                |
| South Eastern Europe<br>Sales and Service<br>Hewlett-Packard Ges. m.b.h.<br>Liebigasse 1<br>P.O. Box 72<br>A-1222 Vienna, Austria<br>Telephone: 43 222 2500 0<br>Telex: 13 4425                   | European Multicountry Region<br>Sales and Service<br>Hewlett-Packard S.A.<br>P.O. Box 95<br>150, Route dv Nant dl_AVRIL<br>CH-1217 Meyrin 2<br>Geneva, Switzerland<br>Telephone: (41/22) 780-8111<br>Fax: (41/22) 780-8542 | Northern Europe<br>Sales and Service<br>Hewlett-Packard Nederland B.V.<br>Startbaan 16<br>1187 XR<br>Amstelveen, The Netherlands<br>P.O. Box 667<br>Telephone: 31/20 5476911 X 6631<br>Fax: 31-20-6471825NL |

#### Table 1 Regional Sales and Service Offices

| Asia Sales and Service Hewlett-Packard Asia Ltd. 22-30/F Peregrine Tower Lippo Center 89 Queensway, Central Hong Kong G.P.O. Box 863 Hong Kong Telephone: 852-848-7777 Fax: 852-868-4997     | Japan<br>Hewlett-Packard, Ltd.<br>Measurement Assistance Center<br>9-1, Takakua-Cho,<br>Hachioji-Shi<br>Tokyo 192-8510<br>Japan<br>Telephone: (81)-426-56-7832<br>Fax (81)-426-56-7840 | International Sales Branch Headquarters Sales and Service Hewlett-Packard S.A. 39 Rue Veyrot P.O. Box 365 1217 Meyrin 1 Geneva, Switzerland Telephone: 41-22-780-4111 Fax: 41-22-780-4770 |
|----------------------------------------------------------------------------------------------------|----------------------------------------------------------------------------------------------------|----------------------------------------------------------------------------------------------------|
| Australia, New Zealand<br>Sales and Service<br>Hewlett-Packard Ltd.<br>P.O. Box 221<br>31-41 Joseph Street<br>Blackburn, Victoria 3130<br>Telephone: (61/3) 895-2895<br>Fax: (61/3) 898-9257 | Canada<br>Sales and Service<br>Hewlett-Packard (Canada) Ltd.<br>5150 Spectrum Way<br>Missisauga, Ontario L4W 5G1<br>Canada<br>Telephone: (416) 206-4725<br>Fax: (416) 206-4739         | Canada<br>Service Center<br>Hewlett-Packard Company<br>17500 Transcanada Highway<br>S. Serv Road<br>Kirkland, Quebec H9J 2X8<br>Canada<br>Telephone: (416) 206-3295                       |
| Canada<br>Service Center<br>Hewlett-Packard Ltd.<br>11120 178 Street<br>Edmonton, Alberta T5S 1P2<br>Canada<br>Telephone: (403) 486-6666<br>Fax: (403) 489-8764                              | Latin America Hewlett-Packard Company LAHQ Mexico City Col. Lomas de Virreyes 11000 Mexico D.F. Mexico Telephone: (52/5) 326-4000 Fax: (52/5) 202 7718                                 | United Kingdom Sales and Service Hewlett-Packard Ltd. Cain Road Amen Corner Bracknell, Berkshire RG12 1HN United Kingdom Telephone: 44 344 360000 Fax: 44 344 363344                      |

# Contacts

HP 8920B Support For further information about programming the HP 8920B Test Set, refer to the HP 8920B HP-IB Programmer's Guide, HP part number 08920-90222.

> If you have used the manuals and still have application questions, contact the Hewlett-Packard Test and Measurement Call Center at 1 800 452 4844. Or visit our website at http://www.tmo.hp.com

-' '-

12

```
Remote/Local Modes 19
                                Remote/Local Modes 20
HP-IB Command Syntax 23
                                HP-IB Command Syntax Listings 24
                                Adjacent Channel Power (ACP) 27
                                AF Analyzer 29
                                AF Generator 1 35
                                AFGenerator2|Encoder 37
                                AF Generator 2 Pre-Modulation Filters 45
                                Call Processing 47
                                Configure 99
                                Decoder 109
                                Display 111
                                Measure 113
                                Oscilloscope 123
                                Program 129
                                Radio Interface 131
                                RF Analyzer 133
                                RF Generator 135
```

|                          | RF Path Control 139                     |
|--------------------------|-----------------------------------------|
|                          | Save/Recall Registers 141               |
|                          | Special (GPIB Only Commands) 143        |
|                          | Spectrum Analyzer 145                   |
|                          | Status 147                              |
|                          | System 151                              |
|                          | Tests 153                               |
|                          | Trigger<br>157                          |
|                          | Integer Number Setting Syntax 159       |
|                          | Real Number Setting Syntax 161          |
|                          | Multiple Real Number Setting Syntax 163 |
|                          | Number Measurement Syntax 165           |
|                          | Multiple Number Measurement Syntax 167  |
| GPIB Common Commands 169 |                                         |
|                          | IEEE 488.2 Common Commands 170          |
|                          | Common Command Descriptions 171         |
| Remote Capabilities 181  |                                         |
|                          | Remote Operating Capabilities 182       |
|                          | Remote Interface Functions 183          |

## Front-Panel Control Fields to GPIB Command Cross-Reference 187

- A 188
- B 195
- C 197
- D 204
- E 209
- F 211
- G 214
- H 215
- I 216
- L 219
- M 222
- N 227
- O 229
- P 232
- R 239
- S 246
- T 257
- U 264

V 265

W 267

X 269

Numerals or Symbols 270

Which Control Order Command Should I Use? 271

272

Index 275

Remote/Local Modes

### Remote/Local Modes

```
"Control Annunciators" on page 20
"Remote Mode" on page 20
"Local Mode" on page 20
"Remote or Local Mode" on page 21
"Local To Remote Transitions" on page 21
"Remote To Local Transitions" on page 21
"Local Lockout" on page 21
"Clear Lockout" on page 21
```

#### Control Annunciators

The letters and symbols at the top right corner of the display indicate these conditions:

- R indicates the Test Set is in remote mode. The Test Set can be put into the remote mode
  by an external controller or by an IBASIC program running on the built-in IBASIC controller.
- L indicates the Test Set has been addressed to Listen.
- T indicates the Test Set has been addressed to Talk.
- s indicates the Test Set has sent the Require Service message by setting the Service Request (SRQ) bus line true.
- . C indicates the Test Set is currently the Active Controller on the bus.
- \* indicates an IBASIC program+ is running.
- ? indicates an IBASIC program is waiting for a user response.
- indicates an IBASIC program is paused.

### Remote Mode

In Remote mode all front panel keys are disabled (except for the LOCAL key, POWER switch, Volume control and Squelch control). The LOCAL key is only disabled by the Local Lockout bus command. When in Remote mode and addressed to Listen the Test Set responds to the Data, Remote, Local, Clear(SDC), and Trigger messages. When the Test Set is in Remote mode, the "R" annunciator will be displayed in the upper right corner of the display screen and triggering is set to the state it was last set to in Remote mode (if no previous setting the default is FUIL SETTling and REPetitive RETRiggering). When the Test Set is being addressed to Listen or Talk the "L" or "T" annunciators will be displayed in the upper right corner of the display screen.

### Local Mode

In Local mode the Test Set's front panel controls are fully operational. The Test Set uses FULL SETTling and REPetitive RETRiggering in Local mode. When the Test Set is being addressed to Listen or Talk the "L" or "T" annunciators will be displayed in the upper right corner of the display screen.

### Remote or Local Mode

When addressed to Talk in Remote or Local mode, the Test Set can issue the Data and Status Byte messages and responds to the Take Control message. In addition the Test Set can issue the Service Request Message (SRQ). Regardless of whether it is addressed to talk or listen, the Test Set will respond to the Clear(DCL). Local Lockout, Clear Lockout/Set Local, and Abort messages.

#### Local To Remote Transitions

The Test Set switches from Local to Remote mode upon receipt of the Remote message (REN bus line true and Test Set is addressed to listen). No instrument settings are changed by the transition from Local to Remote mode, but triggering is set to the state it was last set to in Remote mode (if no previous setting the default is FULL SETTling and REPetitive RETRiggering). The "R" annunciator in the upper right corner of the display is turned on.

When the Test Set makes a transition from local to remote mode all currently active measurements are flagged as invalid causing any currently available measurement results to become unavailable. If the HP-IB trigger mode is RETR:REP then a new measurement cycle is started and measurement results will be available for all active measurements when valid results have been obtained. If the HP-IB trigger mode is RETR:SING then a measurement cycle must be started by issuing a trigger event.

### Remote To Local Transitions

The Test Set switches from Remote to Local operation (full front panel control) upon receipt of the Local message (Go To Local (GTL) bus message and Test Set is addressed to listen) or the Clear Lockout/Set Local message (REN bus line false). No instrument settings are changed by the transition from Remote to Local mode, but triggering is reset to FULL SETTling and REPetitive RETRiggering. The "R" annunciator in the upper right corner of the display is turned off.

If it is not in Local Lockout mode the Test Set switches from Remote to Local mode whenever the frontpanel LOCAL key is pressed.

If the Test Set was in Local Lockout mode when the Local message was received, front-panel control is returned, but Local Lockout mode is not cleared. Unless the Test Set receives the Clear Lockout/Set Local message, the Test Set will still be in Local Lockout mode the next time it goes to the Remote mode.

### Local Lockout

The Local Lockout mode disables the front-panel LOCAL key and allows return to Local mode only by commands from the System Controller (Clear Lockout/Set Local message).

When a data transmission to the Test Set is interrupted, which can happen if the LOCAL key is pressed, the data being transmitted may be lost. This can leave the Test Set in an unknown state. The Local Lockout mode prevents loss of data or system control due to someone unintentionally pressing front-panel keys.

#### NOTE:

Return to Local mode can also be accomplished by setting the POWER switch to OFF and back to ON. However, returning to Local mode in this way has the following disadvantages:

- It defeats the purpose of the Local Lockout mode in that the Active Controller will loose control of the Test Set.
- 2 Instrument configuration is reset to the power up condition thereby loosing the instrument configuration set by the Active Controller

### Clear Lockout/Set Local

The Test Set returns to Local mode (full front panel control) when it receives the Clear Lockout/Set Local message. No instrument settings are changed by the transition from Remote mode with Local Lockout to Local mode but triggering is reset to FULL SETTling and REPetitive RETRiggering.

**HP-IB Command Syntax** 

# **HP-IB Command Syntax Listings**

### Instrument Command Syntax Listings

```
"Adjacent Channel Power (ACP)" on page 27.
"AF Analyzer" on page 29.
"AF Generator 1" on page 35.
"AF Generator 2 Pre-Modulation Filters" on page 45.
"AFGenerator2[Encoder" on page 37.
"Call Processing" on page 47.
"Decoder" on page 109.
"Oscilloscope" on page 123.
"RF Analyzer" on page 133.
"RF Generator" on page 135.
```

### Instrument Number Setting Command Syntax Listings

```
"Integer Number Setting Syntax" on page 159.
"Real Number Setting Syntax" on page 161.
"Multiple Real Number Setting Syntax" on page 163.
```

### Measurement Command Syntax Listings

"Spectrum Analyzer" on page 145.

```
"Measure" on page 113. 
"Trigger" on page 157.
```

### Measurement Number Setting Command Syntax Listings

```
"Number Measurement Syntax" on page 165.
"Multiple Number Measurement Syntax" on page 167.
```

### Instrument Function Command Syntax Listings

```
"Configure" on page 99.
"Display" on page 111.
"Program" on page 129.
"Save/Recall Registers" on page 141.
"Status" on page 147.
"System" on page 151.
"Tests" on page 153.
```

### **HP-IB Only Command Syntax Listings**

"Special (GPIB Only Commands)" on page 143.

### **Command Listing Conventions**

Command listings are used to define the Test Set's HP-IB commands. The listing shows the commands, their hierarchical relationships, related parameters (if any), and associated notes (if any).

The Test Set's commands are based upon a hierarchical structure, also known as a tree system. In such a system, associated commands are grouped together under a common node in the hierarchy, analogous to the way leaves at a same level are connected at a common branch. This and similar branches are connected to fewer and thicker branches, until they meet at the root of the tree. The closer to the root, the higher a node is considered in the hierarchy.

The command listing is divided into columns, as indicated by light gray vertical lines. The root node is the leftmost column. Lower nodes in the hierarchy are indented one position to the right, below the root node. To obtain a particular command, the full path to it must be specified. For example: to set the low side of the audio input on the Audio Analyzer to float you would generate the following command:

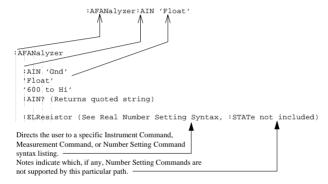

Square brackets([]) are used to enclose a keyword that is optional when programming the command; that is, the Test Set will process the command to have the same effect whether the option keyword is omitted by the programmer or not.

Letter case (uppercase or lowercase) in listings is used to differentiate between the accepted short form (the uppercase characters) and the long form (the whole keyword). The Test Set accepts only the exact short and the exact long forms. Sending a keyword that is not the exact short form or the exact long form will generate an error.

In the parameter section of the listing a number of characters have special significance. Square brackets ([]) are used to enclose one or more parameters that are optional when controlling the Test Set. Braces({}), or curly brackets, are used to enclose one or more parameters that may be included zero or more times. The vertical bar ()) can be read as "or" and is used to separate alternative parameter options.

The query form of a command is generated by appending a question mark to the last keyword. However, not all commands have a query form, and some commands exist only in the query form. The listings include, where applicable, the command form and the query form of each command.

### CAUTION:

When changing a field's setting, a space must always precede the setting value in the command string, regardless of the field type. For example:

:RFG:FREQ<space>850MHZ :EFG:ATT<SPACE>'On'

Improper punctuation will result in the following error:

HP-IB Error: -102 Syntax Error.

# Adjacent Channel Power (ACP)

```
: ACPower
  :CBW CBANdwidth (See "Real Number Setting Syntax" on page 161, :STATe not
                         included)
             THIS COMMAND SETS THE BANDWIDTH OF THE CARRIER AND ADJACENT
             CHANNELS TO BE MEASURED IN ADJACENT CHANNEL POWER MEASUREMENTS.
             THE CHANNEL BW FIELD IS FOUND ON THE ADJACENT CHANNEL POWER
             SCREEN.
  :COFFset (See "Real Number Setting Syntax" on page 161, :STATe not included)
             THIS COMMAND SETS THE FREQUENCY DIFFERENCE BETWEEN THE TUNE FREQ OR RF
             CHANNEL FIELD SETTINGS AND THE CENTER OF THE ADJACENT CHANNEL TO BE
             MEASURED IN ADJACENT CHANNEL POWER MEASUREMENTS. THE CH OFFSET FIELD IS
             FOUND ON THE ADJACENT CHANNEL POWER SCREEN.
  :MEASurement 'Ratio'
                'Level'
  :MEASurement? (Returns quoted string)
             THESE COMMANDS SET/OUERY THE FORMAT FOR DISPLAYING ADJACENT
             CHANNEL POWER MEASUREMENTS. THE ACP MEAS FIELD IS FOUND ON THE
             ADJACENT CHANNEL POWER SCREEN
  :RBW|RBANdwidth '300 Hz'
                    '1 kHz'
  :RBW? | RBANdwidth? (Returns quoted string)
             THESE COMMANDS SET/QUERY THE RESOLUTION BANDWIDTH FOR ADJACENT CHANNEL POWER
             MEASUREMENTS. THE RES BW FIELD IS FOUND ON THE ADJACENT CHANNEL POWER
             SCREEN.
  :RMODulation 'Unmod'
                'Mod'
  :RMODulation? (Returns quoted string)
             THESE COMMANDS SET/OURRY THE CARRIER REFERENCE SETTING. INDICATING WHETHER
             THE CARRIER BEING MEASURED DURING ADJACENT CHANNEL POWER REFERENCE
             MEASUREMENTS WILL BE UNMODULATED OR MODULATED. THE CARRIER REF FIELD IS
             FOUND ON THE ADJACENT CHANNEL POWER SCREEN.
```

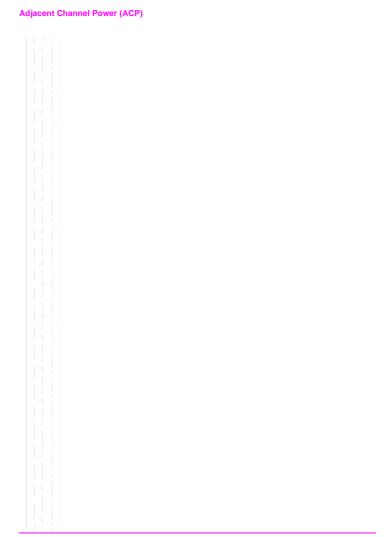

# **AF** Analyzer

```
:AFANalyzer
  : AIN' Gnd'
    'Float'
   '600 to Hi'
  :AIN? (Returns quoted string)
     THESE COMMANDS SET/QUERY THE INPUT STATE OF THE AUDIO IN (LO)
      CONNECTOR. THE AUDIO IN LO FIELD IS FOUND ON THE AF ANALYZER SCREEN.
  :CURRent
  [:ZERO]
   THIS COMMAND ZEROES THE DC CURRENT MEASUREMENT. THE DC CURRENT
     FIELD IS FOUND ON THE AF ANALYZER SCREEN.
  :DEMPhasis'750 us'
             'Off'
  :DEMPhasis? (Returns quoted string)
    These commands set/ouery the state of de-emphasis networks in the audio
    ANALYZER AND SPEAKER CIRCUITRY. THE DE-EMPHASIS FIELD IS FOUND ON THE AF
     ANALYZER SCREEN.
    :GATN'O dB'
         '10 dB'
         '20 dB'
         '30 dB'
    :GAIN? (Returns quoted string)
       THESE COMMANDS SET/QUERY THE AF ANALYZER DE-EMPHASIS AMPLIFIER GAIN. THE
        DE-EMP GAIN FIELD IS FOUND ON THE AF ANALYZER SCREEN.
```

```
:AFAN
  :DETector'RMS'
            'RMS*SORT2'
           'PK+'
           'PK-'
           'PK+-/2'
            'PK+-MAX'
           'PK+ HOLD'
            'PK- HOLD'
            'PK+-/2 Hd'
            'PK+-MX Hd'
  :DETector? (Returns quoted string)
      THESE COMMANDS SET/OURRY THE TYPE OF DETECTOR USED WHEN MEASURING AND
      DISPLAYING AF SIGNAL LEVELS. THE DETECTOR FIELD IS FOUND ON THE AF
      ANALYZER SCREEN.
    :PKLocation'Filters'
                'De-Emp'
    :PKLocation? (Returns quoted string)
     THESE COMMANDS SET/OURRY THE SIGNAL SOURCE FOR THE PEAK DETECTOR
     MEASUREMENTS. THE PK DET TO FIELD IS FOUND ON THE AF ANALYZER
    SCREEN.
    :SETTling'Fast'
              'Slow'
    :SETTling? (Returns quoted string)
     THESE COMMANDS SET/OUERY THE SETTLING TIME FOR AUDIO MEASUREMENTS.
    (USE "FAST" WHEN MEASURING SIGNALS GREATER THAN 200 Hz). THE
     SETTLING FIELD IS FOUND ON THE AF ANALYZER SCREEN.
  :ELResistor (See "Real Number Setting Syntax" on page 161, :STATe not
                included)
     THIS COMMAND SETS THE EXTERNAL LOAD RESISTANCE FOR MEASUREMENTS USING
    THE AUDIO IN CONNECTORS. THE EXT LOAD R FIELD IS FOUND ON THE AF
     ANALYZER SCREEN. VALID RANGE IS 1 OHM TO 1 MEGOHM.
```

```
:FILTER1 | FILT1 ' < 20Hz HPF'
               '50HZ HPF'
               '300Hz HPF'
               'C MESSAGE'
:FILTER1? |FILT1? (Returns quoted string)
   THESE COMMANDS SET/OURRY THE AUDIO FILTER 1 SELECTION. THE
   FILTER 1 FIELD IS FOUND ON THE AF ANALYZER SCREEN.
:FILTER2|FILT2'300Hz LPF'
               '3kHz LPF'
               '15kHz LPF'
               '>99kHz LP'
               '6khz BPF'
:FILTER2? | FILT2? (Returns quoted string)
 THESE COMMANDS SET/QUERY THE AUDIO FILTER 2 SELECTION. THE
  FILTER 2 FIELD IS FOUND ON THE AF ANALYZER SCREEN.
GTIMe (See "Real Number Setting Syntax" on page 161. STATe not included)
  THIS COMMAND SETS THE GATE TIME (HOW LONG THE AF COUNTER SAMPLES THE INPUT
 SIGNAL) FOR THE AUDIO PRECUENCY COUNTER. THE AF CAT GATE FIELD IS FOUND
 ON THE AF ANALYZER SCREEN. VALID RANGE 10 MILLISECONDS TO 1 SECOND.
: INPut 'FM Demod'
      'AM Demod'
      'SSB Demod'
      'Audio In'
      'Radio Int'
      'Ext. Mod'
      'Mic Mod'
      'FM Mod'
      'AM Mod'
      'Audio Out'
:INPut? (Returns quoted string)
 THESE COMMANDS SET/OUERY THE INPUT TO THE AUDIO ANALYZER. THE
  AF ANL IN FIELD IS FOUND ON THE AF ANALYZER SCREEN.
 :GAIN '0 dB'
        '20 dB'
        '40 dB'
 :GAIN? (Returns quoted string)
 THESE COMMANDS SET/OURRY THE INPUT GAIN SETTING FOR THE AUDIO ANALYZER. THE
  INPUT GAIN FIELD IS FOUND ON THE AF ANALYZER SCREEN.
:SMPoint 'De-Emp'
         'Filters'
         'Input'
         'Notch'
:SMPoint? (Returns quoted string)
   THESE COMMANDS SET/QUERY THE SIGNAL SOURCE FOR THE OSCILLOSCOPE. THE
    SCOPE TO FIELD IS FOUND ON THE AF ANALYZER SCREEN.
```

```
:AFAN
```

```
: NOTCh
 :GAIN '0 dB'
        '10 dB'
        '20 dB'
        '30 dB'
        '40 dB'
 :GAIN? (Returns quoted string)
 THESE COMMANDS SET/QUERY THE GAIN OF THE AF ANALYZER'S NOTCH FILTER
 AMPLIFIER (USED FOR MAKING SINAD MEASUREMENTS). THE NOTCH GAIN FIELD
 IS FOUND ON THE AF ANALYZER SCREEN.
 :FREQuency (See "Real Number Setting Syntax" on page 161, :STATe not included)
  THIS COMMAND SETS THE CENTER FREQUENCY FOR THE VARIABLE FREQUENCY NOTCH
 FILTER. THE NOTCH FREQ FIELD IS FOUND ON THE AF ANALYZER SCREEN. VALID RANGE IS
 300 Hz TO 10 KHz.
:RANGing 'Auto'
        'Hold'
:RANGing? (Returns quoted string)
 THESE COMMANDS SET/QUERY THE GAIN CONTROL MODE OF THE AF ANALYZER'S
 NOTCH FILTER AMPLIFIER (USED FOR MAKING SINAD MEASUREMENTS). THE NOTCH
 GAIN FIELD IS FOUND ON THE AF ANALYZER SCREEN.
```

```
:AFAN
 :SPEaker
   : MODE 'On'
       'Off'
   :MODE? (Returns quoted string)
      THESE COMMANDS SET/QUERY THE GAIN CONTROL MODE OF THE AF ANALYZER'S
       NOTCH FILTER AMPLIFIER (USED FOR MAKING SINAD MEASUREMENTS). THE NOTCH
       GAIN FIELD IS FOUND ON THE AF ANALYZERSCREEN.
   :VOLume 'Pot'
        'Off'
   :VOLume? (Returns quoted string)
       THESE COMMANDS SET/QUERY THE SPEAKER VOLUME, WHICH IS CONTROLLED BY THE
       VOLUME KNOB WHEN "POT" IS SELECTED. THE SPEAKER VOL FIELD IS FOUND ON THE
      AF ANALYZER SCREEN.
```

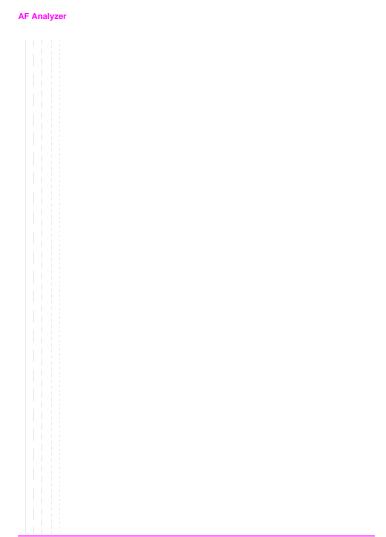

# AF Generator 1

```
:AFGENERATOR1 | AFG1
  : AM (See "Real Number Setting Syntax" on page 161)
  :DESTination 'AM'
                'FM''
                'Audio Out'
  :DESTination? (Returns quoted string)
  FM (See "Real Number Setting Syntax" on page 161)
  :FREQuency (See "Real Number Setting Syntax" on page 161, :STATe not
               included)
  :OUTPut (See "Real Number Setting Syntax" on page 161)
```

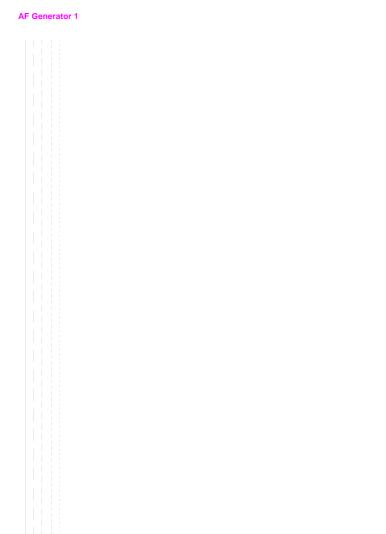

```
: AFGENERATOR2 | AFG2 | ENCoder
  : AM (See "Real Number Setting Syntax" on page 161)
  :DESTination 'AM'
               'FM'
                'Audio Out'
  :DESTination? (Returns quoted string)
  :FM (See "Real Number Setting Syntax" on page 161)
  :FREQuency (See "Real Number Setting Syntax" on page 161, :STATe not included)
  OUTPut (See "Real Number Setting Syntax" on page 161)
  BURSt (See "Integer Number Setting Syntax" on page 159)
  : MODE 'AMPS-TACS'
       'Digi Page'
       'DTMF'
       'Func Gen'
        'NAMP-NTAC'
        'Tone Seg'
       'CDCSS'
                       (see HP 8920B programmer's quide for syntax)
        'NMT'
                       (see HP 8920B programmer's guide for syntax)
        'MPT 1327'
                      (see HP 8920B programmer's guide for syntax)
       'LTR'
                      (see HP 8920B programmer's guide for syntax)
        'EDACS'
                       (see HP 8920B programmer's guide for syntax)
  :MODE? (Returns quoted string)
```

```
:AFG2
 :PEMPhasis 'On'
             'Off'
 :PEMPhasis? (Returns quoted string)
 :POLarity 'Norm'
           'Invert'
  :POLarity? (Returns quoted string)
  : SEND
   :MODE 'Single'
         'Burst'
         'Cont'
         'Step'
   :MODE? (Returns quoted string)
  STOP
```

:AFG2

```
: AMPS | TACS
 :BUSY 'Idle'
        'Busy'
        'WS Delay'
        '1stBitDlv'
  :BUSY? (Returns quoted string)
 DELay (See "Integer Number Setting Syntax" on page 159, valid range: 0 -254)
 :CHANnel'Cntl'
          'Voice'
  :CHANnel? (Returns quoted string)
  :DUTest 'Mobile'
          'Cell'
  :DUTest? (Returns quoted string)
  : DATA
   : AM (See "Real Number Setting Syntax" on page 161)
 :FM (See "Real Number Setting Syntax" on page 161)
  :LEVel (See "Real Number Setting Syntax" on page 161)
    :RATE (See "Real Number Setting Syntax" on page 161, :STATe not included)
  :FILLer
 :DATA1 '<character_data>'
  :DATA1? (Returns quoted string)
    :DATA2 '<character data>'
    :DATA2? (Returns quoted string)
          THESE COMMANDS SET/QUERY THE FILLER DATA. 7 CHARACTERS ARE REQUIRED. VALID
          CHARACTERS ARE: 0123456678ABCDEF.
 :SEND
    STOP
  :FVCMessage '<character data>'
 :FVCMessage? (Returns guoted string)
          THIS COMMAND SETS/OUERIES THE FORWARD VOICE CHANNEL MESSAGE. 7 CHARACTERS ARE
          REQUIRED. VALID CHARACTERS ARE: 0123456789ABCDEF.
  :MESSage
    :DATA1 '<character data>'
  :DATA1? (Returns quoted string)
 :DATA2 '<character_data>'
 :DATA2? (Returns quoted string)
          These commands set/ourn the message data. up to 112 characters in 7
          CHARACTER INCREMENTS ARE ALLOWED. VALID CHARACTERS ARE: 0123456678ABCDEF.
```

```
:AFG2
  : AMPS | TACS
   SAT
    : AM (See "Real Number Setting Syntax" on page 161)
    FM (See "Real Number Setting Syntax" on page 161)
      FREQuency (See "Real Number Setting Syntax" on page 161, :STATe not included)
   :LEVel (See "Real Number Setting Syntax" on page 161)
   :STANdard 'AMPS'
              'TACS'
              'JTACS'
    :STANdard? (Returns quoted string)
```

```
:AFG2
 DTMF
   :FREQuency
     COLumn (See "Multiple Real Number Setting Syntax" on page 163)
   ROW (See "Multiple Real Number Setting Syntax" on page 163)
   :OFFTime (See "Real Number Setting Syntax" on page 161, :STATe not included)
   :OFFTime?
   :ONTime (See "Real Number Setting Syntax" on page 161, :STATe not included)
   :ONTime?
   :SEQuence '<character data>'
   :SEQuence? (Returns quoted string)
        THIS COMMAND SETS/QUERIES THE DTMF TONE SEQUENCE. THE MAXIMUM SEQUENCE IS
        16 CHARACTERS. VALID CHARACTERS ARE: 0123456789ABCD *#.
   :STANdard 'Bell'
   :STANdard? (Returns quoted string)
   :TWISt (See "Real Number Setting Syntax" on page 161, :STATe and
             :INCRement not included)
   :TWISt?
```

```
:AFG2
 FGENerator
   :WAVeform 'Sine'
             'Square'
             'Triangle'
             'Ramp(+)'
             'Ramp(-)'
             'DC(+)'
              'DC(-)'
             'Uni Noise'
             'Gau Noise'
   :WAVeform? (Returns quoted string)
   :SUNits 'RMS'
           'Peak'
   :SUNits? (Returns quoted string)
```

```
:AFG2
 : NAMPs | NTACs
   :BUSY 'Idle'
         'Busy'
         'WS Delay'
          '1stBitDlv'
   :BUSY? (Returns quoted string)
   DELay (See "Integer Number Setting Syntax" on page 159, valid range: 0-254)
   :CHANnel 'Cntl'
            'Voice'
   :CHANnel? (Returns quoted string)
    :MESSage '<character data>' (6 chars maximum)
   :MESSage? (Returns quoted string)
     :SEND
     STOP
  [:FOCC]
     : AM (See "Real Number Setting Syntax" on page 161)
     :FILLer
       :DATA1 '<character data>'
       :DATA1? (Returns quoted string)
       :DATA2 '<character_data>'
      :DATA2? (Returns quoted string)
            THESE COMMANDS SET/QUERY THE FOCC FILLER DATA. 7 CHARACTERS ARE REQUIRED.
            Valid Characters are: 0123456678ABCDEF.
     :SEND
   STOP
     :FM (See "Real Number Setting Syntax" on page 161)
     :LEVel (See "Real Number Setting Syntax" on page 161)
     :MESSage
       :DATA1 '<character data>'
      :DATA1? (Returns quoted string)
       :DATA2 '<character data>'
       :DATA2? (Returns quoted string)
            THESE COMMANDS SET/QUERY THE MESSAGE DATA. UP TO 112 CHARACTERS IN 7
            CHARACTER INCREMENTS ARE ALLOWED. VALID CHARACTERS ARE: 0123456678ABCDEF.
     :RATE (See "Real Number Setting Syntax" on page 161, :STATe not included)
```

```
AFGenerator2|Encoder
:AFG2
   : NAMPS | NTACS
     :FVC
      : AM (See "Real Number Setting Syntax" on page 161)
       FM (See "Real Number Setting Syntax" on page 161)
       :LEVel (See "Real Number Setting Syntax" on page 161)
     :MESSage '<character data>'
     :MESSage? (Returns guoted string)
             THESE COMMANDS SET/QUERY THE MESSAGE DATA. 7 CHARACTERS ARE REQUIRED. VALID
             CHARACTERS ARE: 0123456678ABCDEF.
       :RATE (See "Real Number Setting Syntax" on page 161, :STATe not included)
     :SEND 'Message'
             'DST'
      :SEND? (Returns quoted string)
     :STANdard 'NAMPS'
              'NTACS'
     :STANdard? (Returns quoted string)
```

## AF Generator 2 Pre-Modulation Filters

To improve performance, one of four pre-modulation filters is automatically selected for each Encoder Mode. The automatically selected filter can only be changed using HP-IB commands; however, we recommend you do not change this setting. In order to change the automatically selected filter, the Filter Mode must be set to ON. Filter Mode ON allows independent selection of filters. The Filter Mode ON command must be executed first to override default settings. Filter Mode OFF is the power up default state. The following error will occur if the user attempts to select an alternate filter without first setting the Filter Mode to ON: Entry not accepted. Auto entries take precedence. The syntax to change or query the premodulation filter is shown below.

```
AFG2:FILTER:MODE 'ON|OFF'(select one)
AFG2:FILTER:MODE?(query the current mode setting)
AFG2:FILTER 'NONE|20kHz LPF|250Hz LPF|150Hz LPF'(select one)
AFG2:FILTER?(query the current filter setting)
```

:AFGENERATOR2 | AFG2 | ENCoder 'NONE'

:FILTer

```
'20kHz LPF'
          '250Hz LPF'
          '150Hz LPF'
:FILTer? (Returns quoted string)
 : MODE
          'On'
          'Off'
 :MODE? (Returns quoted string)
```

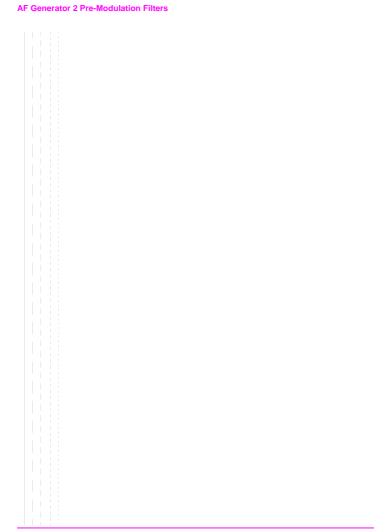

# **Call Processing**

```
:CPRocess | CALLP
  : MODE 'MEAS'
        'DATA'
  :MODE? (Returns quoted string)
    THESE COMMANDS SET/OHERY THE TYPE OF INFORMATION COLLECTED WHEN AN ANALOG CALL IS
      CONNECTED. THE DISPLAY FIELD IS FOUND ON THE CALL CONTROL SCREEN.
  :RCDDATA1? RCDD1? (Returns quoted string)
  :RCDDATA2? |RCDD2? (Returns quoted string)
  :RCDDATA3? RCDD3? (Returns quoted string)
  :RCDDATA4? | RCDD4? (Returns quoted string)
  :RCDDATA5? | RCDD5? (Returns quoted string)
  :RCDDATA6? | RCDD6? (Returns quoted string)
      THESE COMMANDS OHERY THE INFORMATION DISPLAYED ON THE RIGHT-HAND PORTION OF
      THE CALL CONTROL SCREEN WHEN THE DISPLAY FIELD IS SET TO "DATA" OR
      "NDATA". EACH COMMAND CORRESPONDS TO A NON-LABELED DATA FIELD CONSISTING
      of 1 Line of Characters.
  :ACTive
      THIS COMMAND THERS ON THE FORWARD CONTROL CHANNEL OF THE
      SIMULATED BASE STATION. TE A CALL IS IN ANY OTHER CALL
      PROCESSING STATE, SENDING THE "ACT" COMMAND WILL FORCE A
      RETURN TO THE ACTIVE STATE. THE ACTIVE FIELD IS FOUND ON THE CALL
      CONTROL SCREEN.
  :REGister
      THIS COMMAND INITIATES A REGISTRATION ATTEMPT BY THE MOBILE STATION. THE
      TEST SET MUST BE IN THE ACTIVE STATE BEFORE ATTEMPTING REGISTRATION.
  : PAGE
    THIS COMMAND INITIATES A PAGE TO THE MOBILE STATION. THE TEST SET MUST BE
    IN THE ACTIVE STATE AND THE MS ID FIELDS (PHONE NUM/MIN) MUST HAVE
      CORRECT VALUES ENTERED FOR A PAGE ATTEMPT TO BE SUCCESSFUL.
  : HANDoff
      THIS COMMAND INITIATES A HANDOFF TO ANOTHER VOICE CHANNEL. THE COMMANDS TO
      SET THE VOICE CHANNEL, POWER LEVEL, AND SAT ARE "CPR: VCH VMAC SAT
    RESPECTIVELY. THE TEST SET MUST BE IN THE CONNECTED STATE FOR A HANDOFF
    ATTEMPT TO BE SUCCESSFUL.
  :RELease
      THIS COMMAND TERMINATES AN ACTIVE VOICE CHANNEL CONNECTION WITH THE
      MOBILE STATION. THE TEST SET MUST BE IN THE CONNECTED STATE FOR A
    RELEASE ATTEMPT TO BE SUCCESSFUL. THE RELEASE FIELD IS FOUND ON THE
      CALL CONTROL SCREEN.
```

```
:CALLP
  :ORDer'Chng PL 0'
        'Chng PL 1'
        'Chng PL 2'
        'Chng PL 3'
        'Chnq PL 4'
        'Chng PL 5'
        'Chng PL 6'
        'Chng PL 7'
        'Mainten'
        'Alert'
 :ORDer? (Returns quoted string)
      THESE COMMANDS SEND AN ORDER TYPE MOBILE STATION CONTROL MESSAGE ON
      THE FORWARD VOICE CHANNEL TO THE MOBILE STATION. THE ORDER FIELD IS
      FOUND ON THE CALL CONTROL SCREEN.
  :NMODe'PHONE NUM'
        'MIN2 MIN1'
  :NMODe? (Returns guoted string)
      THIS COMMAND SETS/OUERIES THE FORMAT FOR ENTERING THE MOBILE STATION'S
      IDENTIFICATION. THE "CPR:PNUM" COMMAND SETS THE PHONE NUMBER, AND
     THE "CPR:MIN" COMMAND SETS MIN 1 AND MIN 2.
 :PNUMber '<character data>'
  :PNUMber? (Returns quoted string)
      10 CHARACTERS MAXIMUM, VALID CHARACTERS: 0123456789
 :MINumber '<character data>'
 :MINumber? (Returns quoted string)
   THESE COMMANDS SET/OURRY THE MOBILE STATION IDENTIFICATION NUMBER. THE "CPR:NMOD"
    COMMAND SELECTS WHICH FORMAT (PHONE NUMBER OR MIN) THE TEST SET WILL USE FOR CALL
   PROCESSING. 9 CHARACTERS MAXIMUM, VALID CHARACTERS: 0123456789ABCDEF.
  :CSYStem 'AMPS'
            'TACS'
             'JTACS'
            'NAMPS'
            'NTACS'
  :CSYStem? (Returns quoted string)
     THESE COMMANDS SET/QUERY THE TYPE OF CELLULAR SYSTEM IN USE. THE
      SYSTEM TYPE FIELD IS LOCATED ON THE CALL CONTROL SCREEN.
 : CCHannel (See "Integer Number Setting Syntax" on page 159)
     THIS COMMAND SETS THE CONTROL CHANNEL NUMBER. THE CNTRL CHAN FIELD IS
     FOUND ON THE CALL CONTROL SCREEN. VALID RANGE IS 1 THROUGH 1023.
 : AMPLitude (See "Real Number Setting Syntax" on page 161)
      THIS COMMAND SETS THE OUTPUT POWER FROM THE TEST SET'S RF GENERATOR.
     THE AMPLITUDE FIELD IS FOUND ON THE CALL CONTROL SCREEN. VALID RANGE IS +18 TO
   -137 dBm
 :SIDentify (See "Integer Number Setting Syntax" on page 159)
     THIS COMMAND SETS THE (BASE STATION) SYSTEM IDENTIFICATION NUMBER. THE
      SID FIELD IS FOUND ON THE CALL CONTROL SCREEN. VALID RANGE IS 1 THROUGH 4094.
```

```
THIS COMMAND OUERIES THE VOICE CHANNEL NUMBER FOR THE CALL CURRENTLY
 CONNECTED. THE CHAN FIELD IS FOUND ON THE CALL CONTROL SCREEN.
VCHannel (See "Integer Number Setting Syntax" on page 159)
   THIS COMMAND SETS THE VOICE CHANNEL NUMBER THAT THE MOBILE STATION
   WILL BE ASSIGNED TO DIRING A CALL SETUP OR HANDOFF. THE VOICE CHAN
 FIRLD IS FOUND ON THE CALL CONTROL SCREEN. VALUE RANGE: 1 THROUGH 1023.
:AVCPower? (Returns quoted string)
   This command oueries the VMAC (Voice Mobile Attenuation Code) for
    THE CALL CURRENTLY CONNECTED. VMAC DETERMINES THE MOBILE STATION'S
    TRANSMITTED POWER LEVEL. THE PWR LVL FIELD IS FOUND ON THE CALL
    CONTROL SCREEN.
: VMACode (See "Integer Number Setting Syntax" on page 159)
   THIS COMMAND SETS/OUERIES THE VMAC (VOICE MOBILE ATTENUATION CODE) TO
   BE USED DURING THE NEXT CALL SETUP OR HANDOFF. VMAC CONTROLS THE POWER
    LEVEL TRANSMITTED FROM THE MOBILE STATION. THE PWR LVL FIELD IS FOUND
    ON THE CALL CONTROL SCREEN. THE VALID RANGE IS 0 THROUGH 7.
         '5970Hz'
:SATone
           16000Hg 1
           '6030Hz'
:SATone? (Returns quoted string)
   THIS COMMAND SETS/OUERIES THE SAT (SUPERVISORY AUDIO TONE) TO BE USED
    DURING THE NEXT CALL SETUP OR HANDOFF. THE SAT FIELD IS FOUND ON THE
   CALL CONTROL SCREEN
:AVCSat? (Returns quoted string)
   THIS COMMAND QUERIES THE SAT (SUPERVISORY AUDIO TONE) FREQUENCY FOR
    THE CALL CURRENTLY CONNECTED. THE SAT FIELD IS FOUND ON THE CALL
    CONTROL SCREEN.
:DATA 'RECCW A'
      'RECCW B'
      'RECCW C'
      'RECCW D'
      'RECCW E'
      ' RVCORDCON'
      'BSCHALORD'
      'AUTHWORD'
      'UNIOCHCON'
      'RVCORD'
      'RVCBSCHAL'
      'NRVC ORD'
:DATA? (Returns quoted string)
   THESE COMMANDS SELECT/QUERY THE REVERSE CONTROL CHANNEL OR REVERSE VOICE
   CHANNEL MESSAGE TO BE VIEWED ON THE CALL DATA SCREEN. THE DISPLAY WORD
   FIELD IS FOUND ON THE CALL DATA SCREEN.
```

: CALLP

:AVCNumber? (Returns guoted string)

```
:CALLP
  : RECA
       THESE COMMANDS OURLY THE MESSAGE FIELDS FOR RECCW A(REVERSE CONTROL CHANNEL
       WORD A (ABBREVIATED ADDRESS WORD). THE MESSAGE FIELDS FOR RECCW A ARE FOUND ON
       THE CALL DATA SCREEN.
   :FWORd? | F? (Returns quoted string)
   :NAWComing? (Returns quoted string)
   :TFIeld? T? (Returns quoted string)
   :SERial?|S? (Returns guoted string)
   :EXTended? | E? (Returns quoted string)
   :REServed? RSVD? (Returns quoted string)
   :SCMark? (Returns quoted string)
   :MINumber? (Returns quoted string)
   :PARity? (Returns quoted string)
 RECB
       THESE COMMANDS QUERY THE MESSAGE FIELDS FOR RECCW B (REVERSE CONTROL
       CHANNEL WORD B - EXTENDED ADDRESS WORD). THE MESSAGE FIELDS FOR RECCW B
       ARE FOUND ON THE CALL DATA SCREEN.
   :FWORd? | F? (Returns quoted string)
   :NAWComing? (Returns quoted string)
   :LOCal? (Returns quoted string)
   :ORDQualifier? (Returns quoted string)
   :ORDer? (Returns quoted string)
   :LTRY? LT? (Returns quoted string)
   :REServed? RSVD? (Returns quoted string)
   :MINumber? (Returns quoted string)
   :PARity? (Returns quoted string)
 : RECC
       THESE COMMANDS QUERY THE MESSAGE FIELDS FOR RECCW C (REVERSE CONTROL
       CHANNEL WORD C - SERIAL NUMBER WORD). THE MESSAGE FIELDS FOR RECCW C
       ARE FOUND ON THE CALL DATA SCREEN.
   :FWORd? | F? (Returns quoted string)
   :NAWComing? (Returns quoted string)
   :SERial? (Returns quoted string)
   :PARity? (Returns quoted string)
```

```
: CALLP
 : RECD
       THESE COMMANDS OVERY THE MESSAGE FIELDS FOR RECCW D (REVERSE CONTROL
       CHANNEL WORD D - FIRST WORD OF THE CALLED-ADDRESS). THE MESSAGE
       FIELDS FOR RECCW C ARE FOUND ON THE CALL DATA SCREEN.
   :FWORd? F? (Returns quoted string)
   :NAWComing? (Returns quoted string)
   :DIGIT1? | DIG1? (Returns quoted string)
   :DIGIT2? DIG2? (Returns quoted string)
   :DIGIT3? DIG3? (Returns guoted string)
   :DIGIT4? | DIG4? (Returns quoted string)
   :DIGIT5? DIG5? (Returns quoted string)
   :DIGIT6? | DIG6? (Returns quoted string)
   :DIGIT7? DIG7? (Returns quoted string)
   :DIGIT8? DIG8? (Returns quoted string)
   :PARity? (Returns quoted string)
 : RECE
       THESE COMMANDS OVERY THE MESSAGE FIELDS FOR RECCW E (REVERSE CONTROL
       CHANNEL WORD E - SECOND WORD OF THE CALLED-ADDRESS). THE MESSAGE FIELDS
       FOR RECCW E ARE FOUND ON THE CALL DATA SCREEN.
   :FWORd? | F? (Returns quoted string)
   :NAWComing? (Returns quoted string)
   :DIGIT9? | DIG9? (Returns quoted string)
   :DIGIT10? |DIG10? (Returns quoted string)
   :DIGIT11? DIG11? (Returns quoted string)
   :DIGIT12? |DIG12? (Returns quoted string)
   :DIGIT13? |DIG13? (Returns quoted string)
   :DIGIT14? |DIG14? (Returns quoted string)
   :DIGIT15? DIG15? (Returns quoted string)
   :DIGIT16? |DIG16? (Returns quoted string)
   : PARity? (Returns quoted string)
 :RCOConfirm
       THESE COMMANDS OVERY THE MESSAGE FIELDS FOR RVCORDCON (REVERSE VOICE
       CHANNEL ORDER CONFIRMATION MESSAGE). THE MESSAGE FIELDS
       FOR RVCORDCON ARE FOUND ON THE CALL DATA SCREEN.
   :FWORd? F? (Returns quoted string)
   :NAWComing? (Returns quoted string)
   :TFIeld? T? (Returns quoted string)
   :LOCal? (Returns quoted string)
   :ORDOualifier? (Returns guoted string)
   :ORDer? (Returns quoted string)
   :REServed? RSVD? (Returns quoted string)
   : PARity? (Returns quoted string)
```

```
:CALLP
 :DSPecifier 'STD'
               'BITS'
 :DSPecifier? (Returns quoted string)
     THESE COMMANDS DETERMINE HOW SIGNALING MESSAGES ARE BUILT. THE CONTENTS CAN COME FROM
      INDUSTRY STANDARDS (STD)OR BIT PATTERNS SET ON THE CALL BIT SCREEN. THE DATA SPEC
      FIELD IS LOCATED ON THE CALL BIT SCREEN. THE CALL BIT SCREEN IS AVAILABLE FOR THE
      AMPS, NAMPS, TACS, AND JTACS SYSTEM TYPES.
 :MESSage 'SPC WORD1'
            'SPC WORD2'
            'ACCESS'
             'REG INC'
             'REG ID'
            'C-FILMESS'
            'MS WORD1'
            'MSMessOrd'
            'MS IntVCh'
            'FVC O Mes'
            'FVC V Mes'
             'RandChalA'
            'RandChalB'
            'RAND SSD1'
            'RAND SSD2'
             'RAND SSD3'
            'BSChalCon'
            'UnigChOrd'
            'FVC SSD1'
             'EVC SSD2'
            'FVC SSD3'
            'FVCBSCon'
             'FVCUniqCh'
             'EXT PROT'
            'NCH ASN'
             'NTCH ASN'
             'WNHO MES'
            'NHO MES'
            'NTHO MES'
 :MESSage? (Returns quoted string)
      THESE COMMANDS SELECT/QUERY A FORWARD CONTROL CHANNEL OR FORWARD VOICE
      CHANNEL MESSAGE TO BE MODIFIED. THE SET MESSAGE FIELD IS FOUND ON THE CALL BIT
      SCREEN.THE CALL BIT SCREEN IS AVAILABLE FOR THE AMPS, NAMPS, TACS, AND JTACS
      SYSTEM TYPES.
```

```
:CALLP
  :SPOMESSAGE1 | SPOM1
       THESE COMMANDS SET/OURRY THE MESSAGE FIELDS FOR SPC WORD1 (SYSTEM PARAMETER
       OVERHEAD MESSAGE WORD 1). THE MESSAGE FIELDS FOR SPC WORD1 ARE FOUND ON THE
       CALL BIT SCREEN. THE CALL BIT SCREEN IS USED WITH AMPS, NAMPS, TACS, AND JTACS.
   :TYPE | T1T2 '<character data>' (2 chars required, valid chars: 01)
   :TYPE? |T1T2? (Returns quoted string)
   :DCCode '<character data>' (2 chars required, valid chars: 01)
   :DCCode? (Returns quoted string)
   :SIDentify '<character data>' (14 chars required, valid chars: 01)
   :SIDentify? (Returns quoted string)
   :REServed RSVD '<character data>' (3 chars required, valid chars: 01)
   :REServed? RSVD? (Returns quoted string)
   :NAWComing '<character data>' (3 chars required, valid chars: 01)
   :NAWComing? (Returns guoted string)
   :OVERhead '<character_data>' (3 chars required, valid chars: 01)
   :OVERhead? (Returns quoted string)
   :PARity? (Returns quoted string)
  :SPOMESSAGE2 | SPOM2
       THESE COMMANDS SET/OUERY THE MESSAGE FIELDS FOR SPC WORDZ (SYSTEM PARAMETER
       OVERHEAD MESSAGE WORD 2). THE MESSAGE FIELDS FOR SPC WORD2 ARE FOUND ON THE
       CALL BIT SCREEN. THE CALL BIT SCREEN IS USED WITH AMPS, NAMPS, TACS, AND JTACS.
   :TYPE | T1T2 '<character data>' (2 chars required, valid chars: 01)
   :TYPE? |T1T2? (Returns quoted string)
   :DCCode '<character data>' (2 chars required, valid chars: 01)
   :DCCode? (Returns guoted string)
   :SERial|S '<character data>' (1 char required, valid chars: 01)
   :SERial? | S? (Returns quoted string)
   :EXTended E '<character data>' (1 char required, valid chars: 01)
   :EXTended? | E? (Returns quoted string)
   RHOMe REGHome '<character data>' (1 char required, valid chars: 01)
   :RHOMe? | REGHome? (Returns quoted string)
   :RROam | REGRoam '<character_data>' (1 char required, valid chars: 01)
    :RROam? | REGRoam? (Returns quoted string)
   :DTX '<character data>' (2 chars required, valid chars: 01)
   :DTX? (Returns quoted string)
   :NPAGe | Nfield '<character_data>' (5 chars required, valid chars: 01)
    :NPAGe? | Nfield? (Returns quoted string)
```

```
:CALLP
  :SPOMESSAGE2 | SPOM2
   RCFiller '<character data>' (1 char required, valid chars: 01)
   :RCFiller? (Returns quoted string)
   :CPACcess CPA '<character data>' (1 char required, valid chars: 01)
   :CPACcess? | CPA? (Returns quoted string)
   :CMAXimum '<character data>' (7 chars required, valid chars: 01)
   :CMAXimum? (Returns quoted string)
   :END '<character data>' (1 char required, valid chars: 01)
   :END? (Returns quoted string)
   :OVERhead '<character data>' (3 chars required, valid chars: 01)
   :OVERhead? (Returns quoted string)
   :PARity? (Returns guoted string)
  : ACCess
       THESE COMMANDS SET/QUERY THE MESSAGE FIELDS FOR ACCESS (ACCESS TYPE PARAMETERS
       GLOBAL ACTION MESSAGE). THE MESSAGE FIELDS FOR ACCESS ARE FOUND ON THE CALL
       BIT SCREEN. THE CALL BIT SCREEN IS AVAILABLE FOR THE AMPS, NAMPS, TACS, AND
       TTACS SYSTEM TYPES.
   :TYPE | T1T2 '<character data>' (2 chars required, valid chars: 01)
   :TYPE? | T1T2? (Returns quoted string)
   :DCCode '<character_data>' (2 chars required, valid chars: 01)
   :DCCode? (Returns quoted string)
   :ACTion '<character data>' (4 chars required, valid chars: 01)
   :ACTion? (Returns quoted string)
   BISTate BIS '<character_data>' (1 char required, valid chars: 01)
   :BISTate? BIS? (Returns quoted string)
   :REServed RSVD '<character data>' (15 chars required, valid chars: 01)
   :REServed? RSVD? (Returns quoted string)
   :END '<character data>' (1 char required, valid chars: 01)
   :END? (Returns quoted string)
   :OVERhead '<character data>' (3 chars required, valid chars: 01)
   :OVERhead? (Returns quoted string)
    :PARity? (Returns quoted string)
```

```
:CALLP
  :RINCrement
    THESE COMMANDS SET/OUERY THE MESSAGE FIELDS FOR REG INC
    (REGISTRATION INCREMENT GLOBAL ACTION MESSAGE). THE MESSAGE FIELDS FOR
     REG INC ARE FOUND ON THE CALL BIT SCREEN. THE CALL BIT SCREEN IS AVAILABLE FOR
     THE AMPS. NAMPS.TACS. AND JTACS SYSTEM TYPES.
   :TYPE|T1T2 '<character data>' (2 chars required, valid chars: 01)
   :TYPE? | T1T2? (Returns quoted string)
   :DCCode '<character data>' (2 chars required, valid chars: 01)
   :DCCode? (Returns guoted string)
   :ACTion '<character data>' (4 chars required, valid chars: 01)
   :ACTion? (Returns quoted string)
   :RINCrement '<character data>' (12 chars required, valid chars: 01)
   :RINCrement? (Returns quoted string)
   :REServed RSVD '<character_data>' (4 chars required, valid chars: 01)
   :REServed? RSVD? (Returns quoted string)
   :END '<character data>' (1 char required, valid chars: 01)
   :END? (Returns quoted string)
   :OVERhead '<character data>' (3 chars required, valid chars: 01)
   :OVERhead? (Returns quoted string)
   :PARity? (Returns quoted string)
  :RIDentify
    THESE COMMANDS SET/QUERY THE MESSAGE FIELDS FOR REG ID (REGISTRATION ID MESSAGE).
     THE MESSAGE FIELDS FOR REG ID ARE FOUND ON THE CALL BIT SCREEN. THE CALL BIT
     SCREEN IS AVAILABLE FOR THE AMPS, NAMPS, TACS, AND JTACS SYSTEM TYPES.
   :TYPE | T1T2 '<character_data>' (2 chars required, valid chars: 01)
   :TYPE? | T1T2? (Returns quoted string)
   :DCCode '<character data>' (2 chars required, valid chars: 01)
   :DCCode? (Returns quoted string)
   :IDENtify REGID '<character data>' (20 chars required, valid chars: 01)
   :IDENtify? | REGID? (Returns quoted string)
   :END '<character data>' (1 char required, valid chars: 01)
   :END? (Returns quoted string)
    :OVERhead '<character data>' (3 chars required, valid chars: 01)
   :OVERhead? (Returns quoted string)
   :PARity? (Returns quoted string)
```

```
:CALLP
 :CFMessage
        THESE COMMANDS SET/OUERY THE MESSAGE FIELDS FOR C-FILMESS (CONTROL-FILLER
        Message). The message fields for C-fillmess are found on the CALL BIT screen.
       THE CALL BIT SCREEN IS AVAILABLE FOR THE AMPS, NAMPS, TACS, AND JTACS SYSTEM
       TYPES.
   :TYPE | T1T2 '<character data>' (2 chars required, valid chars: 01)
   :TYPE? | T1T2? (Returns quoted string)
   :DCCode '<character data>' (2 chars required, valid chars: 01)
   :DCCode? (Returns guoted string)
    :FIELD1 | FIEL1 | F1 '<character data>' (6 chars required, valid chars: 01)
   :FIELD1? | FIEL1? | F1? (Returns quoted string)
   :CMACode '<character data>' (3 chars required, valid chars: 01)
   :CMACode? (Returns quoted string)
    :RESERVED1 | RES1 | RSVD1 '<character data>'
        2 CHARARACTERS REQUIRED, VALID CHARARACTERS: 01
    :RESERVED1? | RES1? | RSVD1? (Returns quoted string)
   :FIELD2|FIEL2|F2 '<character data>' (2 chars required, valid chars: 01)
   :FIELD2? | FIEL2? | F2? (Returns quoted string)
    :RESERVED2|RES2|RSVD2 '<character data>'
        2 CHARARACTERS REQUIRED VALID CHARARACTERS: 01
    :RESERVED2? | RES2? | RSVD2? (Returns quoted string)
   |:FIELD3|FIEL3|F3 '<character data>' (1 char required, valid chars: 01)
   :FIELD3? | FIEL3? | F3? (Returns quoted string)
    :WFOMessage '<character data>' (1 char required, valid chars: 01)
    :WFOMessage? (Returns quoted string)
   :FIELD4 | FIEL4 | F4 '<character data>' (4 chars required, valid chars: 01)
   :FIELD4? | FIEL4? | F4? (Returns guoted string)
   :OVERhead '<character data>' (3 chars required, valid chars: 01)
    :OVERhead? (Returns quoted string)
   :PARity? (Returns guoted string)
```

```
:CALLP
  : MSWord
       THESE COMMANDS SET/OUERY THE MESSAGE FIELDS FOR MS WORD1 (FCC MOBILE
       STATION CONTROL MESSAGE WORD 1 - ABBREVIATED ADDRESS WORD). THE MESSAGE
       FIELDS FOR MS WORD1 ARE FOUND ON THE CALL BIT SCREEN. THE CALL BIT SCREEN
       IS AVAILABLE FOR THE AMPS. NAMPS.TACS. AND JTACS SYSTEM TYPES.
   :TYPE | T1T2 '<character data>' (2 chars required, valid chars: 01)
   :TYPE? | T1T2? (Returns quoted string)
   :DCCode '<character data>' (2 chars required, valid chars: 01)
   :DCCode? (Returns quoted string)
   :MINumber '<character data>' (24 chars required, valid chars: 01)
   :MINumber? (Returns quoted string)
   :PARity? (Returns quoted string)
  :MSORder
       THESE COMMANDS SET/OUERY THE MESSAGE FIELDS FOR MSMESSORD (FCC MOBILE
       STATION CONTROL MESSAGE EXTENDED ADDRESS WORD - ORDER). THE MESSAGE
       FIELDS FOR MSMESSORD ARE FOUND ON THE CALL BIT SCREEN. THE CALL BIT SCREEN
      IS AVAILABLE FOR THE AMPS, NAMPS, TACS, AND JTACS SYSTEM TYPES.
   :TYPE T1T2 '<character data>' (2 chars required, valid chars: 01)
   :TYPE? |T1T2? (Returns quoted string)
   :SCCode '<character data>' (2 chars required, valid chars: 01)
   :SCCode? (Returns quoted string)
   :MINumber '<character data>' (10 chars required, valid chars: 01)
   :MINumber? (Returns quoted string)
   :REServed RSVD '<character data>' (1 char required, valid chars: 01)
   :REServed? RSVD? (Returns quoted string)
   :LOCal '<character data>' (5 chars required, valid chars: 01)
   :LOCal? (Returns guoted string)
   :ORDQualifier '<character data>' (3 chars required, valid chars: 01)
   :ORDQualifier? (Returns quoted string)
   :ORDer '<character data>' (5 chars required, valid chars: 01)
   :ORDer? (Returns guoted string)
   :PARity? (Returns quoted string)
```

```
:CALLP
 :MSVoice
       THESE COMMANDS SET/OUERY THE MESSAGE FIELDS FOR MSINTVCH (FCC MOBILE
       STATION CONTROL MESSAGE EXTENDED ADDRESS WORD - VOICE CHANNEL
       ASSIGNMENT). THE MESSAGE FIELDS FOR MSINTVCH ARE FOUND ON THE CALL BIT
       SCREEN. THE CALL BIT SCREEN IS AVAILABLE FOR THE AMPS. NAMPS. TACS. AND
       STACS SYSTEM TYPES.
   :TYPE | T1T2 '<character data>' (2 chars required, valid chars: 01)
   :TYPE? | T1T2? (Returns quoted string)
   :SCCode '<character data>' (2 chars required, valid chars: 01)
   :SCCode? (Returns guoted string)
   :MINumber '<character data>' (10 chars required, valid chars: 01)
   :MINumber? (Returns quoted string)
   :VMACode '<character_data>' (3 chars required, valid chars: 01)
   :VMACode? (Returns guoted string)
   :CHANnel '<character data>' (11 chars required, valid chars: 01)
   :CHANnel? (Returns quoted string)
   :PARity? (Returns quoted string)
 :FVORder
       THESE COMMANDS SET/OUERY THE MESSAGE FIELDS FOR FVC O MES (FCC MOBILE
       STATION CONTROL ORDER MESSAGE). THE MESSAGE FIELDS FOR FVC O MES ARE
       FOUND ON THE CALL BIT SCREEN. THE CALL BIT SCREEN IS AVAILABLE FOR THE AMPS.
       NAMPS, TACS, AND JTACS SYSTEM TYPES.
   :TYPE | T1T2 '<character data>' (2 chars required, valid chars: 01)
   :TYPE? |T1T2? (Returns quoted string)
   :SCCode '<character data>' (2 chars required, valid chars: 01)
   :SCCode? (Returns guoted string)
   :PSCCode '<character data>' (2 chars required, valid chars: 01)
   :PSCCode? (Returns quoted string)
   :REServed RSVD '<character data>' (9 chars required, valid chars: 01)
   :REServed? RSVD? (Returns quoted string)
   :LOCal '<character data>' (5 chars required, valid chars: 01)
   :LOCal? (Returns quoted string)
   :ORDQualifier '<character_data>' (3 chars required, valid chars: 01)
    :ORDQualifier? (Returns quoted string)
   :ORDer '<character data>' (5 chars required, valid chars: 01)
   :ORDer? (Returns quoted string)
   :PARity? (Returns quoted string)
```

```
: CALLP
  :FVVoice
    THESE COMMANDS SET/OUERY THE MESSAGE FIELDS FOR FVC V MES (FCC MOBILE
   STATION CONTROL VOICE CHANNEL ASSIGNMENT MESSAGE). THE MESSAGE FIELDS FOR
     FVC V Mes are found on the CALL BIT SCREEN. THE CALL BIT SCREEN IS AVAILABLE
     FOR THE AMPS, NAMPS, TACS, AND JTACS SYSTEM TYPES.
   :TYPE | T1T2 '<character data>' (2 chars required, valid chars: 01)
   :TYPE? | T1T2? (Returns quoted string)
   :SCCode '<character data>' (2 chars required, valid chars: 01)
   :SCCode? (Returns guoted string)
    :PSCCode '<character data>' (2 chars required, valid chars: 01)
   :PSCCode? (Returns quoted string)
   :REServed RSVD '<character data>' (8 chars required, valid chars: 01)
    :REServed? RSVD? (Returns quoted string)
    :VMACode '<character_data>' (3 chars required, valid chars: 01)
    :VMACode? (Returns quoted string)
   :CHANnel '<character data>' (11 chars required, valid chars: 01)
   :CHANnel? (Returns quoted string)
    :PARity? (Returns quoted string)
  : SWORd
   THIS COMMAND SENDS THE (SIGNALING) WORD IN THE SET MESSAGE FIELD. THE
   SET MESSAGE FIELD AND THE SEND WORD FIELD ARE FOUND ON THE CALL BIT SCREEN. THE
   CALL BIT SCREEN IS AVAILABLE FOR THE AMPS, NAMPS, TACS, AND JTACS SYSTEM TYPES.
```

```
CALLP
 : CMAXimum (See "Integer Number Setting Syntax" on page 159, valid range: 1-4094)
    THIS COMMAND SETS THE NUMBER OF ACCESS CHANNELS IN THE SYSTEM. THIS NUMBER WILL
   DETERMINE HOW MANY CHANNELS MUST BE SCANNED BY THE MOBILE STATION WEHN TRYING TO
    ACCESS THE TEST SET. THE VALID RANGE IS 1 THROUGH 4094. THE CMAX FIELD IS FOUND
     ON THE THE CALL CONFIGURE SCREEN. THE CALL CONFIGURE SCREEN IS AVAILABLE FOR
     THE AMPS, NAMPS, TACS, AND JTACS SYSTEM TYPES.
 :CRFAtten '0 dB'
            '20 dB'
            '40 dB'
 :CRFAtten? (Returns quoted string)
     THESE COMMANDS SET/OUERY THE INPUT ATTENUATION FOR THE RF IN/OUT AND
     ANTENNA IN CONNECTORS WHEN USING THE ANALOG CALL PROCESSING SUBSYSTEM. THE
     INPUT ATT FIELD IS FOUND ON THE CALL CONFIGURE SCREEN.
 :STOLerance 'Narrow'
              'Wide'
 :STOLerance? (Returns guoted string)
     THESE COMMANDS SET/OUERY THE SAT TOLERANCE. THIS SETTING SHOULD BE "WIDE"
     IF THE MOBILE STATION'S AUDIO IS NOT MUTED DURING A CALL. THE SAT TOL
    FIELD IS FOUND ON THE CALL CONFIGURE.
 REGConf 'On'
  `Off'
 REGConf?
 :TIMeout PAGE, <integer> (time in seconds)
 :TIMeout REG. <integer> (time in seconds)
 :TIMeout ALL
 :TIMeout? PAGE (Returns integer value in seconds)
 :TIMeout? REG (Returns integer value in seconds)
     THIS COMMAND SETS/QUERIES THE TIMEOUT PERIOD BEFORE AMPS PAGE AND REGISTRIAION
     OPERATIONS FAIL. THE DEFAULT VALUE IS 20 SECONDS, THE MAXIMUM IS 900 SECONDS.
```

```
CALLP
  : AMPS
    :AUTHenticate 'Off'
                   'On'
    :AUTHenticate? (Returns quoted string)
            THESE COMMANDS SELECT/OHERY THE ANALOG AUTHENTICATION
             STATE. THE AUTHENT FIELD IS FOUND ON THE AUTHENTICATION
             SCREEN.
      :AKEY '<character_data> (26 chars maximum, valid chars: decimal)'
    :AKEY? (Returns guoted string)
      : AKEY
        :GENerate
            THIS IMMEDIATE ACTION COMMAND GENERATES A NEW A KEY FOR USE
             IN THE MOBILE STATION. THE RESULTANT CHECKSIM WILL BE
             DISPLAYED IN THE LAST 6 DIGITS OF THE A KEY FIELD. THE
             A KEY FIELD IS FOUND ON THE AUTHENTICATION SCREEN. THERE IS
             NO MANUAL (FRONT PANEL) OPERATION THAT GENERATES A NEW
            A KEY IN THIS MANNER.
      :ONOFF 'On'
             'Off'
      :ONOFF? (Returns quoted string)
      :OON (See "Integer Number Setting Syntax" on page 159, does not include :INCR
             command)
             THIS COMMAND SETS THE NUMBER OF TIMES THE SYSTEM PARAMETER
             OVERHEAD MESSAGE IS SENT. THE 1 OF N FIELD IS FOUND ON THE
             AUTHENTICATION SCREEN.
      :ESNumber '<character data>'
      :ESNumber? (Returns quoted string)
             THIS COMMAND SETS THE ESN (ELECTRONIC SERIAL NUMBER) OF THE
             MOBILE STATION. THE ESN FIELD IS FOUND ON THE AUTHENTICATION
             SCREEN. 10 CHARACTERS MAXIMUM, VALID CHARACTERS: HEX
      :CCORder 'SSD Upd'
                'Uniq Ch'
      :CCORder? (Returns quoted string)
             THIS COMMAND SENDS/QUERIES AN ORDER TYPE MOBILE STATION
             CONTROL MESSAGE ON THE FORWARD CONTROL CHANNEL TO THE MOBILE STATION.
            THE CC ORDER FIELD IS FOUND ON THE CALL CONTROL SCREEN WHEN THE
            AUTHENT FIELD ON THE AUTHENTICATION SCREEN IS "ON" AND A CALL IS
             NOT CONNECTED.
```

```
:CALLP
 : AMPS
   : AUTH
   :VCORder
                        'Chng PL 0'
                        'Chng PL 1'
                        'Chng PL 2'
                        'Chng PL 3'
                        'Chna PL 4'
                        'Chna PL 5'
                        'Chng PL 6'
                        'Chng PL 7'
                        'Mainten'
                        'Alert'
      :VCORder? (Returns quoted string)
           THIS COMMAND SENDS/QUERIES AN ORDER TYPE MOBILE STATION
           CONTROL MESSAGE ON THE VOICE CHANNEL TO THE MOBILE STATION. THE VC
           ORDER FIELD IS FOUND ON THE CALL CONTROL SCREEN WHEN THE AUTHENT
           FIELD ON THE AUTHENTICATION SCREEN IS "ON" AND THE MOBILE STATION
           AND TEST SET ARE ON A VOICE CHANNEL.
     :SSDA '<character data>' (16 CHARACTERSS: HEXADECIMAL)
     :SSDA? (Returns quoted string)
       :NEW '<character data>' (16 CHARACTERSS: HEXADECIMAL)
       :NEW? (Returns quoted string)
      SSDB '<character_data>' (16 CHARACTERSS: HEXADECIMAL)
      :SSDB? (Returns guoted string)
       :NEW '<character_data>' (16 CHARACTERSS: HEXADECIMAL)
      :NEW? (Returns quoted string)
      : ASCProcedure '<character data>' (31 CHARACTERSS: HEXADECIMAL)
     :ASCProcedure
       :RESult? (Returns quoted string)
```

:CALLP :AMPS :AUTH :RAND

:RAND '<character data>'

:RAND? (Returns quoted string)

THESE COMMANDS SET/QUERY THE 16 MOST SIGNIFICANT BITS OF RAND, WHICH IS USED IN THE AUTHENTICATION PROCESS. THE RAND\_A FIELD IS FOUND ON THE AUTHENTICATION SCREEN. 4 HEXADECUMAL CHARACTERS PROGUERD.

:B '<character data>'

:B? (Returns quoted string)

THESE COMMANDS SET/QUERY THE 16 LEAST SIGNIFICANT BITS OF RAND,
WHICH IS USED IN THE AUTHENTICATION PROCESS. THE RAND\_B FIELD
IS FOUND ON THE AUTHENTICATION SCREEN. 4 HEXADECIMAL CHARACTERS REQUIRED.

:U '<character data>'

:U? (Returns quoted string)

THESE COMMANDS SET/QUERY RAND\_U, a 24-BIT NUMBER ISSUED BY THE BASE STATION IN A UNIQUE CHALLENGE ORDER. THE RAND\_U FIELD IS FOUND ON THE AUTHENTICATION SCREEN. 6 HEXADSCIMAL CHARACTERS REQUIRED.

:SSD1 '<character data>'

:SSD1? (Returns quoted string)

THESE COMMANDS SET/QUERY THE 24 MOST SIGNIFICANT BITS OF RANDSSD,
ISSUED BY THE BASE STATION DURING A SSD UPDATE ORDER. THE RANDSSD\_1 FIELD
IS FOUND ON THE AUTHENTICATION SCREEN. 6 HEXADECIMAL CHARACTERS REQUIRED.

:SSD2 '<character data>'

:SSD2? (Returns quoted string)

THESE COMMANDS SET/QUERY THE 24 BITS BETWEEN RANDSSD\_1 AND RANSSD\_3. RANDSSD IS ISSUED BY THE BASE STATION DURING A SSD UPDATE ORDER. THE RANDSSD\_2 FIELD IS FOUND ON THE **AUTHENTICATION** SCREEN. 6 HEXADECIMAL CHARACTERS REQUIRED.

:SSD3 '<character data>'

:SSD3? (Returns quoted string)

THESE COMMANDS SET/QUERY THE 24 LEAST SIGNIFICANT BITS OF RANDSSD, ISSUED BY THE BASE STATION DURING A SSD UPDATE ORDER. THE RANDSSD\_3 FIELD IS FOUND ON THE **AUTHENTICATION** SCREEN. 2 HEXADECIMAL CHARACTERS REQUIRED.

```
:CALLP
```

```
:AMPS
:RCA
```

THESE COMMANDS SET/QUERY THE MESSAGE FIELDS FOR RANDCHALA (RANDOM CHALLENGE A GLOBAL ACTION MESSAGE). THE MESSAGE FIELDS FOR RANDCHALA ARE FOUND ON THE CALL BIT SCREEN. THE CALL BIT SCREEN IS AVAILABLE FOR THE AMPS, NAMPS, TACS, AND JTACS SYSTEM TYPES.

```
:TYPE | T1T2 '<character data>' (2 chars required: binary)
 :TYPE? | T1T2? (Returns quoted string)
 :DCCode '<character data>' (2 chars required: binary)
 :DCCode? (Returns guoted string)
 :ACTion '<character data>' (4 chars required: binary)
 :ACTion? (Returns quoted string)
 :RANDA '<character data>' (16 chars required: binary)
 :RANDA? (Returns quoted string)
 :END '<character_data>' (1 char required: binary)
 :END? (Returns quoted string)
:OVERhead '<character data>' (3 chars required: binary)
:OVERhead? (Returns quoted string)
 :PARity? (Returns quoted string)
: RCB
       THESE COMMANDS SET/OURRY THE MESSAGE FIELDS FOR RANDCHALA (RANDOM
       CHALLENGE A GLOBAL ACTION MESSAGE). THE MESSAGE FIELDS FOR
       RANDCHALA ARE FOUND ON THE CALL BIT SCREEN. THE CALL BIT SCREEN IS
       AVAILABLE FOR THE AMPS, NAMPS, TACS, AND JTACS SYSTEM TYPES.
 :TYPE | T1T2 '<character data>' (2 chars required: binary)
 :TYPE? | T1T2? (Returns quoted string)
 :DCCode '<character data>' (2 chars required: binary)
 :DCCode? (Returns guoted string)
 :ACTion '<character data>' (4 chars required: binary)
 :ACTion? (Returns quoted string)
```

:RANDB '<character\_data>' (16 chars required: binary)

:OVERhead '<character\_data>' (3 chars required: binary)

:END '<character data>' (1 char required: binary)

:RANDB? (Returns quoted string)

:END? (Returns quoted string)

OVERhead? (Returns quoted string)

```
:CALLP
 : AMPS
   :RSSD1
           THESE COMMANDS SET/OUERY THE MESSAGE FIELDS FOR RAND SSD1 (FIRST SSD
           Update Order Word). The message fields for Rand SSD1 are found on the
           CALL BIT SCREEN. THE CALL BIT SCREEN IS AVAILABLE FOR THE AMPS.
           NAMPS.TACS. AND JTACS SYSTEM TYPES.
    :TYPE | T1T2 '<character data>' (2 chars required: binary)
   :TYPE? | T1T2? (Returns quoted string)
     :SCCode '<character data>' (2 chars required: binary)
     :SCCode? (Returns guoted string)
     :RANDSSD1 '<character data>' (24 chars required: binary)
     :RANDSSD1? (Returns quoted string)
   :PARity? (Returns quoted string)
   :RSSD2
           THESE COMMANDS SET/OUERY THE MESSAGE FIELDS FOR RAND SSD2 (SECOND SSD
           Update Order Word). The message fields for Rand SSD2 are found on the
           CALL BIT SCREEN.
     :TYPE | T1T2 '<character_data>' (2 chars required: binary)
     :TYPE? | T1T2? (Returns quoted string)
     :SCCode '<character data>' (2 chars required: binary)
     :SCCode? (Returns guoted string)
   :RANDSSD2 '<character_data>' (24 chars required: binary)
    :RANDSSD2? (Returns quoted string)
     : PARity? (Returns quoted string)
   :RSSD3
           THESE COMMANDS SET/OUERY THE MESSAGE FIELDS FOR RAND SSD3 (THIRD SSD
           Update Order Word). The message fields for Rand SSD3 are found on the
           CALL BIT SCREEN. THE CALL BIT SCREEN IS AVAILABLE FOR THE AMPS,
           NAMPS, TACS, AND JTACS SYSTEM TYPES.
      :TYPE | T1T2 '<character data>' (2 chars required: binary)
     :TYPE? | T1T2? (Returns quoted string)
     :SCCode '<character data>' (2 chars required: binary)
     :SCCode? (Returns guoted string)
     :RSVD1? (Returns quoted string)
     :RANDSSD3 '<character_data>' (12 chars required: binary)
     :RANDSSD3? (Returns quoted string)
```

:RSVD2 '<character data>' (4 chars required: binary)

RSVD2? (Returns quoted string)
PARity? (Returns quoted string)

```
:CALLP
```

```
: AMPS
```

```
:BSCConfirmation
```

THESE COMMANDS SET/QUERY THE MESSAGE FIELDS FOR BSCHALCON (BASE STATION CHALLENGE ORDER CONFIRMATION WORD). THE MESSAGE FIELDS FOR BSCHALCON ARE FOUND ON THE CALL BIT SCREEN. THE CALL BIT SCREEN IS USED FOR THE AMPS, NAMPS, TACS, AND JTACS SYSTEM TYPES.

TYPE | T1T2 '<character\_data>' (2 chars required: binary)

TYPE? | T1T2? (Returns quoted string)

SCCode '<character\_data>' (2 chars required: binary)

SCCode? (Returns quoted string)

RSVD1 '<character\_data>' (2 chars required: binary)

RSVD1? (Returns quoted string)

AUTHBS '<character\_data>' (18 chars required: binary)

AUTHBS? (Returns quoted string)

RSVD2 '<character\_data>' (4 chars required: binary)

RSVD2 '<character\_data>' (4 chars required: binary)

RSVD2 (Returns quoted string)

:PARity? (Returns quoted string)

## :UCORder

THESE COMMANDS SET/QUERY THE MESSAGE FIELDS FOR UNIQCHORD (UNIQUE CHALLENGE ORDER WORD). THE MESSAGE FIELDS FOR UNIQCHORD ARE FOUND ON THE CALL BIT SCREEN. THE CALL BIT SCREEN IS USED FOR AMPS, NAMPS, TACS, JTACS.

#### : FVCSSD1

THESE COMMANDS SET/QUERY THE MESSAGE FIELDS FOR FVC SSD1 (FIRST SSD UPDATE ORDER WORD). THE MESSAGE FIELDS FOR FVC SSD1 ARE FOUND ON THE CALL BIT SCREEN. THE CALL BIT SCREEN IS USED FOR AMPS, NAMPS, TACS, JTACS.

TYPE | T1T2 '<character\_data>' (2 chars required: binary)
TYPE? | T1T2? (Returns quoted string)

:RANDSSD1 '<character\_data>' (24 chars required: binary)
:RANDSSD1? (Returns quoted string)

:RSVD '<character\_data>' (2chars required: binary)
:RSVD? (Returns quoted string)

: PARity? (Returns quoted string)

```
:CALLP
 : AMPS
   :FVCSSD2
           THESE COMMANDS SET/OURRY THE MESSAGE FIELDS FOR FVC SSD2 (SECOND SSD
           Update Order Word). The message fields for FVC SSD2 are found on the
           CALL BIT SCREEN. THE CALL BIT SCREEN IS AVAILABLE FOR THE AMPS.
           NAMPS.TACS. AND JTACS SYSTEM TYPES.
    :TYPE | T1T2 '<character data>' (2 chars required: binary)
   :TYPE? | T1T2? (Returns quoted string)
     :RANDSSD2 '<character data>' (24 chars required: binary)
     :RANDSSD2? (Returns quoted string)
     :RSVD '<character data>' (2 chars required: binary)
     :RSVD? (Returns quoted string)
   :PARity? (Returns quoted string)
   :FVCSSD3
           THESE COMMANDS SET/QUERY THE MESSAGE FIELDS FOR FVC SSD3 (THIRD SSD
           Update Order Word). The message fields for FVC SSD3 are found on the
           CALL BIT SCREEN. THE CALL BIT SCREEN IS AVAILABLE FOR THE AMPS.
           NAMPS.TACS. AND STACS SYSTEM TYPES.
     :TYPE | T1T2 '<character data>' (2 chars required: binary)
     :TYPE? | T1T2? (Returns quoted string)
     :RANDSSD3 '<character data>' (24 chars required: binary)
     :RANDSSD3? (Returns quoted string)
     :RSVD '<character data>' (2 chars required: binary)
     :RSVD? (Returns quoted string)
     :PARity? (Returns quoted string)
   :FVCBSConfirmation
           THESE COMMANDS SET/OURRY THE MESSAGE FIELDS FOR FVCBSCON (BASE
           STATION CHALLENGE ORDER CONFIRMATION). THE MESSAGE FIELDS FOR
            FVCBSCON ARE FOUND ON THE CALL BIT SCREEN. THE CALL BIT SCREEN IS
           AVAILABLE FOR THE AMPS, NAMPS, TACS, AND JTACS SYSTEM TYPES.
     :TYPE | T1T2 '<character data>' (2 chars required: binary)
     :TYPE? | T1T2? (Returns quoted string)
     :RSVD1 '<character data>' (4 chars required: binary)
     :RSVD1? (Returns quoted string)
     :AUTHBS '<character data>' (18 chars required: binary)
     :AUTHBS? (Returns quoted string)
     :RSVD2 '<character_data>' (4 chars required: binary)
     :RSVD2? (Returns quoted string)
     :PARity? (Returns guoted string)
```

```
CALLP
```

```
: AMPS
```

```
:FVCUChallenge
```

```
THESE COMMANDS SET/OURRY THE MESSAGE FIELDS FOR FVCUNIOCH (UNIOUE
CHALLENGE ORDER WORD). THE MESSAGE FIELDS FOR FVCUNIOCH ARE FOUND ON THE
CALL BIT SCREEN. THE CALL BIT SCREEN IS AVAILABLE FOR THE AMPS.
NAMPS, TACS, AND JTACS SYSTEM TYPES.
```

```
:TYPE | T1T2 '<character data>' (2 chars required: binary)
:TYPE? | T1T2? (Returns quoted string)
:RSVD '<character data>' (2 chars required: binary)
:RSVD? (Returns quoted string)
:RANDU '<character data>' (24 chars required: binary)
:RANDU? (Returns quoted string)
: PARity? (Returns quoted string)
```

### :BSCOrder

THESE COMMANDS OVERY THE MESSAGE FIELDS FOR BSCHALORD (BASE STATION CHALLENGE WORD). THE MESSAGE FIELDS FOR BSCHALORD ARE FOUND ON THE CALL DATA SCREEN.

```
:FWORd? | F? (Returns quoted string)
:NAWComing? (Returns quoted string)
:RANDBS? (Returns guoted string)
: PARity? (Returns quoted string)
```

#### : AWORd

THESE COMMANDS QUERY THE MESSAGE FIELDS FOR AUTHWORD (AUTHENTICATION WORD). THE MESSAGE FIELDS FOR AUTHWORD ARE FOUND ON THE CALL DATA SCREEN.

```
:FWORd? | F? (Returns quoted string)
:NAWComing? (Returns quoted string)
:COUNT? (Returns quoted string)
:RANDC? (Returns quoted string)
:AUTHR? (Returns quoted string)
:PARity? (Returns guoted string)
```

```
:CALLP
  : AMDS
  :UCConfirmation
            THESE COMMANDS OURRY THE MESSAGE FIELDS FOR UNIOCHCON (UNIOUE
            CHALLENGE ORDER CONFIRMATION WORD). THE MESSAGE FIELDS FOR UNIOCHCON
            ARE FOUND ON THE CALL DATA SCREEN.
      :FWORd? | F? (Returns quoted string)
    :NAWComing? (Returns quoted string)
      :RSVD? (Returns quoted string)
      :AUTHU? (Returns quoted string)
      :PARity? (Returns quoted string)
    :RVCOrder
        THESE COMMANDS QUERY THE MESSAGE FIELDS FOR RVCORD (REVERSE VOICE CHANNEL
        GENERIC ORDER). THE MESSAGE FIELDS FOR RVCORDARE FOUND ON THE CALL DATA
        SCREEN.
      :FWORd? | F? (Returns guoted string)
      :NAWComing? (Returns quoted string)
      :T? (Returns quoted string)
      :LOCal? (Returns quoted string)
     :ORDQ? (Returns quoted string)
      :ORDer? (Returns quoted string)
      :RSVD? (Returns quoted string)
      :PARity? (Returns quoted string)
    :RVCBSC
        THESE COMMANDS QUERY THE MESSAGE FIELDS FOR RVCBSCHAL (BASE STATION
        CHALLENGE ORDER WORD). THE MESSAGE FIELDS FOR RVCBSCHALARE FOUND ON THE
        CALL DATA SCREEN.
      :FWORd? | F? (Returns quoted string)
     :NAWComing? (Returns quoted string)
      :T? (Returns quoted string)
      :RANDBS? (Returns quoted string)
      :PARity? (Returns quoted string)
```

```
:CALLP
```

: NAMPs

:NDMMod 'NData'

'NMeas'

:NDMMode? (Returns quoted string)

THESE COMMANDS SET/QUERY THE TYPE OF INFORMATION DISPLAYED ON THE CALL CONTROL SCREEN WHEN AN ANALOG CALL IS CONNECTED AND THE SYSTEM TYPE FIELD ON THE CALL CONTROL SCREEN IS SET TO "NAMPS". THE DISPLAY FIELD IS FOUND ON THE CALL CONTROL SCREEN.

#### :CEXTension

:ACTual? (Returns quoted string)

THIS COMMAND QUERIES THE NAMPS CHANNEL LOCATION (LOWER, MIDDLE, UPPER, WIDE CHANNEL) FOR A CALL CURRENTLY CONNECTED. THE CH LOC FIELD IS FOUND ON THE CALL CONTROL SCREEN WHEN THE SYSTEM TYPE FIELD ON THE CALL CONTROL. SCREEN IS SET TO "NAMPS".

:SETTing 'Wide'

'Lower'

'Middle'

'Upper'

:SETTing? (Returns quoted string)

THIS COMMAND SETS/QUERIES THE NAMPS CHANNEL LOCATION (LOWER, MIDDLE, UPPER, WIDE CHANNEL) TO BE USED DURING THE NEXT CALL OR HANDOFF. THE CH LOC FIELD IS FOUND ON THE CALL CONTROL SCREEN WHEN THE SYSTEM TYPE FIELD ON THE CALL CONTROL SCREEN IS SET TO "NAMPS".

## :DSAT

:SETTing '<character\_data>'

:SETTing? (Returns quoted string)

THIS COMMAND SETS/QUERIES THE NAMPS DSAT (DIGITAL SUPERVISORY AUDIO TONE) TO BE USED DURING THE NEXT CALL OR HANDOFF. THE DSAT FIELD IS FOUND ON THE CALL CONTROL SCREEN WHEN THE SYSTEM TYPE FIELD ON THE CALL CONTROL SCREEN IS SET TO "NAMPS".

:ACTual? (Returns quoted string)

THIS COMMAND QUERIES THE NAMPS DSAT (DIGITAL SUPERVISORY AUDIO TONE) FOR A CALL CURRENTLY CONNECTED. THE DSAT FIELD IS FOUND ON THE CALL CONTROL SCREEN WHEN THE SYSTEM TYPE FIELD ON THE CALL CONTROL SCREEN IS SET TO "NAMPS".

```
CALLP
 :NAMPS
   :NORDer 'Chng PL 0'
            'Chng PL 1'
            'Chnq PL 2'
            'Chnq PL 3'
            'Chng PL 4'
            'Chng PL 5'
            'Chnq PL 6'
            'Chna PL 7'
            'Mainten'
            'Alert'
   :NORDer? (Returns quoted string)
       THESE COMMANDS SEND/QUERY THE ORDER MESSAGE TO A MOBILE STATION ON A VOICE
       CHANNEL WHEN THE SYSTEM TYPE FIELD HAS "NAMPS" SELECTED. THE ORDER FIELD
       IS FOUND ON THE CALL CONTROL SCREEN WHEN THE AUTHENT FIELD ON THE
       AUTHENTICATION SCREEN IS "OFF".
   :NOConfirm
      THESE COMMANDS OURLY THE MESSAGE FIELDS FOR NRVC ORD (NARROW ORDER
       OR ORDER CONFIRMATION MESSAGE). THE MESSAGE FIELDS FOR NRVC ORD ARE
       FOUND ON THE CALL DATA SCREEN.
    :TYPE? | T1T2? (Returns quoted string)
     :AWComing? (Returns quoted string)
     :LOCal? (Returns quoted string)
     :OOUalifier? | ORDO? (Returns quoted string)
     :ORDer? (Returns quoted string)
     :DSCCode? (Returns quoted string)
     :VMACode? (Returns quoted string)
     :OEVen? | OE? (Returns quoted string)
     :RSVD? (Returns quoted string)
     :PARity? (Returns quoted string)
```

```
:CALLP
```

```
:NAMPS
 :EPFControl | EXTP
     THESE COMMANDS SET/OURRY THE MESSAGE FIELDS FOR EXT PROT (FCC MOBILE
     STATION CONTROL MESSAGE). THE MESSAGE FIELDS FOR EXT PROT ARE FOUND ON
    THE CALL BIT SCREEN. THE CALL BIT SCREEN IS AVAILABLE FOR THE AMPS,
     NAMPS, TACS, AND JTACS SYSTEM TYPES.
   :TYPE | T1T2 '<character data>' (2 chars required: binary)
   :TYPE? | T1T2? (Returns quoted string)
   :SCCode '<character data>' (2 chars required: binary)
   :SCCode? (Returns guoted string)
   :MINumber '<character data>' (10 chars required: binary)
   :MINumber? (Returns quoted string)
   :EFCIndicator | EF '<character data>' (1 char required: binary)
   :EFCIndicator? | EF? (Returns quoted string)
   :EPMLength | MSL '<character data>' (5 chars required: binary)
   :EPMLength? | MSL? (Returns guoted string)
   :EPMType | MST '<character data>' (8 chars required: binary)
  :EPMType? | MST? (Returns quoted string)
   :PARity? (Returns quoted string)
  :NCAMessage | NCHA
     THESE COMMANDS SET/OUERY THE MESSAGE FIELDS FOR NCH ASN (FCC NARROW
     CHANNEL ASSIGNMENT MESSAGE). THE MESSAGE FIELDS FOR NCH ASN ARE
    FOUND ON THE CALL BIT SCREEN. THE CALL BIT SCREEN IS
     AVAILABLE FOR THE AMPS, NAMPS, TACS, AND JTACS SYSTEM TYPES.
   :TYPE | T1T2 '<character data>' (2 chars required: binary)
   :TYPE? | T1T2? (Returns quoted string)
   :DSCCode '<character data>' (3 chars required: binary)
   :DSCCode? (Returns guoted string)
   :RSVD '<character data>' (7 chars required: binary)
   :RSVD? (Returns quoted string)
   :CB13 | C13 '<character data>' (1 char required: binary)
   :CB13? | C13? (Returns quoted string)
   :CB12 | C12 '<character data>' (12 chars required: binary)
   :CB12? | C12? (Returns quoted string)
   :VMACode '<character_data>' (3 chars required: binary)
   :VMACode? (Returns quoted string)
   :CHANnel '<character data>' (11 chars required: binary)
   :CHANnel? (Returns quoted string)
```

: PARity? (Returns quoted string)

```
CALLP
 :NAMPS
  :NFVMessage | NFVC
           THESE COMMANDS SET/OUERY THE MESSAGE FIELDS FOR NMS FVC (FVC MOBILE
          STATION CONTROL MESSAGE). THE MESSAGE FIELDS FOR NMS FVC ARE
          FOUND ON THE CALL BIT SCREEN. THE CALL BIT SCREEN IS
           AVAILABLE FOR THE AMPS, NAMPS, TACS, AND JTACS SYSTEM TYPES.
   :TYPE | T1T2 '<character data>' (2 chars required: binary)
  :TYPE? | T1T2? (Returns quoted string)
    :DSCCode '<character data>' (3 chars required: binary)
     :DSCCode? (Returns guoted string)
     :PDCCode | PDSCcode '<character data>' (3 chars required: binary)
    :PDCCode? | PDSCcode? (Returns quoted string)
    :EFCIndicator | EF '<character data>' (1 char required: binary)
     :EFCIndicator? | EF? (Returns quoted string)
     :RSVD '<character_data>' (5 chars required: binary)
     :RSVD? (Returns quoted string)
    :OEVen | OE '<character data>' (1 char required: binary)
     :OEVen? | OE? (Returns quoted string)
     :LOCal '<character data>' (5 chars required: binary)
     :LOCal? (Returns quoted string)
     :0QU | ORDQ '<character_data>' (3 chars required: binary)
   :OQU? | ORDQ? (Returns quoted string)
     :ORDer '<character data>' (5 chars required: binary)
     :ORDer? (Returns quoted string)
     :PARity? (Returns quoted string)
```

```
:CALLP
```

```
:NAMPS
:WNHMessage
```

THESE COMMANDS SET/QUERY THE MESSAGE FIELDS FOR WNHO MES (WIDE TO NARROW HANDOFF MESSAGE). THE MESSAGE FIELDS FOR WNHO MES ARE FOUND ON THE CALL BIT SCREEN. THE CALL BIT SCREEN IS AVAILABLE FOR THE AMPS, NAMPS, TACS, AND JTACS SYSTEM TYPES.

TYPE | TIT2 '<character\_data>' (2 chars required: binary)

SCCode '<character\_data>' (2 chars required: binary)

SCCode? (Returns quoted string)

PSCCode? (Returns quoted string)

CTYPE '<character\_data>' (1 char required: binary)

CTYPE '<character\_data>' (1 char required: binary)

CTYPE (Returns quoted string)

CTYPE (Returns quoted string)

CB13 | C13 '<character\_data>' (1 char required: binary)

:CB12 | C12 '<character\_data>' (1 char required: binary)
:CB12? | C12? (Returns quoted string)

:VMACode '<character\_data>' (3 chars required: binary)
:VMACode? (Returns quoted string)

:CHANnel '<character\_data>' (11 chars required: binary)
:CHANnel? (Returns quoted string)

:PARity? (Returns quoted string)

:RSVD? (Returns quoted string)

```
:CALLP
  :NAMPS
  :NHOMessage
           THESE COMMANDS SET/OUERY THE MESSAGE FIELDS FOR NHO MES (NARROW
           HANDOFF MESSAGE). THE MESSAGE FIELDS FOR NHO MES ARE FOUND ON THE
           CALL BIT SCREEN. THE CALL BIT SCREEN IS AVAILABLE FOR THE AMPS.
           NAMPS, TACS, AND JTACS SYSTEM TYPES.
   :TYPE | T1T2 '<character data>' (2 chars required: binary)
   :TYPE? | T1T2? (Returns quoted string)
     :DSCCode '<character data>' (3 chars required: binary)
     :DSCCode? (Returns guoted string)
     :PDCCode '<character data>' (3 chars required: binary)
     :PDCCode? (Returns quoted string)
     :CTYPe '<character data>' (1 char required: binary)
     :CTYPe? (Returns quoted string)
     :OEVen | OE '<character_data>' (1 char required: binary)
     :OEVen? | OE? (Returns quoted string)
   :RSVD '<character data>' (2 chars required: binary)
     :RSVD? (Returns quoted string)
     :CB13 | C13 '<character data>' (1 char required: binary)
     :CB13? | C13? (Returns guoted string)
     :CB12 | C12 '<character_data>' (1 char required: binary)
   :CB12? | C12? (Returns quoted string)
     :VMACode '<character data>' (3 chars required: binary)
     :VMACode? (Returns quoted string)
     :CHANnel '<character_data>' (11 chars required: binary)
   :CHANnel? (Returns quoted string)
   :PARity? (Returns quoted string)
```

```
:CALLP
 : DCCH | DAMP
   :CONNected
      THESE COMMANDS OURRY THE PARAMETERS OF THE CONNECTED CALL.
     :TYPE? (Returns quoted string)
     :CNUMber? (Returns quoted string)
     :SLOT? (Returns quoted string)
   :POWer? (Returns quoted string)
   :DVCCode? (Returns quoted string)
   :SATone? (Returns quoted string)
     :BAND? (Returns quoted string)
     : VOCoder? (Returns quoted string) (DCCH SYSTEM TYPE ONLY)
   :AMODe 'MEAS'
            'DATA'
   :AMODE? Returns quoted string
       THIS COMMAND SETS/QUERIES DATA MODE OR MEASUREMENT MODE.
    :DMODe 'MEAS'
            'DATA'
   :DMODE? Returns quoted string
   : ACTive
   THIS COMMAND INSTRUCTS THE TEST SET TO EMULATE A BASE STATION.
     THIS COMMAND INSTRUCTS THE MOBILE TO REGISTER WITH THE TEST SET (EMULATED BASE
     STATION).
   PAGE
   This command instructs the test set to page the mobile identified in the MSID
     FIELD.
   : HANDoff
   THIS COMMAND INSTRUCTS THE TEST SET TO MAKE A HANDOFF.
   :RELease
   This command instructs the test set to release the call in progress.
   :MTYPe 'EVM 1'
            'EVM 10'
            'AD CH PWR'
            'AVG POWER'
            'MAHO'
   :MTYPe? Returns quoted string
       THIS COMMAND SETS/QUERIES THE MEASUREMENT TYPE ON THE CALL CONTROL
       SCREEN WHEN THE DISPLAY FIELD IS SET TO MEAS.
```

```
CALLP
  : DCCH | DAMP
   :DMTYpe 'EVM 1'
             'EVM 10'
             'AD CH PWR'
             'AVG POWER'
             'DTC WER'
             'DCCH WER' (DCCH SYSTEM TYPE ONLY)
    :DMTYpe?
        THIS COMMAND SETS/OURRIES THE MEASUREMENT TYPE SELECTED IN THE DIG
        MEAS FIELD ON THE DIGITAL MEASUREMENTS SCREEN.
    : CCHannel (See "Integer Number Setting Syntax" on page 159)
    :CCHannel?(Returns integer value)
      THIS COMMAND SETS/QUERIES THE CONTROL CHANNEL SETTING. THE VALID RANGE IS 1 TO 799.
    : AVCHannel
             THE :AVCH COMMANDS SET/QUERY THE ANALOG VOICE CHANNEL ASSIGNMENT.
      : VCHannel (See "Integer Number Setting Syntax" on page 159)
      :VCHannel?(Returns integer value)
             THIS COMMAND SETS/OUERIES THE VOICE CHANNEL NUMBER. THE VALID RANGE IS
             1 THROUGH 799, 990 THROUGH 1023 (CELLULAR); 1 THROUGH 1999 (US PCS).
    : VMACode (See "Integer Number Setting Syntax" on page 159)
      :VMACode?(Returns integer value)
             THIS COMMAND SETS/QUERIES THE POWER LEVEL THAT THE MOBILE IS TO USE. THE
             VALID RANGE IS 0 THROUGH 7. NOTE THAT 0 IS MAXIMUM POWER.
      :SATone `5970Hz'
              '6000Hz'
               '6030Hz'
      :SATone? (Returns quoted string)
      :ORDer 'Chng PL 0'
              'Chng PL 1'
              'Chnq PL 2'
              'Chng PL 3'
              'Chng PL 4'
              'Chnq PL 5'
              'Chnq PL 6'
              'Chnq PL 7'
              'Mainten'
              'Alert'
      :ORDer? (Returns quoted string)
```

```
:CALLP
  :DCCH | DAMP
   :DTCHannel
            THE : DTCH COMMANDS SET/OURRY THE DIGITAL TRAFFIC CHANNEL ASSIGNMENT.
      :TCHannel (See "Integer Number Setting Syntax" on page 159)
      :TCHannel?(Returns integer value)
            THIS COMMAND SETS/DIERIES THE TRAFFIC CHANNEL NUMBER. THE VALUE RANGE IS
            1 THROUGH 799. 990 THROUGH 1023(CELLUII.AR); 1 THROUGH 1999 (US PCS).
      SLOT (See "Integer Number Setting Syntax" on page 159)
      :SLOT?(Returns integer value)
            THIS COMMAND SETS/OUERIES THE TIMESLOT WHICH THE MOBILE IS DIRECTED TO USE.
            THE VALID RANGE IS 1 THROUGH 6.
      : DMACode (See "Integer Number Setting Syntax" on page 159)
      :DMACode?(Returns integer value)
            THIS COMMAND SETS/QUERIES THE POWER LEVEL THAT THE MOBILE IS TO USE. THE
            VALID RANGE IS 0 THROUGH 10. NOTE THAT 0 IS MAXIMUM POWER.
      : DVCCode (See "Integer Number Setting Syntax" on page 159)
      :DVCCode?(Returns integer value)
            THIS COMMAND SETS/OURNIES THE DIGITAL VERIFICATION COLOR CODE FOR THE DTC.
            THE VALID RANGE IS 1 THROUGH 255.
      :ORDer'Chng PL 0'
            'Chnq PL 1'
            'Chng PI, 2'
            'Chng PL 3'
            'Chng PL 4'
            'Chng PL 5'
            'Chnq PL 6'
            'Chnq PL 7'
            'Mainten'
            'Alert'
            'Chnq PL 8' (DCCH SYSTEM TYPE ONLY)
            'Chnq PL 9' (DCCH SYSTEM TYPE ONLY)
            'Chng PL 10' (DCCH SYSTEM TYPE ONLY)
            'SEND MWI' (DCCH SYSTEM TYPE ONLY)
            'SEND SMS' (DCCH SYSTEM TYPE ONLY)
      :ORDer? (Returns quoted string)
            THIS COMMAND SETS/QUERIES THE CHANGE POWER OPERATION. WHEN AUTHENTICATION IS
            TURNED ON, THE : DCCH: AUTH: DTCO COMMAND MUST BE USED TO CHANGE POWER LEVEL.
      :DTCRate 'Full'
      :DTCRate? (Returns quoted string)
      :DTCBurst 'Norm'
            'Shorten'
      :DTCBurst? (Returns quoted string)
   :VTYPe 'AVC'
            'DTC'
   :VTYPe? (Returns quoted string)
```

```
:CALLP
 : DCCH | DAMP
   :VTYPe
     THE FOLLOWING : VTYPE COMMANDS ARE FOR THE DCCH SYSTEM TYPE ONLY.
     :INTerim
       :BAND 'Std'
              'PCS'
       :BAND? (Returns quoted string)
     :BAND 'US PCS'
            'Cellular'
     :BAND? (Returns quoted string)
    :NMODe 'PHONE NUM'
             'MIN2 MIN1'
             'IMSI DEC' (DCCH SYSTEM TYPE ONLY)
            'IMSI HEX' (DCCH SYSTEM TYPE ONLY)
   :NMODe? (Returns quoted string)
   This commnad sets/queries the type of mobile station identification (msid) that
    WILL BE DISPLAYED. THIS COMMAND IS USED IN CONJUCTION WITH THE :PNUM, :MIN, :HIMS,
     AND : DIMS COMMANDS.
    :PNUMber (40) '<character data>'
   :PNUMber (40)? (Returns quoted string)
   THIS COMMAND SETS/OURTIES THE PHONE NUMBER ENTERED IN THE MSID FIELD. THIS COMMAND
    IS USED WITH THE : NMOD 'PHONE NUM' COMMAND. 10 CHARACTERS MAXIMUM.
    :MINumber (41) '<character data>'
    :MINumber (41)? (Returns guoted string)
     THIS COMMAND SETS/OUERIES THE MIN NUMBER ENTERED IN THE MSID FIELD. THIS COMMAND
    IS USED WITH THE : NMOD 'MIN2 MIN1' COMMAND. 9 CHARACTERS MAXIMUM.
   : AMPLitude (See "Real Number Setting Syntax" on page 161)
    THIS COMMAND SETS THE AMPLITUDE OF THE RF SIGNAL THAT THE TEST SET WILL TRANSMIT.
     THE ALLOWABLE RANGE IS -137 TO +18 DBM.
    :SIDentify (See "Integer Number Setting Syntax" on page 159)
   :SIDentify? (Returns integer value.)
   This command sets the system identification (sid) of the system which the test set
    IS EMULATING.
```

### :CALLP

: DCCH | DAMP

:STOLerance'Narrow'

'Wide'

:STOLerance? (Returns quoted string)

THESE COMMANDS SET/QUERY THE SAT TOLERANCE. THIS SETTING SHOULD BE "WIDE"
IF THE MOBILE STATION'S AUDIO IS NOT MUTED DURING A CALL. THE SAT TOL
FIELD IS ROUND ON THE DAMPS OF DCCH CALL CONFIGURE SCREEN.

### :ZPOWer

THIS COMMAND ZEROS THE TEST SET'S POWER METER. THIS COMMAND CONTROLS THE POWER METER FIELD ON THE DAMPS CALL CONFIGURE AND DCCH CALL CONFIGURE SCREEN.

:CNUMber '<character data>'

:CNUMber? (Returns quoted string)

This command sets/queries the calling number of the station that is calling the mobile. The calling number can be up to 10 characters.

:DSSTandard'Std'

'NonStd'

:DSSTandard? (Returns quoted string)

THIS COMMAND SETS/QUERIES WHETHER THE RECEIVED SIGNAL SHOULD CONFROM TO STANDARD DCCH OR DAMPS PROTOCOL. 'NONSTO' CAUSES THE THE DSP TO IGNORE PROTOCOL SIGNERAL FOR THE PROPERTY AND REPORT AN ERFOR ONLY IF THE SIGNAL LEVEL IS TOO HIGH.

```
CALLP
 : DCCH | DAMP
  NEIGhbors
   [:NUMBer](See "Integer Number Setting Syntax" on page 159)
   [:NUMBer?](Returns integer value)
       THIS COMMAND SETS/OUERIES THE NUMBER OF NEIGHBOR CHANNELS TO BE EVALUATED WITH THE
       MORILE ASSISTED HANDOFF (:MAHO COMMAND).
     CHANNEL1 | CHAN1 (See "Integer Number Setting Syntax" on page 159)
            THE :CHAN1:BAND COMMANDS ARE VALID ONLY FOR THE DCCH SYSTEM TYPE.
        : BAND
                        'Cellular'
                         'IIS PCS'
       :BAND? (Returns quoted string)
      :CHANNEL1? | CHAN1?(Returns integer value)
      : CHANNEL2 | CHAN2 (See "Integer Number Setting Syntax" on page 159)
            THE :CHAN2:BAND COMMANDS ARE VALID ONLY FOR THE DCCH SYSTEM TYPE.
                        'Cellular'
        : BAND
                         'IIS PCS'
       :BAND? (Returns guoted string)
      :CHANNEL2? | CHAN2?(Returns integer value)
      CHANNEL3 | CHAN3 (See "Integer Number Setting Syntax" on page 159)
            THE : CHAN3: BAND COMMANDS ARE VALID ONLY FOR THE DCCH SYSTEM TYPE.
        BAND
                        'Cellular'
                         'US PCS'
       :BAND? (Returns quoted string)
      :CHANNEL3? | CHAN4?(Returns integer value)
      : CHANNEL4 | CHAN4 (See "Integer Number Setting Syntax" on page 159)
            THE : CHAN4: BAND COMMANDS ARE VALID ONLY FOR THE DCCH SYSTEM TYPE.
                        'Cellular'
       : BAND
                         'US PCS'
       :BAND? (Returns quoted string)
      :CHANNEL4? | CHAN4?(Returns integer value)
      CHANNEL5 | CHAN5 (See "Integer Number Setting Syntax" on page 159)
          THE : CHAN5: BAND COMMANDS ARE VALID ONLY FOR THE DCCH SYSTEM TYPE.
                       'Cellular'
                        'US PCS'
       :BAND? (Returns quoted string)
      :CHANNEL5? | CHAN5?(Returns integer value)
      : CHANNEL6 | CHAN6 (See "Integer Number Setting Syntax" on page 159)
           THE : CHAN6: BAND COMMANDS ARE VALID ONLY FOR THE DCCH SYSTEM TYPE.
                       'Cellular'
                        'IIS PCS'
      :BAND? (Returns quoted string)
      :CHANNEL6? | CHAN6?(Returns integer value)
```

```
:CALLP
```

```
: DCCH | DAMP
 NEIGhbors
    : DVCCODE1 | DVCC1 (See "Integer Number Setting Syntax" on page 159)
   :DVCCODE1? | DVCC1?(Returns integer value)
    : DVCCODE2 | DVCC2 (See "Integer Number Setting Syntax" on page 159)
    :DVCCODE2? | DVCC2?(Returns integer value)
    DVCCODE3 | DVCC3 (See "Integer Number Setting Syntax" on page 159)
    :DVCCODE3? | DVCC3?(Returns integer value)
    DVCCODE4 | DVCC4 (See "Integer Number Setting Syntax" on page 159)
    :DVCCODE4? | DVCC4?(Returns integer value)
    : DVCCODE5 | DVCC5 (See "Integer Number Setting Syntax" on page 159)
    :DVCCODE5? | DVCC5?(Returns integer value)
    : DVCCODE6 | DVCC6 (See "Integer Number Setting Syntax" on page 159)
    :DVCCODE6? | DVCC6?(Returns integer value)
    :SATONE1 | SAT1 'SSS'
    :SATONE1? | SAT1? (Returns quoted string)
    :SATONE2 | SAT2 `$$$'
    :SATONE2? | SAT2? (Returns quoted string)
    :SATONE3 | SAT3 \$$$'
    :SATONE3? | SAT3? (Returns quoted string)
    :SATONE4 | SAT4 \$$$'
    :SATONE4? | SAT4? (Returns quoted string)
    :SATONE5 | SAT5 '$$$'
    :SATONE5? | SAT5? (Returns quoted string)
    :SATONE6 | SAT6 '$$$'
    :SATONE6? | SAT6? (Returns quoted string)
  :MDISPLAY1 | MDIS1 'EVM'
                     'PEAK EVM'
                     'PHASE ERR'
                    'MAG ERR'
                    'ORGIN OFS'
                    'DROOP'
                     'SYNC LOC'
                    'MAX ABS'
  :MDIS1? Returns quoted string
      THIS COMMAND SETS/QUERIES MEASUREMENT THAT WILL BE DISPLAYED IN THE
      UPPER-RIGHT MEASUREMENT DISPLAY FIELD ON THE DIGITAL MEASUREMENTS SCREEN.
  :MDISPLAY2 | MDIS2 'EVM'
                     'DEAK EVM'
                     'PHASE ERR'
                     'MAG ERR'
                     'ORGIN OFS'
                     'DROOP'
                    'SYNC LOC'
                     'MAX ABS'
  :MDIS2? Returns quoted string
      THIS COMMAND SETS/QUERIES MEASUREMENT THAT WILL BE DISPLAYED IN THE
      LOWER-RIGHT MEASUREMENT DISPLAY FIELD ON THE DIGITAL MEASUREMENTS SCREEN.
```

```
:CALLP
 :DCCH | DAMP
  :GMODe 'AUTO'
             'HOLD'
   :GMODe?
     THIS COMMAND SETS/OUERIES THE AUTOMATIC OR FIXED (HOLD) MODE OF THE RF ATTENUATOR
     AND DSP GAIN.
   :HAPGain'0 DB'
            '6 DB'
             '12 DB'
            '18 DB'
            '24 DB'
            '30 DB'
             '36 DB'
            '42 DB'
            '48 DB'
            '54 DB'
             '60 DB'
            '66 DB'
            '72 DB'
    : HAPGain?
        THIS COMMAND SETS/QUERIES THE GAIN OF THE RF ATTENUATOR AND THE DSP GAIN WHEN THE
        :GMODE IS 'HOLD' AND AN AVERAGE POWER MEASUREMENT IS SELECTED.
    :HEGain '0 DB'
            '6 DB'
            '12 DB'
            '18 DB'
             '20 DB'
            '26 DB'
            '32 DB'
            '38 DB'
            '40 DB'
            '46 DB'
            '52 DB'
            '58 DB'
   :HEGain?
        THIS COMMAND SETS/QUERIES THE GAIN OF THE RF ATTENUATOR AND THE DSP GAIN WHEN THE
        :GMODE IS 'HOLD' AND AN EVM OR ADJACENT CHANNEL POWER MEASUREMENT IS SELECTED.
    :AGAin?
        THIS COMMAND QUERIES THE AUTOMATIC GAIN SETTING WHEN THE :GMODE IS 'AUTO'. THE
        RETURNED VALUE IS EQUIVALENT TO THE SETTING IN THE PWR GAIN FIELD ON THE
        DIGITAL MEASUREMENTS SCREEN.
```

```
:CALLP
```

```
: DCCH | DAMP
:TIMeout (See "Integer Number Setting Syntax" on page 159)
 :TIMeout? REG (Returns integer value in seconds)
      THIS COMMAND SETS/OUERIES THE TIMEOUT PERIOD BEFORE DCCH PAGE AND REGISTRIAION
      OPERATIONS FAIL. THE DEFAULT VALUE IS 6 SECONDS. THE RANGE IS 1 TO 120 SECONDS.
  :RCDDATA1? | RCDD1? (Returns quoted string)
 :RCDDATA2? | RCDD2? (Returns quoted string)
 :RCDDATA3? | RCDD3? (Returns quoted string)
 :RCDDATA4? | RCDD4? (Returns quoted string)
 :RCDDATA5? | RCDD5? (Returns quoted string)
 :RCDDATA6? | RCDD6? (Returns quoted string)
 :RCDDATA7? | RCDD7? (Returns quoted string)
      THESE COMMANDS OUERY THE INFORMATION DISPLAYED ON THE RIGHT-HAND PORTION OF
      THE CALL CONTROL SCREEN WHEN THE DISPLAY FIELD IS SET TO DATA. EACH COMMAND
      CORRESPONDS TO A NON-LABRIED DATA FIELD CONSISTING OF 1 LINE OF CHARACTERS.
 : NMWaiting (See "Integer Number Setting Syntax" on page 159)
 :NMWaiting?(Returns integer value)
  :SMSMessage '<character data>'
  :SMSMessage? (Returns quoted string)
     THIS COMMAND SETS/OUERIES THE SMS MSG FIELD ON THE CALL CONTROL SCREEN WHEN THE
      :SMS:TYPE COMMAND IS 'AUTO'. A 243-CHARACTER MESSAGE IS AUTOMATICALLY GENERATED.
      YOU CAN EDIT ONLY THE FIRST 96 CHARACTERS OF THIS MESSAGE. THE MESSAGE IS SENT
      WHEN THE : CORD 'SEND SMS' COMMAND IS EXECUTED.
```

```
:CALLP
  : DCCH | DAMP
   FSACch
      :CPOVerride
        :ENABle
        :DISable
             ENABLE THIS COMMAND WHEN YOU WANT TO TURN OFF LAYER 3 CALL PROCESSING AND
             LIMIT LAYER 2 CALL PROCESSING TO CALCULATING THE CRC OF THE LAYER 2 WORD AND
             FILTERING THE LAYER 2 SACCH FRAMES.
      :FALog
        :ENABle
        :DISable
             Use this command to enable sending any received reverse facch word message
             OVER HP-IB. THE COMMAND PRESW ACTUALLY SENDS THE INFORMATION.
      SALog
        :ENABle
        :DISable
             USE THIS COMMAND TO ENABLE SENDING ANY RECEIVED NON-NULL SACCH WORD MESSAGE
             OVER HP-IB. THE COMMAND :RFSW ACTUALLY SENDS THE INFORMATION.
      BCOunt (See "Integer Number Setting Syntax" on page 159)
      : PERiod (See "Integer Number Setting Syntax" on page 159)
      :PERiod?(Returns integer value)
             IF THE PERIOD IS SET TO A NON-ZERO VALUE, THE SCHEDULED WORDS WILL BE
             TRANSMITTED STARTING AT ZERO AND REPEATING EVERY "PERIOD" BLOCKS. WORDS
             SCHEDULED IN BLOCKS GREATER THAN THE PERIOD WILL NOT BE SENT. IF THE PERIOD
             IS ZERO, NO WORDS ARE SENT.
      :CLEar '<block count>, <number of words>'
        : AT.T.
      :CLEar? (Returns quoted string)
             Example: callp:dcch:fsac '302.7' clears the seven consecutive words
             STARTING WITH THE WORD AT BLOCK COUNT 302 (WORDS IN BLOCKS 302 THROUGH 308
             ARE CLEARED).
      :SEND
      STOP
             THESE COMMANDS START AND STOP THE SENDING OF WORDS.
```

```
CALLP
```

```
:DCCH | DAMP
:FACCh
:SEND
```

SEND

THESE COMMANDS START AND STOP THE SENDING OF FACCH WORDS. IF A FACCH WORD HAS NOT BEEN SCHEDULED FOR A GIVEN BLOCK, A VALID SPEECH FROM WILL BE SENT. IF THE :PERIOD IS ZERO, NO WORDS ARE SENT.

:FFSWord '<forward block>,<default flag command>,<word command>'
:FFSWord? (Returns guoted string)

### ( DCCH SYSTEM TYPE ONLY) .

EXAMPLE CALLP:DCCH:FACC:FFSW '300,10,0123456789ABCFEDCBA9876543'

FORWARD BLOCK: 300

DEFAULT COMMAND FLAG: 10: Two DIGITS INDICATE TWO WORDS,

1 = REPEAT WORD 1,

0 = 00 NOT REPEAT WORD 2

WORD COMMAND: FIRST WORD = 123456789ABC

SECOND WORD = FEDCBA9876543
YOU CAN SEND ONE TO FOUR WORDS.

:FWORd

: FWORd?

(DAMPS SYSTEM TYPE ONLY)

:CLEar '<block count>, <number of words>'

:ALL

:CLEar? (Returns quoted string)

EXAMPLE: CALLP:DCCH:FACC '302,7' CLEARS THE SEVEN CONSECUTIVE WORDS STARTING WITH THE WORD AT BLOCK COUNT 302 (WORDS IN BLOCKS 302 THROUGH 308 ARE CLEARED).

```
:CALLP
 :DCCH | DAMP
  SACCh
    SEND
   STOP
            THESE COMMANDS START AND STOP THE SENDING OF FACCH WORDS. IF A SACCH WORD
            HAS NOT BEEN SCHEDULED FOR A GIVEN BLOCK, THE WORD FOR THAT BLOCK WILL
            CONTAIN FILLER BITS. IF THE :PERIOD IS ZERO, NO WORDS ARE SENT.
   :FFSWord '<forward block>,<default flag command>,<word command>'
   :FFSWord? (Returns quoted string)
            (DCCH SYSTEM TYPE ONLY).
            Example CALLP:DCCH:SACC:FFSW '300.10.0123456789ABCFEDCBA9876543'
            FORWARD BLOCK: 300
            DEFAULT COMMAND FLAG: 10: Two DIGITS INDICATE TWO WORDS,
                                     1 = REPEAT WORD 1,
                                      0 = 00 NOT REPEAT WORD 2
          WORD COMMAND: FIRST WORD = 123456789ABC
                        SECOND WORD = FEDCBA9876543
            YOU CAN SEND ONE TO FOUR WORDS.
      :FWORd
      :FWORd?
            (DAMPS SYSTEM TYPE ONLY)
      :CLEar '<block count>, <number of words>'
       : AT.T.
      :CLEar? (Returns quoted string)
            EXAMPLE: CALLP: DCCH: FSAC '302.7' CLEARS THE SEVEN CONSECUTIVE WORDS
            STARTING WITH THE WORD AT BLOCK COUNT 302 (WORDS IN BLOCKS 302 THROUGH 308
            ARE CLEARED).
```

```
CALLP
 : DCCH | DAMP
 :NETWork
    [:SET] `SSS'
   [:SET?] <query> (Returns quoted string)
     : NUMBer (See "Integer Number Setting Syntax" on page 159)
     :NUMBer? (Returns integer value)
     :TYPE1 'SSS'
   :TYPE1? (Returns quoted string)
    :TYPE2 'SSS'
    :TYPE2? (Returns quoted string)
     :TYPE3 'SSS'
     :TYPE3? (Returns quoted string)
     :TYPE4 '$$$'
     :TYPE4? (Returns quoted string)
    :TYPE5 'SSS'
    :TYPE5? (Returns quoted string)
     :TYPE6 'SSS'
     :TYPE6? (Returns quoted string)
     :SIDENTIFY1 | SID1 'SSS'
     SIDENTIFY1? | SID1? (Returns quoted string)
   :SIDENTIFY2 | SID2 '$$$'
    :SIDENTIFY2? | SID2? (Returns quoted string)
     :SIDENTIFY3 | SID3 '$$$'
     :SIDENTIFY3? | SID3? (Returns quoted string)
     :SIDENTIFY4 | SID4 'SSS'
     :SIDENTIFY4? | SID4? (Returns quoted string)
     :SIDENTIFY5 | SID5 '$$$'
   :SIDENTIFY5? | SID5? (Returns quoted string)
    :SIDENTIFY6 | SID6 \$$$'
     :SIDENTIFY6? | SID6? (Returns quoted string)
```

```
:CALLP
 : DCCH
   : PCS
     : MODE 'ON'
           'OFF'
      :MODE? Returns quoted string
    :TEMP
       COMP
            THIS COMMAND INITIATES TEMPERATURE COMPENSATION.
            To perform temperature compensation only when necessary, use the following
            COMMANDS.
                         SERV:LATCH:SEL 'pcs_temp_comp_status'
                         SERV: LATCH: VAL?
                         CALLP: DCCH: PCS: TEMP: COMP
      : PORT 'IN_OUT'
         'OUT'
      : PORT?
       THIS COMMAND SETS/OUERIES THE SOURCE OUTPUT PORT ON THE PCS INTERFACE WHEN
       THE PCS MODE IS ACTIVATED.
     RFOFfset (See "Real Number Setting Syntax" on page 161)
      :RFOFfest? (Returns real number)
       THIS COMMAND SETS THE COMPENSATION FOR PATH LOSS AT THE PCS INTERFACE'S RF IN/OUT
       PORT IN DB. ENABLE THE COMPENSATION USING THE : CONF:OFL:MODE 'ON' COMMAND.
      :CONNected 'Pres'
                  'Abs'
      :CONNected?
      :DETector'DTC Mode'
            'CW Mode'
      :DETector?
     :MAHOError xx.xx
      :MAHOError?
      : AMPLitude (See "Real Number Setting Syntax" on page 161)
        THIS COMMAND SETS THE RF GERNERATOR'S AMPLITUDE AT THE RF OUTPUT OF THE PCS
        INTERFACE.
```

```
CALLP
 : DCCH
   :CCTYpe 'DIG'
            'ANALOG'
   :CCTYpe?
    (DCCH SYSTEM TYPE ONLY)
     THIS COMMAND SETS/OHERTES THE CONTROL CHANNEL TYPE IN THE CNTRL CHAN FIELD ON
     THE CALL CONTROL SCREEN. THE DIG/ANALOG FIELD IS ONLY DISPLAYED WHEN THE SYSTEM
     TYPE IS SET TO DOCH.
    :BAND 'US PCS'
            'Cellular'
     :BAND? (Returns quoted string)
    :CORDer 'SSD Upd'
            'Uniq Ch'
            'Send MWI'
           'Send SMS'
   :CORDer? (Returns quoted string)
    THIS COMMAND SENDS/OUERIES A MESSAGE WAITING INDICATION, OR SHORT MESSAGE. WHEN
     AUTHENTICATION IS ENABLED, THIS COMMAND ALSO SETS/QUERIES SHARED SECRET DATA UPDATE
     OR UNIQUE CHALLENGE.
   : CDVCcode (See "Integer Number Setting Syntax" on page 159)
   :CDVCcode?(Returns integer value)
   This command sets/queries the digital verification color code (DVCC) for the digital
     CONTROL CHANNEL (DCCH).
   :DTCError (See "Real Number Setting Syntax" on page 161)
   :DTCError? (returns real number value in percent)
       THIS COMMAND SETS/OURRIES THE BIT ERROR RATE INJECTED INTO THE MAHO MEASUREMENT
       PROCESS. THE DTC MUST BE ACTIVATED (A CALL MUST BE UP) WHEN THIS VALUE IS SET.
       THE VALUE IS ENTERED IN PERCENT WITH 0.01% RESOLUTION. THE MAXIMUM VALUE IS 20%.
    :GTESt
    :GTESt?
   : VOCoder 'VSELP'
           'ACELP'
   : VOCoder?
          THIS COMMAND SET/QUERIES THE TYPE OF VOCODER USED BY THE MOBILE.
   :HIMSidentify '<character data>'
   :HIMSidentify? (Returns quoted string)
   THIS COMMAND SETS/OUERIES THE INTERNATIONAL MOBILE STATION IDENTITY (IMSI) IN
   HEXADECIMAL. THIS COMMAND IS USED WITH THE :NMOD 'IMSI HEX' COMMAND. 13 HEXADECIMAL
     CHARACTERS MAXIMUM.
    :DIMSidentify '<character data>'
   :DIMSidentify? (Returns quoted string)
   THIS COMMAND SETS/QUERIES THE INTERNATIONAL MOBILE STATION IDENTITY (IMSI) IN
   DECIMAL. THIS COMMAND IS USED WITH THE 'NMOD 'IMSI DEC' COMMAND. 15 DECIMAL
     CHARACTERS MAXIMUM.
```

```
:CALLP
 :DCCH
  : MCCode (See "Integer Number Setting Syntax" on page 159)
   :MCCode?(Returns integer value)
   THIS COMMAND SETS/QUERIES THE MOBILE COUNTRY CODE.
    :MSCapability
     :BAND 'Cellular'
           'US PCS'
           'Band 10'
   :BAND? (Returns guoted string)
    THIS COMMAND SETS/QUERIES THE CHANNEL BAND ASSIGNMENT OF THE TRAFFIC CHANNEL.
    :ABURst 'Norm'
           'Abbrev'
   :ABURst? (Returns quoted string)
   This command sets/queries the access burst type (normal or abbreviated). The access
    BURST FIELD IS FOUND ON THE DCCH CALL CONFIGURE SCREEN.
```

```
:CALLP
```

```
: DCCH
```

```
:AUTHenticate
  :ONOFf'On'
        'Off'
  :ONOFf? (Returns quoted string)
   THIS COMMAND ENABLES OR DISABLES AUTHENTICATION.
 :AKEY '<character data>'
    :CHECksum '<character data>'
    :CHECksum? (Returns quoted string)
    :GENerate
  :AKEY? (Returns quoted string)
    THIS COMMAND SETS/QUERIES THE A-KEY. THE A-KEY IS A 26 DIGIT NUMBER STORED IN
    THE MOBILE'S PERMANENT SECURITY AND IDENTIFICATION MEMORY AND IS NOT ACCESIBLE TO
    THE USER. YOU MUST KNOW THE A-KEY FOR THE MOBILE IN ORDER TO USE THE TEST SET'S
    AUTHENTICATION FEATURE. THIS COMMAND ALLOWS YOU TO ENTER THE FIRST 20 DIGITS OF
    THE A-KEY. THE LAST 6 DIGITS ARE COMPUTED USING THE A SPECIAL ALGORITHM AND ARE
   ATUOMATICALLY ENTERED AS THE CHECKSUM.
  :ESNumber '<character data>' (up to 8 hex chars)
  :ESNumber? (Returns quoted string)
   THIS COMMAND SETS/QUERIES THE MOBILE'S ELECTRONIC SERIAL NUMBER.
  :CCORder'SSD Upd'
           'Uniq Ch'
           'Send MWT'
           'Send SMS'
  :CCORder? (Returns quoted string)
  :VCORder'Chng PL 0'
           'Chng PL 1'
           'Chnq PL 2'
           'Chng PL 3'
           'Chng PL 4'
           'Chnq PL 5'
           'Chng PL 6'
           'Chng PL 7'
           'Chng PL 8'
           'Chnq PL 9'
           'Chng PL 10'
           'SSD Upd'
           'Unia Ch'
           'Send MWI'
           'Send SMS'
  :VCORder? (Returns quoted string)
```

```
CALLP
  :DCCH
  : AUTHenticate
   :DTCOrder 'Chng PL 0'
              'Chng PL 1'
              'Chng PL 2'
              'Chna PL 3'
              'Chng PL 4'
              'Chng PL 5'
              'Chng PL 6'
              'Chng PL 7'
              'Chng PL 8'
              'Chng PL 9'
              'Chng PL 10'
              'SSD Upd'
              'Uniq Ch'
              'Send MWT'
              'Send SMS'
     :DTCOrder? (Returns quoted string)
     :SSDA '<character data>' (16 hex chars required)
      :NEW '<character data>' (16 hex chars required)
      :NEW? (Returns quoted string)
     :SSDA? (Returns quoted string)
     :SSDB '<character data>' (16 hex chars required)
       :NEW '<character data>' (16 hex chars required)
      :NEW? (Returns quoted string)
     :SSDB? (Returns quoted string)
     :ASCProcedure '<character data>' (31 hex chars required)
     :ASCProcedure
      :RESult? (Returns quoted string)
     :RANDom '<character data>' (Up to 8 hex digits)
     :RANDom? (Returns quoted string)
     : RANDom
      :A '<character data>' (Up to 4 hex digits)
      :A? (Returns quoted string)
      :B '<character data>' (Up to 4 hex digits)
       :B? (Returns quoted string)
       :U '<character data>' (Up to 6 hex digits)
       :U? (Returns quoted string)
       :SSD '<character data>' (Up to 14 hex digits)
       :SSD? (Returns quoted string)
       :SSD1 '<character data>' (Up to 6 hex digits)
       :SSD1? (Returns quoted string)
       :SSD2 '<character data>' (Up to 6 hex digits)
       :SSD2? (Returns quoted string)
       :SSD3 '<character data>' (Up to 2 hex digits)
       :SSD3? (Returns quoted string)
```

```
: CALLP
: DCCH
```

```
: MWT
```

These commands control the message waiting indicator function. :NVOice (See "Integer Number Setting Syntax" on page 159) :NVOice?(Returns integer value) THIS COMMAND SETS/OURRIES THE NUMBER OF VOICE MESSAGES THAT ARE WAITING FOR THE MOBILE TO RESPOND TO (0 TO 99). : NSMS (See "Integer Number Setting Syntax" on page 159) :NSMS?(Returns integer value) THIS COMMAND SETS/OUERIES THE NUMBER OF SHORT MESSAGE SERVICE MESSAGES THAT ARE WAITING FOR THE MOBILE TO RESPOND TO (0 TO 99). : NFAX (See "Integer Number Setting Syntax" on page 159) :NFAX?(Returns integer value) This command sets/queries the number of fax messages that are waiting for the MOBILE TO RESPOND TO (0 TO 99). :SMS THESE COMMANDS CONTROL THE SHORT MESSAGE SERVICE FUCNTION. :TYPE 'Cust' 'Auto' :TYPE? (Returns quoted string) THIS COMMAND SETS/QUERIES THE TYPE OF MESSAGE TO BE SENT TO THE MOBILE. 'CUST' ALLOWS YOU TO ENTER A 96 CHARACTER STRING USING THE :SMS:CONT COMMAND. 'AUTO'

SMSSize(See "Integer Number Setting Syntax" on page 159)

:SMSSize?(Returns integer value)

:CORD 'SEND SMS' command.

THIS COMMAND SETS/QUERIES THE NUMBER OF CHARACTERS OF THE SHORT MESSAGE THAT ARE SENT.

ENTERS A FACTORY DEFINED. 243 CHARACTER STRING. THE MESSAGE IS SENT using the

:CONTents '<character data>' (up to 96 chars)

:CONTents? (Returns quoted string)

THIS COMMAND SETS/QUERIES THE CONTENTS OF THE SHORT MESSAGE THAT IS SENT WEHN THE SHORT MESSAGE TYPE IS CUSTOM (CUST).

```
:CALLP
 : DCCH
   :CID
   THIS COMMANDS CONTROL THE CALLER IDENTIFICATION FUNCTION.
     :CNUMber '<character data>' (up to 11 chars)
     :CNUMber? (Returns quoted string)
       THIS COMMAND SETS/DIERIES THE NUMBER OF THE STATION THAT IS CALLING THE MOBILE.
   :CNAMe '<character data>' (up to 25 chars)
   :CNAMe? (Returns guoted string)
       THIS COMMAND SETS/OUERIES THE NAME OF THE STATION THAT IS CALLING THE
       MOBILE.
      :NSIZe(See "Integer Number Setting Syntax" on page 159)
     :NSIZe?(Returns integer value)
       THIS COMMAND SETS/QUERIES THE NUMBER OF CHARACTERS IN THE CALLING NAME THAT ARE
       SENT.
      :PTYPe'Pres OK'
            'Pres Res'
            'Not Avail'
      :PTYPe? (Returns quoted string)
        THIS COMMAND SETS/OHERTES THE CALLER IDENTIFICATION PRESENTATION TYPE.
            Pres ok - BOTH CALLING NAME AND NUMBER ARE SENT
            Pres res - ONLY THE CALLING NUMBER IS SENT
            Not avail - NEITHER THE CALLING NAME OR NUMBER IS SENT
      :SINDicator'Not Scrn'
            'Ver&Pass'
            'Ver&Fail'
            'Nwrk Prov'
      :SINDicator? (Returns quoted string)
        THIS COMMAND SETS/QUERIES CALL SCREENING.
            not scrn - NOT SCREENED
            ver&pass - VERIFIED AND PASSED
            ver&fail - VERIFIED AND FAILED
            nwrk prov - NETWORK PROVIDED SCREENING
```

SID5? (Returns quoted string)

SID5

NUMBer(See "Integer Number Setting Syntax" on page 159)

THIS COMMAND SETS/QUERIES THE PRIVATE OR RESIDENTIAL SYSTEMS AND THE
ASSOCIATED SYSTEM NUMBER FOR EACH SYSTEM. THE RANGE OF VALUES IS 1 THROUGH
65535.

SID5 'PSID'

```
:CALLP
  : DCCH
 SYSTems
    :SID6 'PSID'
             'RSID'
      :SID6? (Returns quoted string)
        : NUMBer (See "Integer Number Setting Syntax" on page 159)
             THIS COMMAND SETS/QUERIES THE PRIVATE OR RESIDENTIAL SYSTEMS AND THE
             ASSOCIATED SYSTEM NUMBER FOR EACH SYSTEM. THE RANGE OF VALUES IS 1 THROUGH
             65535.
      :SID7 'PSID'
             'RSTD'
      :SID7? (Returns quoted string)
      :STD7
        : NUMBer (See "Integer Number Setting Syntax" on page 159)
             THIS COMMAND SETS/QUERIES THE PRIVATE OR RESIDENTIAL SYSTEMS AND THE
             ASSOCIATED SYSTEM NUMBER FOR EACH SYSTEM. THE RANGE OF VALUES IS 1 THROUGH
             65535.
      :SID8 'PSID'
             'RSTD'
     :SID8? (Returns quoted string)
      :STD8
        : NUMBer (See "Integer Number Setting Syntax" on page 159)
             THIS COMMAND SETS/QUERIES THE PRIVATE OR RESIDENTIAL SYSTEMS AND THE
             ASSOCIATED SYSTEM NUMBER FOR EACH SYSTEM. THE RANGE OF VALUES IS 1 THROUGH
             65535.
     :MCCode (See "Integer Number Setting Syntax" on page 159)
     :MCCode?(Returns integer value)
      SOCode (See "Integer Number Setting Syntax" on page 159)
      :SOCode?(Returns integer value)
        THIS COMMAND SETS/QUERIES THE SYSTEM OPERATING CODE WHEN USING A NON-PUBLIC
        SYSTEM.
```

## Configure

```
:CONFigure
  :ARTSwitching 'Auto'
                  'Manual'
  :ARTSwitching? (Returns guoted string)
        THESE COMMANDS SET/OURRY THE RX/TX CNTL SETTINGS. RX/TX CNTL REFERS TO
        THE TEST SET'S ABILITY TO AUTOMATICALLY SWITCH BETWEEN THE RX TEST AND
        TX TEST SCREENS WHEN A CARRIER OR MICROPHONE PTT (PHSH-TO-TALK) IS
        DETECTED. THE RX/TX CNTL FIELD IS FOUND ON THE CONFIGURE SCREEN.
  :BADDress (See "Integer Number Setting Syntax" on page 159)
        THIS COMMAND SETS THE HP-IB ADDRESS. THE HP-IB ADRS FIELD IS
        FOUND ON THE I/O CONFIGURE SCREEN. VALID RANGE IS 0 THROUGH 30.
  :BEEPer 'Off'
           'Quiet'
          'Loud'
  :BEEPer? (Returns quoted string)
        THESE COMMANDS SET THE BEEPER VOLUME. THE BEEPER FIELD IS FOUND
        ON THE CONFIGURE SCREEN.
  :BMODe 'Control'
         'Talk&Lstn'
  :BMODe? (Returns quoted string)
       THESE COMMANDS SET THE TEST SET'S HP-IB MODE. THE MODE FIELD IS FOUND ON
        THE I/O CONFIGURE SCREEN.
  :CALDate '<string>'
  :CALDate?
        THIS COMMAND SETS/QUERIES THE DATE OF THE LAST CALIBRATION OF THE INSTRUMENT. UP
       TO 11 CHARACTERS CAN BE ENTERED. THIS VALUE IS NOT AUTOMATICALLY UPDATED WHEN THE
        TEST SET IS CALIBRATED. YOU MUST ENTER THE DATE USING THIS COMMAND.
        THE CALIBRATION DATE CANNOT BE ENTERED ON THE MANUAL USER INTERFACE, BUT THE DATE
        ENTERED USING THIS COMMAND CAN BE READ IN THE LAST CALIB FIELD ON THE CONFIGURE
  :DATE (See "Integer Number Setting Syntax" on page 159)
        THIS COMMAND SETS THE DATE. THE DATE FIELD IS FOUND ON THE CONFIGURE
        SCREEN. THE FORMAT FOR ENTERING THE DATE IS 6 DIGITS: MMDDYY, WHERE MM=MONTH,
        DD=DAY, YY=YEAR (JANUARY 01, 2001 = 010101).
```

```
:CONF
  :EDISk '<character data>'
     THIS COMMAND ENTERS A MASS STORAGE DEVICE SPECIFIER IN THE EXTERNAL DISK
   Specification field. The mass storage device specified in this field will be
    USED FOR DATA TRANSFER WHEN "DISK" IS SELECTED FROM THE LIST OF CHOICES
      AVAILABLE FROM THE SELECT PROCEDURE LOCATION FIELD FOUND ON THE TESTS (MAIN
      MENUI) SCREEN. THE EXTERNAL DISK SPECIFICATION FIELD IS FOUND ON THE TESTS
      (EXTERNAL DEVICES) SCREEN. ENTRY FORMAT IS : XXX.Y WHERE XXX=HP-IB ADDRESS.
     AND Y=UNIT NUMBER.
  :EDISk? (Returns guoted string)
 : INTensity (See "Integer Number Setting Syntax" on page 159)
      THIS COMMAND SETS THE SCREEN (CRT) INTENSITY. THE INTENSITY FIELD IS
      FOUND ON THE CONFIGURESCREEN. VALUE RANGE IS 0 THROUGH 18.
  :NOTChmode 'AFGen1'
              'None'
  :NOTChmode? (Returns guoted string)
     THESE COMMANDS SELECT/OURRY A FEATURE OF THE TEST SET THAT ALLOWS
      A COUPLING TO EXIST BETWEEN THE AUDIO SOURCE AF GENERATOR 1 AND A
      NOTCH FILTER SETTABLE BY THE NOTCH FREO FIELD. THE NOTCH COUPL
     FIELD, FOUND ON THE CONFIGURE SCREEN, DETERMINES WHETHER OR NOT THIS
   COUPLING EXISTS. THE NOTCH FREQ FIELD IS FOUND ON THE AF ANALYZER
   SCREEN.
 OFLevel
    :MODE 'On'
          'Off'
   :MODE? (Returns quoted string)
        THESE COMMANDS SET/QUERY THE RF LEVEL OFFSET FIELD. THE RF LEVEL OFFSET
        COMPENSATES FOR PATH LOSS BETWEEN THE TEST SET AND THE MOBILE STATION. VALUES
        ARE ENTERED IN THE FIELDS THAT CORRESPOND WITH THE FRONT PANEL
        CONNECTOR BEING USED (SEE NEXT THREE COMMANDS). THE RF LEVEL OFFSET FIELD IS
        FOUND ON THE CONFIGURE SCREEN.
   :ANTenna (See "Real Number Setting Syntax" on page 161. :STATe not included)
        THIS COMMAND SETS THE PATH LOSS FROM THE MOBILE STATION TO THE ANTENNA IN
        CONNECTOR. THIS CORRECTION IS APPLIED WHEN THE RF LEVEL OFFSET FIELD IS
        "ON". THE ANTENNA IN AND RF LEVEL OFFSET FIELDS ARE FOUND ON THE
        CONFIGURE SCREEN. THE VALID RANGE IS -100.0 to 100.0.
    :DUPLex (See "Real Number Setting Syntax" on page 161. :STATe not included)
        THIS COMMAND SETS THE PATH LOSS FROM THE DUPLEX OUT CONNECTOR (WHEN THE
        PCS INTRFC CNTRL FIELD ON THE CONFIGURE SCREEN IS SET TO "OFF"), OR THE
        RF OUT ONLY FIELD (WHEN THE PCS INTRFC CNTRL FIELD ON THE CONFIGURE
        SCREEN IS SET TO "ON"). THIS CORRECTION IS APPLIED WHEN THE RF LEVEL OFFSET
        FIELD IS "ON". THE DUPLEX OUT, RF OUT ONLY, AND RF LEVEL OFFSET FIELDS
        ARE FOUND ON THE CONFIGURE SCREEN. THE VALID RANGE IS -100.0 TO 100.0.
   :RFINout (See "Real Number Setting Syntax" on page 161, :STATe not included)
        THIS COMMAND SETS THE PATH LOSS FROM THE RF IN/OUT CONNECTOR TO THE MOBILE
        STATION. THIS CORRECTION IS APPLIED WHEN THE RF LEVEL OFFSET FIELD IS "ON".
        THE RF IN/OUT AND RF LEVEL OFFSET FIELDS ARE FOUND ON THE CONFIGURE
        SCREEN. THE VALID RANGE IS -100.0 to 100.0.
```

```
: CONF
  OFRequency (See "Real Number Setting Syntax" on page 161. :STATe not included)
        THIS COMMAND SETS THE FREQUENCY OFFSET BETWEEN THE TEST SET'S GENERATOR AND
        ANALYZER, DISPLAYED IN THE (GEN)-(ANL) FIELD WHEN THE RF DISPLAY FIELD
        (CONF:RFD) IS SET TO "FREO". THE RF OFFSET FIELD MUST BE "ON" FOR THE
        FREQUENCY OFFSET TO BE APPLIED. THE RF OFFSET AND (GEN) - (ANL)
        FIELDS ARE FOUND ON THE CONFIGURE SCREEN.
  :OMODe 'On'
         'Off'
  :OMODe? (Returns guoted string)
        THESE COMMANDS SET/OURRY THE RF OFFSET FIELD, WHICH ENABLES OR DISABLES THE
        FREQUENCY OFFSET DISPLAYED IN THE (GEN)-(ANL) FIELD. THE RF OFFSET FIELD IS
        FOUND ON THE CONFIGURE SCREEN.
  :OPERation
    : ATITO
        THIS COMMAND ENABLES AUTORANGING AND AUTOTUNING ROUTINES IN THE
        TEST SET. THE RANGE HOLD FIELD IS FOUND ON THE CONFIGURE SCREEN.
    : HOLD
        THIS COMMAND DISABLES AUTORANGING AND AUTOTUNING ROUTINES IN THE
        TEST SET. THE RANGE HOLD FIELD IS FOUND ON THE CONFIGURE SCREEN.
  :PRINt
    : ADDRess (See "Integer Number Setting Syntax" on page 159)
        THIS COMMAND SETS THE PRINTER ADDRESS USED WHEN "HP-IB" IS SELECTED
        IN THE PRINTER PORT: FIELD. THE PRINTER PORT: AND PRINTER ADRS FIELDS ARE FOUND
        ON THE PRINT CONFIGURESCREEN. THE VALID RANGE IS 0 THROUGH 30.
    :LINes | LINE (See "Integer Number Setting Syntax" on page 159)
        THIS COMMAND SETS THE NUMBER OF LINES PRINTED PER PAGE. THE LINES/PAGE FIELD IS
        FOUND ON THE PRINT CONFIGURE SCREEN. THE VALID RANGE IS 5 TO 120.
    :DESTination | PORTs 'Serial'
                          'HPIB'
                          'Parallel'
    :DESTination? | PORTs? (Returns quoted string)
        THESE COMMANDS SET/QUERY THE PRINTER PORT: FIELD SETTING. THE
         PRINTER PORT: FIELD IS FOUND ON THE PRINT CONFIGURE SCREEN.
```

```
: CONF
```

```
:PRIN
```

:FFSTart 'Yes'

'No'

:FFSTart? (Returns quoted string)

THESE COMMANDS SET/QUERY THE FF AT START: FIELD, WHICH DETERMINES IF THERE WILL BE A FORM FEED AT THE START OF PRINTING. THE FF AT START: FIELD IS FOUND ON THE PRINT CONFIGURE SCREEN.

:FFENd 'Yes'

'No'

:FFENd? (Returns quoted string)

THESE COMMANDS SET/QUERY THE FF AT END: FIELD, WHICH DETERMINES IF THERE WILL BE A FORM FEED AT THE END OF PRINTING. THE FF AT END: FIELD IS FOUND ON THE PRINT CONFIGURE SCREEN.

:TITLe '<character data>'

:TITLe? (Returns quoted string)

These commands setup/query the Print Title: field, which determines what will be printed at the top of the printout. The Print Title: field is found on the **PRINT CONFIGURE** screen. The maximum number of characters that can be entered is 50. Valid characters are:ABCDEFGHIJKLMNOPQRSTUVWXYZ\_012345 6789abcdefghijklmnopqrstuvwxyz!"#\$&&'()\*+,-./:;<=>?@[\]^^{|}}~

:PRINter | HPModel | HPMO 'ThinkJet'

'QuietJet'

'PaintTet'

'DeskJet'

'LaserTet'

'Epson FX-80'

'Epson LQ-850'

:PRINter? | HPModel? | HPMO? (Returns quoted string)

THESE COMMANDS SET/QUERY THE MODEL: FIELD, WHICH DETERMINES WHAT MODEL OF PRINTER IS CONNECTED TO THE TEST SET. THE MODEL: FIELD IS FOUND ON THE

PRINT CONFIGURE SCREEN.

```
:CONE
 :RFCStandard'MS AMPS'
              'LS AMPS'
              'MSL NAMPS'
              'MSM NAMPS'
              'MSII NAMPS'
              'LSL NAMPS'
              'LSM NAMPS'
              'LSU NAMPS'
              'MS TACS'
              'LS TACS'
              'MS ETACS'
              'IS ETACS'
              'MS NTACS'
              'LS NTACS'
              'MS JTACS'
             'LS JTACS'
              'MS LTR800'
              'LS LTR800'
              'MS LTR900'
              'LS LTR900'
              'USER-DEF'
  :RFCStandard? (Returns quoted string)
            THESE COMMANDS SET/QUERY THE RF CHAN STD (RF CHANNEL STANDARD)
            FIELD. THIS SETTING DETERMINES THE TEST SET'S RF GENERATOR AND
            RF ANALYZER FREQUENCY MAPPING WHEN "CHAN" IS SELECTED IN THE RF
            DISPLAY FIELD. SOME STANDARDS REQUIRE AN HP 83236B WITH OPTION 700 (ALL
            TACS VARIANTS). THE RF DISPLAY FIELD IS FOUND ON THE CONFIGURE SCREEN.
            THE RE CHAN STD FIRLD IS ROUND ON THE CONFIGURE SCREEN
  :RFDMode 'Freg'
           'Chan'
  :RFDMode? (Returns quoted string)
        THESE COMMANDS SET/QUERY THE FORMAT FOR ENTERING AND DISPLAYING THE TEST
        SET'S RF GENERATOR AND RF ANALYZER FREQUENCY SETTINGS (BY FREQUENCY OR BY
        CHANNEL NUMBER). THE RF DISPLAY FIELD IS FOUND ON THE CONFIGURE SCREEN.
  :RFIMpedance '50 ohm'
                'emf'
  :RFIMpedance? (Returns quoted string)
            THESE COMMANDS SET/QUERY THE WAY RF GENERATOR VOLTAGES ARE
             EXPRESSED (ACROSS A 50 OHM LOAD OR OPEN CIRCUIT), AND THIS SETTING IS
            DISPLAYED IN THE RFGEN VOLTS FIELD. THE AMPLITUDE FIELD UNITS MUST BE
            SET TO V, MV, UV, OR DBUV FOR THIS FIELD TO HAVE AN EFFECT. THE RFGEN
            Volts field is found on the CONFIGURE SCREEN.
  :RTSWitching 'Carrier'
                'PTT'
  :RTSWitching? (Returns quoted string)
   THESE COMMANDS SET/QUERY THE SIGNAL THAT WILL CAUSE AUTOMATIC SWITCHING BETWEEN
   THE RX TEST AND TX TEST SCREENS WHEN THE RX/TX CNTL FIELD IS SET TO AUTO. WHEN AN
   RF CARRIER IS DETECTED. PTT (PUSH-TO-TALK) CAUSES THE TEST SET TO AUTOMATICALLY
   SWITCH TO THE RX TEST SCREEN WHEN A MICROPHONE CONNECTED TO THE MIC/ACC CONNECTOR IS
```

KEYED. THE RX/TX CNTL FIELD IS FOUND ON THE CONFIGURE SCREEN.

```
:CONF
 :SPORt
   :BAUD '150'
          13001
          600'
          12001
          124001
          48004
          196001
          192001
   :BAUD? (Returns quoted string)
        THESE COMMANDS SET/OURRY THE SERIAL PORT BAUD RATE. THE SERIAL
        BAUD FIELD IS FOUND ON THE I/O CONFIGURE SCREEN.
   :PARity 'None'
            'Odd'
            'Even'
            'Always 1'
            'Always 0'
    :PARity? (Returns guoted string)
        THESE COMMANDS SET/QUERY THE SERIAL PORT PARITY. THE PARITY FIELD IS
        FOUND ON THE I/O CONFIGURE SCREEN.
   :DATA '7 Bits'
           '8 Bits'
    :DATA? (Returns quoted string)
        THESE COMMANDS SET/OUERY THE NUMBER OF BITS USED FOR EACH WORD OF SERIAL
        DATA WHEN USING THE SERIAL PORT. THE DATA LENGTH FIELD IS FOUND ON THE
        I/O CONFIGURE SCREEN.
    :STOP '1 Bit'
     '2 Bits'
    :STOP? (Returns quoted string)
       THESE COMMANDS SET/OUERY THE NUMBER OF STOP BITS USED FOR SERIAL
        COMMUNICATIONS WHEN USING THE SERIAL PORT. THE STOP LENGTH FIELD IS
       FOUND ON THE I/O CONFIGURE SCREEN.
    :RPACe 'Xon/Xoff'
           'None'
    :RPACe? (Returns quoted string)
        THESE COMMANDS SET/QUERY THE XON/XOFF CAPABILITY USED FOR CONTROLLING THE
        PACE OF SERIAL COMMUNICATIONS WHEN THE TEST SET IS RECEIVING DATA VIA
        THE SERIAL PORT. THE RCV PACE FIELD IS FOUND ON THE I/O CONFIGURE SCREEN.
    :XPACe 'Xon/Xoff'
           'None'
    :XPACe? (Returns quoted string)
        THESE COMMANDS SET/QUERY THE XON/XOFF CAPABILITY USED FOR CONTROLLING THE
        PACE OF SERIAL COMMUNICATIONS WHEN THE TEST SET IS TRANSMITTING DATA VIA
        THE SERIAL PORT. THE XMT PACE FIELD IS FOUND ON THE I/O CONFIGURE SCREEN.
```

```
: CONF
 :SPOR
  :SIN SINPut 'Inst'
                 'IBASIC'
   :SIN? |SINPut? (Returns quoted string)
           THESE COMMANDS SET/OURRY THE DESTINATION OF DATA CHARACTERS RECEIVED
           BY THE TEST SET VIA THE SERIAL PORT. 'INST' ALLOWS USE OF AN
           EXTERNAL KEYBOARD. 'IBASIC' ALLOWS THE IBASIC CONTROLLER TO READ
           THE SERIAL PORT WHILE A PROGRAM IS RUNNING. THE SERIAL IN FIELD IS
           FOUND ON THE I/O CONFIGURE SCREEN.
    :IBECho 'On'
           'Off'
    :IBECho? (Returns guoted string)
        THESE COMMANDS SET/QUERY THE SCREEN AND ERROR MESSAGE ECHOING FROM
       IBASIC. THE IBASIC ECHO FIELD IS FOUND ON THE I/O CONFIGURE SCREEN.
    :IECHo 'On'
           'Off'
    :IECHo? (Returns quoted string)
       THESE COMMANDS SET/QUERY THE CHARACTER AND SCREEN ECHOING WHEN USING
        AN EXTERNAL ASCII RS-232 TERMINAL OR COMPUTER TO ENTER OR EDIT
       IBASIC PROGRAMS. THE INST ECHO FIELD IS FOUND ON THE I/O CONFIGURE SCREEN.
  :SPB
    :BAUD '150'
          13001
          '600'
          112001
          '2400'
          '4800'
          196001
          192001
    :BAUD? (Returns quoted string)
    :PARity 'None'
            ' 0dd '
            'Even'
             'Always 1'
            'Always 0'
    : PARity? (Returns quoted string)
    :DATA '7 Bits'
         '8 Bits'
    :DATA? (Returns quoted string)
    :STOP '1 Bit'
          '2 Bits'
    :STOP? (Returns quoted string)
    :RPACe 'Xon/Xoff'
          'None'
    :RPACe? (Returns quoted string)
```

```
: CONF
  : CDR
   :XPACe 'Xon/Xoff'
           'None'
   :XPACe? (Returns quoted string)
 :TIME (See "Real Number Setting Syntax" on page 161, :DUNits, :INCRement, :UNITs,
         :STATe not included)
               THIS COMMAND SETS THE TIME-OF-DAY. THE TIME FIELD IS FOUND ON THE
                CONFIGURE SCREEN.
 :INPut 'RF In'
        'Ant'
 : INPut? (Returns quoted string)
               THESE COMMANDS SET/QUERY THE RF INPUT PORT. THE INPUT PORT
                FIELD IS FOUND ON THE CONFIGURE, TX TEST, AND RF ANALYZER SCREENS
                WHEN THE PCS MODE FIELD ON THE CONFIGURE SCREEN IS SET
                TO OFF AND THE POWER HAS BEEN CYCLED TO TURN PCS MODE OFF.
 :OUTPut 'RF Out'
          'Dupl'
          'only'
 :OUTPut? (Returns quoted string)
        THESE COMMANDS SET/OHERY THE RF OHTPUT PORT. "DUPL" IS AVAILABLE WHEN
        THE PCS MODE FIELD IS "OFF". THE CHOICE "ONLY" IS AVAILABLE WHEN THE
        PCS Mode field is "On". The Output Port field is found on the
        CONFIGURE SCREEN.
 :ATTenuator '0 dB'
               120 dB1
               '40 dB'
               '60 dB' (available when PCS Mode is On)
               '20 dB LC' (available when PCS Mode On)
 :ATTenuator? (Returns quoted string)
        THESE COMMANDS SET/QUERY THE AMOUNT OF INPUT ATTENUATION IN THE PATH OF THE
        SELECTED INPUT PORT. SETTING THE INPUT ATTEN FIELD TO "HOLD"
        (CONF:ATT:MODE 'HOLD') PREVENTS THE RF AUTO-RANGING PROCESS FROM
        CHANGING THE ATTENUATION SETTING. THE INPUT ATTEN FIELD IS FOUND ON THE
        CONFIGURE, RF ANALYZER, AND SPECTRUM ANALYZER SCREENS.
   :MODE 'Auto'
        'Hold'
   :MODE? (Returns quoted string)
        THESE COMMANDS SET/OURRY THE RF AUTO-RANGING MODE. SETTING THE INPUT
        ATTEN FIELD TO "HOLD" (CONF:ATT:MODE 'HOLD') PREVENTS THE
       RF AUTO-RANGING PROCESS FROM CHANGING THE ATTENUATION
        SETTING. THE INPUT ATTEN FIELD IS FOUND ON THE CONFIGURE, RF
        ANALYZER, AND SPECTRUM ANALYZER SCREENS.
 :SRLocation 'INTERNAL'
               'CARD'
               'RAM'
               'DISK'
 :SRLocation? (Returns quoted string)
        THESE COMMANDS SET/OURRY THE SAVE/RECALL MEMORY LOCATION. THE
        SAVE/RECALL FIELD IS FOUND ON THE I/O CONFIGURE SCREEN.
```

```
: CONF
 :UDBFrequency (See "Real Number Setting Syntax" on page 161, :DUNits, :UNITs,
             :STATe .: INCRement not included)
        THIS COMMAND SETS THE BASE FREQUENCY SETTING, DISPLAYED IN THE BASE
       FREO FIELD WHEN THE RF DISPLAY FIELD (CONF:RFD) IS SET TO "CHAN".
        AND THE RF CHAN STD (CONF:RFCS) FIELD IS SET TO "USER-DEF"
        (USER-DEFINED). THE BASE FREO AND RF CHAN STD FIELDS ARE FOUND ON
        THE CONFIGURE SCREEN.
  :UDCSpacing (See "Real Number Setting Syntax" on page 161. :DUNits. :UNITS. :STATE.
              :INCRement not included)
        THIS COMMAND SETS THE FREQUENCY SPACING BETWEEN CHANNELS, DISPLAYED
       IN THE CHAN SPACE FIELD WHEN THERF DISPLAY FIELD (CONF:RFD) IS
        SET TO "CHAN", AND THE RF CHAN STD (CONF:RFCS) FIELD IS SET TO
        "USER-DEF" (USER-DEFINED). THE CHAN SPACE AND RF CHAN
        STD FIELDS ARE FOUND ON THE CONFIGURE SCREEN.
  :UDOFrequency (See "Real Number Setting Syntax" on page 161, :DUNits, :UNITs, :STATe,
                  :INCRement not included)
       THIS COMMAND SETS THE FREQUENCY OFFSET BETWEEN THE TEST SET'S
        GENERATOR AND ANALYZER, DISPLAYED IN THE TX-RX OFFST FIELD WHEN THE
       RF CHAN STD FIELD (CONF:RFCS) IS SET TO "USER-DEF"
        USER-DEFINED), AND THE RF DISPLAY FIELD IS SET TO "CHAN". THE
        RX-TX OFFST AND RF CHAN STD FIELDS ARE FOUND ON THE CONFIGURESCREEN.
```

# Configure

# Decoder

```
:DECoder
: ARM
 :MODE 'Single'
 'Cont'
 :MODE? (Returns quoted string)
: MODE 'AMPS-TACS'
     'Digi Page'
    'DTMF'
     'Func Gen'
     'NAMP-NTAC'
     'Tone Seg'
    'CDCSS'
                    (see HP 8920B programmer's quide for syntax)
     ' TMT'
                    (see HP 8920B programmer's quide for syntax)
     'MPT 1327'
                   (see HP 8920B programmer's quide for syntax)
     'LTR'
                    (see HP 8920B programmer's guide for syntax)
     'EDACS'
                     (see HP 8920B programmer's quide for syntax)
:MODE? (Returns quoted string)
:POLarity 'Norm'
          'Invert'
:POLarity? (Returns quoted string)
:LEVel
 :AM (See "Real Number Setting Syntax" on page 161, :STATe not included)
 :FM (See "Real Number Setting Syntax" on page 161, :STATe not included)
 : VOLTs (See "Real Number Setting Syntax" on page 161, :STATe not included)
:STOP
```

```
:DEC
 : AMPS | TACS
   BLOCks (See "Integer Number Setting Syntax" on page 159, valid range: 1-18)
   :MESSage'FOCC A&B'
            'FOCC A'
           'FOCC B'
           'RECC'
            ' FVC'
            'RVC'
   :MESSage? (Returns guoted string)
    :GATE (See "Real Number Setting Syntax" on page 161, :STATe not included)
   :STANdard 'AMPS'
             'TACS'
              'JTACS'
   :STANdard? (Returns quoted string)
   :TRIGger
     :PATTern '<character data>' (127 chars max, valid chars: .01)
   :PATTern? (Returns quoted string)
   GATE (See "Real Number Setting Syntax" on page 161, :STATe not included)
 :FGENerator
   :GATE (See "Real Number Setting Syntax" on page 161. :STATe not included)
 :NAMPs NTACs
    :CHANnel 'Cntl'
     'Voice'
    :CHANnel? (Returns quoted string)
   : DTMF
     :GATE (See "Real Number Setting Syntax" on page 161, :STATe not included)
   :GATE (See "Real Number Setting Syntax" on page 161, :STATe not included)
    :RVC 'DSAT'
        'DATA'
        'DTMF'
   :RVC? (Returns quoted string)
    :STANdard'NAMPS'
             'NTACS'
   :STANdard? (Returns quoted string)
   :TRIGger
     :PATTern '<character data>' (127 chars max, valid chars: .01)
     :PATTern? (Returns quoted string)
```

# **Display**

```
:DISPlay ACNTrol
                         (DISPLAYS THE CALL CONTROL SCREEN.)
        ACPower
                         (DISPLAYS THE ADJACENT CHANNEL POWER SCREEN.)
        AFANalvzer
                         (DISPLAYS THE AF ANALYZER SCREEN.)
        AUTHENTICATION (DISPLAYS THE CALL CONTROL: AUTHENTICATION SCREEN.)
                         (DISPLAYS THE CALL CONTROL: CALL BIT SCREEN)
        CCNFigure
                         (DISPLAYS THE CALL CONTROL: CALL CONFIGURE SCREEN.)
        CDATa
                         (DISPLAYS THE CALL CONTROL: CALL DATA SCREEN.)
        CMEasure
                         (DISPLAYS THE CALL CONTROL: ANALOG MEAS SCREEN.)
        CONFigure
                         (DISPLAYS THE CONFIGURE SCREEN.)
        DECoder
                         (DISPLAYS THE SIGNALING DECODER SCREEN.)
        DUPLex
                         (DISPLAYS THE DUPLEX SCREEN.)
        ENCoder
                         (DISPLAYS THE SIGNALING ENCODER SCREEN.)
        HELP.
                         (DISPLAYS THE HELP SCREEN.)
                         (DISPLAYS THE T/O CONFIGURE SCREEN.)
        IOConfigure
        MESSages
                         (DISPLAYS THE MESSAGE SCREEN.)
        OSCilloscope
                         (DISPLAYS THE OSCILLOSCOPE SCREEN.)
        PCONfigure
                         (DISPLAYS THE PRINT CONFIGURE SCREEN.)
        RFANalvzer
                         (DISPLAYS THE RF ANALYZER SCREEN.)
        RFGen
                         (DISPLAYS THE RF GENERATOR SCREEN.)
        RX
                         (DISPLAYS THE RX TEST SCREEN.)
        SANalvzer
                         (DISPLAYS THE SPECTRUM ANALYZER SCREEN.)
        SERVice
                         (DISPLAYS THE SERVICE SCREEN.)
                         (DISPLAYS THE TESTS (EXTERNAL DEVICES) SCREEN.)
        TCONfigure
        TESTS
                         (DISPLAYS THE TESTS (MAIN MENU) SCREEN.)
                         (DISPLAYS THE TESTS (EXECUTION CONDITIONS) SCREEN.)
        TEXec
                         (DISPLAYS THE TESTS (CHANNEL INFORMATION) SCREEN.)
        TFRea
        TIBasic
                         (DISPLAYS THE TESTS (IBASIC CONTROLLER) SCREEN.)
        TMAKe
                         (DISPLAYS THE TESTS (SAVE/DELETE PROCEDURE) SCREEN.)
        TPARm
                         (DISPLAYS THE TESTS (TEST PARAMETERS) SCREEN.)
        TSEOn
                         (DISPLAYS THE TESTS (ORDER OF TESTS) SCREEN.)
        TSPec
                         (DISPLAYS THE TESTS (PASS/FAIL LIMITS) SCREEN.)
                         (DISPLAYS THE TX TEST SCREEN.)
        CMEasure
                         (DISPLAYS THE ANALOG MEAS SCREEN.)
        REMote
                         (LOCKS THE DISPLAY)
:DISPlay? (Returns currently displayed screen's name)
```

| Display |  |  |  |  |
|---------|--|--|--|--|
|         |  |  |  |  |
|         |  |  |  |  |
|         |  |  |  |  |
|         |  |  |  |  |
|         |  |  |  |  |
|         |  |  |  |  |
|         |  |  |  |  |
|         |  |  |  |  |
|         |  |  |  |  |
|         |  |  |  |  |
|         |  |  |  |  |
|         |  |  |  |  |
|         |  |  |  |  |
|         |  |  |  |  |
|         |  |  |  |  |
|         |  |  |  |  |
|         |  |  |  |  |
|         |  |  |  |  |
|         |  |  |  |  |
|         |  |  |  |  |
|         |  |  |  |  |
|         |  |  |  |  |
|         |  |  |  |  |
|         |  |  |  |  |
|         |  |  |  |  |
|         |  |  |  |  |
|         |  |  |  |  |
|         |  |  |  |  |
|         |  |  |  |  |
|         |  |  |  |  |
|         |  |  |  |  |
|         |  |  |  |  |
|         |  |  |  |  |
|         |  |  |  |  |
|         |  |  |  |  |
|         |  |  |  |  |

# Measure

```
:MEASure
  : RESet
         THIS COMMAND RESTARTS ALL MEASUREMENTS THAT ARE IN PROGRESS.
         THIS FUNCTION IS ALSO PERFORMED BY PRESSING THE MEAS
         RESET KEY
  : ACPower
    :LRATio? (Returns real value)
        This command oueries the Adjacent Channel Power measurement, specifically
        THE RATIO OF SIGNAL POWER AT A FREQUENCY BELOW THE DUT'S (DEVICE-UNDER-
         TEST'S) CHANNEL PRECIENCY TO SIGNAL POWER AT THE DUT'S SELECTED CHANNEL
        FREQUENCY. THE LOWER ACP RATIO FIELD IS DISPLAYED ON THE ADJACENT
         CHANNEL POWER SCREEN.
     :LRATio (See "Number Measurement Syntax" on page 165)
    :URATio? (Returns real value)
        THIS COMMAND OUERIES THE ADJACENT CHANNEL POWER MEASUREMENT, SPECIFICALLY
        THE RATIO OF SIGNAL POWER AT A FREQUENCY ABOVE THE DUT'S (DEVICE-UNDER-
        TEST'S) CHANNEL FREQUENCY TO SIGNAL POWER AT THE DUT'S SELECTED CHANNEL
        FREGUENCY. THE UPPER ACP RATIO FIELD ISDISPLAYED ON THE ADJACENT
         CHANNEL POWER SCREEN.
     :URATio (See "Number Measurement Syntax" on page 165)
    :LLEVel? (Returns real value)
        THIS COMMAND QUERIES THE ABSOLUTE SIGNAL POWER AT A FREQUENCY BELOW THE TEST
         SET'S TUNE FREQUENCY. THE LOWER ACP LEVEL FIELD IS DISPLAYED ON THE
         ADJACENT CHANNEL POWER SCREEN.
     :LLEVel (See "Number Measurement Syntax" on page 165)
    :ULEVel? (Returns real value)
        THIS COMMAND QUERIES THE ABSOLUTE SIGNAL POWER AT A FREQUENCY ABOVE THE TEST
         SET'S TUNE FREQUENCY. THE UPPER ACP LEVEL FIELD IS DISPLAYED ON THE
         ADJACENT CHANNEL POWER SCREEN.
     :ULEVel (See "Number Measurement Syntax" on page 165)
```

```
: AFRequency
 :ACLevel? (Returns real value)
      THIS COMMAND OURSIES THE AC LEVEL MEASUREMENT. THE AC LEVEL FIELD IS
      DISPLAYED ON THE AF ANALYZER, RF ANALYZER, TX TEST, AND DUPLEX
      TEST SCREENS WHEN ONE OF THE FOLLOWING AUDIO SOURCES IS SELECTED FROM
      THE AF ANL IN FIELD: SSB DEMOD, AUDIO IN, RADIO INT, EXT MOD, MIC
      MOD. OR AUDIO OUT. (USE THE "AFAN: INPUT '' COMMAND).
 :ACLevel (See "Number Measurement Syntax" on page 165)
 :AM? (Returns real value)
      THIS COMMAND OUERIES THE AM DEPTH OF MODULATION. THE AM DEPTH FIELD
      IS DISPLAYED ON THE AF ANALYZER, RF ANALYZER, TX TEST, AND
      DUPLEX TEST SCREENS WHEN AM DEMOD OR AM MOD ARE SELECTED FROM THE
      AF AND IN FIRED. (USE THE "AFAN: INPUT '' COMMAND) AND SNR (SIGNAL-
      TO-NOISE) IS NOT SELECTED FROM THE AUDIO FREQUENCY MEASUREMENTS.
 : AM (See "Number Measurement Syntax" on page 165)
  :CURRent? (Returns real value)
      THIS COMMAND OUERIES THE CURRENT MEASUREMENT. CURRENT IS DISPLAYED IN
      AN UNNAMED FIELD ON THE AF ANALYZER, RF ANALYZER, TX TEST, AND
      DUPLEX TEST. AND ANALOG MEAS SCREENS WHEN THE CURRENT MEASUREMENT IS
      SELECTED (USE THE "MEAS: AFREQUENCY: SELECT 'CURRENT' COMMAND).
 : CURRent (See "Number Measurement Syntax" on page 165)
  :DCAM? (Returns real value)
      THIS COMMAND QUERIES THE DC AM MEASUREMENT. THE DC AM MEASUREMENT IS
      DISPLAYED IN AN UNNAMED FIELD ON THE AF ANALYZER, RF ANALYZER, TX
      TEST, AND DUPLEX TEST SCREENS WHEN; DC LEVEL ISSELECTED (USE THE
      "MEAS: AFREQUENCY: SELECT 'DC LEVEL'" COMMAND) AND AM DEMOD OR AM
      MOD ARE SELECTED FROM THE AF ANL IN FIELD. (USE THE "AFAN: INPUT ''"
      COMMAND).
  :DCAM (See "Number Measurement Syntax" on page 165)
 :DCFM? (Returns real value)
      THIS COMMAND QUERIES THE DC FM MEASUREMENT. THE DC FM MEASUREMENT IS
      DISPLAYED IN AN UNNAMED FIELD ON THE AF ANALYZER, RF ANALYZER, TX
      TEST, AND DUPLEX TEST SCREENS WHEN; DC LEVEL IS SELECTED (USE THE
      "MEAS:AFREQUENCY:SELECT 'DC LEVEL'" COMMAND) AND FM DEMOD OR FM
      MOD ARE SELECTED FROM THE AF ANL IN FIELD. (USE THE "AFAN: INPUT''
      COMMAND).
 : DCFM (See "Number Measurement Syntax" on page 165)
 :DCVolts? (Returns real value)
      THIS COMMAND OUERIES THE DC VOLTAGE MEASUREMENT. THE DC
      Voltage measurement is displayed in an unnamed field on the AF
      ANALYZER, RF ANALYZER, TX TEST, AND DUPLEX TEST, AND ANALOG MEAS
      SCREENS WHEN; DC LEVEL IS SELECTED (USE THE "MEAS: AFREQUENCY: SELECT
      'DC LEVEL' " COMMAND) AND ONE OF THE FOLLOWING AUDIO SOURCES
      ARE SELECTED FROM THE AF ANL IN FIELD: SSB DEMOD, AUDIO IN,
      RADIO INT, EXT MOD, MIC MOD, OR AUDIO OUT, (USE THE
      "AFAN: INPUT '' COMMAND.
  :DCVolts (See "Number Measurement Syntax" on page 165)
```

```
:MEAS
  : AFR
    :DISTortion? | DISTN? (Returns real value)
        THIS COMMAND OUERIES THE DISTORTION MEASUREMENT. DISTN IS DISPLAYED IN AN
        UNNAMED FIELD ON THE AF ANALYZER, RF ANALYZER, TX TEST, AND DUPLEX
        TEST, AND ANALOG MEAS SCREENS WHEN DISTN IS SELECTED (USE THE
         "MEAS: AFREGUENCY: SELECT 'DISTN' " COMMAND ) .
    :DISTortion DISTN (See "Number Measurement Syntax" on page 165)
    :FM? (Returns real value)
           THIS COMMAND OURTIES THE FM DEVIATION MEASUREMENT. THE FM DEVIATION FIELD
           IS DISPLAYED ON THE AF ANALYZER, RF ANALYZER, TX TEST, AND DUPLEX
           TEST, AND ANALOG MEAS SCREENS WHEN FM DEMOD OR FM MOD IS SELECTED
           FROM THE AF ANL IN FIELD (USE THE "AFAN: INPUT '' COMMAND) AND SNR
           (SIGNAL-TO-NOISE) IS NOT SELECTED FROM THE AUDIO FREQUENCY MEASUREMENTS.
    :FM (See "Number Measurement Syntax" on page 165)
    :FREQuency? (Returns real value)
           THIS COMMAND OURIES THE AUDIO FREQUENCY MEASUREMENT. AF FREO IS DISPLAYED
           IN AN UNNAMED FIELD ON THE AF ANALYZER, RF ANALYZER, TX TEST, AND
           DUPLEX TEST SCREENS WHEN AF FREO IS SELECTED (USE THE
           "MEAS: AFREQUENCY: SELECT 'AF FREO'" COMMAND).
    : FREQuency (See "Number Measurement Syntax" on page 165)
    :SELect 'SINAD'
             'Distn'
             'SNR'
             'AF Freg'
             'DC Level'
             'Current'
           THESE COMMANDS SELECT THE AUDIO FREQUENCY ANALYZER MEASUREMENT. THE UNNAMED
           FIELD THAT DISPLAYS THESE MEASUREMENTS IS LOCATED ON THE AF ANALYZER, RF
           ANALYZER, TX TEST, AND DUPLEX TEST, AND ANALOG MEAS SCREENS.
    :SELect? (Returns quoted string)
           THIS COMMANDS QUERIES THE AUDIO FREQUENCY ANALYZER MEASUREMENT. THE UNNAMED
           FIELD THAT DISPLAYS THESE MEASUREMENTS IS LOCATED ON THE AF ANALYZER.
           RF ANALYZER, TX TEST, AND DUPLEX TEST SCREENS.
    :SINAD? (Returns real value)
        THIS COMMAND QUERIES THE SINAD MEASUREMENT. SINAD IS DISPLAYED IN AN
        UNNAMED FIELD ON THE AF ANALYZER, RF ANALYZER, TX TEST, AND
        DUPLEX TEST, AND ANALOG MEAS SCREENS WHEN SINAD IS SELECTED (USE THE
         "MEAS: AFREQUENCY: SELECT 'SINAD' " COMMAND).
    SINAD (See "Number Measurement Syntax" on page 165)
    :SNR? (Returns real value)
        THIS COMMAND OUERIES THE SNR (SIGNAL-TO-NOISE) MEASUREMENT. SNR IS
        DISPLAYED IN AN UNNAMED FIELD ON THE AF ANALYZER, RF ANALYZER, TX
        TEST, AND DUPLEX TEST, AND ANALOG MEAS SCREENS WHEN SNR IS SELECTED
        (USE THE "MEAS: AFREQUENCY: SELECT 'SNR'" COMMAND).
    SNR (See "Number Measurement Syntax" on page 165)
```

```
:MEAS
 :DCCHannel | DAMPS
   :MTYPe 'EVM 1'
          `EVM 10'
          'Ad Ch Pwr'
          'Avg Power'
           'MAHO'
   :MTYPe? (Returns quoted string)
   :DMTYPe 'EVM 1'
            'EVM 10'
           'Ad Ch Pwr'
           'Avg Power'
            'BER'
           'DTC WER'
           'DCCH WER'
   :DMTYPe? (Returns quoted string)
    :MDISPLAY1 | MDIS1 'EVM'
                        'Peak EVM'
                        'Phase Err'
                        'Mag Err'
                        'Orgin Ofs
                        'DROOP'
                        'Sync Loc'
                        'Max Abs'
    :MDISPLAY1? | MDIS1? (Returns quoted string)
    :MDISPLAY2 | MDIS2 'EVM'
                        'Peak EVM'
                        'Phase Err'
                        'Mag Err'
                        'Orgin Ofs
                        'DROOP'
                        'Sync Loc'
                        'Max Abs'
   :MDISPLAY2? | MDIS2? (Returns quoted string)
   :EVMMeasure
      :FERRor?
      : FERROr (See "Number Measurement Syntax" on page 165)
     :TPOWer?
     :TPOWer (See "Number Measurement Syntax" on page 165)
     :EVMagnitude?
      : EVMagnitude (See "Number Measurement Syntax" on page 165)
     : PEVMagnitude?
     : PEVMagnitude (See "Number Measurement Syntax" on page 165)
     :PERRor?
      : PERRor (See "Number Measurement Syntax" on page 165)
```

```
:MEAS
  : DCCH | DAMP
   :EVMM
       :MERRor?
      :MERRor (See "Number Measurement Syntax" on page 165)
      :OOFFset (See "Number Measurement Syntax" on page 165)
      :DROop?
      :DROop (See "Number Measurement Syntax" on page 165)
      :SLOCation?
      :SLOCation (See "Number Measurement Syntax" on page 165)
      :MABSolute?
      :MABSolute (See "Number Measurement Syntax" on page 165)
    :ACPower
      :LADJacent?
      :LADJacent (See "Number Measurement Syntax" on page 165)
      :I.AI.Ternate?
      :LALTernate (See "Number Measurement Syntax" on page 165)
      :I.2ALternate?
      :L2ALternate(See "Number Measurement Syntax" on page 165)
      :HALTernate?
      :HALTernate (See "Number Measurement Syntax" on page 165)
      :H2ALternate?
      :H2ALternate (See "Number Measurement Syntax" on page 165)
    :APOWer
    [:VALue?]
     [:VALue] (See "Number Measurement Syntax" on page 165)
      :MARS2
      :MABS (See "Number Measurement Syntax" on page 165)
   :MAHandoff
      :CRSStrength? (Returns quoted string)
      :CBERate? (Returns quoted string)
      :NRSSTRENGTH1? | NRSS1? (Returns quoted string)
      :NRSSTRENGTH2? | NRSS2? (Returns quoted string)
      :NRSSTRENGTH3? | NRSS3? (Returns quoted string)
      :NRSSTRENGTH4? | NRSS4? (Returns quoted string)
      :NRSSTRENGTH5? | NRSS5? (Returns quoted string)
      :NRSSTRENGTH6? | NRSS6? (Returns quoted string)
```

### Measure

```
:MEAS
 :DCCH | :DAMPS
  BER
    [:VALue?]
   [:VALue] (See "Number Measurement Syntax" on page 165)
      : DARM
   :MODE 'Single'
             'Cont'
     :MODE? (Returns quoted string)
      :MBIT (See "Integer Number Setting Syntax" on page 159, :INCRement only)
     :BREad? (Returns quoted string)
         THIS COMMAND RETURNS THE NUMBER OF BITS READ.
    :WER
      [:VALue?] (See "Number Measurement Syntax" on page 165)
         THIS COMMAND OUERIES THE LOOPBACK WER. THE VALUE IS RETURNED IN %.
      [:VALue]
      : ARM
      : DARM
      :DTCTvpe 'SPEECH'
             'FACCH'
            'SACCH'
      :DTCType? (Returns quoted string)
      : MWORd (See "Integer Number Setting Syntax" on page 159)
          THIS COMMAND SETS THE MAXIMUM WORDS FOR THE MEASUREMENT.
      :WREad? (Returns quoted string)
          THIS COMMAND RETURNS THE NUMBER OF WORDS READ.
```

```
: MEAS
 :OSCilloscope
   :MARKer
      : LEVel
        :AM? (Returns real value)
            THIS COMMAND QUERTES THE INSTANTANEOUS AM DEPTH OF MODULATION AT THE
            OSCILLOSCOPE LAW, MARKER LOCATION. THE MARKER LAW, FIELD ON THE
             OSCILLOSCOPE SCREEN DISPLAYS AM AT THE MARKER LOCATION WHEN AM
             DEMOD OR AM MOD ARE SELECTED FROM THE AF ANL IN FIELD (USE THE
             "AFAN: INPUT '' COMMAND).
        :AM (See "Number Measurement Syntax" on page 165. :METer not included)
        :FM? (Returns real value)
            THIS COMMAND QUERTES THE INSTANTANEOUS FM DEVIATION AT THE
             OSCILLOSCOPE MARKER LOCATION. THE MARKER LVL FIELD ON THE
             OSCILLOSCOPE SCREEN DISPLAYS FM AT THE MARKER LOCATION WHEN FM
             DEMOD OR FM MOD ARE SELECTED FROM THE AF ANL IN FIELD (USE THE
             "AFAN: INPUT '' COMMAND).
        FM (See "Number Measurement Syntax" on page 165. :METer not included)
        :VOLTs? (Returns real value)
            THIS COMMAND QUERIES THE VOLTAGE LEVEL AT THE OSCILLOSCOPE
             MARKER LOCATION. THE MARKER LVI. FIELD ON THE OSCILLOSCOPE
            SCREEN DISPLAYS VOLTAGE AT THE MARKER LOCATION WHEN ONE OF THE
             FOLLOWING AUDIO SOURCES ARE SELECTED FROM THE AF ANL IN FIELD:
             SSB DEMOD, AUDIO IN, RADIO INT EXT MOD, MIC MOD, OR AUDIO
             OUT (USE THE "AFAN: INPUT '' COMMAND).
        :VOLTs (See "Number Measurement Syntax" on page 165, :METer not included)
      :TIME? (Returns real value)
             THIS COMMAND QUERIES THE TIME ELAPSED FROM THE TRIGGER POINT TO
             THE CURRENT OSCILLOSCOPE MARKER LOCATION. THE TIME MARKER IS
             DISPLAYED ON THE OSCILLOSCOPE SCREEN.
     :TIME (See "Number Measurement Syntax" on page 165, :METer not included)
    :TRACe?
          RETURNS ARRAY OF 417 REAL VALUES. O=FIRST VALUE (LEFT SIDE OF TRACE DISPLAY),
          416=LAST VALUE (RIGHT SIDE OF TRACE DISPLAY).
```

```
:RFRequency
 :FREOuency
    :ABSolute? (Returns real value)
          THIS COMMAND QUERIES THE ABSOLUTE TRANSMITTER FREQUENCY. A FIELD NAMED TX
          FREGUENCY DISPLAYS THE ABSOLUTE TRANSMITTER FREGUENCY WHEN THE TIME MODE
          FIELD IS SET TO AUTO (USE THE "REAN: TMODE 'AUTO'" COMMAND). (THE TUNE
          Mode field is displayed when the RF Display field on the CONFIGURE
          SCREEN HAS "FREO" SELECTED). THE TX FREOUENCY FIELD IS DISPLAYED ON THE
           RF ANALYZER, RF GENERATOR, TX TEST, AND DUPLEX TEST SCREENS
    : ABSolute (See "Number Measurement Syntax" on page 165)
    :ERRor? (Returns real value)
          THIS COMMAND QUERIES THE TRANSMITTER FREQUENCY ERROR MEASUREMENT, RELATIVE
          TO THE TUNE FREQUENCY FIELD SETTING. A FIELD NAMED TX FREQ ERROR DISPLAYS
          FREQUENCY ERROR WHEN THE TUNE MODE FIELD IS SET TO MANUAL (USE THE
          "RFAN: TMODE 'Manual'" COMMAND). (THE TUNE MODE FIELD IS DISPLAYED WHEN
          THE RF DISPLAY FIELD ON THE CONFIGURE SCREEN HAS "CHAN" SELECTED). THE
           TX FREO ERROR FIELD IS DISPLAYED ON THE RF ANALYZER, RF GENERATOR,
          TX TEST, AND DUPLEX TEST SCREENS.
    : ERROr (See "Number Measurement Syntax" on page 165)
 :POWer? (Returns real value)
          THIS COMMAND QUERIES THE TRANSMITTER POWER MEASUREMENT. THE TX POWER FIELD
          IS DISPLAYED ON THE RF ANALYZER, RF GENERATOR, TX TEST, AND DUPLEX
           TEST SCREENS.
 : POWer (See "Number Measurement Syntax" on page 165)
:SANalyzer
  :MARKer
    :FREOuency? (Returns real value)
          THIS COMMAND OURRIES THE FREQUENCY AT THE CURRENT SPECTRUM ANALYZER
           FREO MARKER POSITION. THE FREO MARKER IS DISPLAYED ON THE SPECTRUM
          ANALYZER SCREEN.
                    (See "Number Measurement Syntax" on page 165, :METer not
    :FREQuency
                     included)
    :LEVel? (Returns real value)
          THIS COMMAND OUERIES THE RF LEVEL AT THE CURRENT SPECTRUM ANALYZER
          LVL MARKER POSITION. THE LVL MARKER IS DISPLAYED ON THE SPECTRUM
          ANALYZER SCREEN.
    LEVel (See "Number Measurement Syntax" on page 165. : METer not included)
  :TRACe?
     RETURNS ARRAY OF 417 REAL VALUES. 0=FIRST VALUE (LEFT SIDE OF TRACE DISPLAY),
      416=LAST VALUE (RIGHT SIDE OF TRACE DISPLAY)
```

```
:MEAS
  :DECoder
    : AMPS | TACS
      :NBITs? (Returns integer value)
    :DATA? (Returns quoted string)
    :CDATa? (Returns guoted string)
    :DTMF
      : LOW
       :FREQuency
          :ABSolute? (Returns up to 19 real values)
          :ABSolute (See "Multiple Number Measurement Syntax" on page 167)
          :ERRor? (Returns up to 19 real values)
          :ERRor (See "Multiple Number Measurement Syntax" on page 167)
          :DISPlay'Freq'
          'Frg Err'
          :DISPlay? (Returns quoted string)
      : HIGH
        :FREOuency
          :ABSolute? (Returns up to 19 real values)
          :ABSolute (See "Multiple Number Measurement Syntax" on page 167)
           :ERRor (See "Multiple Number Measurement Syntax" on page 167)
          :ERRor? (Returns up to 19 real values)
        :DISPlay'Freq'
             'Fra Err'
        :DISPlay? (Returns quoted string)
      TIME
        :OFF? (Returns up to 19 real values)
        OFF (See "Multiple Number Measurement Syntax" on page 167)
       :ON? (Returns up to 19 real values)
        ON (See "Multiple Number Measurement Syntax" on page 167)
      :SYMBol? (Returns quoted string)
```

```
:MEAS
 :DEC
   :FGENerator
    :FREOuency? (Returns real value)
   FREQuency (See "Number Measurement Syntax" on page 165)
   :NAMPs|NTACs
     :NBITs? (Returns integer value)
     :DSAT
     :DATA? (Returns guoted string)
     · DTME
       : LOW
         :DISPlay 'Freg'
                    'Fra Err'
         :DISPlay? (Returns quoted string)
         :FREOuency
           :ABSolute? (Returns up to 17 real values)
           :ABSolute (See "Multiple Number Measurement Syntax" on page 167)
           :ERRor? (Returns up to 17 real values)
           : ERRor (See "Multiple Number Measurement Syntax" on page 167)
       HIGH
         :DISPlay 'Freg'
                    'Fra Err'
         :DISPlay? (Returns quoted string)
         :FREQuency
           :ABSolute? (Returns up to 17 real values)
           :ABSolute (See "Multiple Number Measurement Syntax" on page 167)
           :ERRor? (Returns up to 17 real values)
           :ERRor (See "Multiple Number Measurement Syntax" on page 167)
       :SYMBol? (Returns quoted string)
       TIME
         :ON? (Returns up to 17 real values)
         ON (See "Multiple Number Measurement Syntax" on page 167)
         :OFF? (Returns up to 17 real values)
         :OFF (See "Multiple Number Measurement Syntax" on page 167)
   RECC
    :DATA? (Returns quoted string)
   :RVC
     :DATA? (Returns quoted string)
```

# Oscilloscope

```
:OSCilloscope
  :CONTrol'Main'
           'Trigger'
           'Marker'
  :CONTrol? (Returns quoted string)
        THESE COMMANDS SELECT/QUERY THE ANALOG OSCILLOSCOPE MENUS. THE
         CONTROLS FIELD IS LOCATED ON THE OSCILLOSCOPE SCREEN.
  :MARKer
    :NPEak
     THIS COMMAND CAUSES THE MARKER TO MOVE TO THE MINIMUM VALUE OF
      THE AVERAGE LEVEL MEASURED ON THE DISPLAY. THE MARKER TO FIELD
      IS FOUND ON THE OSCILLOSCOPE SCREEN WHEN MARKER IS SELECTED IN
      THE CONTROLS FIELD.
    : PPEak
    THIS COMMAND CAUSES THE MARKER TO MOVE TO THE MAXIMUM VALUE OF
     THE AVERAGE LEVEL MEASURED ON THE DISPLAY. THE MARKER TO FIELD
      IS FOUND ON THE OSCILLOSCOPE SCREEN WHEN MARKER IS SELECTED IN
      THE CONTROLS FIELD.
    : POSition (See "Real Number Setting Syntax" on page 161, :STATE not included,
        valid range 0 to 10)
      This command positions the marker according to the number of scale
      DIVISIONS FROM THE LEFT SIDE OF THE SCREEN. THE POSITION TO FIELD IS FOUND
      ON THE OSCILLOSCOPE SCREEN WHEN MARKER IS SELECTED IN THE CONTROLS FIELD.
```

```
:OSC
 SCALe
   :TIME '200 ms'
           '100 ms'
           '50 ms'
           '20 ms'
           '10 ms'
          '5 ms'
          '2 ms'
          '1 ms'
          '500 us'
           '200 us'
           '100 us'
           '50 us'
          '20 us'
           '10 us'
           '5 us'
           '2 us'
          '1 us'
    :TIME? (Returns quoted string)
        THESE COMMANDS SELECT/OURLY THE HORIZONTAL SWEEP TIME-PER-DIVISION.
        THE TIME/DIV FIELD IS DISPLAYED ON THE OSCILLOSCOPE SCREEN. THE
        TIME/DIV FIELD IS LOCATED ON THE OSCILLOSCOPE SCREEN WHEN MAIN IS
        SELECTED IN THE CONTROLS FIELD.
    :NADC (See "Integer Number Setting Syntax" on page 159, :INCRement only)
    : NADC?
    :VERTical
      :AM '50%'
          120%1
          110%
          15%1
          1281
          1181
          '0.5%'
          '0.2%'
          '0.1%'
          '0.05%'
      :AM? (Returns quoted string)
            THESE COMMANDS SELECT/QUERY THE VERTICAL AXIS AMPLITUDE-PER-DIVISION WHEN
            AM MOD OR AM DEMOD ARE SELECTED IN THE AF ANL INPUT FIELD, LOCATED ON
            THE AF ANALYZER SCREEN. THE VERT/DIV FIELD IS LOCATED ON THE
            OSCILLOSCOPE SCREEN WHEN MAIN IS SELECTED IN THE CONTROLS FIELD.
```

```
:OSC
  :SCAL
     :VERT
       :FM '50 kHz'
            '20 kHz'
            '10 kHz'
            '5 kHz'
            '2 kHz'
            '1 kHz'
            '500 Hz'
            '200 Hz'
            '100 Hz'
            '50 Hz'
            '20 Hz'
            '10 Hz'
       :FM? (Returns quoted string)
           THESE COMMANDS SELECT/QUERY THE VERTICAL AXIS AMPLITUDE-PER-DIVISION WHEN
            FM MOD OR FM DEMOD ARE SELECTED IN THE AF ANL INPUT FIELD, LOCATED ON
            THE AF ANALYZER SCREEN. THE VERT/DIV FIELD IS LOCATED ON THE
            OSCILLOSCOPE SCREEN WHEN MAIN IS SELECTED IN THE CONTROLS FIELD.
       OFFSet (See "Real Number Setting Syntax" on page 161, :STATE not included)
            THIS COMMAND SELECTS THE VERTICAL AXIS (DC) OFFSET, MOVING THE DISPLAYED
            SIGNAL ABOVE OR BELOW THE OSCILLOSCOPE'S FIXED CENTERLINE. THE VERT OFFSET
            FIELD IS LOCATED ON THE OSCILLOSCOPE SCREEN WHEN MAIN IS SELECTED IN THE
            CONTROLS FIELD. VALID RANGE IS -4 TO +4.
       :VOLTs '20 V'
               '10 V'
               15 771
               12 77
               '1 V'
               '500 my'
               '200 mv'
               '100 mv
               '50 mv'
               '20 mv'
               '10 mv'
               '5 mv'
               '2 mv'
               '1 mv'
               '500 uv'
               '200 uv'
               '100 uv'
               '50 uv'
               '20 uv'
       : VOLTs? (Returns quoted string)
              THESE COMMANDS SELECT/OUERY THE VERTICAL AXIS AMPLITUDE-PER-DIVISION
              WHEN ANY CHOICE OTHER THAN FM MOD, FM DEMOD, AM MOD, OR AM DEMOD
              IS SELECTED IN THE AF ANL INPUT FIELD. THE AF ANL INPUT FIELD IS
              LOCATED ON THE AF ANALYZER SCREEN. THE VERT/DIV FIELD IS LOCATED ON
              THE OSCILLOSCOPE SCREEN WHEN MAIN IS SELECTED IN THE CONTROLS FIELD.
```

```
:OSC
  :TRIGger
    LEVel (See "Real Number Setting Syntax" on page 161. :STATE. :DUNITS. :UNITS.
             :INCRement:MODE, :INCRement:DUNits, not included)
         THIS COMMAND SELECTS THE VERTICAL AXIS (DC) OFFSET. MOVING THE DISPLAYED
         SIGNAL ABOVE OR BELOW THE OSCILLOSCOPE'S FIXED CENTERLINE. THE VERT OFFSET
         FIELD IS LOCATED ON THE OSCILLOSCOPE SCREEN WHEN MAIN IS SELECTED IN THE
         CONTROLS FIELD.
    :MODE 'Cont'
          'Single'
     :MODE? (Returns quoted string)
         THESE COMMANDS SELECT/QUERY THE OSCILLOSCOPE TRIGGER MODE. IF THE CURRENTLY
         SELECTED TRIGGER MODE IS SINGLE, USE THE "TRIG" COMMAND TO TRIGGER EACH
         NEW MEASUREMENT. THE CONT/SINGLE FIELD IS LOCATED ON THE OSCILLOSCOPE
         SCREEN WHEN TRIGGER IS SELECTED IN THE CONTROLS FIELD.
    :DELay (See "Real Number Setting Syntax" on page 161. :STATE. :DUNITS. :UNITS.
             :INCRement:MODE, :INCRement:DUNits, not included)
         THIS COMMAND SELECTS THE TRIGGER DELAY. POSITIVE VALUES DELAY THE
         MEASUREMENT TRIGGER, NEGATIVE VALUES APPLY A PRE-TRIGGER FUNCTION TO EACH
         MEASUREMENT. THE TRIG-DELAYFIELD IS LOCATED ON THE OSCILLOSCOPE SCREEN
         WHEN TRIGGER IS SELECTED IN THE CONTROLS FIELD. VALID RANGE DEPENDS ON TIME/DIV
         SETTING.
     :PRETrigger (See "Real Number Setting Syntax" on page 161. :STATE. :DUNits.
                   :UNITs. :INCRement:MODE.:INCRement:DUNits not included)
         THIS COMMAND APPLIES A PRE-TRIGGER FUNCTION TO EACH MEASUREMENT.
    :RESet
         THIS COMMAND TRIGGERS A MEASUREMENT. THE RESET FIELD IS DISPLAYED ON THE
         OSCILLOSCOPE SCREEN WHEN TRIGGER IS SELECTED IN THE CONTROLS FIELD. IT
```

APPLIES A PRE-TRIGGER FUNCTION TO EACH MEASUREMENT.

:SENSe 'Pos'

'Neg'

:SENSe? (Returns quoted string)

THESE COMMANDS SELECT/QUERY WHETHER TRIGGERING OCCURS ON THE POSITIVE OR NEGATIVE-GOING SLOPE OF THE INPUT SIGNAL. THE POS/NEG FIELD IS LOCATED ON THE OSCILLOSCOPE SCREEN WHEN TRIGGER IS SELECTED IN THE CONTROLS FIELD.

```
:OSC
  :TRTG
    :SOURce 'Internal'
             'Ext (TTL)'
             'Encoder'
    :SOURce? (Returns quoted string)
          THESE COMMANDS SELECT/QUERY THE TRIGGER SOURCE. THE INTERNAL FIELD IS
           LOCATED ON THE OSCILLOSCOPE SCREEN WHEN TRIGGER IS SELECTED IN THE
          CONTROLS FIELD.
    :TYPE 'Auto'
           'Norm'
    :TYPE? (Returns quoted string)
          THESE COMMANDS SELECT/QUERY HOW THE TRIGGER LEVEL IS SET. AUTO
           TRIGGERS A MEASUREMENT IF A TRIGGERING SIGNAL IS NOT DETECTED WITHIN
           APPROXIMATELY 50 MS OF THE LAST TRIGGER. NORMAL REQUIRES A SPECIFIC
          TRIGGERING SIGNAL BEFORE TRIGGERING. THE AUTO/NORM FIELD IS LOCATED ON
          THE OSCILLOSCOPE SCREEN WHEN TRIGGER IS SELECTED IN THE CONTROLS
          FIELD.
```

# Oscilloscope

# **Program**

```
The PROGram subsystem provides a set of commands which allow an
     external controller to generate and control an IBASIC program
     within the Test Set.
: PROGram
[:SELected]
    :DEFine <#0>cprogram
NL><END> (if length of program is not known)
            <#><NUM OF DIGITS IN COUNT FIELD><COUNT FIELD: NUM OF DATA BYTES IN PROGRAM>
               :DEFine? (Returns  program>)
       THIS COMMAND IS USED TO DOWNLOAD AN IBASIC PROGRAM INTO THE
       TEST SET. THE PROGRAM MUST BE TRANSFERRED AS IEEE 488.2
       ARBITRARY BLOCK PROGRAM DATA. REFER TO THE IEEE STANDARD 488.2-
       1987 FOR DETAILED INFORMATION ON THIS DATA TYPE.
   :EXECute  command>
       THIS COMMAND EXECUTES, FROM AN EXTERNAL CONTROLLER, AN IBASIC
       COMMAND IN THE TEST SET'S BUILT-IN IBASIC CONTROLLER.
   :STATe CONTinue
          PAUSe
          RUN
          STOP
       THESE COMMANDS SET, FROM AN EXTERNAL CONTROLLER, THE EXECUTION
       STATE OF THE IBASIC PROGRAM CURRENTLY LOADED IN THE TEST SET.
   :STATe? (Returns program state)
       THIS COMMAND QUERIES, FROM AN EXTERNAL CONTROLLER, THE CURRENT
       EXECUTION STATE OF THE IBASIC PROGRAM CURRENTLY LOADED IN THE
       TEST SET.
```

### **Program**

## :PROG

### [:SELected]

:NUMBer <varname>{,<nvalues>}

THIS COMMAND SETS, FROM AN EXTERNAL CONTROLLER, THE VALUE OF NUMERIC VARIABLES OR ARRAYS IN THE IBASIC PROGRAM CURRENTLY LOADED IN THE TEST SET.

:NUMBer? <varname> (Returns value of <varname>)

THIS COMMAND QUERIES, FROM AN EXTERNAL CONTROLLER, THE VALUE OF NUMERIC VARIABLES OR ARRAYS IN THE IBASIC PROGRAM CURRENTLY LOADED IN THE TEST SET.

:STRing <varname>{, <svalues>}

THIS COMMAND SETS, FROM AN EXTERNAL CONTROLLER, THE VALUE OF STRING VARIABLES OR STRING ARRAYS IN THE IBASIC PROGRAM CURRENTLY LOADED IN THE TEST SET.

:STRing? <varname> (Returns value of <varname>)

THIS COMMAND QUERIES, FROM AN EXTERNAL CONTROLLER, THE VALUE OF STRING VARIABLES OR STRING ARRAYS IN THE IBASIC PROGRAM CURRENTLY LOADED IN THE TEST SET.

:WATT

:WAIT? (Returns integer value)

:DELete

:ALL

This command deletes the  ${\tt IBASIC}$  program currently loaded in the  ${\tt Test}$  Set.

### Radio Interface

```
:RINTerface
  : INTERRUPT1 | INT1 'ARM'
                    'DISABLE'
  :INTERRUPT1 | INT1? (Returns quoted string)
        THIS COMMAND ARMS OR DISARMS THE INTERRIPT 1 PIN. WHEN IT IS ARMED. AND THE PIN
        IS PULLED LOW BY AN EXTERNAL DEVICE, TRIGGERED IS DISPLAYED BELOW THE FIELD UNTIL
        THE INTERRIPT IS RE-ARMED.
    :STATus (Returns Armed or Disabled)
  :INTERRUPT1 | INT2 'ARM'
                    'DISABLE'
  :INTERRUPT2 | INT2? (Returns quoted string)
        THIS COMMAND ARMS OR DISARMS THE INTERRUPT 1 PIN. WHEN IT IS ARMED, AND THE PIN
        IS PULLED LOW BY AN EXTERNAL DEVICE, TRIGGERED IS DISPLAYED BELOW THE FIELD UNTIL
        THE INTERRUPT IS RE-ARMED.
    :STATus (Returns Armed or Disabled)
  :PARallel
    : CONFigure (See "Integer Number Setting Syntax" on page 159.)
    :CONFigure? (Returns quoted string)
        THIS COMMAND DESIGNATES WHICH OF THE 16 PARALLEL DATA PINS WILL BE USED AS
        INPUTS. A HEXADECIMAL NUMBER FROM 0000 TO FFFF CAN BE ENTERED IN THIE COMMAND.
        0000 = NO PINS AS INPUTS, FFFF = ALL 16 PINS AS INPUTS.
    : TNPut
     :DATA? (Returns integer value)
    : PEAD
        This command displays the value on the parallel data pins (Parallel Data In
        FIELD). THE DATA APPEARS BITWISE, WITH 16 BITS ORGANIZED FROM MSB TO LSB.
    OUTPut
     DATA (See "Integer Number Setting Syntax" on page 159.)
           THIS COMMAND CLOCKS THE DATA IN THE OUTPUT DATA FIELD TO THE PARALLEL DATA
           PINS. IT ALSO OUTPUTS A PULSE ON THE STROBE PIN.
      :STRobe 'HIGH'
              'T.OW'
      :STRobe? (Returns guoted string)
           THIS COMMAND SETS THE POLARITY OF THE PULSE ON THE STROBE PIN. THIS PULSE
           OCCURS WHEN THE SEND DATA FIELD IS SELECTED.
```

```
:RINT
  SERial
    : INPut
     COUNT (See "Integer Number Setting Syntax" on page 159.)
      :COUNT? (Returns integer value)
    OUTPut
    COUNT (See "Integer Number Setting Syntax" on page 159.)
    :COUNt? (Returns integer value)
    :DATA
       :DATA? (Returns quoted string)
       SEND
           THIS COMMAND CLOCKS THE DATA IN THE OUTPUT DATA FIELD TO THE PARALLEL DATA
           PINS. IT ALSO OUTPUTS A PULSE ON THE STROBE PIN.
       :STRobe 'HIGH'
              'LOW'
       :STRobe? (Returns quoted string)
          THIS COMMAND SETS THE POLARITY OF THE PULSE ON THE STROBE PIN. THIS PULSE
          OCCURS WHEN THE SEND DATA FIELD IS SELECTED.
```

### RF Analyzer

```
:RFANalvzer
  :ATTenuator '40 dB'
              120 dB1
              '0 dB'
  :ATTenuator? (Returns quoted string)
        THESE COMMANDS SET/QUERY THE AMOUNT OF INPUT ATTENUATION
        IN THE PATH OF THE SELECTED INPUT PORT. SETTING THE INPUT
       ATTEN FIELD TO "HOLD" (CONF: ATT: MODE 'HOLD') PREVENTS THE
       RF AUTO-RANGING PROCESS FROM CHANGING THE ATTENUATION
        SETTING. THE INPUT ATTEN FIELD IS FOUND ON THE CONFIGURE, RF
        ANALYZER, SPECTRUM ANALYZER, AND CDMA REVERSE CHANNEL
        SPECTRUM SCREENS.
    : MODE 'Auto'
        'Hold'
    :MODE? (Returns quoted string)
       THESE COMMANDS SET/QUERY THE RF AUTO-RANGING MODE. SETTING THE INPUT
        ATTEN FIELD TO "HOLD" (CONF:ATT:MODE 'HOLD') PREVENTS THE
       RF AUTO-RANGING PROCESS FROM CHANGING THE ATTENUATION
        SETTING. THE INDIT ATTEN FIELD IS FOUND ON THE CONFIGURE. RF
        ANALYZER, SPECTRUM ANALYZER, AND CDMA REVERSE CHANNEL
        SPECTRUM SCREENS.
  :FREQuency (See "Real Number Setting Syntax" on page 161, :STATe not included)
        THIS COMMAND SETS TUNE FREQUENCY FOR THE RF ANALYZER. THE TUNE FREQ FIELD
        IS FOUND ON THE RF ANALYZER SCREEN WHEN THE RF DISPLAY FIELD ON THE
        CONFIGURE SCREEN IS SET TO FREQ. THE CENTER FREQ FIELD IS FOUND ON THE
       SPECTRUM ANALYZER AND CDMA REVERSE CHANNEL WHEN THE CONTROLS FIELD
        IS SET TO MAIN, AND THE RF DISPLAY FIELD ON THE CONFIGURE SCREEN IS SET
        TO FREQ.
  GTIME (See "Real Number Setting Syntax" on page 161, :DUNits, :UNITs only)
     THIS COMMAND SETS THE GATE TIME FOR THE RF FREQUENCY COUNTER. THE RF CNT
    GATE FIELD IS FOUND ON THE RF ANALYZER SCREEN.
  :IFBW '15 kHz'
    '230 kHz'
  :IFBW? (Returns quoted string)
     THESE COMMANDS SET/QUERY THE IF (INTERMEDIATE FREQUENCY) FILTER
      BANDWIDTH. THE IF FILTER FIELD IS FOUND ON THE RF ANALYZER SCREEN.
```

```
:RFAN
 :INPut 'RF In'
       'Ant'
 :INPut? (Returns quoted string)
       THESE COMMANDS SET/OUERY THE RF INPUT PORT. THE INPUT PORT
       FIELD IS FOUND ON THE CONFIGURE, TX TEST, AND RF ANALYZER SCREENS
       WHEN THE PCS MODE FIELD ON THE CONFIGURE SCREEN IS SET
       TO OFF AND THE POWER HAS BEEN CYCLED TO TURN PCS MODE OFF. (THIS FIELD
       IS COUPLED TO THE RF IN/ANT FIELD ON THE CDMA REVERSE CHANNEL
       SPECTRUM AND SPECTRUM ANALYZER SCREENS.
 : PMEasurement
   :DETector 'Peak'
             'Sample'
   :DETector? (Returns quoted string)
      THESE COMMANDS SET/QUERY THE WAY ANALOG TRANSMITTER POWER MEASUREMENTS
       ARE MADE. THE TX PWR MEAS FIELD IS FOUND ON THE RF ANALYZER AND
      TX TEST SCREENS WHEN THE PCS INTR.
   :ZERO
       THIS COMMAND ESTABLISHES A 0.0000 W REFERENCE FOR MEASURING RF POWER
      AT THE RF IN/OUT POR. THE TX PWR ZERO FIELD IS FOUND ON THE RF
       ANALYZER AND TX TEST SCREENS.
 :SENSitivity 'Normal'
               'High'
 :SENSitivity? (Returns quoted string)
 :SQUelch 'Pot'
           'Open'
           'Fixed'
 :SQUelch? (Returns quoted string)
 :TKEY 'On'
       'Off'
 :TKEY? (Returns quoted string)
 :TMODe 'Auto'
      'Manual'
 :TMODe? (Returns quoted string)
```

### **RF** Generator

```
:RFGenerator
  :ATTenuator'On'
              'Off'
 :ATTenuator? (Returns quoted string)
        THESE COMMANDS SET/GUERY THE ATTENUATOR HOLD FUNCTION. ATTENUATOR HOLD WILL
        APPLY TO EITHER THE TEST SET OR THE PCS INTERFACE, DEPENDING ON THE
        CURRENT PCS MODE. THE ATTEN HOLD FIELD IS DISPLAYED ON THE RF
       GENERATOR, RX TEST, OR DUPLEX TEST SCREENS. THE OUTPUT ATTEN HOLD
        FIELD IS FOUND ON THE CDMA TRANSMITTER POWER RANGE TEST SCREEN.
  :AMPLitude (See "Real Number Setting Syntax" on page 161)
        THIS COMMAND SETS THE RF GENERATOR AMPLITUDE. THE AMPLITUDE FIELD IS FOUND
        ON THE RF GENERATOR, RX TEST, OR DUPLEX TEST SCREENS. THE AMPLITUDE
        FIELD IS FOUND ON THE SPECTRUM ANALYZER SCREEN WHEN THE CONTROLS FIELD
        IS SET TO "RF GEN".
  :FM
    :COUPling 'AC'
               ' DC '
    :COUPling? (Returns quoted string)
       THESE COMMANDS SET/QUERY THE TYPE OF COUPLING BETWEEN THE MODULATION
        INPUT REAR-PANEL CONNECTOR AND THE RF GENERATOR'S FM MODULATOR. THE FM
       COUPLING FIELD IS DISPLAYED ON THE RFGENERATOR, DUPLEX TEST, AND
       VARIOUS ENCODER SCREENS.
    :DCZero
        THIS COMMAND OFFSETS ANY DC BIAS THAT EXISTS WHEN "DC" IS SELECTED IN THE
        COMMAND ABOVE. THE DC FM ZERO FIELD IS FOUND ON THE RF GENERATOR SCREEN.
```

:RFG

FREQuency (See "Real Number Setting Syntax" on page 161, :STATe not included)

This command sets the RF generator prequency. The prequency entered using this command is applied when the RF Display field on the CONFIGURE SCREEN IS SET TO FREQ. THE RF Gen Freq Field is found on the COMA CALL CONTROL, RX TEST, and DUPLEX TEST SCREENS WHEN THE RF DISPLAY FIELD ON THE CONFIGURE SCREEN IS SET TO FREQ. THE RF GEN FREQ FIELD IS FOUND ON THE COMA REVERSE CHANNEL SPECTRUM SCREEN WHEN THE CONTROLS FIELD IS SET TO "CDMA GEN", and THE RF DISPLAY FIELD ON THE CONTROLS FIELD SCREEN IS SET TO "FREQ. THE RF GEN FREQ FIELD IS SOUND ON THE SPECTRUM ANALYZER SCREEN WHEN THE CONTROLS FIELD IS SET TO "RF GEN" AND THE RF DISPLAY FIELD ON THE CONFIGURE SCREEN WHEN THE CONFIGURE SCREEN IS SET TO "RF GEN" AND THE RF DISPLAY FIELD ON THE CONFIGURE SCREEN IS SET TO "FREQ.

:OUTPut 'RF Out'

'Dupl' (PCS mode "Off")
'Only' (PCS mode "On")

:OUTPut? (Returns quoted string)

THESE COMMANDS SET/QUERY THE RF OUTPUT PORT. THE OUTPUT PORT FIELD IS FOUND ON THE CONFIGURE, RF GENERATOR, DUPLEX TEST, AND RX TEST SCREENS. THE OUTPUT PORT FIELD IS FOUND ON THE SPECTRUM ANALYZER SCREEN WHEN THE CONTROLS FIELD IS SET TO "RF GEN". THE OUTPUT PORT FIELD IS FOUND ON THE CDMA REVERSE CHANNEL SPECTRUM SCREEN WHEN THE CONTROLS FIELD IS SET TO "COMA GEN".

```
:RFG
 :MODulation
   :AOUT 'AC'
         'DC'
    :AOUT? (Returns quoted string)
       THESE COMMANDS SET/OHERY THE TYPE OF COUPLING BETWEEN THE DEMODILIATED AUDIO
       AND THE AUDIO OUT FRONT-PANEL CONNECTOR. THE AUDIO OUT FIELD IS
       FOUND ON THE RF GENERATOR SCREEN.
   :EXTernal
      : AM (See "Real Number Setting Syntax" on page 161)
       THIS COMMAND SETS THE AM SENSITIVITY OF THE RF GENERATOR WHEN AM IS
       APPLIED THROUGH THE MODULATION INPUT REAR-PANEL CONNECTOR. THE MOD IN
       TO FIELD IS FOUND ON THE RF GENERATOR SCREEN.
      :DESTination 'AM (/Vpk)'
                     'FM (/Vpk)'
      :DESTination? (Returns quoted string)
            THESE COMMANDS SET/OURRY THE TYPE OF MODULATION THAT WILL BE APPLIED TO THE
            RF GENERATOR, USING THE MODULATION INPUT REAR-PANEL CONNECTOR AS A
            MODIFIATION SOURCE. THE MOD IN TO FIELD IS FOUND ON THE RF GENERATOR
            SCREEN.
      :FM (See "Real Number Setting Syntax" on page 161)
            THIS COMMAND SETS THE FM SENSITIVITY OF THE RF GENERATOR WHEN FM IS
            APPLIED THROUGH THE MODULATION INPUT REAR-PANEL CONNECTOR. THE MOD IN
            TO FIELD IS FOUND ON THE RF GENERATOR SCREEN
     :PEMPhasis 'On'
                   'Off'
      :PEMPhasis? (Returns quoted string)
            THESE COMMANDS SET/QUERY THE MICROPHONE PRE-EMPHASIS STATE. THE MIC
            PRE-EMP FIELD IS FOUND ON THE RF GENERATOR SCREEN. THE MIC PRE-EMP
            MODE, (SEE COMMAND BELOW) MUST BE SET TO "HOLD" TO TURN PRE-EMPHASIS OFF.
        :MODE 'Auto'
              'Hold'
        :MODE? (Returns quoted string)
            THESE COMMANDS SET/QUERY THE MICROPHONE PRE-EMPHASIS MODE. THE MIC
            PRE-EMP FIELD IS FOUND ON THE RF GENERATOR SCREEN. THE MIC PRE-EMP
            MODE, MUST BE SET TO "HOLD" TO TURN PRE-EMPHASIS OFF (SEE COMMAND ABOVE).
```

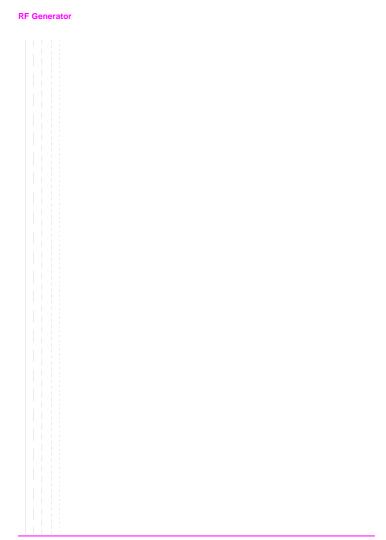

# **RF Path Control**

:DGGenerator

```
:PATH 'Bypass'
:PATH? (Returns quoted string)
```

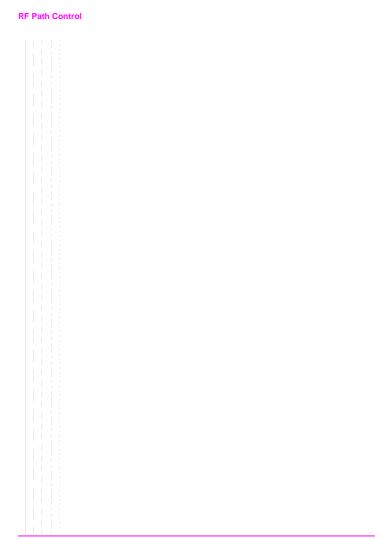

# Save/Recall Registers

```
[:REGister]
  :CLEar <integer_value>|'<character_data>'
    :ALL
  :RECall <integer value> '<character data>'
   :SAVE <integer_value>|'<character_data>'
   :LIST? (Returns quoted string)
```

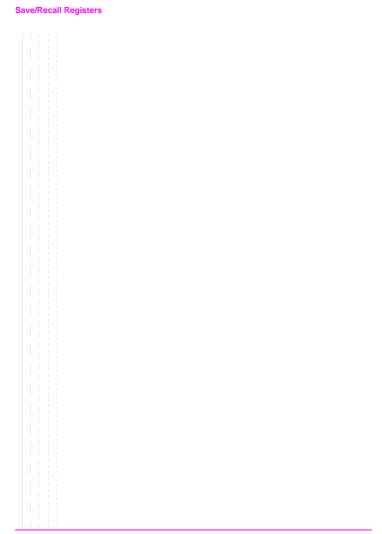

# **Special (GPIB Only Commands)**

:SPECial :DISPlay 'LOCKED' 'UNLOCKED' :DISPlay? (Returns quoted string) THESE COMMANDS ARE USED TO SPEED UP REMOTE OPERATION BY "LOCKING" THE DISPLAY.

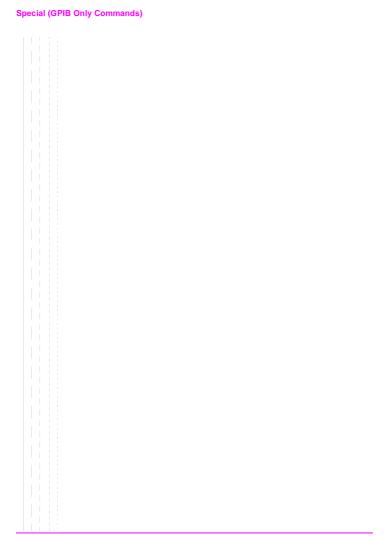

# Spectrum Analyzer

```
:SANalvzer
 :ATTenuator '40 dB'
              '20 dB'
              '0 dB'
  :ATTenuator? (Returns quoted string)
    :MODE 'Auto'
          'Hold'
   :MODE? (Returns quoted string)
  :CFRequency (See "Real Number Setting Syntax" on page 161, :STATe not included)
  :CONTrol 'Main'
           'RF Gen'
           'Marker'
           'Auxiliary'
  :CONTrol? (Returns quoted string)
 :DISPlay
   :SCALe '1 dB/div'
          '2 dB/div'
          '10 dB/div'
   :SCALe? (Returns quoted string)
  : INPut 'RF In'
   'Ant'
  :INPut? (Returns quoted string)
  :MARKer
   :CFRequency
   :NPEak
    :EXCursion (See "Integer Number Setting Syntax" on page 159)
   :NPLevel (See "Real Number Setting Syntax" on page 161, :STATe not included)
   : PEAK
    :POSition (See "Real Number Setting Syntax" on page 161, :STATe not included)
    :RLEVel
```

### Spectrum Analyzer

```
:SAN
  :RFGenerator 'Track'
                'Fixed'
  :RFGenerator? (Returns quoted string)
  RLEVel (See "Real Number Setting Syntax" on page 161, :STATe not included)
  SPAN (See "Real Number Setting Syntax" on page 161, :STATe not included)
  :TGENerator
    : AMPLitude (See "Real Number Setting Syntax" on page 161)
    :DESTination 'RF Out'
                   'Dupl'
    :DESTination? (Returns quoted string)
    OFRequency (See "Real Number Setting Syntax" on page 161, :STATe not included)
    :SWEep 'Norm'
           'Invert'
    :SWEep? (Returns quoted string)
  :TRACe
    :MHOLd 'No Pk/Avg'
           'Pk Hold'
           'Avg 1'
           'Avg 2'
           'Avg 3'
           'Avg 4'
           'Avg 5'
           'Avg 10'
           'Avg 20'
           'Avg 50'
           'Avg 100'
           'Off'
    :MHOLd? (Returns quoted string)
    :NORMalize 'A-Only'
    :NORMalize? (Returns quoted string)
    SAVE
```

# Status

```
STATUS
  : PRESet
  :CALibration
   :CONDition? (Returns integer value)
   :ENABle <integer value>
    :ENABle? (Returns integer value)
   [:EVENt]? (Returns integer value)
   :NTRansition <integer value>
    :NTRansition? (Returns integer value)
    :PTRansition <integer value>
    :PTRansition? (Returns integer value)
  :COMMunicate
   :CONDition? (Returns integer value)
   :ENABle <integer value>
   :ENABle? (Returns integer value)
  [:EVENt]? (Returns integer value)
    :NTRansition <integer_value>
    :NTRansition? (Returns integer value)
    :PTRansition <integer value>
   :PTRansition? (Returns integer value)
```

```
:STAT
  : HARDWARE1 | HARD1
   :CONDition? (Returns integer value)
   :ENABle <integer value>
    :ENABle? (Returns integer value)
  [:EVENt]? (Returns integer value)
   :NTRansition <integer_value>
   :NTRansition? (Returns integer value)
   :PTRansition <integer_value>
   :PTRansition? (Returns integer value)
  : HARDWARE 2 | HARD 2
   :CONDition? (Returns integer value)
   :ENABle <integer_value>
   :ENABle? (Returns integer value)
  [:EVENt]? (Returns integer value)
   :NTRansition <integer value>
   :NTRansition? (Returns integer value)
   :PTRansition <integer_value>
   :PTRansition? (Returns integer value)
```

```
:STAT
 :OPERation
   :CONDition? (Returns integer value)
   :ENABle <integer value>
   :ENABle? (Returns integer value)
  [:EVENt]? (Returns integer value)
   :NTRansition <integer value>
   :NTRansition? (Returns integer value)
   :PTRansition <integer value>
   :PTRansition? (Returns integer value)
  :QUEStionable
   :CONDition? (Returns integer value)
   :ENABle <integer value>
   :ENABle? (Returns integer value)
  [:EVENt]? (Returns integer value)
   :NTRansition <integer value>
   :NTRansition? (Returns integer value)
   :PTRansition <integer_value>
   :PTRansition? (Returns integer value)
 :MEASuring
   :CONDition? (Returns integer value)
   :ENABle <integer_value>
   :ENABle? (Returns integer value)
  [:EVENt]? (Returns integer value)
   :NTRansition <integer value>
   :NTRansition? (Returns integer value)
   :PTRansition <integer_value>
   :PTRansition? (Returns integer value)
```

```
:STAT
  : CALLProc
   :CONDition? (Returns integer value)
   :ENABle <integer value>
   :ENABle? (Returns integer value)
  [:EVENt]? (Returns integer value)
   :NTRansition <integer_value>
   :NTRansition? (Returns integer value)
   :PTRansition <integer_value>
   :PTRansition? (Returns integer value)
```

# System

:SYSTem [:ERRor]? (Returns integer value followed by quoted string)

# System

# Tests

```
:TESTs
```

```
:COMMENT1 | COMM1 '<character data>'
          50 CHARACTERS MAX. VALID CHARS: ABCDEFGHIJKLMNOPORSTUVWXYZ 0123456789
          abcdefghijklmnopgrstuvwxyz!"#$%&'()*+,-./:;<=>?@[\]^'{|}~
:COMMENTI? | COMMI? (Returns quoted string)
:COMMENT2 | COMM2 ' < character data > '
          50 CHARACTERS MAX. VALID CHARS: ABCDEFGHIJKLMNOPORSTUVWXYZ 0123456789
          abcdefghijklmnopgrstuvwxyz!"#$%&'()*+,-./:;<=>?@[\]^'{|}~
:COMMENT2? | COMM2? (Returns guoted string)
:CONFigure | CNFG <integer value>, '<character data>', '<character data>',
                <integer value>,'<character data>'
:CONFigure? | CNFG? <integer value>
     (Returns unquoted string of 5 elements separated by commas)
:EXECution
 :DESTination 'Crt
               'Printer'
 :DESTination? (Returns quoted string)
 :FAILure 'Continue'
           'Stop'
 :FAILure? (Returns quoted string)
 :HEADING1 | HEAD1 ' < character_data > '
         50 CHARACTERS MAX. VALID CHARS: ABCDEFGHIJKLMNOPQRSTUVWXYZ_0123456789
          abcdefghijklmnopgrstuvwxyz!"#$%&'()*+,-./:;<=>?@[\]^'{|}~
 :HEADING1? | HEAD1? (Returns quoted string)
 :HEADING2 | HEAD2 '<character data>'
          50 CHARACTERS MAX. VALID CHARS: ABCDEFGHIJKLMNOPORSTUVWXYZ 0123456789
          abcdefqhijklmnopgrstuvwxyz!"#$%&'()*+,-,/:;<=>?@[\]^'{|}~
 :HEADING2? | HEAD2? (Returns quoted string)
 :RESults 'All'
          'Failures'
 :RESults? (Returns quoted string)
 :RUN 'Continuous'
      'Single Step'
 :RUN? (Returns quoted string)
```

```
:TEST
 FREQuency <integer_value>,<real_value>,'<character_data>',<real_value>,
             '<character_data>','YES|NO','YES|NO'
 :FREQuency? <integer_value>
     (Returns unquoted string of7 elements separated by commas)
 :LIBRary? (Returns unquoted string of 3 elementsseparated by commas)
 : PARMameter | PARameter
   [:NUMBer] <integer value>.<real value>
   [:NUMBer]? <integer value>
       (Returns unquoted string of 2 elements separated by commas)
   :STRing '<character data>',<real value>
   :STRing? '<character data>'
       (Returns unquoted string of 2 elements separated by commas)
 : PROCedure
   :AUTostart | AUTO 'ON'
                   'OFF'
   :AUTostart? AUTO? (Returns quoted string)
   :LOCation 'RAM'
             'ROM'
             'CARD'
             'Disk'
   :LOCation? (Returns quoted string)
   :NAME '<character_data>'
           (10 CHARACTERS MAX. VALID CHARS: ABCDEFGHIJKLMNOPORSTUVWXYZ 0123456789
   :NAME? (Returns quoted string)
   RUN
   :RUNTest
```

```
:TEST
 :SEQNumber
   [:NUMBer] <integer_value>,'<character_data>'
       249 CHARACTERS MAX. VALID CHARACTERS: 0123456789, YN
   [:NUMBer]? <integer_value>
       (Returns unquoted string of 3 elements separated by commas)
  SPEC
  [:NUMBer] <integer_value>,<real_value>,<real_value>,'Upper Lower Both None'
  [:NUMBer]? <integer value>
     (Returns unquoted string of 4 elements separated by commas)
   :STRing '<character data>',<real value>,<real value>,'Upper Lower Both None'
   :STRing? '<character data>'
           (Returns unquoted string of 4 elements separated by commas)
```

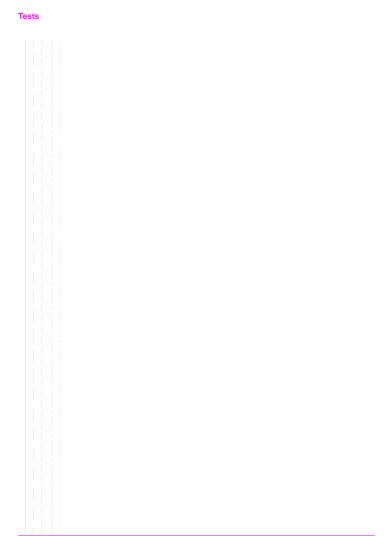

# Trigger

```
:TRIGger
 [:IMMediate]
             THIS COMMAND TRIGGERS ALL ACTIVE MEASUREMENTS.
  : ABORt
        THIS COMMAND ENDS A MEASUREMENT CYCLE IN PROGRESS.
  :ASTate 'Arm'
           'Disarm'
        THESE COMMANDS TRIGGER/ABORT ALL ACTIVE MEASUREMENTS.
  :ASTate? (Returns quoted string)
  : MODE
    :RETRigger REPetitive
                SINGle
    :RETRigger? (Returns unquoted string)
        THESE COMMANDS SET/QUERY THE TRIGGER MODE. REPETITIVE TRIGGER
        MODE CAUSES THE TEST SET TO AUTOMATICALLY BEGIN A NEW
        MEASUREMENT CYCLE EACH TIME A MEASUREMENT CYCLE ENDS. SINGLE
        TRIGGER MODE CAUSES THE TEST SET TO WAIT FOR A TRIGGER (TRIG)
        COMMAND BEFORE BEGINNING A NEW MEASUREMENT CYCLE.
    :SETTling FAST
               FULL
     :SETTling? (Returns unquoted string)
        THESE COMMANDS SET/QUERY THE TRANSIENT SETTLING MODE. THESE
        COMMANDS DO NOT AFFECT CDMA MEASUREMENTS.
```

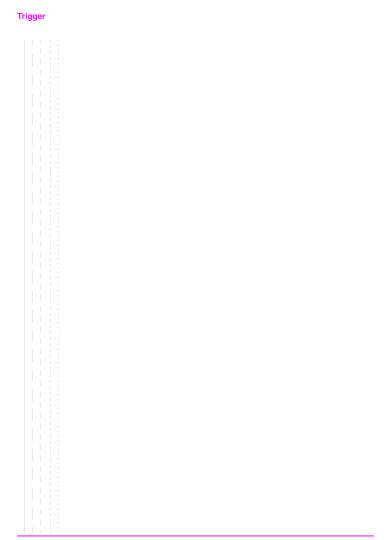

# **Integer Number Setting Syntax**

```
:Previous Syntax<integer value>
: Previous Syntax? (Returns integer value)
     #B<binary integer_value> (Max 32 bits, ex.: #B10101010)
   #0<octal integer_value>
   #H<hexidecimal integer value>
 : INCRement UP | DOWN
  :INCRement? (Returns integer value)
```

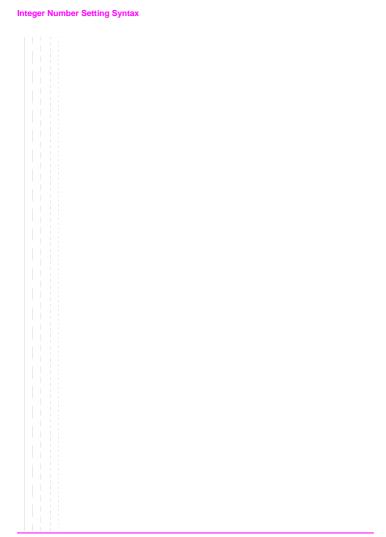

# **Real Number Setting Syntax**

```
:Previous Syntax<real value>[display unit of measure] (ex: -75 or -75dBm)
:Previous Syntax? (Returns real value)
  :DUNits <display unit_of_measure>
 :DUNits? (Returns display units)
 :UNITs <HP-IB unit of measure>
  :UNITs? (Returns HP-IB units)
  :STATe 1 ON
        0 OFF
 :STATe? (Returns 1 or 0)
 :INCRement <incr value>[display unit of meas] (ex:3.5 or 3.5dBm)
  : INCRement UP | DOWN
 :INCRement? (Returns increment value)
  :DUNits <display unit_of_measure>
  :DUNits? (Returns INCRement display units)
 :MODE LINear LOGarithm
 :MODE? (Returns LIN or LOG)
  :MULTiply (Multiplies current setting by 10)
  :DIVide (Divides current setting by 10)
```

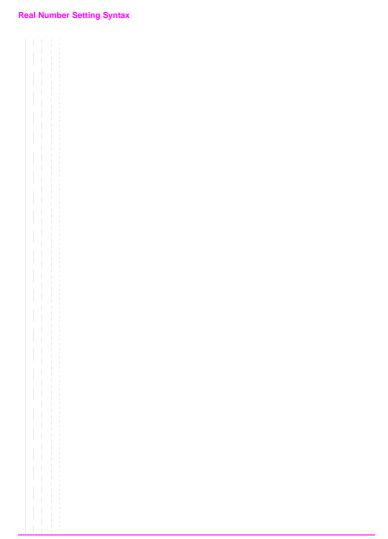

# **Multiple Real Number Setting Syntax**

```
: Previous Syntax < integer value > , < real value > [display unit of measure]
: Previous Syntax? <integer_value> (Returns real value)
  :DUNits <integer_value>, <display unit_of_measure>
 :DUNits? <integer value> (Returns display unit of measure)
 :UNITs <integer value>,<HP-IB unit of measure>
  :UNITs? <integer value> (Returns HP-IB unit of measure)
 :INCRement <integer_value>,<incr_value>[display unit_of_meas]
 :INCRement <integer_value>,UP | DOWN
 :INCRement? <integer_value> (Returns increment value)
 :DUNits <integer value>, <display unit of measure>
  :DUNits? <integer value> (Returns display unit of measure)
  :MODE <integer value>,LINear LOGarithm
 :MODE? <integer_value> (Returns LIN or LOG)
  :MULTiply <integer_value>
  :DIVide <integer value>
```

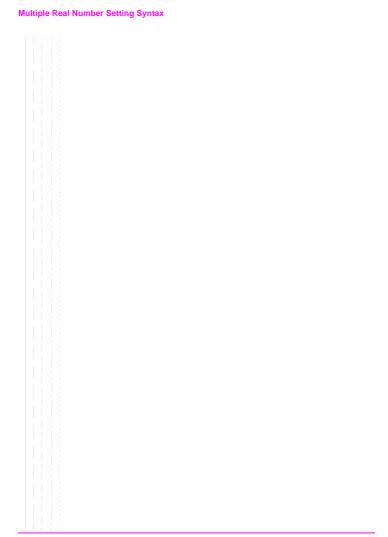

# **Number Measurement Syntax**

```
:Previous Syntax
  :STATe 1 | ON
        0 OFF
  :STATe? (Returns 1 or 0)
  :DUNits <display unit of measure>
  :DUNits? (Returns display unit of measure)
  :UNITs <HP-IB unit of measure>
  :UNITs? (Returns HP-IB unit_of_measure)
  :AUNits <Annunicator unit_of_measure>
  :AUNits? (Returns annunicator unit of measure)
  :AVERage[:VALue] <real value>
  :AVERage[:VALue]? (Returns number of averages setting)
   :RESet
   :STATe 1|ON
           OLOFF
    :STATe? (Returns 1 or 0)
  :REFerence
  [:VALue] <real_value>[HP-IB unit_of_measure for relative level]
   [:VALue]? (Returns reference value)
    :DUNits <display unit_of_measure>
    :DUNits? (Returns display unit of measure)
   :STATe 1 ON
           0 OFF
   :STATe? (Returns 1 or 0)
  :HLIMit
  [:VALue] <real value>[display unit of measure]
  [:VALue]? (Returns real value)
   :DUNits <display unit_of_measure>
    :DUNits? (Returns display unit_of_measure)
    :RESet
```

### **Number Measurement Syntax**

```
:Previous Syntax
  : HT.TM
   :EXCeeded? (Returns 1 or 0)
   :STATel|ON
    0 OFF
   :STATe? (Returns 1 or 0)
  : I.T.TMit
  [:VALue] <real value>[display unit of measure]
  [:VALue]? (Returns real value)
   :DUNits <display unit of measure>
   :DUNits? (Returns display unit of measure)
   :RESet
   :EXCeeded? (Returns 1 or 0)
   :STATe 1|ON
      0 OFF
   :STATe? (Returns 1 or 0)
  :METer
   [:STATe] 1|ON
            OLOFE
   [:STATel? (Returns 1 or 0)
   :HEND <real_value>[display unit_of_measure]
   :HEND? (Returns real value)
     :DUNits <display unit_of_measure>
     :DUNits? (Returns display unit of measure)
   :LEND <real_value>[display unit_of_measure]
   :LEND? (Returns real value)
     :DUNits <display unit of measure>
     :DUNits? (Returns display unit of measure
   :INTerval <integer value>
   :INTerval? (Returns integer value)
```

# **Multiple Number Measurement Syntax**

```
:Previous Syntax
  :DUNits <display unit_of_measure>
  :DUNits? (Returns display unit_of_measure)
  :UNITs <HP-IB unit of measure>
  :UNITs? (Returns HP-IB unit_of_measure)
  :STATe 1 ON
       0 OFF
  :STATe? (Returns 1 or 0)
```

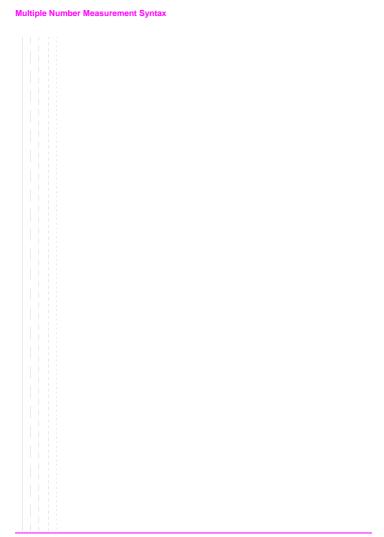

**GPIB Common Commands** 

# **IEEE 488.2 Common Commands**

The IEEE 488.2 Standard defines a set of common commands which provide for uniform communication between devices on the GPIB. These commands are common to all instruments which comply with the IEEE 488.2 Standard. These commands control some of the basic instrument functions, such as instrument identification, instrument reset, and instrument status reporting.

The following common commands are implemented in the Test Set:

Table 2 Test Set IEEE 488.2 Common Commands

| Mnemonic | Command Name                         |
|----------|--------------------------------------|
| *CLS     | Clear Status Command                 |
| *ESE     | Standard Event Status Enable Command |
| *ESE?    | Standard Event Status Enable Query   |
| *ESR?    | Standard Event Status Register Query |
| *IDN?    | Identification Query                 |
| *OPC     | Operation Complete Command           |
| *OPC?    | Operation Complete Query             |
| *OPT?    | Option Identification Query          |
| *PCB     | Pass Control Back Command            |
| *RCL     | Recall Command                       |
| *RST     | Reset Command                        |
| *SAV     | Save Command                         |
| *SRE     | Service Request Enable Command       |
| *SRE?    | Service Request Enable Query         |
| *STB?    | Read Status Byte Query               |
| *TRG     | Trigger Command                      |
| *TST?    | Self-Test Query                      |
| *WAI     | Wait-To-Continue Command             |

# **Common Command Descriptions**

# \*IDN? (Identification Query)

"Example BASIC program" on page 171

The \*IDN? query causes a device to send its identification information over the bus. The Test Set responds to the \*IDN? command by placing its identification information, in ASCII format, into the Output Queue. The response data is obtained by reading the Output Queue into a string variable of length 72. The response data is organized into four fields separated by commas. The field definitions are described in table 3.

Table 3 Device Identification

| Field | Contents                | Typical Response from<br>Test Set | Comments                                                |
|-------|-------------------------|-----------------------------------|---------------------------------------------------------|
| 1     | Manufacturer            | Hewlett-Packard                   |                                                         |
| 2     | Model                   | 8920B                             |                                                         |
| 3     | Serial Number           | US12345678                        | ASCII character "0", decimal value 48, if not available |
| 4     | Firmware Revision Level | A.02.04                           | ASCII character "0", decimal value 48,if not available  |

### NOTE:

The Serial Number format can take one of two forms:

AAXXXXXXX

or

XXXXAXXXX

A = alpha character

X = numeric character

The form returned will depend upon the manufacturing date of the Test Set being queried.

# Example BASIC program

```
10 DIM A$[72]
20 OUTPUT 714;"*IDN?"
30 ENTER 714;A$
40 PRINT A$
50 END
```

### Example response

Hewlett-Packard, 8920B, US35210066, A.02.31

### \*OPT? (Option Identification Ouerv)

```
"Example BASIC program" on page 172
```

The \*OPT? command tells the Test Set to identify any reportable device options or filters installed in the unit. The Test Set responds to the \*OPT? command by placing information which describes any reportable installed options into the Output Queue. The data is in ASCII format. The response data is obtained by reading the Output Queue into a string variable. The response data is organized into fields separated by commas

# Example BASIC program

```
10 DIM A$[255]
20 OUTPUT 714;"*OPT?"
30 ENTER 714;A$
40 PRINT A$
50 END
```

### Example response

CCITT, 6KHZ BPF

### \*RST (Reset)

The \*RST command resets the Test Set. When the \*RST command is received the majority of fields in the Test Set are "restored" to a default value, some fields are "maintained" at their current state and some are "initialized" to a known state. Other operational characteristics are also affected by the \*RST command as follows:

- · All pending operations are aborted.
- · The Test Set's display screen is in the UNLOCKED state.
- · Measurement triggering is set to TRIG:MODE:SETT FULL;RETR REP.
- · Any previously received Operation Complete command (\*OPC) is cleared.
- · Any previously received Operation Complete query command (\*OPC?) is cleared.
- The power-up self-test diagnostics are not performed.
- The contents of the SAVE/RECALL registers are not affected.
- Calibration data is not affected.
- · The GPIB interface is not reset (any pending Service Request is not cleared).
- All Enable registers are unaffected: Service Request, Standard Event, Communicate, Hardware #1, Hardware #2, Operation, Calibration, and Questionable Data/Signal.
- All Negative Transition Filter registers are unaffected: Communicate, Hardware #1, Hardware #2, Operational, Calibration, and Questionable Data/Signal.
- All Positive Transition Filter registers are unaffected: Communicate, Hardware #1, Hardware #2, Operational, Calibration, and Questionable Data/Signal.
- The contents of the RAM memory are unaffected.
- The contents of the Output Queue are unaffected.
- · The contents of the Error Queue are unaffected.

# \*TST? (Self-Test Ouerv)

# "Example BASIC program" on page 173

The \*TST? self-test query causes the Test Set to execute a series of internal self-tests and place a numeric response into the Output Queue indicating whether or not the Test Set completed the self-test without any detected errors. The response data is obtained by reading the Output Queue into a numeric variable, real or integer. Upon successful completion of the self-test the Test Set settings are restored to their values prior to receipt of the \*TST? command. The numeric response definition is as shown in table 4.

Table 4 Self-Test Response

| Detected Error                                                   | Returned<br>Error Code<br>(Decimal) | Error Code Displayed on Test<br>Set's CRT (Hexadecimal) |
|------------------------------------------------------------------|-------------------------------------|---------------------------------------------------------|
| None (all self-tests passed)                                     | 0                                   | 0000                                                    |
| 68000 Processor Failure                                          | 2                                   | 0002                                                    |
| ROM Checksum Failure                                             | 4                                   | 0004                                                    |
| Standard Non-Volatile System RAM Failure                         | 8                                   | 0008                                                    |
| Non-Volatile System RAM Failure                                  | 16                                  | 0010                                                    |
| 6840 Timer Chip Failure                                          | 32                                  | 0020                                                    |
| Real-time Clock Chip Failure                                     | 64                                  | 0040                                                    |
| Keyboard Failure (stuck key)                                     | 128                                 | 0080                                                    |
| RS-232 Chip (I/O option installed and not functioning correctly) | 256                                 | 0010                                                    |
| Serial Bus Communications Failure with a Standard Board          | 512                                 | 0200                                                    |
| Signaling Board Self-Test Failure                                | 1024                                | 0400                                                    |
| CRT Controller Self-Test Failure                                 | 2048                                | 0800                                                    |
| Miscellaneous Hardware Failure                                   | 4096                                | 1000                                                    |

# Example BASIC program

10 INTEGER Slf\_tst\_response 20 OUTPUT 714;"\*TST?"

30 ENTER 714;Slf\_tst\_respons

40 PRINT Slf\_tst\_respons

50 END

### Example response

512

### \*OPC (Operation Complete)

"Example BASIC program: Using \*OPC to generate a Service Request" on page 175

"Example BASIC program: Using \*OPC through polling of the Standard Event Status Register" on page 175

The \*OPC command allows for synchronization between the Test Set and an external controller. The \*OPC command causes the Test Set to set bit 0, Operation Complete, in the Standard Event Status Register to the TRUE, logic 1, state when the Test Set completes all pending operations. Detection of the Operation Complete message can be accomplished by continuous polling of the Standard Event Status Register using the \*ESR? common query command. However, using a service request eliminates the need to poll the Standard Event Status Register thereby freeing the controller to do other useful work.

### NOTE:

The \*OPC command does not necessarily cause bit 0 in the Standard Event Status Register to be set true immediately following a measurement completion or the completion of a state or condition change in the Test Set. The instrument control processor is able to query the signal measurement instrumentation to determine if a measurement cycle has completed. However, the instrument control processor is not able to query the signal generation instrumentation to determine if the signal(s) have settled. In order to ensure that all signals have settled to proper values, the instrument control processor initiates a one-second delay upon receipt of the \*OPC, \*OPC? and \*WAI commands. In parallel with the one-second timer the instrument control processor commands all active measurements to tell it when the measurement(s) are done. If an active (on) measurement displays four dashes (----) and the Test Set is configured with a PCS Interface, the \*OPC, \*OPC? and \*WAI commands are never "done". Turn off any measurements that may cause this condition, or command the Test Set to single trigger mode. If the Test Set is not configured with a PCS Interface, and an active measurement displays four dashes (----), the conditions required to satisfy \*OPC, \*OPC? and \*WAI commands may be satisfied, but a valid measurement result will not be obtained. It is only when all active measurements are done and the one-second timer has elapsed, that the \*OPC, \*OPC? and \*WAI commands are satisfied. Many state changes or measurement cycles take much less than one second. For this reason, \*OPC should not be used when program execution speed is an issue.

### CAUTION:

The \*OPC command should <u>not</u> be used for determining if a call processing state command has completed successfully. Using the \*OPC command with a Call Processing Subsystem state command results in a deadlock condition.

For example, the following command sequence should not be used:

OUTPUT 714; "CALLP: ACTive; \*OPC"

The \*OPC command should not be used with any of the following Call Processing Subsystem commands: :ACTive, :REGister, :PAGE, :HANDoff, :RELease.

### CAUTION:

The Call Processing Subsystem Status Register Group should be used to control program flow.

### Example BASIC program: Using \*OPC to generate a Service Request

```
10 OUTPUT 714; "*SRE 32" ! Enable SRO on events in the Standard Event Status Register
20 OUTPUT 714; "*ESE 1" ! Enable Operation Complete bit in Standard Event Status Register
30 ON INTR 7,15 CALL Srvice_interupt ! Set up interrupt
40 ENABLE INTR 7;2 ! Enable SRQ interrupts
   OUTPUT 714; "DISP RFG; RFG: OUTP 'Dupl'; AMPL 0 dBm; FREQ 320 MHz; *OPC"
60 LOOP ! Dummy loop to do nothing
    DISP "I am in a dummy loop."
70
80 END LOOP
90 END
100 SUB Srvice interupt
110 PRINT "All operations complete."! Note: This interrupt service routine is
120
    !not complete. Refer to "Status Byte/Service Request Enable Register" in
130 !Status Reporting in the HP 8920B Programmer's Guide for complete information.
140 SUBEND
```

The above program enables bit 0 in the Standard Event Status Enable Register and also bit 5 in the Service Request Enable Register so that the Test Set will request service whenever the OPC event bit becomes true. After the service request is detected the program can take appropriate action.

Refer to "Status Byte Register" and "Service Request Enable Register" in the Advanced Operations chapter of the *HP 8920B Programmer's Guide* for further information.

### Example BASIC program: Using \*OPC through polling of the Standard Event Status Register

```
10 INTEGER Stdevnt_reg_val
20 OUTPUT 714;*DISP RFG;RFG:OUTP 'Dupl';AMPL 0 dBm;FREQ 320 MHz;*OPC"
30 LOOP
40 OUTPUT 714;*ESR?" ! Poll the register
50 ENTER 714;Stdevnt_reg_val
60 EXIT IF BIT(Stdevnt_reg_val,0) ! Exit if Operation Complete bit set
70 END LOOP
80 PRINT "All operations complete."
90 END
```

# \*OPC? (Operation Complete Query)

The \*OPC? query allows for synchronization between the Test Set and an external controller by reading the Output Queue or by polling the Message Available (MAV) bit in the Status Byte Register. The \*OPC? query causes the Test Set to place an ASCII character, 1, into its Output Queue when the Test Set completes all pending operations. A consequence of this action is that the MAV bit in the Status Byte Register is set to the 1 state.

"Using the \*OPC? query by reading Output Queue" on page 177
"Using the \*OPC? query to set the MAV bit in the Status Byte Register" on page 177

### NOTE:

The Test Set contains signal generation and signal measurement instrumentation. The instrument control processor is able to query the signal measurement instrumentation to determine if a measurement cycle has completed. However, the instrument control processor is not able to query the signal generation instrumentation to determine if the signal(s) have settled. In order to ensure that all signals have settled to proper values, the instrument control processor initiates a one-second delay upon receipt of the \*OPC, \*OPC? and \*WAI commands. In parallel with the one-second timer the instrument control processor commands all active measurements to tell it when the measurement(s) are done. \*OPC, \*OPC? and \*WAI commands are satisfied.

### CAUTION:

The \*OPC? command should <u>not</u> be used for determining if a Call Processing Subsystem state command has completed successfully. Call Processing Subsystem states do not complete, a state is either active or not active. Using the \*OPC? command with a Call Processing Subsystem state command results in a deadlock condition. The control program will continuously query the Output Queue for a 1 but the 1 will never be placed in the Output Queue because the command never 'completes'.

For example, the following command sequence should not be used: OUTPUT 714; "CALLP: ACTive; \*OPC?"

The \*OPC? command should not be used with any of the following Call Processing Subsystem commands: :ACTive, :REGister, :PAGE, :HANDoff, :RELease.

The Call Processing Subsystem Status Register Group should be used to control program flow.

### Using the \*OPC? query by reading Output Queue

Bit 4 in the Service Request Enable Register is set to a value of zero (disabled). The \*OPC? query is sent to the Test Set at the end of a command message data stream. The application program then attempts to read the \*OPC? query response from the Test Set's Output Queue. The Test Set will not put a response to the \*OPC? query into the Output Queue until the commands have all finished.

| NOTE: | Reading the response to the *OPC? query has the penalty that both the GPIB bus and the |
|-------|----------------------------------------------------------------------------------------|
|       | Active Controller handshake are in temporary holdoff state while the Active Controller |
|       | waits to read the *OPC? query response from the Test Set.                              |

### Example BASIC program

```
10 INTEGER Output_que_val
20 OUTPUT 714;**SRE 0": Disable Service Requests
30 OUTPUT 714;**SRE 0": Disable Service Requests
30 OUTPUT 714;**DISP RFG:RFG:OUTP 'Dupl':AMPL 0 dBm;FREQ 320 MHz;**OPC?**
40 ENTER 714;Output_que_val ! Program will wait here until all
50 PRINT *All operations complete."
60 PRINT *All operations complete."
```

### Using the \*OPC? query to set the MAV bit in the Status Byte Register

Bit 4 in the Service Request Enable Register is set to a value of 1 (enabled). The \*OPC? query is sent to the Test Set at the end of a command message data stream. The Test Set will request service when the MAV bit in the Status Byte register is set to the TRUE, logic 1, state. After the service request is detected the application program can take appropriate action.

Refer to "Status Byte Register" and "Service Request Enable Register" in the Advanced Operations chapter of the HP 8920B Programmer's Guide for further information.

### Example BASIC program

```
10 OUTPUT 714; "*SRE 16"
                                       ! Enable SRQ on data available in
20
                                       ! Output Queue (MAV bit)
30 ON INTR 7,15 CALL Srvice_interupt ! Set up interrupt
40 ENABLE INTR 7;2
                                       ! Enable SRQ interrupts
   OUTPUT 714; "DISP RFG; RFG: OUTP 'Dupl'; AMPL 0 dbm; FREQ 320 MHz; *OPC?"
60 LOOP
                                       ! Dummy loop to do nothing
    DISP "I am in a dummy loop."
70
80 END LOOP
9.0
   END
100 SUB Srvice interupt
                                       ! Read the 1 returned by the *OPC?
110 ENTER 714; Output que val
                                       ! query command
130 PRINT "All operations complete."
140 ! Note:
150
    ! This interrupt service routine is not complete.
160
    ! Refer to "Status Byte/Service Request Enable Register" in
170 !Status Reporting in the HP 8920B Programmer's Guide .
180 SUBEND
```

### \*WAI (Wait To Complete)

The \*WAI command stops the Test Set from executing any further commands or queries until all commands or queries preceding the \*WAI command have completed.

### Example BASIC statement

OUTPUT 714; "DISP REG; REG; OUTP 'Dupl'; \*WAT; AMPL 0 dBm"

### NOTE:

The Test Set contains signal generation and signal measurement instrumentation. The instrument control processor is able to query the signal measurement instrumentation to determine if a measurement cycle has completed. However, the instrument control processor is not able to query the signal generation instrumentation to determine if the signal(s) have settled. In order to ensure that all signals have settled to proper values, instrument control processor initiates a one-second delay upon receipt of the \*OPC, \*OPC? and \*WAI commands. In parallel with the one-second timer the instrument control processor commands all active measurements to tell it when the measurement(s) are done. \*OPC? and \*WAI commands are satisfied.

### CAUTION:

The \*WAI command should <u>not</u> be used for determining if a Call Processing Subsystem state command has completed successfully. Call Processing Subsystem states do not complete, a state is either active or not active. Using the \*WAI command with a Call Processing Subsystem state command results in a deadlock condition. The Test Set will not process any further GPIB commands until the Call Processing Subsystem command preceding the \*WAI command completes but the command never 'completes'.

For example, the following command sequence should not be used:

OUTPUT 714; "CALLP:ACTive; \*WAI; :CALLP:REGister"

The \*WAI command should not be used with any of the following Call Processing Subsystem commands: :ACTive, :REGister, :PAGE, :HANDoff, :RELease.

The Call Processing Subsystem Status Register Group should be used to control program flow.

# \*CLS (Clear Status)

The \*CLS command clears the contents (sets all bits to zero) of all Event Registers summarized in the Status Byte. The \*CLS command also empties all queues (removes all current messages) which are summarized in the Status Byte, except the Output Queue. The following Event Registers are affected:

Hardware 1 Status Register Hardware 2 Status Register Questionable Data/Signal Register Standard Event Status Register Operational Status Register Calibration Status Register Communicate Status Register

The Following message queues are affected:

Error Message Queue

| NOTE: | The *CLS command does not clear the contents of the Message screen which is displayed |
|-------|---------------------------------------------------------------------------------------|
|       | on the CRT when SHIFT, RX is selected. This display is only cleared when the unit is  |
|       | powered on.                                                                           |

### \*ESE (Standard Event Status Enable)

The Test Set responds to the \*ESE command. See "Standard Event Status Register Group" in the Advanced Operations chapter of the *HP 8920B Programmer's Guide* for a detailed explanation of the \*ESE command.

# \*ESE? (Standard Event Status Enable Query)

The Test Set responds to the \*ESE? command. See "Standard Event Status Register Group" in the Advanced Operations chapter of the *HP 8920B Programmer's Guide* for a detailed explanation of the \*ESE? command.

### \*ESR? (Standard Event Status Register Query)

The Test Set responds to the \*ESR? command. See "Standard Event Status Register Group" in the Advanced Operations chapter of the *HP 8920B Programmer's Guide* for a detailed explanation of the \*FER? command.

# \*PCB (Pass Control Back)

The Test Set accepts the \*PCB command. Refer to "Passing Instrument Control" in the Advanced Operations chapter of the HP 8920B Programmer's Guide.

### \*SRE (Service Request Enable)

The Test Set responds to the \*SRE command. See "Status Byte Register" and "Service Request Enable Register" in the Advanced Operations chapter of the *HP 8920B Programmer's Guide* for a detailed explanation of the \*SRE command.

# \*SRE? (Service Request Enable Ouerv)

The Test Set responds to the \*SRE? command. See "Status Byte Register" and "Service Request Enable Register" in the Advanced Operations chapter of the *HP 8920B Programmer's Guide* for a detailed explanation of the \*SRE? command.

# \*STB? (Status Byte Query)

The Test Set responds to the \*STB? command. See "Status Byte Register" and "Service Request Enable Register" in the Advanced Operations chapter of the HP 8920B Programmer's Guide for a detailed explanation of the \*STB? command.

# \*TRG (Trigger)

The \*TRG command is equivalent to the IEEE 488.1 defined Group Execute Trigger (GET) message and has the same effect as a GET when received by the Test Set. The Test Set responds to the \*TRG command by triggering all currently active measurements.

### \*RCL

# (Recall Instrument State)

The \*RCL command restores the state of the Test Set from a file previously stored in battery-backed internal memory, on a memory card, on a RAM disk, or on an external disk. The \*RCL command is followed by a decimal number in the range of 0 to 99 which indicates which Test Set SAVE/RECALL file to recall. The mass storage location for SAVE/RECALL files is selected using the SAVE/RECALL field on the I/O CONFIGURE screen.

The \*RCL command cannot be used to recall files with names which contain non-numeric characters or a decimal number greater than 99. To recall SAVE/RECALL files saved with names which contain non-numeric characters or a decimal number greater than 99, use the REG:RECall filename command (see RECALL in the "Equivalent Front-Panel Key Commands" section of chapter 4 of the HP 8920B Programmer's Guide).

### \*SAV

### (Save Instrument State)

The \*SAV command saves the present state of the Test Set into a file in battery-backed internal memory, on a memory card, on a RAM disk, or on an external disk. The \*SAV command is followed by a decimal number in the range of 0 to 99 which indicates the name of the stored SAVE/RECALL file. The mass storage location for SAVE/RECALL files is selected using the SAVE/RECALL filed on the I/O CONFIGURE screen.

The \*SAV command cannot be used to save the present state of the Test Set to a file with a name which contains non-numeric characters or a decimal number greater than 99. To save the present state of the Test Set to a file with a name which contains non-numeric characters or a decimal number greater than 99, use the REG:SAVE filename command (see SAVE in the "Equivalent Front-Panel Key Commands" section of chapter 4 of the HP 8920B Programmer's Guide).

4

## Remote Capabilities

Remote Capabilities Table of Contents

"Remote Operating Capabilities" on page 182

"Remote Interface Functions" on page 183

## **Remote Operating Capabilities**

## Remote Operating Configurations

The general purpose interface bus (GPIB) an implementation of the IEEE 488.1-1987 Standard Digital Interface for Programmable Instrumentation. Incorporation of the GPIB into the Test Set provides several valuable remote operating configurations:

- Programs running in the Test Set's built-in IBASIC Controller can control all the Test Set's functions using its internal GPIB. This capability provides a single-instrument automated test system. (The HP 11807 Radio Test Software utilizes this capability.)
- Programs running in the Test Set's built-in IBASIC Controller can control other instruments connected to the external GPIB.
- An external controller, connected to the external GPIB, can remotely control the Test Set.
- A GPIB printer, connected to the external GPIB, can be used to print test results and full screen images.

## **Remote Interface Functions**

```
"Interface Functions" on page 183
```

## Interface Functions

The interface functions that the Test Set implements are listed in table 5.

Table 5 Test Set IEEE 488.1 Interface Function Capabilities

| Function           | Capability                                                                                           |
|--------------------|----------------------------------------------------------------------------------------------------|
| Talker             | T6: No Talk Only Mode                                                                                |
| Extended Talker    | T0: No Extended Talker Capability                                                                    |
| Listener           | L4: No Listen Only Mode                                                                              |
| Extended Listener  | LE0: No Extended Listener Capability                                                                 |
| Source Handshake   | SH1: Complete Capability                                                                             |
| Acceptor Handshake | AH1: Complete Capability                                                                             |
| Remote/Local       | RL1: Complete Capability                                                                             |
| Service Request    | SR1: Complete Capability                                                                             |
| Parallel Poll      | PP0: No Parallel Poll Capability                                                                     |
| Device Clear       | DC1: Complete Capability                                                                             |
| Device Trigger     | DT1: Complete Capability                                                                             |
| Controller         | C1: System Controller C3: Send REN C4: Respond to SRQ C11: No Pass Control to Self, No Parallel Poll |
| Drivers            | E2: Tri-State Drivers                                                                                |

<sup>&</sup>quot;Interface Messages" on page 184

<sup>&</sup>quot;Conformance to the IEEE 488.1-1987 Standard" on page 186

<sup>&</sup>quot;Conformance to the IEEE 488.2-1987 Standard" on page 186

<sup>&</sup>quot;Extended Addressing" on page 186
"Multiple Addressing" on page 186

## Interface Messages

The remote interface message capabilities of the Test Set and the associated IEEE 488.1 messages and control lines are listed in table 6.

Table 6 Test Set IEEE 488.1 Interface Message Capability

| Message Type                | Implemented | Response                                                                                                    | IEEE 488.1<br>Message     |
|-----------------------------|-------------|----------------------------------------------------------------------------------------------------|---------------------------|
| Data                        | Yes         | All front-panel functions, except as listed in "Non-Programmable Front-Panel Functions" in the HP 8920B Programmer's Guide, are programmable. The Test Set can send status byte, message and setting information. All measurement results (except dashed displays) and error messages are available through the bus.                                                                                                    | DAB END<br>MTA MLA<br>OTA |
| Remote                      | Yes         | Remote programming mode is entered when the Remote Enable (REN)bus control line is true and the Test Set is addressed to listen. The "R" annunciator will appear in the upper right corner of the display screen when the Test Set is in remote mode. All front panel keys are disabled (except for the LOCAL key, POWER switch, Volume control and Squelch control). When the Test Set enters remote mode the output signals and internal settings remain unchanged, except that triggering is reset to the state it was last set to in remote mode (Refer to "Triggering Measurements" in the HP 8920B Programmer's Guide.) | REN MLA                   |
| Local                       | Yes         | The Test Set returns to local operation (full front-panel control) when either the Go To Local (GTL) bus command is received, the front panel LOCAL key is pressed or the REN line goes false. When the Test Set returns to local mode the output signals and internal settings remain unchanged, except that triggering is reset to TRIG:MODE:SETT FULL:RETR REP.The LOCAL key will not function if the Test Set is in the local lockout mode.                                                                                                    | GTL MLA                   |
| Local Lockout               | Yes         | Disables all front panel keys including the LOCAL key. Only the System Controller or the POWER switch can return the Test Set to local mode (front panel control).                                                                                                    | LLO                       |
| Clear Lockout/<br>Set Local | Yes         | The Test Set returns to local mode (front panel control) and local lockout is cleared when the REN bus control line goes false. When the Test Set returns to local mode the output signals and internal settings remain unchanged, except that triggering is set to TRIG:MODE:SETT FULL:RETR REP.                                                                                                    | REN                       |
| Service<br>Request          | Yes         | The Test Set sets the Service Request (SRQ) bus line<br>true if any of the enabled conditions in the Status Byte<br>Register, as defined by the Service Request Enable<br>Register, are true.                                                                                                    | SRQ                       |

Table 6 Test Set IEEE 488.1 Interface Message Capability (Continued)

| Message Type | Implemented | Response                                                                                                    | IEEE 488.1<br>Message  |
|--------------|-------------|----------------------------------------------------------------------------------------------------|------------------------|
| Status Byte  | Yes         | The Test Set responds to a Serial Poll Enable (SPE) bus<br>command by sending an 8-bit status byte when<br>addressed to talk. Bit 6 will be true, logic 1, if the Test<br>Set has sent the SRQ message                                                                                                    | SPE SPD STB<br>MTA     |
| Status Bit   | No          | The Test Set does not have the capability to respond to a Parallel Poll.                                                                                                    | PPE PPD PPU<br>PPC IDY |
| Clear        | Yes         | Clears the Input Buffer and Output Queue, clears any commands in process, puts the Test Set into the Operation Complete idle state and prepares the Test Set to receive new commands. The Device Clear (DCL) or Selected Device Clear(SDC) bus commands do not change any settings or stored data (except as noted previously), interrupt front panel I/O, interrupt any Test Set operation in progress (except as noted previously), or change the contents of the Status Byte Register (other than clearing the MAV bit as a consequence of clearing the Output Queue). The Test Set responds equally to DCL or SDC bus commands. | DCL SDC<br>MLA         |
| Trigger      | Yes         | If in remote programming mode and addressed to listen, the Test Set makes a triggered measurement following the trigger conditions currently in effect in the instrument. The Test Set responds equally to the Group Execute Trigger (GET) bus command or the *TRG Common Command.                                                                                                    | GET MLA                |
| Take Control | Yes         | The Test Set begins to act as the Active Controller on the bus.                                                                                                    | TCT MTA                |
| Abort        | Yes         | The Test Set stops talking and listening                                                                                                    | IFC                    |

## Conformance to the IEEE 488.1-1987 Standard

For all IEEE 488.1 functions implemented, the Test Set adheres to the rules and procedures as outlined in that Standard.

## Conformance to the IEEE 488.2-1987 Standard

For all IEEE 488.2 functions implemented, the Test Set adheres to the rules and procedures as outlined in that Standard with the exception of the \*OPC Common Command. Refer to "\*OPC (Operation Complete)" on page 174.

## **Extended Addressing**

Extended addressing (secondary command) capability is not implemented in the Test Set.

## Multiple Addressing

Multiple addressing capability is not implemented in the Test Set.

# Front-Panel Control Fields to GPIB Command Cross-Reference

This chapter contains an alphabetical list of the fields that appear on the Test Set's various screens and a GPIB example for setting or reading each of those fields. Not all of the command options are shown in the examples. For detailed information about each command's options, see Chapter 2, "HP-IB Command Syntax."

## A

#### **Abort Print**

Abort Print is not directly programmable over the GPIB.

## Access (annunciator)

#### **GPIB Example**

```
"STATus: CALLP: CONDition?"
```

queries the analog call processing condition register. Bit four will be true (BCD 16) when an analog call is in the Access state. Also, the Access annunciator on the CALL CONTROL screen is lit when an analog call is in the Access state.

#### Access Burst

#### **GPIB Example**

```
"DISP DCON; CALLP: DCCH: ABURst: 'Abbrev'"
```

displays DCCH CALL CONFIGURE screen and sets the access burst type to abbreviated

#### AC Level

#### GPIB Example

```
"DISP AFAN; AFAN: INPUT 'SSB Demod'; :MEAS: AFR: ACLevel?"
```

displays the AF ANALYZER screen, selects single-sideband demod from the AF Anl In field, then queries the AC Level field.

## Active

#### GPIB Example

```
"DISP ACNT; CALLP: CSYS 'DCCH'
```

"CALLP:ACTive"

accesses call processing by displaying the CALL CONTROL screen, sets the system type to DCCH, and turns on the forward control channel.

#### Active (annunciator)

#### GPIB Example

"STATUS: CALLP: COND?"

queries the analog Call Processing condition register. Bit zero will be true (BCD 1) when the forward channel is turned on. Also, the Active annunciator on the CALL CONTROL screen is lit when the forward control channel is on

#### **ACP Meas**

## GPIB Example

"DISP ACP; ACPower: MEASurement 'RATIO'"

displays the ADJACENT CHANNEL POWER screen and sets the ACP Meas field to Ratio. (This controls the AMPS adjacent channel power measurement.)

## Ad Ch Pwr (Adj Lo, Adj Hi, Alt Lo, Alt Hi, Alt2 Hi, Alt2 Lo)

#### **GPIB Example**

```
"DISP DME; MEAS: DCCH: MTYP 'Ad Ch Pwr'"

"MEAS: DCCH: ACP: LAD7?"

"MEAS: DCCH: ACP: HADJ?"

"MEAS: DCCH: ACP: LALT?"

"MEAS: DCCH: ACP: LALT?"

"MEAS: DCCH: ACP: L2ALT?"

"MEAS: DCCH: ACP: L2ALT?"
```

displays the DIGITAL MEASUREMENTS screen, selects the adjacent channel power measurement type and queries the power (in dB) of the high and low adjacent channels, the high and low alternate channels, and the high and low second alternate channels

#### Addr

See "Cnfg External Devices" on page 201.

#### AF Anl In

#### GPIB Example

"DISP TX; AFAN: INPUT 'FM DEMOD'"

displays the TX TEST screen and selects FM Demod in the AF Anl In field.

#### AF Cnt Gate

#### **GPIB Example**

"DISP AFAN; AFAN: GTIME .08"

displays the AF ANALYZER screen and sets the AF Cnt Gate field to  $80\,$  ms.

## AF Freq

#### **GPIB Example**

"DISP AFAN; MEAS: AFR: SELect 'AF Freq'; FREQuency?"

displays the AF ANALYZER screen, selects the AF Freq measurement, and queries the AF Freq field.

## AF Freq

#### **GPIB Example**

"DISP ACNT; AMODE 'MEAS'; MEAS: AFR: FREQuency?"

displays the CALL CONTROL screen and queries the AF Freq field.

## AFGen1 Freq

#### **GPIB Example**

"DISP RFGenerator; AFGenerator1: FREQuency 1KHZ"

displays the RF GENERATOR screen and sets the AFGen1 Freq field to 1.000 kHz.

## AFGen1 Lvl

#### **GPIB Example**

"DISP TX; AFGenerator1: OUTPut 50MV"

displays the TX TEST screen and sets the AFGen1 Lvl field to 50 mV.

## AFGen1 To

## **GPIB Example**

\*DISP RFGenerator; AFGenerator1: DESTination 'AM'" displays the RF GENERATOR screen and sets the AFGen1 To field to AM.

## AFGen2 To

## GPIB Example

"DISP RFGenerator?AFGenerator2:DESTination 'AM'" displays the RF GENERATOR screen and sets the AFGen2 To field to AM.

## AFGen2 Freq

## **GPIB Example**

\*DISP RFGenerator; AFGenerator2: FREQuency 1KHZ" displays the RF GENERATOR screen and sets the AFGen2 Freq field to 1.000 kHz.

## A KEY

#### **GPIB Examples**

```
"DISP ACNT;CALLP:CSYS 'AMPS'

"DISP AUTH;CALLP:AUTH 'On'"

"CALLP:AMPS:AUTH:AKEY '12345678901234567890'"
```

accesses call processing by displaying the CALL CONTROL screen, sets the system type to AMPS, displays the AUTHENTICATION screen, turns on authentication, and enters the first 20 digits of the authentication key into the A\_KEY field (the last six digits are automatically generated). If the system type is set to DCCH, the first 20 digits of the A-key are entered in the A\_KEY field and the last six digits are automatically generated and entered in the CHECKSUM field.

```
"DISP ACNT; CALLP: CSYS 'DCCH'
"DISP AUTH; CALLP: AUTH 'On'"
"CALLP: DCCH: AUTH: AKEY: GEN"
```

generates a new authentication key and checksum.

#### All Chans?

See "Seqn Order of Tests" on page 250.

## AM Depth

## **GPIB Example**

```
"DISP AFAN; AFAN: INPut 'AM DEMOD'; : MEAS: AFR: AM?"
```

displays the AF ANALYZER screen, selects AM Demod in the AF Anl In field, and queries the AM Depth field.

## Amplitude

#### **GPIB Example**

```
"DISP RX;RFGenerator:AMPLitude -40"
"DISP ACNT;RFGenerator:AMPLitude -40"
sets the Amplitude field to -40 dBm.
```

#### Arm

#### **GPIB Example**

```
"DISP ACNT; CALLP: CSYS 'DCCH'"

"DISP DME; CALLP: DCCH: WER: ARM"
```

accesses call processing by displaying the CALL CONTROL screen, sets the system type to DCCH, displays the DCCH CALL CONFIGURE screen, and arms the DCCH WER measurement.

#### Arm Meas

## **GPIB Example**

"DISP DEC; DEC: ARM"

displays the SIGNALLING DECODER screen and arms all active signaling decoder measurements.

#### Atten Hold

#### **GPIB Examples**

```
"DISP RX; RFG: ATT 'ON'"
```

displays the RX TEST screen and sets the Atten Hold field to On.

```
"DISP RFG:RFG:ATT 'ON'"
```

displays the RF GENERATOR screen and sets the Atten Hold field to On.

## Antenna In

#### **GPIB Example**

```
"DISP CONF; CONF: OFLevel: ANTenna -3"
```

sets the RF level offset for the ANT IN port to -3 dB.

#### Audio In Lo

#### GPIB Example

```
"DISP AFAN; AFANalyzer: AIN 'FLOAT'"
```

displays the AF ANALYZER screen and sets the Audio In Lo field to Float.

#### **Audio Out**

## **GPIB Example**

"DISP RFG; RFGenerator: MODulation: AOUT 'DC'"

displays the RF GENERATOR screen and sets the Audio Out field to DC.

#### Authent

#### **GPIB Example**

```
"DISP ACNT; CALLP: CSYS 'AMPS'
"DISP AUTH; CALLP: AMPS: AUTH 'On'"
```

accesses call processing by displaying the CALL CONTROL screen, sets the system type to AMPS, displays the AUTHENTICATION screen and turns the authentication on.

#### Auto/Norm

## **GPIB Example**

```
"DISP OSC;OSC:TRIGger:TYPE 'NORM'"
```

displays the OSCILLOSCOPE screen and sets the trigger type field to Norm (Controls, Trigger, Auto/Norm field).

## Autostart Test Procedure on Power-Up:

#### **GPIB Example**

```
"TEST: PROC: AUTO 'OFF'"
```

turns the program autostart function off for the TESTS (Execution Conditions) screen.

## Avg Power (Average Power, Max ABS)

## **GPIB Example**

```
"DISP DME; MEAS: DCCH: MTYP 'Avg Power'"

"MEAS: DCCH: ACP: APOW?"

"MEAS: DCCH: ACP: MABS?"
```

displays the DIGITAL MEASUREMENTS screen, selects and queries the average power and max abs measurement. See "Measuring Average Power" in the *HP 83206A User's Guide* for more information about the max abs measurement.

В

## Band

#### GPIB Example

```
"DISP ACNT; CALLP: CSYS 'DCCH'"
"CALLP: DCCH: VTYP: BAND 'Cellular'"
```

accesses call processing by displaying the CALL CONTROL screen, sets the system type to AMPS, sets the post-handoff channel band assignment of the traffic channel to the cellular band.

## BAND (Neighbor List)

#### GPIB Example

```
"DISP ACNT;CALLP:CSYS 'DCCH'"

"DISP DCON;CALLP:DCCH:NEIG:NUMB 1"

"CALLP:DCCH:NEIG:CHAN1:BAND 'Cellular'"
```

accesses call processing by displaying the CALL CONTROL screen and sets the system type to DCCH, displays the DCCH CALL CONFIGURE screen and sets the number of neighbor channels to be evaluated to 1, then selects the cellular band for neighbor channel 1. This command is valid only for the DCCH system type.

To set the channel number for neighbor channels, see "Channel" on page 200.

To set the number of neighbor channels to be evaluated, see "#Neighbors" on page 270.

## Base Freq (User Defined)

## GPIB Example

```
"DISP CONF; CONF RFDM 'CHAN'"
"CONF RFCS 'USER-DEF'; UDBF 870MHZ"
```

displays the CONFIGURE screen, sets the RF display to channel, sets the RF channel standard to user-defined, and sets the user-defined base frequency to 870 MHz.

#### Beeper

#### GPIB Example

```
"CONF:BEEPer 'QUIET'"
```

sets the Beeper field (CONFIGURE screen) to Quiet.

## B/I Delay (FOCC)

#### **GPIB Example**

```
"DISP AFG2; AFG2: MODE 'AMPS-TACS'"
"AFG2: AMPS: BUSY 'WS Delay'"
"AFG2: AMPS: BUSY: DEL 18"
```

displays the SIGNALING ENCODER (AF GENERATOR 2) screen sets the signaling mode to AMPS, sets the busy/idle status to word sync delay, and sets the busy/idle delay to 18 bits.

#### Bits Read

#### **GPIB Example**

```
"DISP DME; MEAS: DCCH: BER: MODE 'Single'"
"MEAS: DCCH: BER: ARM"
"MEAS: DCCH: BER: BRE?"
```

displays th DIGITAL MEASUREMENTS screen, sets the bit error rate measurement mode to single, arms the measurement, then reads the number of bits read for the BER measurement.

#### Bursts

#### **GPIB Example**

```
"DISP AFG2;AFG2:SEND:MODE 'Burst'"
"AFG2:BURS 2"
```

displays the SIGNALING ENCODER (AF GENERATOR 2) screen and sets the output mode to bursted, and sets the number of message bursts to 2.

## Busy/Idle (FOCC)

#### **GPIB Example**

```
"DISP AFG2; AFG2: MODE 'AMPS-TACS'"
"AFG2: AMPS: BUSY 'Busy'"
```

displays the SIGNALING ENCODER (AF GENERATOR 2) screen sets the signaling mode to AMPS, and sets the busy/idle status of the forward control channel information to busy.

## C

## **Calling Name**

## **GPIB Example**

```
"DISP ACNT; CALLP: CSYS 'DCCH'"

"DISP DCC2; CALLP: DCCH: CID: CNAM?"
```

accesses call processing by displaying the CALL CONTROL screen, sets the system type to DCCH, displays the DCCH CALL CONFIGURE II screen, and queries caller identification caller name.

## **Calling Name**

See "Cnfg External Devices" on page 201.

## Calling Num

#### **GPIB Example**

```
"DISP ACNT; CALLP: CSYS 'DCCH'"

"DISP DCC2; CALLP: DCCH: CID: CNUM?"
```

accesses call processing by displaying the CALL CONTROL screen, sets the system type to DCCH, displays the DCCH CALL CONFIGURE II screen, and queries caller identification caller number.

## Carrier Ref

#### **GPIB Example**

```
"DISP ACP; ACPower: RMODulation 'Mod'"
```

displays the ADJACENT CHANNEL POWER screen and selects Mod in the Carrier Ref field.

## CC Order

## GPIB Example

```
"DISP ACNT; CALLP: CSYS 'DCCH'"

"DISP AUTH; CALLP: DCCH: AUTH: ONOFF 'On'"

"DISP ACNT; CALLP: DCCH: CCTY 'Dig'"

"CALLP: DCCH: CCOR 'SSD Ubd'"
```

accesses call processing by displaying the CALL CONTROL screen, sets the system type to DCCH, displays the AUTHENTICATION screen and turns on authentication, returns to the CALL CONTROL screen, sets the control channel type to digital, and orders a shared secret data update. Use this command when not in the connected state.

See Chapter 6, "Which Control Order Command Should I Use?," for more information about control orders.

## Center Freq

## **GPIB Example**

```
"DISP SAN; SANalyzer: CFRequency 4MHZ"
```

displays the SPECTRUM ANALYZER screen and sets the Center Freq field to 4 MHz.

#### Chan#

See "Freq Channel Information" on page 213.

#### Chan:

#### **GPIB Examples**

```
"DISP ACNT; CALLP: CSYS 'AMPS'"
"CALLP: AMPS: VCHannel 215"
```

accesses call processing by displaying the CALL CONTROL screen, sets the system type to AMPS, then sets the post-handoff AMPS voice channel assignment to 215.

```
"DISP ACNT; CALLP: CSYS 'DAMPS'"
"CALLP: DAMPS: AVCH: VCH 2"
```

accesses call processing by displaying the CALL CONTROL screen, sets the system type to DAMPS, then sets the post-handoff DAMPS voice channel assignment to 2.

```
"DISP ACNT; CALLP: CSYS 'DCCH'"
"CALLP: DCCH: DTC: TCH 2"
```

accesses call processing by displaying the CALL CONTROL screen, sets the system type to DCCH, then sets the post-handoff DCCH traffic channel to 2.

## Channel (Neighbor List)

## **GPIB Example**

```
"DISP ACNT; CALLP:CSYS 'DCCH'"

"DISP DCON; CALLP:DCCH:NEIG:NUMB 1"

"CALLP:DCCH:NEIG:CHAN1 222"
```

accesses call processing by displaying the CALL CONTROL screen and sets the system type to DCCH, displays the DCCH CALL CONFIGURE screen and sets the number of neighbor channels to be evaluated to 1, then sets neighbor channel 1 to 222.

To set the band for neighbor channels, see "BAND (Neighbor List)" on page 195 (DCCH system type only).

To set the number of neighbor channels to be evaluated, see "# Neighbors" on page 270.

#### Channel

#### **GPIB Example**

```
"DISP DEC;DEC:MODE 'NAMP-NTAC'"
"DEC:NAMP:CHAN 'VOICE'"
```

accesses the NAMPS signaling decoder and selects reverse voice channel data to decode

#### Channel RW

## **GPIB Example**

```
"DISP ACP; ACPower: CBANdwidth 9KHZ"
```

displays the ADJACENT CHANNEL POWER screen and sets the Channel BW field to 9 MHz

## Chan Space (User Defined)

#### GPIB Example

```
"DISP CONF; CONF RFDM 'CHAN'"
"CONF RFCS 'USER-DEF'"
"CONF: UDCS 30KHZ"
```

displays the CONFIGURE screen, sets the RF display to channel, sets the RF channel standard to user defined, and sets the user-defined channel spacing to 30 kHz.

#### Check

See "Spec Pass/Fail Limits" on page 253

## CHECKSUM

#### GPIB Example

```
"DISP ACNT; CALLP: CSYS 'DCCH'
"DISP AUTH; CALLP: AUTH 'On'"
"CALLP: DCCH: AUTH: AKEY: CHECKSUM?"
```

accesses call processing by displaying the CALL CONTROL screen, sets the system type to AMPS, displays the AUTHENTICATION screen, turns on authentication, and queries the A-key's checksum.

When the first 20 digits of the A-key are entered in the A\_KEY field and the last six digits are automatically generated and entered in the CHECKSUM field. See "A\_KEY" on page 192.

#### Ch Loc:

#### **GPIB Examples**

```
"DISP ACNT; CALLP: CSYS 'NAMPS'"

"CALLP: CSYS 'NAMPS'; NAMPS: CEXT: SETT 'LOWER'"
```

accesses call processing by displaying the CALL CONTROL screen, sets the system type to NAMPS, and sets the channel location Lower.

```
"DISP ACNT; CALLP: CSYS 'NAMPS'"
"CALLP: CSYS 'NAMPS'; NAMPS: CEXT: SETT: ACT?
```

accesses call processing by displaying the CALL CONTROL screen, sets the system type to NAMPS, then returns the setting of the channel location.

#### Ch Offset

## **GPIB Example**

```
"DISP ACP; ACPower: COFFset 200khz"
```

displays the ADJACENT CHANNEL POWER screen and sets the Ch Offset field to 200 kHz.

#### CMAX

#### **GPIB Example**

```
"DISP ACNT; CALLP: CSYS 'AMPS'"
"DISP CCNF; CALLP: CMAX 21"
```

accesses call processing by displaying the CALL CONTROL screen, sets the system type to AMPS, and sets the number of access channels (CMAX) to 21.

## **Cnfg External Devices**

#### GPIB Example

```
"TEST: CONF 1, TEST SET, HP8920B, 704"
```

makes the following settings on the TESTS (External Devices) screen:

- Inst# to 1
- · Calling Name to TEST SET
- Model to HP 8920B
- Addr to 704
- Options (blank)

#### Cntrl Chan

#### GPIB Example

```
"DISP ACNT; CALLP: CSYS 'AMPS'"
"CALLP: CCH 333"
```

accesses call processing by displaying the CALL CONTROL screen, sets the system type to AMPS, and sets the analog control channel to 333.

## Cntl Order

## **GPIB Example**

```
"DISP ACNT; CALLP:CSYS 'DCCH'"

"DISP AUTH; CALLP:DCCH:AUTH:ONOFF 'Off'"

"DISP ACNT; CALLP:DCCH:CCTY 'Dig'"

"CALLP:DCCH:CORD 'Send MWI'"
```

accesses call processing by displaying the CALL CONTROL screen, sets the system type to DCCH, sets the control channel type to digital, and sends the message waiting indicator. Use this command when not in the connected state.

See Chapter 6, "Which Control Order Command Should I Use?," for more information about control orders.

#### Code Location:

#### GPIB Example

```
"TEST:PROC:LOC 'Card'"
```

selects a PC card as the location to either save a procedure to or delete a procedure from.

#### Connect (annunciator)

#### GPIB Example

```
"STATus: CALLP: CONDition?"
```

queries the analog Call Processing condition register. Bit five will be true (BCD 32) when a call is connected. Also, the Connected annunciator on the CALL CONTROL screen is lit when a call is connected.

#### Controls

## **GPIB Example**

"DISP SAN; SAN: CONTrol 'RF Gen'"

displays the SPECTRUM ANALYZER screen and selects RF Gen in the Controls field.

"DISP OSC;OSC:CONTrol 'Marker'"

displays the OSCILLOSCOPE screen and selects Marker in the Controls field

## Cont/Single

#### **GPIB Example**

"DISP OSC;OSC:CONTrol 'TRIGGER';TRIGger:MODE 'SINGLE'"

displays the OSCILLOSCOPE screen, selects Trigger in the Control field, and selects Single triggering.

## Country Code GPIB Example

"DISP ACNT; CALLP: CSYS 'DCCH'"
"DISP DCON; CALLP: DCCH: MCC 310"

accesses call processing by displaying the CALL CONTROL screen, sets the system type to DCCH, displays the DCCH CALL CONFIGURE screen and sets the country code to 310.

#### Current

## **GPIB Example**

"DISP AFAN; MEAS: AFRequency: SELect 'CURRENT'; CURRent?"

displays the AF ANALYZER screen, selects the current measurement, and queries the current measurement.

## D

## Data (Hex)

## **GPIB Example**

```
"DISP DEC;DEC:MODE 'AMPS'"
"MEAS:DEC:AMPS:DATA?"
```

accesses the AMPS decoder, and displays the decoded AMPS data.

## Data Length

#### **GPIB Example**

```
"CONF:SPOR:DATA '8 BITS'"
```

selects 8 bits in the Data Length field (I/O CONFIGURE screen).

#### Data Level

#### **GPIB Example**

```
"DISP AFG2; AFG2: MODE 'AMPS-TACS'"
"AFG2: AMPS: DATA: LEV 8"
```

displays the SIGNALING ENCODER (AF GENERATOR 2) screen, sets the signaling mode to AMPS, and sets the data level to 8 kHz.

#### **Data Rate**

#### **GPIB Example**

```
"DISP AFG2; AFG2: MODE 'AMPS-TACS'"
"AFG2: AMPS: DATA: RATE 10"
```

displays the SIGNALING ENCODER (AF GENERATOR 2) screen, sets the signaling mode to AMPS, and sets the data rate of the FOCC and FVC information to 10 kbps.

## Data Spec

#### **GPIB Example**

```
"DISP ACNT; CALLP: CSYS 'AMPS'"
"DISP CBIT; CALLP: DSP 'STD'"
```

accesses call processing by displaying the CALL CONTROL screen, sets the system type to AMPS, displays the CALL BIT screen, and sets the data specification (Data Spec) to standard.

#### Date

#### **GPIB Example**

"CONF:DATE 010298"

sets the Date field (CONFIGURE screen) to January 2, 1998.

## DCCH DVCC GPIB Example

```
"DISP ACNT; CALLP: CSYS 'DCCH'"
"DISP DCON; CALLP: DCCH: CDVC 128"
```

accesses call processing by displaying the CALL CONTROL screen, sets the system type to DCCH, displays the DCCH CALL CONFIGURE screen, and sets the digital control channel's DVCC to 128.

See also, "DVCC" on page 208

## DC Current

#### GPIB Example

"DISP AFAN; MEAS: AFR: SELect 'Current'; Current?"

## DC Level

#### **GPIB Example**

"DISP AFAN; MEAS: AFRequency: SELect 'DC LEVEL'; DCVolts?"

displays the AF ANALYZER screen, selects the current measurement, and queries the current measurement.

## De-Emp Gain

#### GPIB Example

"DISP AFAN; AFANalyzer: RANGing 'HOLD'; DEMPhasis: GAIN '10 DB'"

displays the AF ANALYZER screen, selects Hold in the Gain Cntl field, and selects 10 dB in the De-Emp Gain field.

#### De-Emphasis

#### **GPIB Example**

"DISP AFAN; AFANalyzer: DEMPhasis '750 us'"

displays the AF ANALYZER screen and selects 750  $\mu s$  in the De-Emphasis field.

## Description

#### GPIB Example

```
"DISP TEST; TEST: COMM1?; TEST: COMM2?"
```

displays the TESTS (Main Menu) screen and reads the description of the program that is selected with the TEST:PROC:NAME command.

```
"TEST: PARM: STR 'Parm name'.10"
```

specifies setting by parameter name rather than by number. See also "Parm#" on page 233.

```
"TEST: SEON? 1"
```

returns the test number, test description, and Y (yes All Chans?) or N (no All Chans?).

```
TEST:SPEC:STRING 'Spec name',10,5,'Both'"
```

specifies limits by specification name rather than by number.

## Detector

#### **GPIB Example**

```
"DISP AFAN; AFAN: DETector 'PK-'"
```

displays the AF ANALYZER screen and selects the Pk- detector.

## Dig Meas

#### GPIB Example

```
"DISP ACNT; CALLP: CSYS 'DCCH'"

"DISP DME; CALLP: DCCH: DMTY 'DCCH WER'"
```

accesses call processing by displaying the CALL CONTROL screen, sets the system type to DCCH, displays the DIGITAL MEASUREMENTS screen, and selects the DCCH WER measurement..

## Dig Signal

## **GPIB Example**

```
"DISP ACNT; CALLP: CSYS 'DAMPS'"
"DISP DACN; CALLP: DAMPS: DSST 'Std'"
```

accesses call processing by displaying the CALL CONTROL screen, sets the system type to DAMPS, displays the DAMPS CALL CONFIGURE screen, and selects standard DAMPS protocol.

#### Disarm

#### **GPIB Example**

```
"DISP ACNT; CALLP: CSYS 'DCCH'"

"DISP DME; CALLP: DCCH: WER: DARM"
```

accesses call processing by displaying the CALL CONTROL screen, sets the system type to DCCH, displays the DCCH CALL CONFIGURE screen, and disarms the DCCH WER measurement.

## Display

## **GPIB Examples**

```
"DISP ACNT; CALLP: MODE 'DATA'"
```

accesses call processing by displaying the CALL CONTROL screen, and selects data display mode.

```
"DISP ACNT; CALLP; MODE 'MEAS'"
```

accesses call processing by displaying the CALL CONTROL screen, and selects measurement display mode.

## Display Word

#### **GPIB Example**

```
"DISP ACNT; CALLP: CSYS 'AMPS'"

"DISP CDAT; CALLP: DATA 'RECCW A'"
```

accesses call processing by displaying the CALL CONTROL screen, sets the system type to AMPS, selects RECCW A as the display word.

#### Distn

## **GPIB Example**

```
"DISP AFAN; MEAS: AFRequency: SELect 'DISTN'; DISTortion?"
```

displays the AF ANALYZER screen, selects the Distn measurement, and queries the Distn measurement.

#### Droop

See "EVM 1, EVM 10 (EVM Peak EVM, Phase Err, Mag Err, Orgin Ofs, Droop, Sync Loc, Max Abs, Frequency Error, TX Power)" on page 210.

#### DSAT:

#### **GPIB Example**

```
"DISP ACNT; CALLP: CSYS 'NAMPS'"
"CALLP: NAMP: DSAT: ACTual?"
```

accesses call processing by displaying the CALL CONTROL screen, sets the system type to NAMPS, and queries the DSAT setting.

## DSAT (FVC)

#### GPIB Example

```
"DISP AFG2; AFG2: MODE 'NAMP-NTAC'"
"AFG2: NAMP: DSAT: MESS '2556CB'"
```

displays the SIGNALING ENCODER (AF GENERATOR 2) screen, sets the signaling mode to NAMPS, and sets the DSAT sequence.

## DSAT/DST (hex)

#### **GPIB Example**

```
"DISP ACNT;CALLP:CSYS 'NAMPS'"
"CALLP:NDMM 'NMeas'"
"CALLP:NAMP:DSAT:MEASurement?"
```

accesses call processing by displaying the CALL CONTROL screen, sets the system type to NAMPS, sets the display to show measurements (NMeas), and reads the DSAT measurement.

#### DTC Burst

## **GPIB Example**

```
"DISP ACNT; CALLP: CSYS 'DCCH'"
"DISP DCON: CALLP: DCCH: DTCH: DTCB 'Shorten'"
```

accesses call processing by displaying the CALL CONTROL screen, sets the system type to DCCH, displays the DCCH CALL CONFIGURE screen, and selects the shortened burst type.

## **Duplex Out**

#### GPIB Example

```
"DISP CONF; CONF: OFLevel: DUPLex -3"
```

sets the RF level offset for the DUPLEX OUT port to -3 dB.

#### DVCC

#### **GPIB Example**

```
"DISP ACNT; CALLP: CSYS 'DCCH'"
"CALLP: DCCH: DTCH: DVCC 2"
```

accesses call processing by displaying the CALL CONTROL screen, sets the system type to DCCH, and sets the post-handoff digital traffic channel DVCC to 2

See also, "DCCH DVCC" on page 205

## $\mathbf{E}$

#### Enter Procedure Filename:

## **GPIB Example**

```
"TEST: PROC: NAME '10charctrs'"
```

## Enter Description for New Procedure:

## **GPIB Example**

```
"TEST:COMM1 '50 characters maximum'"
"TEST:COMM2 '50 characters maximum'"
```

#### **ESN**

#### **GPIB Example**

```
"DISP ACNT; CALLP: CSYS 'AMPS'"

"DISP AUTH; CALLP: AMPS: AUTH 'On'"

"CALLP: AMPS: AUTH: ESN '12D4E678'"
```

accesses call processing by displaying the CALL CONTROL screen, sets the system type to AMPS, displays the AUTHENTICATION screen, turns on authentication, and enters the number 12D4E678 as the electronic serial number.

## ESN (dec):

#### **GPIB Example**

```
"DISP ACNT;CALLP:CSYS 'AMPS'"
"CALLP:AMOD 'Data;"
"CALLP:AMPS:RCDD2?"
```

accesses call processing by displaying the CALL CONTROL screen, selects data display mode, sets and queries the electronic serial number (ESN) when a reverse control channel message containing this data has been decoded.

#### ESN (hex):

#### **GPIB Example**

```
"DISP ACNT; CALLP: CSYS 'AMPS'"
"CALLP: AMOD 'Data;"
"CALLP: AMPS: RCDD3?"
```

accesses call processing by displaying the CALL CONTROL screen, selects data display mode and queries the electronic serial number ESN (hex) when a reverse control channel message containing this data has been decoded.

## EVM 1, EVM 10 (EVM Peak EVM, Phase Err, Mag Err, Orgin Ofs, Droop, Sync Loc, Max Abs, Frequency Error, TX Power)

#### **GPIB Example**

```
"DISP DME; MEAS: DCCH: EVMM: EVM?"

"MEAS: DCCH: EVMM: PERR?"

"MEAS: DCCH: EVMM: OOFF?"

"MEAS: DCCH: EVMM: DRO?"

"MEAS: DCCH: EVMM: SLOC?"

"MEAS: DCCH: EVMM: MABS?"

"MEAS: DCCH: EVMM: TPOW?"

"MEAS: DCCH: EVMM: TPOW?"

"MEAS: DCCH: EVMM: TPOW?"
```

## **Exec Execution Conditions**

#### GPIB Example

"DISP TEX"

displays the TESTS (Execution Conditions) screen.

## **External Disk Specification**

```
"CONF:EDISK \:,700,0'"
sets the external disk specifier (700=GPIB address, 0=unit number)
```

#### External Reference

#### **GPIB Example**

```
"CONF: EXTernal: REFerence `10.0000 MHZ'" selects 10 MHz in the External Reference field (CONFIGURE screen).
```

#### Ext Load R

#### **GPIB Example**

```
"DISP RX; AFAN: ELResistor 50'"
```

displays the RX TEST screen and selects 50 ohms in the Ext Load R (external load resistor) field.

## Ext TX Key

#### GPIB Example

```
"DISP TX; RFAN: TKEY 'ON'"
```

displays the TX TEST screen and selects On in the Ext TX Key field.

## F

#### FF at End

#### **GPIB Example**

"CONF:PRIN:FFSTart 'YES'"

selects Yes in the FF at Start; field (PRINT CONFIGURE screen).

## FF at Start

## **GPIB Example**

"CONF: PRIN: FFENd 'YES'"

selects Yes in the FF at End: field (PRINT CONFIGURE screen).

## Filler (FOCC)

#### **GPIB Example**

```
"DISP AFG2;AFG2:MODE 'NAMP-NTAC'"

"AFG2:NAMP:FOCC:FILL:DATA1 '0000000'"

"AFG2:FOCC:FILL:DATA2 '0000000'"
```

displays the SIGNALING ENCODER (AF GENERATOR 2) screen, selects the NAMPS-NTACS mode, and enters data in the FOCC filler fields. Both filler fields must contain seven digits for the forward control channel information to be structured correctly. Do not leave any blank spaces.

#### Filter 1

#### GPIB Example

```
"DISP RX; AFAN: FILTER1 'C MESSAGE'"
```

displays the RX TEST screen and selects C MESSAGE in the Filter 1 field.

#### Filter 2

## **GPIB Example**

```
"DISP RX; AFAN: FILTER2 '6KHZ BPF'"
```

displays the RX TEST screen and selects 6kHz BPF in the Filter 2 field.

## Firmware

## **GPIB Example**

See "\*IDN? (Identification Query)" on page 171.

The identification query returns the following information about the test set: manufacturer, model number, serial number, and firmware revision.

## **FM Coupling**

#### **GPIB Example**

"DISP RFG; RFGenerator: FM: COUPling 'DC'"

displays the RF GENERATOR screen and selects DC in the FM Coupling field

#### FM Deviation

#### **GPIB Example**

"DISP RFAN; MEAS: AFRequency: FM?"

displays the RF ANALYZER screen and queries the FM Deviation field.

## Freq (marker)

#### Freq

#### GPIB Example

"DISP SAN;:MEASure:SANalayzer:MARKer:FREQuency?"

displays the SPECTRUM ANALYZER screen and queries the Marker (Freq) field.

#### Lvl

#### GPIB Examples

"DISP SAN;:MEAS:SANalyzer:MARKer:LEVel?"

displays the SPECTRUM ANALYZER screen and queries the Marker (Lvl) field.

"DISP OSC;:MEAS:OSCilloscope:MARKer:LEVel:VOLTs?"

displays the OSCILLOSCOPE screen and queries the Marker (Lvl) voltage field

#### Time

#### **GPIB Example**

"DISP OSC;:MEAS:OSCilloscope:MARKer:TIME?"

displays the OSCILLOSCOPE screen and queries the Marker (Time) field.

## Freq or Frq Err

#### GPIB Example

```
"DISP DEC;DEC:MODE 'DTMF'"
"MEAS:DEC:DTMF:LOW:FREO:ABS?"
```

accesses the DTMF decoder, and displays the frequency of the low tone in the dual-tone pair.

```
"DISP DEC;DEC:MODE 'DTMF'"
"MEAS:DEC:DTMF:HIGH:FREO:ERR?"
```

accesses the DTMF decoder, and displays the frequency error of the high tone in the dual-tone pair.

## Freq Channel Information

#### **GPIB Example**

```
"TEST: FREO 1,101.1,,99.9,,YES,NO"
```

makes the following settings on the TESTS (Channel Information) screen:

- Chan# to 1 (this is the number of the channel in this screen's channel information table not the cellular radio channel number.)
- RX Freq (MHz) to 101.1
- RX Chan Info (blank, used for CTCSS testing)
- TX Freq to 99.9
- TX Chan Info (blank, used for CTCSS testing
- Test? to YES
- Prime? to NO

## Frequency

#### **GPIB Example**

```
"DISP DEC; DEC: MODE 'FGEN'"
"MEAS: DEC: FGEN: FREO?"
```

accesses the function generator decoder, and displays the decoded signal's frequency.

## Frequency Error

See "EVM 1, EVM 10 (EVM Peak EVM, Phase Err, Mag Err, Orgin Ofs, Droop, Sync Loc, Max Abs, Frequency Error, TX Power)" on page 210.

## G

## Gain Cntl

## **GPIB Example**

"DISP AFAN; AFANalyzer: RANGing 'HOLD'"

displays the AF ANALYZER screen and selects Hold in the Gain Cntl field.

## **Gate Time**

## **GPIB Example**

```
"DISP DEC;DEC:MODE 'DTMF'"

"MEAS:DEC:DTMF:GATE 1"
```

accesses the DTMF decoder, and sets the measurement gate time to 1 second.

## (Gen)-(Anl)

## **GPIB Example**

"CONF:RFDM 'FREQ';OFRequency 50MHZ"

selects frequency display mode, and sets a 50 MHz offset in the (Gen)-(Anl) field.

## Н

## Handoff

## **GPIB Example**

"DISP ACNT; CALLP: HAND"

accesses call processing by displaying the CALL CONTROL screen, and attempts a handoff.

## Hi Tone

## **GPIB Example**

"DISP DEC; DEC: MODE 'DTMF'"

"MEAS:DEC:DTMF:HIGH:FREQ:ABS?"

accesses the DTMF decoder, and displays the frequency of the high tone of the dual-tone pair.

## **HP-IB Adrs**

GPIB control of this field is not supported

## I

## IBASIC Echo

## **GPIB Example**

```
"DISP IOC; CONF: SPOR: IBECho 'ON'" selects On in the IBASIC Echo field (I/O CONFIGURE screen).
```

## IBASIC IBASIC Cntrl

## **GPIB Example**

"DISP TIB"

displays the TESTS (IBASIC Controller) screen.

## IF Filter

#### **GPIB Example**

```
"DISP TX;RFANalayzer:IFBW '230 khz'"
```

selects the TX TEST screen and selects 230 kHz in the IF Filter field.

#### If Unit-Under-Test Fails:

## **GPIB Example**

```
"TEST:EXEC:FAIL 'Continue'"
```

set the test set to continue testing even if the unit-under-test fails to meet the specified passing limits.

## Input Att

## **GPIB Example**

```
"DISP ACNT; CALLP: CSYS 'AMPS'"

"DISP CCNF; CALLP: AMPS: CRFA '40 dB':
```

accesses call processing by displaying the CALL CONTROL screen, sets the system type to AMPS, displays the CALL CONFIGURE screen, and sets the input attenuation to 40 dB.

# Input Atten

### **GPIB Example**

"DISP RFAN; RFAN; ATT '40 DB'"

displays the RF ANALYZER screen and selects 40 dB in the Input Atten field

# **Input Data**

This field, found on the RADIO INTERFACE screen has no equivalent GPIB command

# **Input Gain**

#### GPIB Example

"DISP AFAN; AFANalyzer: GAIN '0 DB'"

displays the AF ANALYZER screen and selects 0 dB in the Input Gain field

# Input Level

#### **GPIB Example**

```
"DISP TX;AFAN:INPUT 'AM Demod'"
"DISP DEC;DEC:MODE 'AMPS-TACS'"
"DEC:LEVEL:AM 30"
```

displays the TX TEST screen sets the AF analyzer input to AM demodulation, then displays the AMPS decoder screen and sets the input level to 30% AM.

# **Input Port**

#### GPIB Example

"DISP RFAN; RFAN: INPut 'ANT'"

displays the RF ANALYZER screen and selects the ANT IN input port.

# Interrupt 1

# **GPIB Example**

```
"DISP RINT:INT1 'ARM'"
"DISP RINT:INT1'DISARM'"
```

displays the RADIO INTERFACE screen and arms or disarms the Interrupt 1 pin.

# Interrupt 2

#### **GPIB Example**

```
"DISP RINT:INT2 'ARM'"
"DISP RINT:INT2'DISARM'"
```

displays the RADIO INTERFACE screen and arms or disarms the Interrupt 2 pin on the RADIO INTERFACE connector and bit 14 of the Hardware 1 status register.

#### Inst Echo

# **GPIB Example**

```
"DISP_CONF; CONF: SPOR: IECHO 'ON'" selects On in the Inst Echo field (I/O CONFIGURE screen).
```

# Intensity

#### **GPIB Example**

```
"DISP CONF; CONF: INTensity 4" selects 4 in the Intensity field (CONFIGURE screen).
```

# Internal

#### **GPIB Example**

```
*DISP OSC:OSC:CONTrol `TRIGGER';TRIGGER'SOURCE `INTERNAL'" displays the OSCILLOSCOPE screen, selects Trigger in the Controls field, and selects Internal for the trigger source.
```

# I/O Config

#### **GPIB Example**

```
"DISP RINT: PAR: CONF 00FF" )
```

displays the RADIO INTERFACE screen and designates D0 through D7 as inputs and D8 through D15 as outputs..

# $\mathbf{L}$

#### LAST CALIB

### **GPIB Example**

"DISP CONF; CONF: CALD?"

displays the CONFIGURE screen, and queries the value entered in the LAST CALIB field. The date is not automatically updated when the Test Set is caibrated. The user must enter the date using the CONF:CALD '<string>' command.

# Level (div)

# **GPIB Example**

"DISP OSC;OSC:CONTrol 'TRIGGER';TRIGger:LEVel 1"

displays the OSCILLOSCOPE screen, selects Trigger in the Controls field, and sets the Level (div) field to 1 division.

# Library

### **GPIB Example**

"DISP TEST; TEST: LIBR?"

displays the TESTS (Main Menu) screen and the library information for the file chosen with the TEST:PROC:NAME command.

# Lines/Page

# **GPIB Example**

"CONF: PRIN: LINE 100"

sets the number of lines printed per page to 100.

### Loopback BER

#### GPIB Example

```
"DISP ACNT; CALLP: CSYS 'DCCH'"

"MEAS: DCCH: DMTYP 'BER'"

"MEAS: DCCH: BER: ARM"

"MEAS: DCCH: BER: VAL2"
```

accesses call processing by displaying the CALL CONTROL screen and sets the system type to DCCH, then displays the DIGITAL

MEASUREMENTS screen, selects the bit error rate (BER) measurement, arms the measurement, then reads the measured bit error value.

# Loopback WER

#### GPIB Example

```
"DISP ACNT: CALLP: CSYS 'DOCH'"

"MEAS: DCCH: DMTYP 'DTC WER'"

"DISP DME: MEAS: DCCH: WER: DTCT 'SPEECH'"

"MEAS: DCCH: WER: ARM"

"MEAS: DCCH: WER: WALP"
```

accesses call processing by displaying the CALL CONTROL screen and sets the system type to DCCH, then displays the DIGITAL

MEASUREMENTS screen, selects the digital traffic channel word error rate (DTC WER) measurement, selects speech measurement mode (WER Type: Speech), arms the measurement, then reads the measured WER value.

#### Lo Tone

#### GPIB Example

```
"DISP DEC;DEC:MODE 'DTMF'"

"MEAS:DEC:DTMF:LOW:FREO:ABS?"
```

accesses the DTMF decoder, and displays the frequency of the low tone of the dual-tone pair.

# Lower ACP Level Lower ACP Ratio

#### **GPIB Example**

```
"DISP ACP:ACPower:MEASurement 'RATIO'"
"MEAS:ACP:LRATIO?"
```

displays the ADJACENT CHANNEL POWER screen and queries the Lower ACP Ratio measurement field.

#### Lower Limit

See "Spec Pass/Fail Limits" on page 253

# Lvl (marker)

# **GPIB Example**

"DISP AFAN; AFAN: INP 'AM Demod'"
"MEAS: OSC: MARK: LEV: AM?"

sets the AF analyzer's input to AM demondulation, the displays instantaneous AM depth of modulation at the oscilloscope's level marker.

"MEAS:SAN:MARK:LEV?"

displays the RF level at the spectrum analyzer's level marker.

# M

# Mag Err

See "EVM 1, EVM 10 (EVM Peak EVM, Phase Err, Mag Err, Orgin Ofs, Droop, Sync Loc, Max Abs, Frequency Error, TX Power)" on page 210.

#### Marker

# Freq

# GPIB Example

"DISP SAN;:MEASure:SANalayzer:MARKer:FREQuency?"

displays the SPECTRUM ANALYZER screen and queries the Marker (Freq) field.

# Lvl

### **GPIB Example**

"DISP SAN;:MEAS:SANalyzer:MARKer:LEVel?"

displays the SPECTRUM ANALYZER screen and queries the Marker (Lvl) field.

"DISP OSC;:MEAS:OSCilloscope:MARKer:LEVel:VOLTs?"

displays the OSCILLOSCOPE screen and queries the Marker (Lvl) voltage field.

# Time

#### **GPIB Example**

"DISP OSC;:MEAS:OSCilloscope:MARKer:TIME?"

displays the OSCILLOSCOPE screen and queries the Marker (Time) field.

# Marker To:

### **GPIB Example**

"DISP OSC;OSCilloscope:MARKer:CONTrol 'MARKER';MARKer:NPEak"

displays the OSCILLOSCOPE screen, selects Marker in the Controls field, and selects the Marker To (Peak-) field.

#### Marker To:

# Center Freq GPIB Example

"DISP SAN; SANalyzer: CONTrol 'MARKER'; MARKEr: CFRequency" displays the SPECTRUM ANALYZER screen, selects Marker in the Controls field, and selects the Marker To (Center Freq) field.

# Next Peak

**GPIB Example** 

"DISP SAN; SANalyzer: CONTrol 'MARKER'; MARKER: NPEak" displays the SPECTRUM ANALYZER screen, selects Marker in the Controls field, and selects the Marker To (Next Peak) field.

#### Peak

### GPIB Example

"DISP SAN; SANalyzer: CONTrol 'MARKER'; MARKer: PEAK"

displays the SPECTRUM ANALYZER screen, selects Marker in the Controls field, and selects the Marker To (Peak) field.

#### Ref Level

#### GPIB Example (SA screen)

"DISP SAN; SANalyzer: CONTrol 'MARKER'; MARKer: RLEVel"

displays the SPECTRUM ANALYZER screen, selects Marker in the Controls field, and selects the Marker To ( Ref Level) field.

#### Max Abs

See "EVM 1, EVM 10 (EVM Peak EVM, Phase Err, Mag Err, Orgin Ofs, Droop, Sync Loc, Max Abs, Frequency Error, TX Power)" on page 210.

See also "Avg Power (Average Power, Max ABS)" on page 194.

#### Measure

#### **GPIB Example**

```
"DISP DEC; DEC: MODE 'NAMP-NTAC'"
```

"DEC:NAMP:CHAN 'Voice'"

"DEC:NAMP:RVC 'DSAT'"

displays the NAMPS decoder screen and sets the decoded data type to reverse voice channel, DSAT data.

# Message (FOCC)

#### **GPIB Example**

```
"DISP AFG2; AFG2: MODE 'NAMP-NTAC'"

"AFG2: NAMP: FOCC: MESS: DATA1 '0000000'"

"AFG2: NAMP: FOCC: MESS: DATA2 '0000000'"
```

displays the SIGNALING ENCODER (AF GENERATOR 2) screen, selects the NAMPS-NTACS mode, and enters data in the FOCC message fields. Both message fields must contain seven digits for the forward control channel information to be structured correctly. Do not leave any blank spaces. Message stream A and B must have the same number of lines.

# Message (FVC)

#### **GPIB Example**

```
"DISP AFG2; AFG2: MODE 'AMPS-TACS'"
"AFG2: AMPS: FVC: MESS '0000000'"
```

displays the SIGNALING ENCODER (AF GENERATOR 2) screen, selects the AMPS-TACS mode, and enters data in the FVC message field. Do not leave any blank spaces.

# Message/DST

### **GPIB Examples**

```
"DISP AFG2; AFG2: MODE 'NAMP-NTAC'"

"AFG2: NAMP: FVC: SEND' Message'"
```

displays the SIGNALING ENCODER (AF GENERATOR 2) screen, selects the NAMPS-NTACS mode, and sets the encoder to send message data.

```
"DISP AFG2; AFG2: MODE 'NAMP-NTAC'"
"AFG2: NAMP: FVC: SEND'DST'"
```

displays the SIGNALING ENCODER (AF GENERATOR 2) screen, selects the NAMPS-NTACS mode, and sets the encoder to the DST sequence. The sequence is the inverse of the sequence entered in the DSAT field, and is automatically determined by the encoder.

# Mic Pre-Emp

#### **GPIB Example**

```
"DISP RFG;RFG:MODulation:EXTernal:PEMPhasis 'ON'" displays the RF GENERATOR field and selects On in the Mic Pre-Emp field.
```

# Min Inp Lvl

# **GPIB Example**

"DISP RFAN; RFANalyzer: PMEasurement: MILevel '0.0 dBm'"

displays the RF ANALYZER screen and sets the Minimum Input Level to 0.0 dBm.

Mode

# **GPIB Example**

"DISP IOC; CONF: BMODe 'Control'"

displays the I/O CONFIGURE screen and sets the field Mode to Control.

Model

# **GPIB Example**

"CONF:PRIN:PRIN 'ThinkJet'"

selects an HP ThinkJet printer for the printing device.

Model

See "Cnfg External Devices" on page 201.

# Mod In To

# **GPIB Example**

"DISP RFG;RFG:MODulation:EXTernal:DESTination 'AM (/VPK)'"

displays the RF GENERATOR screen and selects AM (/Vpk) in the Mod In To field.

# MS Capab

### GPIB Example

```
"DISP ACNT; CALLP: CSYS 'DCCH'"

"DISP DCC2; CALLP: MSC 'Cellular'"
```

accesses call processing by displaying the CALL CONTROL screen, sets the system type to DCCH, displays the DCCH CALL CONFIGURE II screen and selects standard cellular protocol.

#### MS Id

### **GPIB Examples**

"DISP ACNT; CALLP: PNUM '2222222222'"

accesses call processing by displaying the CALL CONTROL screen, and enters 2222222222 as the phone number.

```
"DISP ACNT; CALLP: MIN '000000000'"
```

accesses call processing by displaying the CALL CONTROL screen, and enters 000000000 as the mobile identification number.

# N

# Name Size GPIB Example

"DISP ACNT; CALLP: CSYS 'DCCH'"
"DISP DCC2; CALLP: CID: NSIZ 25'"

accesses call processing by displaying the CALL CONTROL screen, sets the system type to DCCH, displays the DCCH CALL CONFIGURE II screen, and sets the number of calling name characters to be sent to 25.

# No Pk/Avg

# **GPIB Example**

\*DISP SAN; SANalyzer: CONTrol 'AUXILIARY'; TRACE: MHOLD 'NO PK/AVG' displays the SPECTRUM ANALYZER screen, selects Auxiliary in the Controls field, and selects the No Pk/Avg field.

#### Normalize

#### **GPIB Example**

"DISP SAN; SAN: TRAC: NORM 'A-Only'"

displays the SPECTRUM ANALYZER screen and displays a continuously updated display (normal operation).

# Notch Freq

#### GPIB Example

"DISP AFAN; AFAN: NOTCh: FREQuency 2KHZ"

displays the AF ANALYZER screen and enters  $2.0000\,\mathrm{kHz}$  in the Notch Freq field.

#### Notch Gain

#### **GPIB Example**

"DISP AFAN; AFAN: RANGing 'HOLD'; NOTCh: GAIN '10 DB'"

displays the AF ANALYZER screen, selects Hold in the Gain Cntl field, and enters 10 dB in the Notch Gain field.

# **Notch Coupl**

#### **GPIB Example**

```
"DISP CONF; CONF: NOTChmode 'NONE'"
```

displays the CONFIGURE screen and selects None in the Notch Coupl

#### Num Fax

#### **GPIB Example**

```
"DISP ACNT; CALLP: CSYS 'DCCH'"
"DISP DCC2; CALLP: MWI: NFAX?"
```

accesses call processing by displaying the CALL CONTROL screen, sets the system type to DCCH, displays the DCCH CALL CONFIGURE II screen and queries the message waiting indicator for number of fax messages that are waiting for the mobile to respond to.

#### Num of Bits

#### **GPIB Example**

```
"DISP DEC;DEC:MODE 'NAMP-NTAC'"
"DEC:NAMP:CHAN 'Cntl'"
"DEC:NAMP:NBIT?"
```

displays the NAMPS decoder screen, selects the reverse control channel and queries the total number of bits displayed. This number depends on the data rate of the decoded signal, the gate time of the decoder, and the size of the decoder's data buffer.

#### Num SMS

#### **GPIB Example**

```
"DISP ACNT; CALLP: CSYS 'DCCH'"
"DISP DCC2; CALLP: MWI: NSMS?"
```

accesses call processing by displaying the CALL CONTROL screen, sets the system type to DCCH, displays the DCCH CALL CONFIGURE II screen and queries the message waiting indicator for number of short message service (SMS) messages that are waiting for the mobile to respond to.

#### Num Voice

#### **GPIB Example**

```
"DISP ACNT; CALLP: CSYS 'DCCH'"
"DISP DCC2; CALLP: MWI: NVO?"
```

accesses call processing by displaying the CALL CONTROL screen, sets the system type to DCCH, displays the DCCH CALL CONFIGURE II screen and queries the message waiting indicator for number of voice messages that are waiting for the mobile to respond to.

# 0

# Offset Freq

#### **GPIB Example**

"DISP SAN; SAN: TGEN: OFR? "

displays the SPECTRUM ANALYZER screen and queries the frequency offset value.

#### Off Time

# **GPIB Examples**

```
"DISP DEC;DEC:MODE 'DTMF'"
"MEAS:DEC:DTMF:TIME:OFF?"
```

accesses the DTMF decoder, and displays the time each tone pair is off prior to receiving the next tone.

```
"DISP AFG2; AFG2: MODE 'DTMF'"
"AFG2: DTMF: OFFT 50"
```

accesses the DTMF decoder, and sets the time each tone pair is off to 50 ms prior to receiving the next tone.

# On Time

#### **GPIB Examples**

```
"DISP DEC;DEC:MODE 'DTMF'"

"MEAS:DEC:DTMF:TIME:ON?"
```

accesses the DTMF decoder, and displays the time each tone pair is on prior to receiving the next tone.

```
"DISP AFG2; AFG2: MODE 'DTMF'"
"AFG2: DTMF: ONT"
```

accesses the DTMF decoder, and sets the time each tone pair is on to 50 ms prior to receiving the next tone.

# Options

See "Cnfg External Devices" on page 201.

#### Order

#### **GPIB Examples**

```
"DISP ACNT; CALLP:CSYS 'DCCH'"

"DISP AUTH; CALLP:DCCH:AUTH:ONOFF 'Off'"

"DISP ACNT; CALLP:DCCH:VTYP 'DTC'"

"CALLP:DCCH:DTCH:DD 'Send MWI'"
```

accesses call processing by displaying the CALL CONTROL screen, sets the system type to DCCH, sets the control traffic channel assignment to a digital traffic channel, and sends the message waiting indicator. Use this command when a call is connected.

```
"DISP ACNT; CALLP: CSYS 'AMPS'"
"CALLP: ORD 'CHNG PL 0'"
```

accesses call processing by displaying the CALL CONTROL screen, sets the system type to AMPS, and sends an order to change power level.

See Chapter 6, "Which Control Order Command Should I Use?," for more information about control orders.

# Orgin Ofs

See "EVM 1, EVM 10 (EVM Peak EVM, Phase Err, Mag Err, Orgin Ofs, Droop, Sync Loc, Max Abs, Frequency Error, TX Power)" on page 210.

# **Output Data**

#### GPIB Example

```
"DISP RINT: PAR: OUTPUT: DATA FFFF"
```

displays the RADIO INTERFACE screen and sets the data to be output on the parallel data lines.

#### **Output Heading:**

# **GPIB Example**

```
"TEST:EXEC:HEAD1 '50 characters maximum'"
```

enters a two line heading for a test results printout (and the top of the results displayed on the CRT).

# **Output Port**

# **GPIB Example**

"DISP RFG; RFG: OUTP 'Dupl'"

displays the CONFIGURE screen and selects the DUPLEX OUT port.

# Output Results For:

# **GPIB Example**

"TEST: EXEC: RES 'Failures'"

records only those test results that fail to meet the specified limits.

# **Output Results To:**

# **GPIB Example**

"TEST: EXEC: RES 'Printer'"

outputs test results to a printer in addition to displaying the results on the CRT.

# P

#### Page

# **GPIB Example**

"DISP ACNT; CALLP: PAGE"

displays the CALL CONTROL screen and selects the Page field.

# Page (annunciator)

# **GPIB Example**

"STATus: CALLP: CONDITion?"

queries the analog Call Processing condition register. Bit 3 will be true (BCD 8) when an analog call is in the paging state. Also, the Page annunciator on the CALL CONTROL screen is lit when an analog call is in the paging state.

# Parallel Data In

#### **GPIB Example**

"DISP RINT: PAR: INP: DATA?"

displays the RADIO INTERFACE screen and displays the value on the parallel data pins when the Parallel Data In field is selected. The data appears in bitwise fashion with the 16 bits organized from MSB to LSB.

# Parity

# **GPIB Example**

"DISP IOC; CONF: SPOR: PARity 'ODD'"

selects Odd in the Parity field (I/O CONFIGURE screen).

#### Parm Test Parameters

### **GPIB Example**

```
"DISP TPAR"
```

displays the TESTS (Test Parameters) screen.

#### Parm#

#### **GPIB Example**

```
"TEST:PARM:NUMB 1,10"
```

sets parameter 1's value to 10. See also, "Description" on page 206.

# Pass Word:

There is no GPIB command for this function.

#### PCS Mode

# **GPIB Example**

```
"DISP ACNT; CALLP: CSYS 'DCCH'"
"CALLP: DCCH: PCS: MODE 'On'"
```

displays the CALL CONTROL screen, selects the DCCH system type, and turns PCS mode on. Power to the Test Set must be cycled after this command is acted on

# PCS RF I/O

#### **GPIB Example**

```
"DISP ACNT; CALLP: CSYS 'DCCH'"
"CALLP: DCCH: PCS: MODE 'On'"
"CALLP: DCCH: PCS: RFOF -3"
```

displays the CALL CONTROL screen, selects the DCCH system type, and turns PCS mode on, and sets the RF level offset for the PCS interface's RF output to -3 dB. Power to the Test Set must be cycled after sending this command.

#### PCS Source

#### **GPIB Example**

```
"DISP ACNT;CALLP:CSYS 'DCCH'"
"CALLP:DCCH:PCS:MODE 'On'"
"CALLP:DCCH:PCS:PORT 'IN OUT'"
```

displays the CALL CONTROL screen, selects the DCCH system type, turns PCS mode on, and selects the PCS Interface's RF IN/OUT port. Power to the Test Set must be cycled after this command is acted on.

#### Peak EVm

See "EVM 1, EVM 10 (EVM Peak EVM, Phase Err, Mag Err, Orgin Ofs, Droop, Sync Loc, Max Abs, Frequency Error, TX Power)" on page 210.

#### Phase Err

See "EVM 1, EVM 10 (EVM Peak EVM, Phase Err, Mag Err, Orgin Ofs, Droop, Sync Loc, Max Abs, Frequency Error, TX Power)" on page 210.

#### Phone Num:

#### GPIB Example

```
"DISP ACNT; CALLP: CSYS 'AMPS'"
"CALLP: AMOD 'Data;"
"CALLP: AMPS: RCDD1?"
```

displays the CALL CONTROL screen, selects data display mode, and queries the phone number returned from the mobile.

### Pk Det To

#### GPIB Example

```
"DISP AFAN; AFAN: DETector: PKLocation 'DE-EMP'"
```

displays the AF ANALYZER screen and selects De-Emp in the Pk Det To field.

# **Polarity**

#### GPIB Example

```
"DISP DEC;DEC:MODE 'NAMP-NTAC'"
"DEC:POL 'Norm'"
```

displays the NAMPS decoder screen and sets normal polarity (positive peak=logical high=1, negative peak=logical low =0).

### Port /Sweep

#### **GPIB Example**

"DISP SAN; SANalyzer: TGENenerator: DESTination 'RF Out'; SWEEP 'Norm'" displays the SPECTRUM ANALYZER screen, selects RF Out as the connector, and selects Norm in the Port/Sweep field.

#### Position

#### **GPIB Example**

"DISP OSC;OSC:CONT 'MARKER'; MARK:POS 5"

displays the OSCILLOSCOPE screen, selects Marker in the Controls field, and positions the marker at the fifth scale division from the left side of the screen.

#### Position

### **GPIB Example**

"DISP SAN; SANalyzer: CONTrol 'MARKER'; MARKER: POSition 5" displays the SPECTRUM ANALYZER screen, selects Marker in the Controls field, and selects 5 in the Position field.

#### Power Meter

### **GPIB Example**

"DISP ACNT; CALLP: CSYS 'DCCH'"

"DISP DCON; CALLP: ZPOW"

accesses call processing by displaying the CALL CONTROL screen, sets the system type to DCCH, displays the DCCH CALL CONFIGURE screen, then zeros the test set's power meter.

# Pre-Emp

### **GPIB Example**

"DISP AFG2; AFG2: PEMP 'On'"

accesses the ENCODER screen and enables the 750 ms pre-emphasis network. ('Off' bypasses this network.)

# Pres Type

#### **GPIB Example**

```
"DISP ACNT; CALLP: CSYS 'DCCH'"

"DISP DCC2; CALLP: CID: PTYP 'Pres OK'"
```

accesses call processing by displaying the CALL CONTROL screen, sets the system type to DCCH, displays the DCCH CALL CONFIGURE II screen, and sets the caller ID presentation type to send both calling name and calling number.

- · Pres OK both the Calling Name and Calling Number are sent.
- · Pres Res only the Calling Number is sent.
- · Not Avail neither the Calling Name or Calling Number are sent.

#### Prime?

See "Freq Channel Information" on page 213.

# **Print Printer Setup**

#### **GPIB Example**

"DISP TPR"

displays the TESTS (Printer Setup) screen.

#### Printer Address

#### GPIB Example

```
"CONF:PRIN:PORT 'HPIB'"
"CONF:PRIN:ADDR 1"
```

selects the GPIB printer port and sets the GPIB printer's address to 1.

#### **Print Data Destination**

This field will be used in the future to select a data format. At this time the only selection is Printer. No command is necessary for this choice.

# **Printer Port:**

# **GPIB Example**

"DISP PCON; CONF: PRIN: PORT 'HPIB'"

displays the PRINT CONFIGURE screen and selects HP-IB in the Printer Port: field.

# **Print Title**

# **GPIB Example**

"DISP PCON; CONF: PRIN: TITLe 'TEST PRINTOUT'"

displays the PRINT CONFIGURE screen and enters the text string TEST PRINTOUT in the Print Title: field.

# **Procedure Library:**

There is no GPIB command for this function.

# Proc Save/Delete Procedure

#### **GPIB Example**

"DISP TMAK"

displays the TESTS (Save/Delete Procedure) screen.

# Program

There is no GPIB command for this function.

#### PSID/RSID

#### GPIB Example

```
"DISP ACNT;CALLP:CSYS 'DCCH'"
"DISP DCON;CALLP:SYST:NUMB 1"
'CALLP:SYS:PUBL 'On'"
"CALLP:SID! 'PSID'"
"CALLP:SID!:NUMB 5"
```

accesses call processing by displaying the CALL CONTROL screen, sets the system type to DCCH, displays the DCCH CALL CONFIGURE screen, sets the number of systems to 1, enables public system operation, and sets the system ID to public system 5.

See also "# Systems" on page 270, "Public Sys" on page 238, and "SOC" on page 253.

# Public Sys

#### GPIB Example

```
"DISP ACNT; CALLP: CSYS \DCCH'"

"DISP DCON; CALLP: SYST: PUBL \On'"
```

accesses call processing by displaying the CALL CONTROL screen, sets the system type to DCCH, displays the DCCH CALL CONFIGURE screen, and enables public system operation.

See also "# Systems" on page 270, "PSID/RSID" on page 238, and "SOC" on page 253.

#### Pwr Gain

#### GPIB Example

```
"DISP ACNT;CALLP:CSYS 'DAMPS'"
"DISP DME;CALLP:GMOD 'AUTO'"
"CALLP:AGAIN?"
```

accesses call processing by displaying the CALL CONTROL screen, sets the system type to DAMPS, displays the DIGITAL MEASUREMENTS screen, sets the gain mode to automatic, then queries the automatic gain setting.

# Pwr Lvl:

#### **GPIB Examples**

```
"DISP ACNT; CALLP: AVC: VMAC 3"
```

displays the CALL CONTROL screen and enters 3 in the Pwr Lvl field for the analog voice channel.

```
"DISP ACNT; CALLP: DTCH: DMAC 3"
```

displays the CALL CONTROL screen and enters 3 in the Pwr Lvl field for the digital traffic channel.

# R

# RAND A

#### **GPIB Example**

```
"DISP ACNT; CALLP: CSYS 'AMPS'"
"DISP AUTH; CALLP: AUTH: ONOFF 'On'"
"CALLP: AMPS: AUTH: RAND: A '4F5A'"
```

accesses call processing by displaying the CALL CONTROL screen, sets the system type to AMPS, displays the AUTHENTICATION screen and turns authentication on, then enters 4F5A as RAND\_A.

# RAND B

# GPIB Example

```
"DISP ACNT; CALLP: CSYS 'AMPS'"
"DISP AUTH; CALLP: AUTH: ONOFF 'On'"
"CALLP: AMPS: AUTH: RAND: R '4F5A'"
```

accesses call processing by displaying the CALL CONTROL screen, sets the system type to AMPS, displays the AUTHENTICATION screen and turns authentication on, then enters 4F5A as RAND B.

# RANDSSD\_1

#### **GPIB Example**

```
"DISP ACNT; CALLP: CSYS 'AMPS'"

"DISP AUTH; CALLP: AUTH: ONOFF 'On'"

"CALLP: AMPS: AUTH: RAND: SSD1 '4F5A26'"
```

accesses call processing by displaying the CALL CONTROL screen, sets the system type to AMPS, displays the AUTHENTICATION screen and turns authentication on, then enters 4F5A26 as RANDSSD\_1.

# RANDSSD 2

#### GPIB Example

```
"DISP ACNT; CALLP: CSYS 'AMPS'"
"DISP AUTH; CALLP: AUTH: ONOFF 'On'"
"CALLP: AMPS: AUTH: RAND: SSD2 '4F5A55'"
```

accesses call processing by displaying the CALL CONTROL screen, sets the system type to AMPS, displays the AUTHENTICATION screen and turns authentication on, then enters 4F5A55 as RANDSSD 2.

# RANDSSD 3

### **GPIB Example**

```
"DISP ACNT; CALLP: CSYS 'AMPS'"

"DISP AUTH; CALLP: AUTH: ONOFF 'On'"

"CALLP: AMPS: AUTH: RAND: SSD3 '4F'"
```

accesses call processing by displaying the CALL CONTROL screen, sets the system type to AMPS, displays the AUTHENTICATION screen and turns authentication on, then enters 4F as RANDSSD 3.

#### RAND U

#### **GPIB Example**

```
"DISP ACNT; CALLP: CSYS 'AMPS'"
"DISP AUTH; CALLP: AUTH: ONOFF 'On'"
"CALLP: AMPS: AUTH: RAND: U '4F5A26'"
```

accesses call processing by displaying the CALL CONTROL screen, sets the system type to AMPS, displays the AUTHENTICATION screen and turns authentication on, then enters 4F5A26 as RAND U.

#### Range Hold

#### **GPIB Example**

```
"DISP CONF; CONF: OPER 'Auto'"
```

displays the CONFIGURE screen and selects autoranging and autotuning. 'Hold' disables autoranging and autotuning.

For more information see the Range Hold field description in the User's Guide.

#### Rcv Pace

#### GPIB Example

"DISP IOC; CONF: SPOR: RPACe 'NONE'"

displays the I/O CONFIGURE screen and selects None in the Rcv Pace field

#### RECC Data (Hex)

#### **GPIB Example**

"DISP DEC;DEC:MODE 'NAMPS'"

"MEAS:DEC:NAMP:RECC?"

accesses the NAMPS decoder, and displays the decoded NAMPS data.

#### Ref Level

### **GPIB Example**

"DISP SAN; SANalyzer: CONTrol 'MAIN'; RLEVel 10 DBM"

displays the SPECTRUM ANALYZER screen, selects Main in the Controls field, and enters 10.0 dBm in the Ref Level field.

# Reg Conf GPIB Examples

"DISP ACNT; CALLP: CSYS 'AMPS'"

"DISP CCNF; CALLP: REGC"

accesses call processing by displaying the CALL CONTROL screen, sets the system type to AMPS, displays the CALL CONFIGURE screen, then sends a registration confirmation to the mobile.

"DISP ACNT; CALLP: CSYS 'DCCH'"

"DISP DCON; CALLP: REGC"

accesses call processing by displaying the CALL CONTROL screen, sets the system type to DCCH, displays the DCCH CALL CONFIGURE screen, and then sends a registration confirmation to the mobile.

# Register

#### GPIB Example

"DISP ACNT; CALLP: REGister"

displays the CALL CONTROL screen and selects the Register field.

# Register (annunciator)

#### **GPIB Example**

"STATus: CALLP: CONDITion?"

queries the analog Call Processing condition register. Bit 1 will be true (BCD 2) when an analog call is in the registration state. Also, the Register annunciator on the CALL CONTROL screen is lit when an analog call is in the registration state.

#### Release

#### **GPIB Example**

"DISP ACNT; CALLP: REL"

displays the CALL CONTROL screen and releases the call that is currently connected.

#### Res BW

### **GPIB Example**

"DISP ACP; ACPower: RBW '1 KHZ'"

displays the ADJACENT CHANNEL POWER screen and selects 1 kHz' in the Res RW field

#### Reset

#### **GPIB Example**

"DISP OSC; OSC: TRIGger: RESet"

displays the OSCILLOSCOPE screen and selects the Reset field.

# RF Channel

#### **GPIB Example**

"CONF:RFDM 'Chan'"

"DISP RFAN; RFAN: RFCHannel 283"

sets the RF display mode to channel, then displays the RF ANALYZER screen and selects channel 283.

#### RF Chan Std

### **GPIB Example**

"DISP CONF; CONF: RFCS 'MS AMPS"

displays the CONFIGURE screen and select MS AMPS as the RF channel standard.

#### RF Cnt Gate

#### **GPIB Example**

"DISP RFAN; RFANalyzer: GTIMe 200MS"

displays the RF ANALYZER screen and enters  $200.0~\mathrm{ms}$  in the RF Cnt Gate field

# RF Display

# **GPIB Example**

"DISP CONF; CONF: RFDM 'FREQ'"

displays the CONFIGURE screen and selects frequency tuning (alternate choice is 'Chan' (channel tuning)).

# RF Gen Freq

# **GPIB Example**

"CONF:RFDM 'FREQ';:DISP RFG;RFGenerator:FREQuency 870MHz"

selects frequency display mode (CONFIGURE screen), displays the RF GENERATOR screen, and enters 870.000000 MHz as the RF generator frequency.

#### RF Gen Volts

# **GPIB Example**

"DISP CONF; CONF: RFIMpedance 'EMF'" selects emf in the RFGen Volts field.

#### RF In/Ant

#### GPIB Example

"DISP SAN: CONTrol 'MAIN'; INPut 'RF In'"

displays the SPECTRUM ANALYZER screen, selects Main in the Controls field, and selects RF In in the Controls subfield.

#### RF In/Out

#### **GPIB Example**

"DISP CONF:RFIN -20DB"
"CONF:OFL:MODE 'On'"

displays the CONFIGURE screen, and sets the path loss from the RF IN/OUT connector to the mobile to -20 dB

#### RF Level Offset

# **GPIB Example**

"DISP CONF; CONF: OFLevel: MODE 'ON'"

displays the CONFIGURE screen and selects On in the RF Level Offset field.

#### RF Offset

### **GPIB Example**

GPIB Example

"DISP CONF; CONF: RFDM 'FREQ'; OMODe 'ON'"

displays the CONFIGURE screen, selects Freq in the RF Display field, and selects On in the RF Offset field.

# RF Path

"DGG:PATH 'Bypass'"

sets the RF Path to bypass the RF generator's IQ modulator, outputting a CW signal. 'IQ' would switch the path through the IQ modulator.

# Run Test

# **GPIB Example**

"DISP TEST; TEST: PROC: RUNT"

displays the TESTS (Main Menu) screen, and initiates the test selected with the TEST:PROC:NAME command.

# **RX** Chan Info

See "Freq Channel Information" on page 213.

# RX Freq (MHz)

See "Freq Channel Information" on page 213.

# RX/TX Cntl

# **GPIB Example**

"DISP CONF; CONF: ARTSwitching 'MANUAL'"

displays the CONFIGURE screen and selects Manual in the RX/TX Cntl field

# S

### SAT:

# **GPIB Examples**

```
"DISP ACNT; CALLP: CSYS 'AMPS'"
"CALLP: SAT '5970HZ'"
```

displays the CALL CONTROL screen, sets the system type to AMPS, and sets the supervisory audio tone (SAT) to 5970 Hz.

```
"DISP ACNT; CALLP: CSYS 'DCCH'"
"CALLP: DCCH: AVCH: SAT '5970HZ'"
```

displays the CALL CONTROL screen, sets the system type to DCCH, and sets the analog voice channel's supervisory audio tone (SAT) to 5970 Hz.

# SAT Freq

### **GPIB Example**

```
"DISP AFG2; AFG2: MODE 'AMPS-TACS'"
"AFG2: AMPS: SAT: FREO 6KHZ"
```

displays the SIGNALING ENCODER (AF GENERATOR 2) screen, selects the AMPS-TACS mode, and sets the supervisory audio tone's frequency.

# SAT Level

#### GPIB Example

```
"DISP AFG2; AFG2: MODE 'AMPS-TACS'"
"AFG2: AMPS: SAT: LEV 2"
```

displays the SIGNALING ENCODER (AF GENERATOR 2) screen, selects the AMPS-TACS mode, and sets the supervisory audio tone's level. The unit of measure depends on the AFGen2 To setting (AFG2:DEST).

#### Sat Tol

### **GPIB Examples**

```
"DISP ACNT; CALLP: CSYS 'AMPS'
"DISP CCNF; CALLP: STOLerance 'Narrow'"
```

displays CALL CONTROL screen, then the CALL CONFIGURE screen, and then selects narrow SAT tolerance.

```
"DISP ACNT; CALLP: CSYS 'DAMPS'
"DISP DACN; CALLP: DAMPS: STOLerance 'Narrow'"
```

displays CALL CONTROL screen, then the DAMPS CALL CONFIGURE screen, and then selects narrow SAT tolerance.

#### Save/Recall

# **GPIB Example**

```
"DISP IOC; CONF: SRLocation 'CARD'"
```

displays the I/O CONFIGURE screen and selects Card in the Save/Recall field.

#### SCM:

#### **GPIB Example**

```
"DISP ACNT; CALLP: CSYS 'AMPS'"
"CALLP: AMOD 'Data;"
"CALLP: AMPS: RCDD4?"
```

displays the CALL CONTROL screen, selects data display mode, and queries the station class mark (SCM).

# Scope To

#### **GPIB Example**

```
"DISP AFAN; AFAN: SMPoint 'INPUT'"
```

displays the AF ANALYZER screen and selects Input in the Scope To field.

# Screen Ind GPIB Example

```
"DISP ACNT; CALLP: CSYS 'DCCH'"
"CALLP: DCCH: CID: SIND 'Not Scrn'"
```

displays the CALL CONTROL screen, selects the DCCH system type, and selects not screened screening for caller ID screening. (Other choices are Ver&Pass, Ver&Fail, Nwrk Prov.)

# Select Procedure Filename Select Procedure Location

#### **GPIB Example**

```
"DISP TEST;TEST:PROC:LOC 'ROM'"
"TEST:PROC:NAME 'IB_UTIL'"
```

displays the TESTS (Main Menu) screen, and selects the IBASIC utilities program from the Test Set's ROM. The program is initiated using the TEST:PROC:RUNT command.

#### Send

#### **GPIB Example**

"DISP AFG2; AFG2: SEND"

displays the SIGNALING ENCODER (AF GENERATOR 2) screen, and causes the FVC or FOCC message to be output.

#### Send Data

#### **GPIB Example**

```
"DISP RINT: PAR: OUT: DATA"
```

displays the RADIO INTERFACE screen and clocks the data in the Output Data field to the parallel data pins. It also outputs a pulse on the Strobe pin.

#### Send DSAT

#### GPIB Example

```
"DISP AFG2; AFG2: MODE 'NAMP-NTAC'"
```

"AFG2:NAMPS:DSAT:SEND"

displays the SIGNALING ENCODER (AF GENERATOR 2) screen, selects the NAMPS-NTACS mode, and sends the DSAT.

#### Send Filler

#### GPIB Example

```
"DISP AFG2; AFG2: MODE 'NAMP-NTAC'"
"AFG2: NAMPS: FOCC: FILL: SEND"
```

displays the SIGNALING ENCODER (AF GENERATOR 2) screen, selects the NAMPS-NTACS mode, and sends the filler data for message streams A and B.

#### Send Mode

# **GPIB Example**

```
"DISP AFG2; AFG2: SEND: MODE 'Cont'"
```

displays the SIGNALING ENCODER (AF GENERATOR 2) screen and causes the message to be output continuously until the :STOP command is sent. Other send mode choices are Single, Burst, and Step (step is not used in AMPS-TACS mode).

#### Send Word

# **GPIB Example**

```
"DISP ACNT; CALLP: CSYS 'AMPS'"
"DISP CBIT; CALLP: SWORD"
```

displays the CALL CONTROL screen and selects the AMPS system type, then displays CALL BIT screen and sends the word specified with the CALLP:MESS command to the mobile.

See "Set Message" on page 251.

# Sensitivity

#### **GPIB Example**

```
"DISP RFAN; RFAN; SENSitivity 'HIGH'"
```

displays the RF ANALYZER screen and selects High in the Sensitivity field.

### Sensitivity

#### GPIB Example

\*DISP SAN; SANalyzer: CONTrol `AUXILIARY'; : RFAN: SENSITIVITY `HIGH'" displays the SPECTRUM ANALYZER screen, selects Auxiliary in the Controls field, and selects High in the Sensitivity field.

# Segn Order of Tests

#### **GPIB Example**

```
**TEST:SEQN:NUMB 3 '1,Y,3,N,7,Y'"
sets the number and the order of tests (steps):
for test 1, tests all channels (Y=yes All Chans?),
for test 3 does not testall channels (N=no All Chans?),
and for test 7, tests all channels (Y=yes All Chans?).
```

#### Serial Band

# **GPIB Example**

```
"DISP IOC; CONF: SPORt: BAUD '9600'"
```

displays the I/O CONFIGURE screen and selects 9600 in the Serial Baud field

#### Serial In

#### **GPIB Example**

```
"DISP IOC; CONF: SPORt: SINput 'INST'"
```

displays the I/O CONFIGURE screen and selects Inst in the Serial In field.

#### Serial No.

# **GPIB Example**

```
See "*IDN? (Identification Query)" on page 171.
```

The identification query returns the following information about the test set: manufacturer, model number, serial number, and firmware revision.

# Set Message

#### **GPIB Example**

```
"DISP ACNT; CALLP: CSYS 'AMPS'"
"DISP CBIT; CALLP: MESS 'SPC WORD1'"
```

displays the CALL CONTROL screen and selects the AMPS system type, then displays the CALL BIT screen and selects SPC WORD1.

# Settling

#### **GPIB Example**

```
"DISP AFAN; AFAN: DETector: SETTling 'FAST'"
```

displays the AF ANALYZER screen and selects Fast in the Settling field.

### SID

#### **GPIB Example**

```
"DISP ACNT; CALLP:SID 231"
```

displays the CALL CONTROL screen and enters 231 in the SID field.

#### SINAD

#### GPIB Example

```
"DISP RX;MEAS:AFR:SELect 'SINAD';SINAD?"
```

displays the RX TEST screen, displays the SINAD field and queries the SINAD measurement.

#### Sine Units

#### **GPIB Example**

```
"DISP AFG2;AFG2:MODE 'Func Gen'"
"AFG2:DEST 'Audio Out'"
```

"AFG2:FGEN:SUN 'RMS'"

accesses the function generator encoder, sets AFGen2 To to Audio Out, and sets the encoder's signal ouput to rms units.

### Single/Cont

#### GPIB Example

```
"DEC: ARM: MODE 'Cont'"
```

selects continuous measurement triggering for the signaling decoder.

#### Slot

#### GPIB Example

```
"DISP ACNT;CALLP:CSYS 'DAMPS'"
"CALLP:VTYP 'DTC'"
"CALLP:DAMPS:DTC:SLOT 6"
```

accesses call processing by displaying the CALL CONTROL screen, sets the system type to DAMPS, sets the traffic channel type to DTC, then assigns slot 6 to the DTC.

#### SMS Contents

#### GPIB Example

```
"DISP ACNT; CALLP:CSYS 'DCCH'"

"DISP DCON; CALLP:DCCH:SMS:TYPE 'Cust'"

"CALLP:DCCH:SMS:CONT 'BE BACK 10:30'"
```

accesses call processing by displaying the CALL CONTROL screen, sets the system type to DCCH, displays the DCCH CALL CONFIGURE screen, sets the short message service (SMS) type to custom, and enters a message (up to 96 characters) to be sent when a send SMS order is given.

See also "SMS Size" on page 252 and "SMS Type" on page 253.

#### SMS Size

### **GPIB Example**

```
"DISP ACNT; CALLP: CSYS 'DCCH'"

"DISP DCON; CALLP: DCCH: SMS: SMSS 96"
```

accesses call processing by displaying the CALL CONTROL screen, sets the system type to DCCH, displays the DCCH CALL CONFIGURE screen and specifies 96 characters of the short message contents to be sent when a send SMS order is given.

See also "SMS Contents" on page 252 and "SMS Type" on page 253.

## SMS Type GPIB Example

```
"DISP ACNT; CALLP: CSYS 'DCCH'"

"DISP DCON; CALLP: DCCH: SMS: TYPE 'Cust'"
```

accesses call processing by displaying the CALL CONTROL screen, sets the system type to DCCH, displays the DCCH CALL CONFIGURE screen and sets the short message type to custom.

See also "SMS Size" on page 252 and "SMS Contents" on page 252.

## SOC GPIB Example

```
"DISP ACNT; CALLP: CSYS 'DCCH'"

"DISP DCON; CALLP: DCCH: SYST: PUBL 'Off'"

"CALLP: DCCH: SYST: SOC 0"
```

accesses call processing by displaying the CALL CONTROL screen, sets the system type to DCCH, displays the DCCH CALL CONFIGURE screen, selects a non-public system, and sets the system operating code to 0.

See also "# Systems" on page 270, "PSID/RSID" on page 238, and "Public Sys" on page 238.

## Spec Pass/Fail Limits

#### **GPIB Example**

```
"TEST:SPEC:NUMB 1,10,5,'Both'"
```

sets the upper limit of specification 1 to 10 and the lower limit to 5, and causes the measurement to use both the upper and lower limits to determe a pass or fail status. See also, "Description" on page 206.

### SNR

#### **GPIB Example**

```
"DISP RX;MEAS:AFR:SELect 'SNR';SNR?"
```

displays the RX TEST screen, displays the SNR field and queries the SNR measurement.

#### Span

### **GPIB Example**

"DISP SAN; SANalvzer: CONTrol 'MAIN'; SPAN 300KHZ"

displays the SPECTRUM ANALYZER screen, selects Main in the Controls field, and enters 300 kHz in the Span field.

## Speaker ALC

#### **GPIB Example**

"DISP AFAN; AFAN: SPEaker: MODE 'ON'"

displays the AF ANALYZER screen and selects On in the Speaker ALC field.

## Speaker Vol

#### **GPIB Example**

"DISP AFAN; AFAN: SPEaker: VOLume 'OFF'"

displays the AF ANALYZER screen and selects Off in the Speaker Vol field.

## Squelch

#### **GPIB Example**

"DISP RFAN; RFAN: SQUelch 'OPEN'"

displays the RF ANALYZER screen and selects Open in the Squelch field.

## Standard

### **GPIB Example**

"DISP AFG2; AFG2: MODE 'AMPS-TACS'"

"AFG2:AMPS:STAN 'JTACS'"

displays the SIGNALING ENCODER (AF GENERATOR 2) screen, selects the AMPS-TACS mode, and sets the signaling standard to JTACS.

## Step#

"Seqn Order of Tests" on page 250.

### Stop

### **GPIB Example**

"DISP AFG2; AFG2: STOP"

displays the SIGNALING ENCODER (AF GENERATOR 2) screen, and stops the message that is being output.

## Stop DSAT

#### **GPIB Example**

"DISP AFG2; AFG2: MODE 'NAMP-NTAC'"

"AFG2:NAMPS:DSAT:STOP"

displays the SIGNALING ENCODER (AF GENERATOR 2) screen, selects the NAMPS-NTACS mode, and stops sending the DSAT.

## Stop Filler

## **GPIB Example**

"DISP AFG2; AFG2: MODE 'NAMP-NTAC'"

"AFG2:NAMPS:FOCC:FILL:STOP"

displays the SIGNALING ENCODER (AF GENERATOR 2) screen, selects the NAMPS-NTACS mode, and stops the filler data for message streams A and B

## Stop Length

#### **GPIB Example**

"DISP IOC; CONF: SPORt: STOP '1 BIT'"

displays the I/O CONFIGURE screen and selects 1 Bit in the Stop Length field.

## Stop Meas

#### GPIB Example

"DEC:STOP"

aborts the signaling decoder's measurement in progress.

#### Strobe Pol

### **GPIB Example**

```
"DISP RINT:PAR:STR 'HIGH'"
"DISP RINT:PAR:STR 'LOW'"
```

displays the RADIO INTERFACE screen and sets the polarity of the pulse on the Strobe pin. This pulse occurs when the send Data field is selected.

## Sym

### GPIB Example

```
"DISP DEC;DEC:MODE 'DTMF'"
"MEAS:DEC:DTMF:SYMB?"
```

accesses the DTMF decoder, and displays the encoder's symbols assigned for each tone pair as each tone pair is analyzed.

## Symbol Frequencies (Hz)

## **GPIB Example**

```
"DISP AFG2; AFG2: MODE 'DTMF'"

"AFG2: DTMF: FREQ: COL 1,1209.0"

"AFG2: DTMF: FREQ: RO 2,697.0"
```

accesses the DTMF decoder, and sets the frequency of column 1 to 1209.0 Hz, and row 1 to 697.0 Hz. Default colum/row frequencies are automatically entered when the radio standard is entered (:AFG2:DTMF:STAND 'Bell').

## System Type

#### GPIB Example

```
"DISP ACNT; CALLP: CSYS 'AMPS'"
```

displays the CALL CONTROL screen and selects the AMPS system type.

## Т

## Temperature GPIB Example

```
"DISP ACNT;CALLP:CSYS 'DCCH'"

"CALLP:DCCH:PCS:MODE 'On'"

"DISP DCC2;CALLP:DCCH:PCS:TEMP:COMP"

"STAT:OPER:COND?"
```

accesses call processing by displaying the CALL CONTROL screen, sets the system type to DCCH, turns on PCS mode, displays the DCCH CALL CONFIGURE II screen, and performs temperature compensation and waits until the temperature compensation has completed (about 10 to 15 seconds).

### Test?

See "Freq Channel Information" on page 213.

#### Test Name

#### **GPIB Example**

"TEST:SEQN? 1"

returns the test number, test name, and Y (yes All Chans?) or N (no All Chans?).

#### Test Procedure Run Mode:

## GPIB Example

```
"TEST: EXEC: RUN 'Continuous'"
```

runs the tests one after another without stopping, unless the operator must interact with the test set or unit-under-test (change channels, audio levels, cabling, and so forth).

## Time

#### GPIB Example

"DISP CONF; CONF: TIME? "

displays the CONFIGURE screen and queries the Time field.

### Time (marker)

#### GPIB Example

"MEAS:OSC:MARK:TIME?"

displays time elapsed from the trigger point to the current time at the oscilloscope's time marker.

### Time/div

#### GPIB Example

"DISP OSC; OSCilloscope: CONTrol 'MAIN'; SCALe: TIME '1 ms'"

displays the OSCILLOSCOPE screen, selects Main in the Controls field, and selects 1 ms in the Time/div field.

#### To Screen

These are the GPIB syntax commands to display a screen. Some of the screens in the following lists are not diplayed in the To Screen field (such as the CONFIGURE, SERVICE, and the TESTS screens).

#### Analog

- · AD CH PWR DISP ACPOWER
- AF ANI DISP AFANalyzer
- · DECODER DISP DECoder
- DUPLEX DISP DUPLex
- · ENCODER DISP AFG2 or DISP ENCoder
- RF ANL DISP RFANalyzer
- RF GEN DISP RFGen
- · RX TEST DISP RX
- · SCOPE DISP OSCIlloscope
- · SPEC ANL DISP SANalyzer
- · TX TEST DISP TX

### Configuration

- · CONFIGURE DISP CONFigure
- IO CONFIG DISP IOConfigure PRNT CNFG - DISP PCONfigure
- RADIO INT DISP RINTerface
- See also Call Control, TESTS (External Devices), TESTS (Printer Setup)

#### Call Control

- · CALL CNTL DISP ACNTrol
  - ANLG MEAS DISP CMEasure
  - · AUTHEN DISP AUTHentication
  - · CALL BIT DISP CBIT
  - · CALL CNFG (AMPS, NAMPS, TACS, JTACS) DISP CCNFigure
  - · CALL CNFG (DAMPS) DISP DACNfigure
  - · CALL CNFG (DCCH) DISP DCONfigure
  - · CALL CFG2 (DCCH) DISP DCC2
  - · CALL DATA DISP CDATA
  - · DIG MEAS DISP DMEasure

## To Screen (continued)

#### TDMA

 TDMA TEST - This screen is only accessible when an HP 83204A or HP 83201B TDMA Cellular Adapter is connected.

Use the CALL CONTROL screens when using the HP 83206A TDMA Cellular Adapter for TDMA mobile measurements.

- PDC TEST This screen is only accessible when an HP 83201B TDMA Cellular Adapter is connected. PDC is not available when using the HP 83206A TDMA Cellular Adapter.
- PHP TEST This screen is only accessible when an HP 83201B TDMA Cellular Adapter is connected. PHP is not available when using the HP 83206A TDMA Cellular Adapter.

#### Other

- · TESTS DISP TESTS
  - TESTS (Channel Information)-DISP TFReq
  - TESTS (Execution Conditions)-DISP TEXec
  - TESTS (External Devices)-DISP TCONfigure
  - . TESTS HELP DISP THLP
  - . TESTS (IBASIC Controller)-DISP TIBasic
  - TESTS (Order of Tests)-DISP TSEQn
  - TESTS (Pass/Fail Limits)-DISP TSLimits
  - TESTS (Printer Setup)-DISP TPRint
  - TESTS (Save/Delete Procedure)- DISP TMAKE
  - TESTS (Test Parameters)-DISP TPARm
- HELP DISP HELP
- · MESSAGE DISP MESSages
- SERVICE DISP SERVice

## **Total RAM**

## **GPIB Example**

"SPEC:RAMFORIBASIC?"

queries the approximate amount of RAM available for IBASIC programs.

#### Traffic Chan

#### **GPIB Example**

```
"DISP ACNT; CALLP: CSYS 'DCCH'"
"CALLP: DCCH: DTCH: TCH 799"
```

accesses call processing by displaying the CALL CONTROL screen, sets the system type to DCCH, then sets the digital traffic channel to 799.

## **Trig-Delay**

## **GPIB Example**

"DISP OSC; OSCilloscope: CONTrol 'TRIGGER'; TRIGGER: DELay 1MS" displays the OSCILLOSCOPE screen, selects Trigger in the Controls field,

and enters 1.000 ms in the Trig-Delay field.

## Trig Level

The HP 8920B automatically selects the trigger level.

## Trig Pattern (bin)

#### **GPIB Example**

```
"DISP DEC;DEC:MODE 'NAMPS'"

"DEC:NAMP:TRIG:PATT '10.11'"
```

accesses the NAMPS decoder, and sets a trigger pattern to filter displayed information.

## Trig Type

### GPIB Example

```
"DISP ACNT; CALLP: CSYS 'DCCH'"

"DISP DME; DGAN: TRIG: TYPE '2X Frame'"
```

accesses call processing by displaying the CALL CONTROL screen, sets the system type to DCCH, displays the DIGITAL MEASUREMENTS screen, and sets the trigger type to 2 times frame clock.

## **Tune Freq**

### **GPIB Example**

"CONF:RFDM 'FREQ';:DISP TX;RFANalyzer:FREQuency 825MHZ"

selects Freq in the RF Display field (CONFIGURE screen), displays the TX TEST screen, and enters 825.000000 MHz in the Tune Freq field.

### Tune Mode

### **GPIB Example**

"CONF:RFDM 'FREQ';:DISP TX;RFANalyzer:TMODe 'Auto'"

selects Freq in the RF Display field (CONFIGURE screen), displays the TX TEST screen, and selects Auto in the Tune Mode field.

#### TX Chan Info

See "Freq Channel Information" on page 213.

## TX Freq Error

## **GPIB Example**

"CONF:RFDM 'FREQ';:DISP TX; RFANalyzer:TMODe 'Manual';:MEAS:RFRequency:FREQuency:ERRor?"

selects Freq in the RF Display field (CONFIGURE screen), displays the TX TEST screen, selects Manual in the Tune Mode field, and queries the TX Freq Error measurement results.

## TX Freq (MHz)

See "Freq Channel Information" on page 213.

## TX Frequency

### **GPIB Example**

"CONF:RFDM \FREQ';:DISP TX; RFANalyzer:TMODe \Auto';:MEAS:RFRequency:FREQuency:ABSolute?"

selects Freq in the RF Display field (CONFIGURE screen), displays the TX TEST screen, selects Auto in the Tune Mode field, and queries the TX Frequency measurement results.

#### TX Power

### GPIB Example

"DISP TX; MEAS: RFRequency: POWer?"

displays the TX TEST screen and queries the TX Power field measurement results

## TX Power (Avg)

#### **GPIB Example**

"DISP ACNT; MEAS: RFRequency: POWer?"

displays the CALL CONTROL screen and queries the TX Power field measurement results when a PCS Interface is configured and enabled in the system.

## TX Power

See "EVM 1, EVM 10 (EVM Peak EVM, Phase Err, Mag Err, Orgin Ofs, Droop, Sync Loc, Max Abs, Frequency Error, TX Power)" on page 210.

#### TX Pwr Meas

## **GPIB Example**

"DISP TX;RFAN:PMEasurement:DETector 'Sample'"

displays the TX TEST screen and selects Sample in the TX Pwr Meas field.

## TX Pwr Zero

#### **GPIB Example**

"DISP TX;RFAN:PMEasurement:ZERO"

displays the TX TEST screen and selects the TX Pwr Zero field.

## TX-RX Offst (User Defined)

#### **GPIB Example**

"DISP CONF; CONF; CONF; CHAN'; RFCStandard 'USER-DEF'; UDOF 50MHZ" selects channel display mode, selects the user-defined channel standard, and sets a user-defined 50 MHz transmitter-receiver offset.

## Twist

## **GPIB Example**

```
"DISP AFG2; AFG2: MODE 'DTMF'"
"AFG2: DTMF: TWIS 2.5"
```

accesses the DTMF encoder, and sets twist to 2.5 dB. Twist is the ratio of amplitudes (in dB) between the high frequency and low frequency tone in each DTMF pair. A positive value indicates a higher amplitude for the high frequency tones. A negative value indicates a higher amplitude for the low frequency tones. See the *HP 8920B User's Guide* for information about interactions between twist and pre-emphasis.

## Type

#### **GPIB Example**

```
"DISP ACNT; CALLP: CSYS 'DCCH'"
"CALLP: DCCH: DTCH: VTYP 'DTC'"
```

accesses call processing by displaying the CALL CONTROL screen, sets the system type to DCCH, then sets the traffic channel assignment to a digital traffic channel.

## U

#### Units

There is no equivalent GPIB command for this function.

## Upper ACP Level Upper ACP Ratio

### **GPIB Example**

```
"DISP ACP;ACPower:MEASurement 'RATIO'"
"MEAS:ACP:LRATIO?"
```

displays the ADJACENT CHANNEL POWER screen and queries the Lower ACP Ratio measurement field.

## **Upper Limit**

See "Spec Pass/Fail Limits" on page 253

## User Def Base Freq

### **GPIB Example**

```
"DISP CONF; CONF: RFDM 'CHAN'"
"CONF: RFCS 'USER-DEF'"
"CONF: UDBF 810MHZ"
```

displays the CONFIGURE screen, sets the RF display to channel, sets the RF channel standard to user-defined, and sets the user-defined base frequency to 810 MHz.

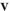

### Value

### **GPIB Example**

"TEST: PARM: NUMB 1,10" sets parameter 1's value to 10. See also, "Description" on page 206.

## VC Order

### **GPIB Example**

```
"DISP ACNT; CALLP: CSYS 'DCCH'"

"CALLP: DTCH: VTYP 'DTC'"

"DISP AUTH; CALLP: DCCH: AUTH: ONOFF 'On'"

"CALLP: AUTH: VCOR 'Send SMS'"
```

accesses call processing by displaying the CALL CONTROL screen and sets the system type to DCCH, sets the traffic channel assignment to a digital traffic channel (DTC), displays the AUTHENTICATION screen and turns on authentication, then sends an SMS order. Use this command when a call is connected

See Chapter 6, "Which Control Order Command Should I Use?," for more information about control orders.

## Vert/div

#### GPIB Example

```
"APPAN: IMP 'FM Demod';
:DISP OSC; OSCilloscope: CONTrol 'MAIN'; SCALe: VERTical: FM '1 KHZ'"
selects FM Demod in the AF Anl In field (AF ANALYZER screen),
displays the OSCILLOSCOPE screen, selects Main in the Controls field,
and selects 1 kHz in the Vert/div field
```

## Vert Offset

## **GPIB Example**

"DISP OSC; OSCILLOSCOPE: CONTrol 'MAIN'; SCALE: VERTical: OFFSet 1" displays the OSCILLOSCOPE screen, selects Main in the Controls field, and enters 1.00 in the Vert Offset field.

## Voc GPIB Example

"DISP ACNT; CALLP: CSYS 'DCCH'"
"CALLP: DTCH: VTYP 'DTC'"
"CALLP: VOC 'VSELP'"

accesses call processing by displaying the CALL CONTROL screen and sets the system type to DCCH, sets the traffic channel assignment to a digital traffic channel (DTC), and sets the vocoder type to VSELP.

## W

### Waveform

### **GPIB Example**

```
"DISP AFG2; AFG2: MODE 'Func Gen'"
"AFG2: FGEN: WAVE 'Sine'"
```

accesses the function generator encoder, and sets the waveform type of AF generator 2 to a sinewave. Other waveforms available are: square, triangle, ramp (+ or -), dc (+ or -), universal noise, Gaussian noise.

## WER Type

## **GPIB Example**

```
"DISP ACNT; CALLP: CSYS 'DCCH'"

"MEAS: DCCH: DMTYP 'DTC WER'"

"DISP DME; MEAS: DCCH: WER: DTCT 'SPEECH'"
```

accesses call processing by displaying the CALL CONTROL screen and sets the system type to DCCH, then displays the DIGITAL MEASUREMENTS screen, selects the digital traffic channel word error rate (DTC WER) measurement, and sets the measurement mode to speech.

## WER Words

#### **GPIB Example**

```
"DISP ACNT; CALLP: CSYS 'DCCH'"
"CALLP: DCCH: DMTY 'DTC WER'
"DISP DME; MEAS: DCCH: WER: MWORD 100"
```

accesses call processing by displaying the CALL CONTROL screen and sets the system type to DCCH, then displays the DIGITAL MEASUREMENTS screen, sets the maximum number of words to 100.

267

## Words Read

## **GPIB Example**

```
"DISP ACNT;CALLP:CSYS 'DCCH'"

"MEAS:DCCH:DMTYP 'DTC WER'"

"DISP DME;MEAS:DCCH:WER:DTCT 'SPEECH'"

"MEAS:DCCH:WER:ARM"

WREAS:DCCH:WER:WEP:"
```

accesses call processing by displaying the CALL CONTROL screen and sets the system type to DCCH, then displays the DIGITAL

MEASUREMENTS screen, selects the digital traffic channel word error rate (DTC WER) measurement, selects speech measurement mode (WER Type: Speech), arms the measurement, then reads the number or words read for the WER measurement.

# $\mathbf{X}$

## Xmt Pace

## **GPIB Example**

"DISP IOC; CONF: SPOR: XPACe 'NONE'"

displays the I/O CONFIGURE screen and selects None in the Xmt Pace field.

## **Numerals or Symbols**

#### 1 of N

### **GPIB Example**

"DISP AUTH; CALLP: AMPS: AUTH: OON 2"

displays the AUTHENTICATION screen and enters 2 in the 1 of N field.

## # Neighbors

### **GPIB Example**

```
"DISP ACNT; CALLP: CSYS 'DCCH'"
"DISP DACN; CALLP: DAMPS: NEIG: NUMB 2"
```

accesses call processing by displaying the CALL CONTROL screen and sets the system type to DCCH, and sets the number of neighbor channels to be evaluated to 2.

To set the band for neighbor channels see "BAND (Neighbor List)" on page 195 (DCCH system type only).

To set the channel for neighbor channels see "Channel" on page 200.

### # Systems

### GPIB Example

```
"DISP ACNT; CALLP: CSYS 'DCCH'"

"DISP DCON; CALLP: DCCH: SYST: NUMB 1"
```

accesses call processing by displaying the CALL CONTROL screen and sets the system type to DCCH, displays the DCCH CALL CONFIGURE screen and sets the number of systems to be evaluated to 1.

See also "PSID/RSID" on page 238, "Public Sys" on page 238, and "SOC" on page 253.

## % BIT ERROR

#### GPIB Example

```
"DISP ACNT; CALLP: CSYS 'DCCH'"
"DISP DCON; CALLP: DCCH: DTCE 1"
```

accesses call processing by displaying the CALL CONTROL screen and sets the system type to DCCH, displays the DCCH CALL CONFIGURE screen and sets the number inserted bit errors to 1%.

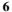

# Which Control Order Command Should I Use?

This chapter contains a matrix of the conditions for which each control command is used.

Table 7

| Control Command to Use                      | Orders<br>Available                                                                                                    | Call<br>Connected? | Authentication | Channel<br>Type | Field<br>Name |
|---------------------------------------------|----------------------------------------------------------------------------------------------------|--------------------|----------------|-----------------|---------------|
| CALLP:ORD                                   | Chng PL 0<br>Chng PL 1<br>Chng PL 2<br>Chng PL 3<br>Chng PL 4<br>Chng PL 5<br>Chng PL 6<br>Chng PL7<br>Mainten<br>Alert                     | No                 | Off            | ACC             | Order         |
| CALLP:NAMPS:NORD                            | Chng PL 0<br>Chng PL 1<br>Chng PL 2<br>Chng PL 3<br>Chng PL 4<br>Chng PL 5<br>Chng PL 6<br>Chng PL7<br>Mainten<br>Alert                     |                    | Off            | Narrow          | Order         |
| CALLP:DCCH:AVCH:ORD<br>CALLP:DAMPS:AVCH:ORD | Chng PL 0<br>Chng PL 1<br>Chng PL 2<br>Chng PL 3<br>Chng PL 4<br>Chng PL 5<br>Chng PL 6<br>Chng PL7<br>Mainten<br>Alert                     | Yes/No             |                | AVC             | Order         |
| CALLP:DCCH:DTCH:ORD<br>CALLP:DAMPS:DTCH:ORD | Chng PL 0<br>Chng PL 1<br>Chng PL 2<br>Chng PL 3<br>Chng PL 4<br>Chng PL 5<br>Chng PL 6<br>Chng PL 7<br>Chng PL 8<br>Chng PL 9<br>Chng PL 9 | Yes                | Off            | DTC             | Order         |

Table 7

| Control Command to Use                       | Orders<br>Available                                                                                                    | Call<br>Connected? | Authentication | Channel<br>Type | Field<br>Name |
|----------------------------------------------|----------------------------------------------------------------------------------------------------|--------------------|----------------|-----------------|---------------|
| CALLP:DCCH:CORD                              | Send MWI<br>Send SMS                                                                                                    | No                 | Off            | DCCH            | Cntl<br>Order |
| CALLP:AMPS:AUTH:CCOR<br>CALLP:DCCH:AUTH:CCOR | SSD Upd<br>Uniq Ch<br>Send MWI <sup>a</sup><br>Send SMS <sup>a</sup>                                                                                             | No                 | On             | DCCH            | CC Order      |
| CALLP:AMPS:AUTH:VCOR<br>CALLP:DCCH:AUTH:VCOR | Chng PL 0<br>Chng PL 1<br>Chng PL 2<br>Chng PL 3<br>Chng PL 4<br>Chng PL 5<br>Chng PL 6<br>Chng PL 7<br>Mainten<br>Alert<br>SSD Upd<br>Uniq Ch                   | Yes                | On             | AVC             | VC<br>Order   |
| CALLP:DCCH:AUTH:DTCO                         | Chng PL 0 Chng PL 1 Chng PL 2 Chng PL 2 Chng PL 3 Chng PL 4 Chng PL 5 Chng PL 6 Chng PL 7 Chng PL 8 Chng PL 9 Chng PL 9 Chng PL 10 Mainten Alert SSD Upd Uniq Ch | Yes                | On             | DTC             | VC<br>Order   |

a. Digital control channel (DCCH) only (not available over GPIB)

| Symbols                                                            | Numerics                              | A                                                                          |
|--------------------------------------------------------------------|---------------------------------------|----------------------------------------------------------------------------|
| # Neighbors field, command equivalent,<br>270                      | 1 of N field, command equivalent, 270 | A_KEY field, command equivalent, 192,<br>200                               |
| # Systems field, command equivalent,<br>270                        |                                       | Abort Print field, command equivalent,<br>188                              |
| % BIT ERROR field, command<br>equivalent, 270                      |                                       | AC Level field, command equivalent,<br>188                                 |
| (Gen)-(Anl) field, command equivalent,                             |                                       | ac level measurement, 188                                                  |
| 214<br>*CLS, 179                                                   |                                       | Access annunciator, command<br>equivalent, 188                             |
| *ESE, 179                                                          |                                       | access burst                                                               |
| *ESE?, 179                                                         |                                       | abbreviated, 188                                                           |
| *ESR?, 179                                                         |                                       | normal, 188                                                                |
| *IDN ?, 171<br>*OPC, 174                                           |                                       | Access Burst field, command equivalent,<br>188                             |
| *OPC?, 176<br>*OPT ?, 172                                          |                                       | ACP Meas field, command equivalent,<br>189                                 |
| *PCB, 179                                                          |                                       | Active annunciator, command                                                |
| *RCL, 180                                                          |                                       | equivalent, 189                                                            |
| *RST, 172<br>*SAV, 180                                             |                                       | Active field, command equivalent, 188 Ad Ch Pwr field, command equivalent, |
| *SRE, 179                                                          |                                       | 189                                                                        |
| *SRE?, 180                                                         |                                       | Addr field, command equivalent, 189                                        |
| *STB?, 180                                                         |                                       | Adj Hi field, command equivalent, 189                                      |
| *TRG, 180                                                          |                                       | Adj Lo field, command equivalent, 189                                      |
| *TST ?, 173                                                        |                                       | adjacent channel power measurement,                                        |
| *WAI, 178                                                          |                                       | 189, 220, 264                                                              |
| [], meaning of in sytax list, 25<br>, meaning of in sytax list, 25 |                                       | adjacent channel power syntax<br>(:ACPower), 27                            |
| , meaning of in sytax list, 25                                     |                                       | adjacent channel power. See Also ACP                                       |
|                                                                    |                                       | AF analyzer syntax (:AFANalyzer), 29                                       |
|                                                                    |                                       | AF Anl In field, command equivalent,<br>190                                |
|                                                                    |                                       | AF Cnt Gate field, command equivalent,                                     |
|                                                                    |                                       | AF Freq field, command equivalent, 190                                     |
|                                                                    |                                       | AF generator 1 syntax (:AFG1), 35                                          |
|                                                                    |                                       | AF generator 2 syntax (:AFG2), 37                                          |
|                                                                    |                                       | AFGen1 Freq field, command<br>equivalent, 190                              |
|                                                                    |                                       | AFGen1Lvl field, command equivalent,<br>190                                |
|                                                                    |                                       | AFGen1To field, command equivalent,<br>191                                 |
|                                                                    |                                       | AFGen2 Freq field, command<br>equivalent, 191                              |
|                                                                    |                                       | AFGen2To field, command equivalent,                                        |

```
All Chans? field, command equivalent,
                                         Avg Power field, command equivalent,
                                                                                    B/I Delay field, command equivalent,
Alt Hi field, command equivalent, 189
Alt Lo field, command equivalent, 189
                                                                                    BAND (Neighbor List) field, command
Alt2 Hi field, command equivalent, 189
                                                                                        equivalent, 195
Alt2 Lo field, command equivalent, 189
                                                                                    Band field, command equivalent, 195
AM Depth field, command equivalent,
                                                                                    Base Freq (User Defined) field,
    192
                                                                                        command equivalent, 195
AM depth measurement, 192
                                                                                   baud rate, 250
Amplitude field, command equivalent,
                                                                                    Beeper field, command equivalent, 196
                                                                                    BER measurements, 196
analyzer input, audio, 190
                                                                                    brightness, 218
analyzer offset, 214
                                                                                    Bursts field, command equivalent, 196
annunciators
                                                                                    Busy/Idle field, command equivalent,
 Access, 188
 Active, 189
                                                                                   bypass IQ modulator, 139
 Connect. 202
 Page, 232
 R, L, T, S, C, *, ?, -, 20
 Register, 242
Antenna In field, command equivalent,
Arm field, command equivalent, 193, 207
Arm Meas field, command equivalent,
    193
Atten Hold field, command equivalent,
    193
audio frequency, 190, 191
audio frequency measurement, 190
Audio In Lo field, command equivalent,
audio level, 190
Audio Out field, command equivalent,
    194
audio output
 AUDIO OUT connector, 191
 RF generator, AM, 191
 RF generator, FM, 191
Authent field, command equivalent, 194
authentication
 A_KEY, 192, 200
Auto/Norm field, command equivalent,
Autostart Test Procedure on Power Up
    field, command equivalent, 194
Average Power field, command
    equivalent, 194
average power measurement, 194
```

| Calibration date, 219 call processing syntax (:CALLP or .CPR), 47 caller ID, 236 screening, 248 Calling Name field, command equivalent for caller ID, 197 Calling Num field, command equivalent, 197 Carier Ref field, command equivalent, 197 Carrier Ref field, command equivalent, 197 Corder field, command equivalent, 198 Challing Num field, command equivalent, 198 Challing Num field, command equivalent, 198 Challing Num field, command equivalent, 198 Challing Num field, command equivalent, 201 Challing Num field, command equivalent, 201 Chanfield, command equivalent, 199 Chan Space (User Defined) field, command equivalent, 190 Chanfield, command equivalent, 200 Challing Nield, command equivalent, 200 Chanel Bw field, command equivalent, 200 Channel Istandard, 243 Chack field, command equivalent, 200 channel standard, 243 Check field, command equivalent, 201 Cnif External Devices field, command equivalent, 201 Cnif Cax tatus, "CLS, 179 CMAX field, command equivalent, 201 Cnif Cax field, command equivalent, 202 Code Location field, command equivalent, 202 Code Location field, command equivalent, 202 Code Location field, command equivalent, 202 Command conventions, 25 Common Commands, 170 configuration syntax (:CONF), 99 Connec annunciator, command equivalent, 202 | Cont/Single field, command equivalent, 203 Controls field, command equivalent, 203 Courty Code field, command equivalent, 203 Current field, command equivalent, 203 current measurement, 203 | Data (Hex) field, command equivalent, 204  Data Length field, command equivalent, 204  Data Level field, command equivalent, 204  data mode, 207  Data Rate field, command equivalent, 204  Data Spec field, command equivalent, 204  Data Spec field, command equivalent, 205  DC Current field, command equivalent, 205  DC Current measurement, 205  DC Current measurement, 205  DC Level field, command equivalent, 205  DC Level field, command equivalent, 205  DC CH DYCC field, command equivalent, 205  DCCH DYCC field, command equivalent, 205  DCH WER, 267  measurements, 220  decoder syntax (DEC), 109  De-Empa Sield, command equivalent, 205  DE-Emphasi field, command equivalent, 205  De-Emphasi field, command equivalent, 206  Dig Signal field, command equivalent, 206  Dig Signal field, command equivalent, 206  Dig Signal field, command equivalent, 206  Display field, command equivalent, 207  display locking syntax (SPPC:DISP), 143  display syntax (CDISP), 111  Display Word field, command equivalent, 207  display ford, command equivalent, 207  display field, command equivalent, 207  display field, command equivalent, 207  display field, command equivalent, 207  display field, command equivalent, 207  display field, command equivalent, 207  display field, command equivalent, 207  display field, command equivalent, 207  display field, command equivalent, 207  display field, command equivalent, 207  display field, command equivalent, 207  display field, command equivalent, 207  display field, command equivalent, 207  display field, command equivalent, 208  DSAT field, command equivalent, 207 |
|----------------------------------------------------------------------------------------------------|----------------------------------------------------------------------------------------------------|----------------------------------------------------------------------------------------------------|
|----------------------------------------------------------------------------------------------------|----------------------------------------------------------------------------------------------------|----------------------------------------------------------------------------------------------------|

# Index

| DSAT/DST field, command equivalent,   | E                                                                          | F                                              |
|---------------------------------------|----------------------------------------------------------------------------|------------------------------------------------|
| 208                                   | encoder syntax (:AFG2 or :ENCoder), 37                                     | FF at End field, command equivalent,           |
| DTC Burst field, command equivalent,  | Enter Description for New Procedure                                        | 211                                            |
| 208                                   | field, command equivalent, 209                                             | FF at Start field, command equivalent,         |
| DTC slot, 252                         | Enter Procedure Filename field,                                            | 211                                            |
| DTC WER, 267                          | command equivalent, 209                                                    | Filler (FOCC) field, command                   |
| measurements, 220                     | error syntax (:SYST:ERR), 151                                              | equivalent, 211                                |
| Duplex Out field, command equivalent, | ESN (dec) field, command equivalent,                                       | Filter 1 field, command equivalent, 211        |
| 208                                   | 209                                                                        | Filter 2 field, command equivalent, 211        |
| DVCC field, command equivalent, 208   | ESN (hex) field, command equivalent,<br>209                                | Firmware field, command equivalent,<br>211     |
|                                       | ESN field, command equivalent, 209<br>EVM 1 field, command equivalent, 210 | FM Coupling field, command equivalent<br>212   |
|                                       | EVM 10 field, command equivalent, 210  Exec Execution Conditions field.    | FM Deviation field, command<br>equivalent, 212 |
|                                       | command equivalent, 210                                                    | forward control channel                        |
|                                       | Ext Load R field, command equivalent,                                      | activating, 188                                |
|                                       | 210                                                                        | active annunciator, 189                        |
|                                       | Ext TX Key field, command equivalent,                                      | Freq (marker) field, command                   |
|                                       | 210                                                                        | equivalent, 212                                |
|                                       | External Disk Specification field,                                         | Freq Channel Information field,                |
|                                       | command equivalent, 210                                                    | command equivalent, 213                        |
|                                       | External Reference field, command                                          | Freq field, command equivalent, 213            |
|                                       | equivalent, 210                                                            | frequency (TX) measurement, 261                |
|                                       |                                                                            | frequency error measurement, 210, 213, 261     |
|                                       |                                                                            | Frequency field, command equivalent,<br>213    |
|                                       |                                                                            | frequency measurement, 213                     |
|                                       |                                                                            | frequency tuning, 243                          |
|                                       |                                                                            | Frq Err field, command equivalent, 213         |
|                                       |                                                                            |                                                |

# Index

| G                                                   | н                                                                               | I                                                                                              |
|-----------------------------------------------------|---------------------------------------------------------------------------------|------------------------------------------------------------------------------------------------|
| Gain Cntl field, command equivalent,                | Handoff field, command equivalent, 215<br>heirarchy of commands, 25             | I/O Config field, command equivalent,                                                          |
| gate time, 190                                      | Hi Tone field, command equivalent, 215                                          | IBASIC Echo field, command                                                                     |
| RF counter, 243                                     | HP-IB                                                                           | equivalent, 216                                                                                |
| Gate Time field, command equivalent,<br>214<br>GPIB | getting started, 186<br>standards, 186<br>HP-IB Adrs field, command equivalent, | IBASIC IBASIC Controller field,<br>command equivalent, 216<br>identification query, *IDN?, 171 |
| Common Commands, 170                                | 215                                                                             | IEEE 488.1                                                                                     |
| extended addressing, 186                            | HP-IB Error                                                                     | compliance, 182, 183                                                                           |
| getting started, 182, 186                           | -102 Syntax Error, 26                                                           | Interface Function Capabilities, 183                                                           |
| local lockout, 21<br>multiple addressing, 186       |                                                                                 | Remote Interface Message<br>Capabilities, 184                                                  |
| standards, 182, 186                                 |                                                                                 | IEEE 488.2                                                                                     |
| GPIB, See also HP-IB.                               |                                                                                 | Common Commands, 170                                                                           |
|                                                     |                                                                                 | compliance, 183                                                                                |
|                                                     |                                                                                 | IF Filter field, command equivalent, 216                                                       |
|                                                     |                                                                                 | If Unit-Under-Test Fails field, command<br>equivalent, 216                                     |
|                                                     |                                                                                 | Input Att field, command equivalent, 216                                                       |
|                                                     |                                                                                 | Input Atten field, command equivalent,<br>217                                                  |
|                                                     |                                                                                 | Input Data field, command equivalent,<br>217                                                   |
|                                                     |                                                                                 | Input Gain field, command equivalent,<br>217                                                   |
|                                                     |                                                                                 | Input Level field, command equivalent,<br>217                                                  |
|                                                     |                                                                                 | Input Port field, command equivalent,<br>217                                                   |
|                                                     |                                                                                 | Inst Echo field, command equivalent, 218                                                       |
|                                                     |                                                                                 | integer number setting syntax, 159                                                             |
|                                                     |                                                                                 | Intensity field, command equivalent, 218                                                       |
|                                                     |                                                                                 | Internal field, command equivalent, 218                                                        |
|                                                     |                                                                                 | Interrupt 1 field, command equivalent,<br>217                                                  |
|                                                     |                                                                                 | Interrupt 2 field, command equivalent,<br>218                                                  |
|                                                     |                                                                                 | IQ modulator syntax (:DGG:PATH), 139                                                           |

| L                                                         | M                                                               | Mic Pre-Emp field, command equivalent,                                      |
|-----------------------------------------------------------|-----------------------------------------------------------------|-----------------------------------------------------------------------------|
| LAST CALIB field, command                                 | Marker field, command equivalent, 222                           | 224                                                                         |
| equivalent, 219                                           | Marker To (oscilloscope) field, command                         | Min Inp Lvl field, command equivalent,                                      |
| level (at marker) measurement, 221                        | equivalent, 222                                                 | 225                                                                         |
| Level (div) field, command equivalent,                    | Marker To (spectrum analyzer) field,<br>command equivalent, 223 | Mod In To field, command equivalent,<br>225                                 |
| Library field, command equivalent, 219                    | Max ABS field, command equivalent,                              | Mode field, command equivalent, 225                                         |
| Lines/Page field, command equivalent,                     | 194 Measure field, command equivalent, 223                      | Model field, command equivalent, 225<br>MS Capab field, command equivalent, |
| Lo Tone field, command equivalent, 220                    | measurement mode, 207                                           | 226                                                                         |
| local mode, 20                                            | measurement syntax (:MEAS), 113                                 | MS Id field, command equivalent, 226                                        |
| local to remote mode transition, 21                       | measurements                                                    | multiple number measurement syntax,                                         |
| locked display syntax (:SPEC:DISP), 143                   | ac level, 188                                                   | 167                                                                         |
| Loopback BER field, command<br>equivalent, 196            | adjacent channel power, 189, 220, 264<br>AM depth, 192          | mutilple real number setting syntax, 163                                    |
| Loopback WER field, command                               | audio frequency, 190                                            |                                                                             |
| equivalent, 220                                           | average power, 194                                              |                                                                             |
| Lower ACP Level field, command                            | BER, 196                                                        |                                                                             |
| equivalent, 220                                           | current, 203                                                    |                                                                             |
| Lower ACP Ratio field, command                            | dc current, 205                                                 |                                                                             |
| equivalent, 220<br>Lower Limit field, command equivalent, | dc level, 205<br>DCCH WER, 220                                  |                                                                             |
| 220                                                       | digital, 206                                                    |                                                                             |
| Lvl (marker) field, command equivalent,                   | distortion, 207                                                 |                                                                             |
| 221                                                       | droop, 210                                                      |                                                                             |
| 22.                                                       | DTC WER, 220                                                    |                                                                             |
|                                                           | error vector magnitude (EVM), 210                               |                                                                             |
|                                                           | frequency, 213                                                  |                                                                             |
|                                                           | frequency error, 210, 213                                       |                                                                             |
|                                                           | level at marker, 221                                            |                                                                             |
|                                                           | magnitude error, 210                                            |                                                                             |
|                                                           | origin offset, 210                                              |                                                                             |
|                                                           | peak EVM, 210                                                   |                                                                             |
|                                                           | phase error, 210                                                |                                                                             |
|                                                           | SINAD, 251                                                      |                                                                             |
|                                                           | synchronization location (sync loc),                            |                                                                             |
|                                                           | 210<br>TX frequency, 261                                        |                                                                             |
|                                                           | TX frequency error, 261                                         |                                                                             |
|                                                           | TX power, 210                                                   |                                                                             |
|                                                           | word error rate (WER), 267                                      |                                                                             |
|                                                           | memory available, 259                                           |                                                                             |
|                                                           | Message (FOCC) field, command                                   |                                                                             |
|                                                           | equivalent, 224                                                 |                                                                             |
|                                                           | Message (FVC) field, command                                    |                                                                             |
|                                                           | equivalent, 224                                                 |                                                                             |
|                                                           | Message/DST field, command                                      |                                                                             |
|                                                           | equivalent, 224                                                 |                                                                             |

| N                                            | 0                                                                                 | P                                                                                       |
|----------------------------------------------|-----------------------------------------------------------------------------------|-----------------------------------------------------------------------------------------|
| Name Size field, command equivalent,<br>227  | Off Time field, command equivalent, 229<br>Offset Freq field, command equivalent, | Page annumciator, command equivalent,                                                   |
| Neighbor List BAND field, command            | 229                                                                               | Page field, command equivalent, 232                                                     |
| equivalent, 195                              | offset frequency, 214                                                             | Parallel Data In field, command                                                         |
| Neighbor List Channel field, command         | On Time field, command equivalent, 229                                            | equivalent, 232                                                                         |
| equivalent, 199                              | operation complete query, *OPC?, 176                                              | Parity field, command equivalent, 232                                                   |
| No Pk/Avgl field, command equivalent,        | operation complete. *OPC, 174                                                     | Parm Test Parameters field, command                                                     |
| 227                                          | option identification query, *OPT?, 172                                           | equivalent, 233                                                                         |
| Normalizel field, command equivalent,<br>227 | Options field, command equivalent, 229                                            | Parm# field, command equivalent, 233                                                    |
| Notch Coupl field, command equivalent,       | Order field, command equivalent, 230,<br>233                                      | pass back control, *PCB, 179 PCS Mode field, command equivalent,                        |
| 227, 228                                     | origin offset measurement, 210                                                    | 233                                                                                     |
| Notch Gain field, command equivalent,        | oscilloscope syntax (:OSC), 123                                                   | PCS RF I/O field, command equivalent,                                                   |
| 227                                          | Output Data field, command equivalent,                                            | 233                                                                                     |
| Num Fax field, command equivalent, 228       | 230                                                                               | PCS Source field, command equivalent,                                                   |
| Num of Bits field, command equivalent,       | Output Heading field, command                                                     | 234                                                                                     |
| 228                                          | equivalent, 230                                                                   | peak detector, 234                                                                      |
| Num SMS field, command equivalent,           | Output Port field, command equivalent,                                            | peak EVM measurement, 210                                                               |
| 228                                          | 231                                                                               | % BIT ERROR field, command                                                              |
| Num Voice field, command equivalent,<br>228  | Output Results For field, command<br>equivalent, 231                              | equivalent, 270<br>phase error measurement, 210                                         |
| number measurement syntax, 165               | Output Results To field, command                                                  | Phone Num field, command equivalent,                                                    |
| number measurement syntax, 103               | equivalent, 231                                                                   | 234                                                                                     |
|                                              |                                                                                   | Phone numbers                                                                           |
|                                              |                                                                                   | customer support, 10, 11                                                                |
|                                              |                                                                                   | Pk Det To field, command equivalent,<br>234                                             |
|                                              |                                                                                   | Polarity field, command equivalent, 234<br>Port/Sweep field, command equivalent,<br>235 |
|                                              |                                                                                   | Position field, command equivalent, 235                                                 |
|                                              |                                                                                   | Power Meter field, command equivalent,<br>235                                           |
|                                              |                                                                                   | Pre-Emp field, command equivalent, 235                                                  |
|                                              |                                                                                   | premodulation filters syntax (:AFG2<br>:FILT), 45                                       |
|                                              |                                                                                   | premodulation filters syntax (:AFG2<br>:FILT:MODE), 45                                  |
|                                              |                                                                                   | Pres Type field, command equivalent,<br>236                                             |
|                                              |                                                                                   | Prime? field, command equivalent, 236                                                   |
|                                              |                                                                                   | Print Data Destination field, command<br>equivalent, 236                                |
|                                              |                                                                                   | Print Printer Setup field, command<br>equivalent, 236                                   |
|                                              |                                                                                   | Print Title field, command equivalent,                                                  |
|                                              |                                                                                   | 237                                                                                     |

Printer Address field, command RF In/Ant field, command equivalent, equivalent, 236 radio interface syntax (:RINT), 131 Printer Port field, command equivalent, RF In/Out field, command equivalent, RAND A field, command equivalent, 244 239 printing, aborting, 188 RF Level Offset field, command RAND\_B field, command equivalent, Proc Save/Delete Procedure field, equivalent, 244 239 command equivalent, 237 RF Offset field, command equivalent, RAND U field, command equivalent, Procedure Library field, command 244 240 equivalent, 237 RF Path field, command equivalent, 244 RANDSSD\_1 field, command Program field, command equivalent, 237 RF path syntax (:DGG:PATH), 139 equivalent, 239 program syntax (:PROG), 130 Run Test field, command equivalent, 245 RANDSSD 2 field, command PSID/RSID field, command equivalent, RX Chan Info field, command equivalent, 240 equivalent, 245 RANDSSD 3 field, command Public Sys field, command equivalent, RX Freq (MHz) field, command equivalent, 240 equivalent, 245 Range Hold field, command equivalent, Pwr Gain field, command equivalent, 238 RX/TX field, command equivalent, 245 Pwr Lvl field, command equivalent, 238 Rcv Pace field, command equivalent, 241 real number setting syntax, 161 recall instrument state, \*RCL, 180 RECC field, command equivalent, 241 Ref Level field, command equivalent, 241 Reg Conf field, command equivalent, 241 Register annunciator, command equivalent, 242 Register field, command equivalent, 242 Release field, command equivalent, 242 remote mode, 20 remote operation, 183 remote to local mode transition, 21 Res BW field, command equivalent, 242 Reset field, command equivalent, 242 reset, \*RST, 172 RF analyzer syntax (:RFAN), 133 RF Chan Std field, command equivalent, 243 RF Channel field, command equivalent, RF Cnt Gate field, command equivalent, 243 RF Display field, command equivalent, 243 RF Gen Freq field, command equivalent, RF Gen Volts field, command equivalent,

RF generator syntax (:RFG), 135

# Index

| SAT field, command equivalent, 246 SAT Freq field, command equivalent, 246 SAT Level field, command equivalent, 247 Sat Tol field, command equivalent, 247 Sat Tol field, command equivalent, 247 save instrument state, "SAV, 180 Save/Recall field, command equivalent, 247 save/recall registers syntax (:REG), 141 SCM field, command equivalent, 247 scope syntax (:OSC), 123 Scope To field, command equivalent, 247 Screen Ind field, command equivalent, 247 Screen Ind field, command equivalent, 248 Seclect Procedure Filename field, command equivalent, 248 Self test query, "TST", 173 Send Data field, command equivalent, 248 Send Field, command equivalent, 248 Send Filed, command equivalent, 248 Send Filed, command equivalent, 249 Send Mode field, command equivalent, 249 Send Word field, command equivalent, 249 Sensitivity (RF analyzer) field, command equivalent, 249 Sensitivity (Spectrum analyzer) field, command equivalent, 250 Serial Band field, command equivalent, 250 Serial Band field, command equivalent, 250 Serial Band field, command equivalent, 250 Serial Band field, command equivalent, 250 Serial Band field, command equivalent, 250 | SID field, command equivalent, 251 SINAD field, command equivalent, 251 SINAD measurement, 251 Sine Units field, command equivalent, 251 Sine John Sine John Sine John Sine John Sine John Size field, command equivalent, 252 Slot field, command equivalent, 252 SMS Contents field, command equivalent, 252 SMS Size field, command equivalent, 253 SMS fize field, command equivalent, 253 SNR field, command equivalent, 253 SNR field, command equivalent, 253 SNR field, command equivalent, 253 SPan field, command equivalent, 254 Speaker ALC field, command equivalent, 254 Speaker ALC field, command equivalent, 254 Speaker ALC field, command equivalent, 254 Speaker ALC field, command equivalent, 254 standard event status enable, *ESE, 179 standard event status register query, ESR2, 179 Standard field, command equivalent, 254 status byte query, *STB2, 180 status syntax (STAT), 147 Step# field, command equivalent, 254 Stobe Pol field, command equivalent, 255 Stop field, command equivalent, 255 Stop field, command equivalent, 255 Stop field, command equivalent, 255 Stop field, command equivalent, 255 Stop field, command equivalent, 255 Stop field, command equivalent, 255 Stop field, command equivalent, 255 Stop field, command equivalent, 255 Stop field, command equivalent, 255 Stop field, field, command equivalent, 255 | telephone, 10, 11 website, 11 Sym field, command equivalent, 256 Symbol Frequencies (Hz) field, command equivalent, 256 synchronization location (sync loc) measurement, 210 system identification (SID), 251 System Type field, command equivalent, 256 |
|----------------------------------------------------------------------------------------------------|----------------------------------------------------------------------------------------------------|----------------------------------------------------------------------------------------------------|
|                                                                                                    | 255                                                                                                    |                                                                                                    |
| Serial No. field, command equivalent,<br>250                                                                                                    | 255<br>Stop Meas field, command equivalent,                                                                                                    |                                                                                                    |
| service request enable query, *SRE?, 180<br>service request enable, *SRE, 179                                                                                                    | 253, 255<br>stop printing, 188                                                                                                    |                                                                                                    |
| Set Message field, command equivalent,                                                                                                    | Support Contacts                                                                                                    |                                                                                                    |
| 251                                                                                                    | electronic mail, 10                                                                                                    |                                                                                                    |
| Settling field, command equivalent, 251                                                                                                    | HP Desk, 10                                                                                                    |                                                                                                    |

| T                                                                         | TX Pwr Zero field, command equivalent, | U                                                    |
|---------------------------------------------------------------------------|----------------------------------------|------------------------------------------------------|
| temperature compensation, 257                                             | 262                                    | Units field, command equivalent, 264                 |
| Temperature field, command equivalent,<br>257                             | Type field, command equivalent, 263    | Upper ACP Level field, command<br>equivalent, 264    |
| Test Namel field, command equivalent,<br>257                              |                                        | Upper ACP Ratio field, command<br>equivalent, 264    |
| Test Procedure Run Mode field,<br>command equivalent, 257                 |                                        | Upper Limit field, command equivalent<br>264         |
| Test? field, command equivalent, 257<br>TESTS screens syntax (:TEST), 153 |                                        | uppercase letters, meaning of in sytax list<br>25    |
| Time (at marker) field, command<br>equivalent, 258                        |                                        | User Def Base Freq field, command<br>equivalent, 264 |
| Time field, command equivalent, 257                                       |                                        | -1                                                   |
| Time/div field, command equivalent, 258                                   |                                        |                                                      |
| To Screen field, command equivalent,<br>258                               |                                        |                                                      |
| Total RAM field, command equivalent,<br>259                               |                                        |                                                      |
| Traffic Chan field, command equivalent,<br>259                            |                                        |                                                      |
| transmit pace, 269                                                        |                                        |                                                      |
| Trig Level field, command equivalent,<br>260                              |                                        |                                                      |
| Trig Pattern (bin) field, command                                         |                                        |                                                      |
| equivalent, 260                                                           |                                        |                                                      |
| Trig Type field, command equivalent,                                      |                                        |                                                      |
| 260                                                                       |                                        |                                                      |
| Trig-Delay field, command equivalent,                                     |                                        |                                                      |
| 260                                                                       |                                        |                                                      |
| trigger, *TRG, 180                                                        |                                        |                                                      |
| triggering syntax (:TRIG), 157                                            |                                        |                                                      |
| Tune Freq field, command equivalent,                                      |                                        |                                                      |
| 261                                                                       |                                        |                                                      |
| Tune Mode field, command equivalent,<br>261                               |                                        |                                                      |
| Twist field, command equivalent, 263                                      |                                        |                                                      |
| TX Chan Info field, command<br>equivalent, 261                            |                                        |                                                      |
| TX Freq Error field, command<br>equivalent, 261                           |                                        |                                                      |
| TX Freq field, command equivalent, 261                                    |                                        |                                                      |
| TX Frequency field, command                                               |                                        |                                                      |
| equivalent, 261                                                           |                                        |                                                      |
| TX Power field, command equivalent,                                       |                                        |                                                      |
| 262                                                                       |                                        |                                                      |
| TX power measurement, 210                                                 |                                        |                                                      |
| TX Pwr Meas field, command<br>equivalent, 262                             |                                        |                                                      |
|                                                                           |                                        |                                                      |

## Index

Value field, command equivalent, 265 wait to complete, \*WAI, 178 Xmt Pace field, command equivalent, VC Order field, command equivalent, Waveform field, command equivalent, 269 265 Vert Offset field, command equivalent, WER Type field, command equivalent, 266 Vert/div field, command equivalent, 265 WER Words field, command equivalent, Voc field, command equivalent, 266 267 word error rate (WER) measurement, 267 Words Read field, command equivalent, 268